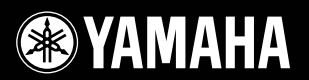

# **DIGITAL KEYBOARD** YPT440

# Brugervejledning

四國國

西西画

國國

四国国

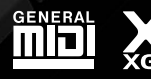

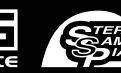

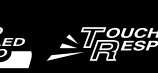

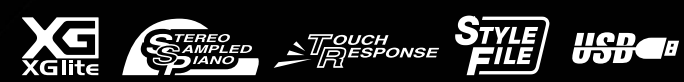

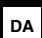

EV!

# **SPECIAL MESSAGE SECTION**

This product utilizes batteries or an external power supply (adapter). DO NOT connect this product to any power supply or adapter other than one described in the manual, on the name plate, or specifically recommended by Yamaha.

**WARNING:** Do not place this product in a position where anyone could walk on, trip over ,or roll anything over power or connecting cords of any kind. The use of an extension cord is not recommended! If you must use an extension cord, the minimum wire size for a 25' cord (or less ) is 18 AWG. NOTE: The smaller the AWG number ,the larger the current handling capacity. For longer extension cords, consult a local electrician.

This product should be used only with the components supplied or; a cart, rack, or stand that is recommended by Yamaha. If a cart, etc., is used, please observe all safety markings and instructions that accompany the accessory product.

#### **SPECIFICATIONS SUBJECT TO CHANGE:**

The information contained in this manual is believed to be correct at the time of printing. However, Yamaha reserves the right to change or modify any of the specifications without notice or obligation to update existing units.

This product, either alone or in combination with an amplifier and headphones or speaker/s, may be capable of producing sound levels that could cause permanent hearing loss. DO NOT operate for long periods of time at a high volume level or at a level that is uncomfortable. If you experience any hearing loss or ringing in the ears, you should consult an audiologist.

IMPORTANT: The louder the sound, the shorter the time period before damage occurs.

Some Yamaha products may have benches and / or accessory mounting fixtures that are either supplied with the product or as optional accessories. Some of these items are designed to be dealer assembled or installed. Please make sure that benches are stable and any optional fixtures (where applicable) are well secured BEFORE using. Benches supplied by Yamaha are designed for seating only. No other uses are recommended.

#### **NOTICE:**

Service charges incurred due to a lack of knowledge relating to how a function or effect works (when the unit is operating as designed) are not covered by the manufacturer's warranty, and are therefore the owners responsibility. Please study this manual carefully and consult your dealer before requesting service.

#### **ENVIRONMENTAL ISSUES:**

Yamaha strives to produce products that are both user safe and environmentally friendly. We sincerely believe that our products and the production methods used to produce them, meet these goals. In keeping with both the letter and the spirit of the law, we want you to be aware of the following:

92-BP (bottom)

#### **Battery Notice:**

This product MAY contain a small non-rechargeable battery which (if applicable) is soldered in place. The average life span of this type of battery is approximately five years. When replacement becomes necessary, contact a qualified service representative to perform the replacement.

This product may also use "household" type batteries. Some of these may be rechargeable. Make sure that the battery being charged is a rechargeable type and that the charger is intended for the battery being charged.

When installing batteries, do not mix batteries with new, or with batteries of a different type. Batteries MUST be installed correctly. Mismatches or incorrect installation may result in overheating and battery case rupture.

#### **Warning:**

Do not attempt to disassemble, or incinerate any battery. Keep all batteries away from children. Dispose of used batteries promptly and as regulated by the laws in your area. Note: Check with any retailer of household type batteries in your area for battery disposal information.

#### **Disposal Notice:**

Should this product become damaged beyond repair, or for some reason its useful life is considered to be at an end, please observe all local, state, and federal regulations that relate to the disposal of products that contain lead, batteries, plastics, etc. If your dealer is unable to assist you, please contact Yamaha directly.

#### **NAME PLATE LOCATION:**

The name plate is located on the bottom of the product. The model number, serial number, power requirements, etc., are located on this plate. You should record the model number, serial number, and the date of purchase in the spaces provided below and retain this manual as a permanent record of your purchase.

**Model**

**Serial No.**

**Purchase Date**

# **PLEASE KEEP THIS MANUAL**

# **FCC INFORMATION (U.S.A.)**

- **1. IMPORTANT NOTICE: DO NOT MODIFY THIS UNIT!** This product, when installed as indicated in the instructions contained in this manual, meets FCC requirements. Modifications not expressly approved by Yamaha may void your authority, granted by the FCC, to use the product.
- **2. IMPORTANT:** When connecting this product to accessories and/ or another product use only high quality shielded cables. Cable/s supplied with this product MUST be used. Follow all installation instructions. Failure to follow instructions could void your FCC authorization to use this product in the USA.
- **3. NOTE:** This product has been tested and found to comply with the requirements listed in FCC Regulations, Part 15 for Class "B" digital devices. Compliance with these requirements provides a reasonable level of assurance that your use of this product in a residential environment will not result in harmful interference with other electronic devices. This equipment generates/uses radio frequencies and, if not installed and used according to the instructions found in the users manual, may cause interference harmful to the operation of other electronic devices. Compliance with FCC regulations does

not guarantee that interference will not occur in all installations. If this product is found to be the source of interference, which can be determined by turning the unit "OFF" and "ON", please try to eliminate the problem by using one of the following measures:

Relocate either this product or the device that is being affected by the interference.

Utilize power outlets that are on different branch (circuit breaker or fuse) circuits or install AC line filter/s.

In the case of radio or TV interference, relocate/reorient the antenna. If the antenna lead-in is 300 ohm ribbon lead, change the lead-in to co-axial type cable.

If these corrective measures do not produce satisfactory results, please contact the local retailer authorized to distribute this type of product. If you can not locate the appropriate retailer, please contact Yamaha Corporation of America, Electronic Service Division, 6600 Orangethorpe Ave, Buena Park, CA90620

The above statements apply ONLY to those products distributed by Yamaha Corporation of America or its subsidiaries.

\* This applies only to products distributed by YAMAHA CORPORATION OF AMERICA.

(class B)

#### **OBSERVERA!**

Apparaten kopplas inte ur växelströmskällan (nätet) så länge som den ar ansluten till vägguttaget, även om själva apparaten har stängts av.

**ADVARSEL:** Netspæendingen til dette apparat er IKKE afbrudt, sålæenge netledningen siddr i en stikkontakt, som er t endt — også selvom der or slukket på apparatets afbryder.

**VAROITUS:** Laitteen toisiopiiriin kytketty käyttökytkin ei irroita koko laitetta verkosta.

(standby)

#### **Entsorgung leerer Batterien (nur innerhalb Deutschlands)**

Leisten Sie einen Beitrag zum Umweltschutz. Verbrauchte Batterien oder Akkumulatoren dürfen nicht in den Hausmüll. Sie können bei einer Sammelstelle für Altbatterien bzw. Sondermüll abgegeben werden. Informieren Sie sich bei Ihrer Kommune.

(battery)

#### **COMPLIANCE INFORMATION STATEMENT (DECLARATION OF CONFORMITY PROCEDURE)**

Responsible Party : Yamaha Corporation of America

Address : 6600 Orangethorpe Ave., Buena Park, Calif. 90620

Telephone : 714-522-9011

Type of Equipment : Digital Keyboard Model Name : YPT-410

This device complies with Part 15 of the FCC Rules. Operation is subject to the following two conditions:

1) this device may not cause harmful interference, and

2) this device must accept any interference received including interference that may cause undesired operation.

See user manual instructions if interference to radio reception is suspected.

This applies only to products distributed by YAMAHA CORPORATION OF AMERICA

(FCC DoC)

# **SIKKERHEDSFORSKRIFT**

# *LÆS FORSKRIFTERNE GRUNDIGT, INDEN DU TAGER INSTRUMENTET I BRUG*

\* Opbevar manualen et sikkert sted til senere brug.

# *ADVARSEL*

**Følg altid nedenstående grundlæggende sikkerhedsforskrifter for at mindske risikoen for alvorlig personskade eller dødsfald på grund af elektrisk stød, kortslutning, skader, brand eller andre farer. Disse sikkerhedsforskrifter omfatter, men er ikke begrænset til, følgende:**

#### **Strømforsyning/AC-adapter**

- Instrumentet må kun tilsluttes den angivne korrekte forsyningsspænding. Den korrekte spænding er trykt på instrumentets fabriksskilt.
- Brug kun den specificerede adapter (PA-3C eller et tilsvarende produkt, der anbefales af Yamaha). Brug af en forkert type adapter kan resultere i skade på instrumentet eller overophedning.
- Kontrollér stikket med jævne mellemrum, og fjern evt. ophobet støv og snavs.
- AC-adapteren må ikke anbringes i nærheden af varmekilder, f.eks. varmeapparater eller radiatorer. Ledningen må ikke bøjes eller på anden måde beskadiges. Anbring ikke tunge genstande på ledningen, og lad den ikke ligge på steder, hvor man kan træde på den, snuble over den eller rulle genstande hen over den.

#### **Må ikke åbnes**

• Du må ikke åbne instrumentet, forsøge at afmontere de indvendige dele eller ændre dem på nogen måde. Instrumentet indeholder ingen dele, der kan serviceres af brugeren. Hvis instrumentet ikke fungerer korrekt, skal du straks holde op med at bruge det og indlevere det til et autoriseret Yamahaserviceværksted.

#### **Vand og fugt**

- Instrumentet må ikke udsættes for regn eller bruges i våde eller fugtige omgivelser. Stil ikke beholdere med væske på instrumentet, da væsken kan trænge ind gennem instrumentets åbninger, hvis beholderen vælter. Hvis væske såsom vand trænger ind i instrumentet, skal du øjeblikkeligt slukke for strømmen og tage strømledningen ud af stikkontakten. Indlever herefter instrumentet til eftersyn på et autoriseret Yamaha-serviceværksted.
- Isæt eller udtag aldrig stikket med våde hænder.

#### **Brandfare**

• Anbring aldrig brændende genstande, f.eks. stearinlys, på instrumentet. Brændende genstande kan vælte og forårsage brand.

#### **Unormal funktion**

• Hvis strømledningen eller stikket bliver flosset eller på anden måde beskadiget, hvis lyden pludselig forsvinder, når du bruger instrumentet, eller hvis du bemærker en usædvanlig lugt eller røg, skal du omgående slukke instrumentet på afbryderen, tage stikket ud af stikkontakten og indlevere instrumentet til et autoriseret Yamaha-serviceværksted.

# *FORSIGTIG*

**Følg altid nedenstående grundlæggende sikkerhedsforskrifter for at mindske risikoen for personskade på dig selv eller andre samt skade på instrumentet eller andre genstande. Disse sikkerhedsforskrifter omfatter, men er ikke begrænset til, følgende:**

#### **Strømforsyning/AC-adapter**

- Tag aldrig fat om ledningen, når du tager stikket ud af instrumentet eller stikkontakten, men tag fat om selve stikket.
- Tag AC-adapteren ud af stikkontakten i tordenvejr, eller hvis instrumentet ikke er i brug.
- Sæt ikke instrumentet i et fordelerstik, da det kan medføre forringet lydkvalitet eller overophedning af fordelerstikket.

#### **Batteri**

- Kontrollér altid, at polerne vender korrekt, når der isættes batterier. Hvis de vender forkert, kan det medføre overophedning, brand eller batterilækage.
- Udskift altid alle batterier samtidig. Brug ikke nye batterier sammen med gamle. Bland ikke forskellige batterityper, f.eks. alkaline-batterier og brunstensbatterier, batterier fra forskellige producenter eller forskellige batterityper fra samme producent, da det kan medføre overophedning, brand eller batterilækage.
- Batterier må ikke brændes.
- Forsøg ikke at genoplade batterier, der ikke er beregnet til at blive opladet.
- Når der ikke er mere strøm på batterierne, eller hvis instrumentet ikke skal bruges i længere tid, skal du tage batterierne ud af instrumentet for at undgå, at der lækker væske fra batteriet.
- Opbevar batterierne utilgængeligt for børn.
- Hvis batterierne lækker, skal du undgå kontakt med batterivæsken. Hvis batterivæsken kommer i kontakt med øjne, mund eller hud, skal du straks skylle med vand og opsøge læge. Batterivæske virker ætsende og kan medføre synstab eller kemiske brandsår.

#### **Placering**

- Instrumentet må ikke udsættes for støv, vibrationer eller stærk kulde eller varme (f.eks. direkte sollys, varmeapparater eller en bil i dagtimerne), da det kan beskadige panelet eller de indvendige komponenter.
- Brug ikke instrumentet i nærheden af fjernsyn, radio, stereoanlæg, mobiltelefoner eller andre elektriske apparater, da disse kan afgive støj.
- Instrumentet skal placeres, så det står stabilt og ikke kan vælte.
- Fjern alle tilsluttede kabler og adapteren, inden du flytter instrumentet.
- Sørg for at placere produktet i nærheden af den stikkontakt, du vil bruge. Hvis der opstår problemer eller fejl, skal du omgående slukke for instrumentet på afbryderen og tage stikket ud af stikkontakten. Der afgives hele tiden små mængder elektricitet til produktet, selv om der er slukket for strømmen. Tag altid stikket ud af stikkontakten, hvis produktet ikke skal bruges i længere tid.
- Brug kun det stativ, der hører til instrumentet. Brug de medfølgende skruer, når instrumentet monteres på stativet/i racket, da de indvendige dele kan tage skade, eller instrumentet kan løsne sig og falde ned, hvis du bruger andre typer skruer.

#### **Tilslutninger**

• Sluk for strømmen til andre elektroniske komponenter, før du slutter instrumentet til dem. Skru helt ned for lydstyrken for alle komponenter, før du tænder eller slukker for strømmen. Indstil lydstyrken for alle komponenter ved at skrue helt ned for dem og derefter gradvist hæve lydniveauerne, mens du spiller på instrumentet, til det ønskede lydniveau er nået.

#### **Vedligeholdelse**

• Rengør instrumentet med en blød, tør klud. Brug ikke fortynder, opløsningsmidler, rengøringsmidler eller klude, der indeholder kemikalier.

#### **Retningslinjer for brug**

- Stik ikke fingre eller hænder ind i sprækker på instrumentet.
- Stik aldrig papir, metalgenstande eller andre genstande ind i sprækker på panelet eller ind mellem tangenterne. Hvis det sker, skal du omgående slukke for strømmen og tage stikket ud af stikkontakten. Indlever herefter instrumentet til eftersyn på et autoriseret Yamaha-serviceværksted.
- Anbring ikke genstande af vinyl, plast eller gummi på instrumentet, da de kan misfarve panelet eller tangenterne.
- Læn dig ikke med din fulde vægt op ad instrumentet, stil ikke tunge genstande på instrumentet, og tryk ikke for hårdt på knapperne, kontakterne eller stikkene.
- Brug ikke instrumentet/enheden eller hovedtelefoner ved et højt eller ubehageligt lydniveau i længere tid, da det kan medføre permanente høreskader. Søg læge, hvis du oplever nedsat hørelse eller ringen for ørerne.

#### **Lagring af data**

#### **Lagring og sikkerhedskopiering af data**

Panelindstillinger og visse andre datatyper går tabt, når du slukker for strømmen til instrumentet. Gem dataene i Registration Memory (side [80](#page-79-0).) De gemte data kan gå tabt på grund af fejl eller forkert brug. Gem vigtige data på en ekstern enhed som f.eks. en computer. (side [91](#page-90-0)).

#### **Sikkerhedskopiering af eksterne medier**

• For at forhindre, at dine data går tabt på grund af beskadigede medier, anbefaler vi, at du gemmer alle vigtige data på to forskellige eksterne medier.

Yamaha kan ikke holdes ansvarlig for skader, der skyldes forkert brug af eller ændringer af instrumentet, eller data, der er gået tabt eller ødelagt.

Sluk altid for strømmen, når instrumentet ikke er i brug.

Når du bruger en AC-adapter, afgives der hele tiden små mængder elektricitet til instrumentet, selv om afbryderen er i positionen "STANDBY". Tag altid AC-adapteren ud af stikkontakten, hvis instrumentet ikke skal bruges i længere tid.

Bortskaf brugte batterier i henhold til de regler, der gælder i din kommune.

De illustrationer og LCD-skærmbilleder, der er vist i denne brugervejledning, er kun vejledende og kan være forskellige fra dem, der vises på dit instrument.

#### ● **Varemærker**

- Windows er et registreret varemærke tilhørende Microsoft® Corporation i USA og andre lande.
- Navne på virksomheder og produkter i denne brugervejledning er varemærker eller registrerede varemærker tilhørende de respektive virksomheder.

# <span id="page-5-0"></span>Angivelse af ophavsret

I det følgende oplyses titlen, komponisten/forfatteren og de ophavsretlige oplysninger om den melodi, der er forudinstalleret på dette elektroniske keyboard:

Titel på komposition: Against All Odds Navn på komponist: Collins 0007403 Navn på copyrightindehaver: EMI MUSIC PUBLISHING LTD AND HIT & RUN MUSIC LTD

#### **All Rights Reserved, Unauthorized copying, public performance and broadcasting are strictly prohibited.**

Dette produkt indeholder og anvender computerprogrammer og indhold, hvortil Yamaha har ophavsretten, eller hvortil Yamaha har licens til at bruge andres ophavsret. Sådant ophavsretligt beskyttet materiale omfatter, men er ikke begrænset til, al computersoftware, layouttypefiler, MIDI-filer, WAVE-data, noder til musik og lydoptagelser. Enhver uautoriseret brug af sådanne programmer og sådant indhold, som ikke kun er til privat brug, er forbudt i henhold til de relevante love. Enhver overtrædelse af ophavsret vil få juridiske konsekvenser. FORSØG IKKE AT FREMSTILLE, DISTRIBUERE ELLER ANVENDE ULOVLIGE KOPIER.

Kopiering af kommercielt tilgængelige musikdata, herunder, men ikke begrænset til, MIDI-data og/eller lyddata er strengt forbudt, medmindre det kun er til privat brug.

# <span id="page-5-1"></span>Logoer på panelet

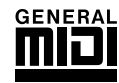

#### **GM System Level 1**

"GM System Level 1" er en tilføjelse til MIDI-standarden, der sikrer, at alle GM-kompatible musikdata kan afspilles korrekt på alle GM-kompatible lydmoduler uanset fabrikat. GM-mærket er påsat alle software- og hardwareprodukter, der understøtter GM System Level.

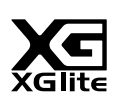

#### **XGlite**

Som navnet antyder, er "XGlite" en forenklet version af Yamahas kvalitets-lydmodulformat XG. Du kan naturligvis afspille alle melodidata i XG-format ved hjælp af et XGlite-lydmodul, men husk, at nogle melodier kan blive afspillet anderledes end med de oprindelige data på grund af det mindre antal kontrolparametre og effekter.

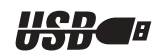

### **USB**

USB er en forkortelse for Universal Serial Bus. Det er et serielt interface og bruges, når en computer skal forbindes med andet udstyr. Det giver mulighed for "hot swapping" (tilslutning af andet udstyr, mens computeren er tændt).

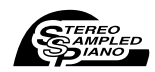

#### **Stereo Sampled Piano**

Instrumentet indeholder en særlig udgave af lyden Grand Piano, der er skabt ved hjælp af den nyeste stereosamplingsteknologi og Yamahas avancerede AWM-lydgenereringssystem (Advanced Wave Memory).

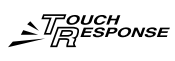

#### **Touch Response**

Den utroligt naturtro Touch Response-funktion (anslagsfølsomhed) kan slås til og fra med en knap på frontpanelet og giver optimal, ekspressiv kontrol over lydstyrken i lydene. Den fungerer også sammen med funktionen Dynamic Filter (dynamisk filter), som udfører dynamisk justering af en lyds tone eller klang i forhold til den måde, du spiller på – ligesom et rigtigt musikinstrument.

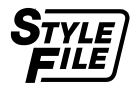

### **STYLE FILE**

Style File Format er Yamahas eget format, som bruger et enestående system til at levere et autoakkompagnement af meget høj kvalitet baseret på et bredt udvalg af akkordtyper.

*Tillykke, og tak, fordi du har købt et digitalt Yamaha YPT-410-keyboard!*

*Læs denne brugervejledning omhyggeligt igennem, inden du bruger instrumentet, så du kan udnytte de forskellige funktioner bedst muligt.*

*Opbevar brugervejledningen et sikkert og praktisk sted, når du har læst den, så du kan slå op i den, hvis du får brug for at få instrumentets betjening eller funktioner forklaret igen.*

# <span id="page-6-0"></span>Medfølgende tilbehør

Pakken med YPT-410 indeholder følgende. Kontrollér, at der ikke mangler noget.

- Brugervejledning
- Nodestativ
- Cd-rom med tilbehør

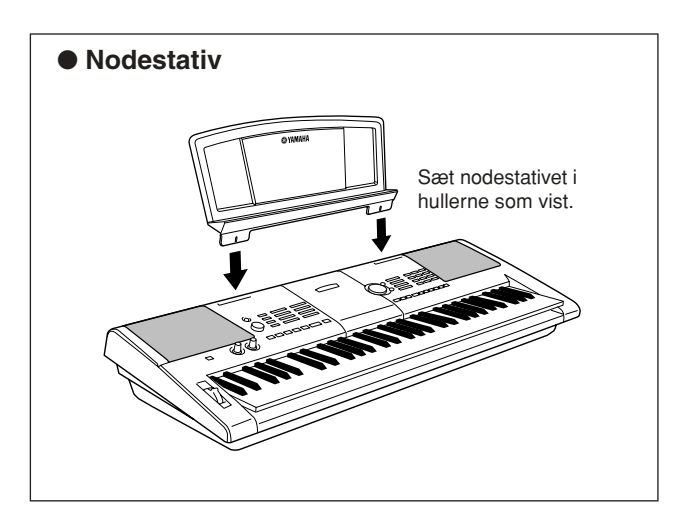

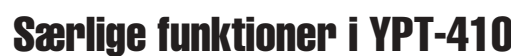

### <span id="page-7-0"></span> $\blacksquare$  **Lav nye lyde**  $\triangleright$  Side [18](#page-17-0)

Ved hjælp af kun to knapper kan du føje forskellige grader af forvrængning, "sødme" eller andre egenskaber til en lyd for at ændre den en lille smule eller meget radikalt. De parametre, der kan tildeles disse knapper omfatter effekt, filter, EG (envelope generator) og mange flere. Du kan lave nye lyde i realtid!

## ■ Arpeggio-funktion ► Side [14](#page-13-0)

Ligesom de arpeggio-funktioner, der findes i nogle synthesizere, skaber denne funktion automatisk arpeggioer (opbrudte akkorder), hvis du bare spiller de relevante toner på keyboardet. Du kan lave forskellige arpeggioer ved at flytte fingrene eller vælge en anden type arpeggio.

# ■ **Performance Assistant Technology** ► Side [23](#page-22-0)

Spil med på en melodi på instrumentets tangenter og opnå et perfekt resultat hver gang ... også selvom du spiller de forkerte toner! Du skal bare spille på keyboardet – for eksempel skiftevis på venstre og højre del af keyboardet – så kommer du til at lyde som en professionel, hvis bare du spiller i den rigtige rytme.

# ■ Spil med forskellige lyde i instrumentet ▶ Side [28](#page-27-0)

Den lyd, du hører, når du spiller på keyboardet, kan ændres til violin, fløjte, harpe eller en hvilken som helst anden af de mange lyde. Du kan for eksempel ændre stemningen i en sang, der er skrevet for piano, ved at spille den med violin i stedet. Oplev en hel ny verden af musikalsk alsidighed.

# ■ Spil med forskellige stilarter ► Side [33](#page-32-0)

Vil du gerne spille med fuldt akkompagnement? Prøv stilarter med autoakkompagnement.

Stilarterne med akkompagnement svarer til et komplet backingband og dækker en lang række stilarter fra valse til 8-beat og "euro-trance" ... og meget mere. Vælg en stilart, der passer til den musik, du vil spille, eller prøv dig frem med nye stilarter for at udvide din musikalske horisont.

Særlige funktioner i YPT-410

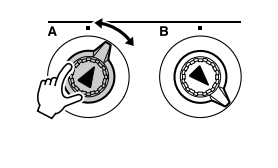

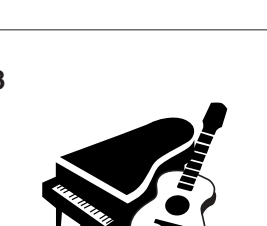

092

*PopBossa*

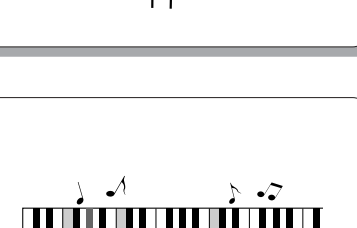

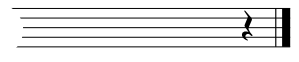

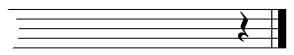

# Indhold

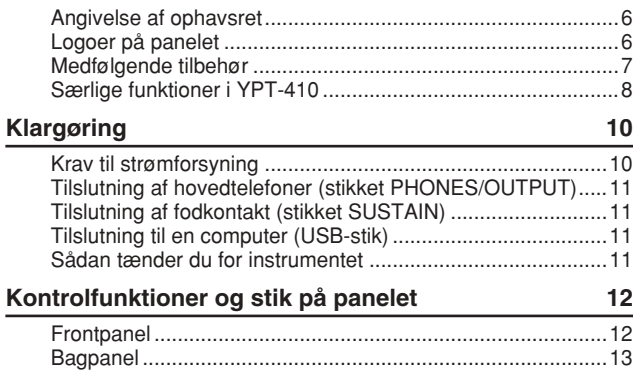

## **[Kvikguide](#page-13-1)**

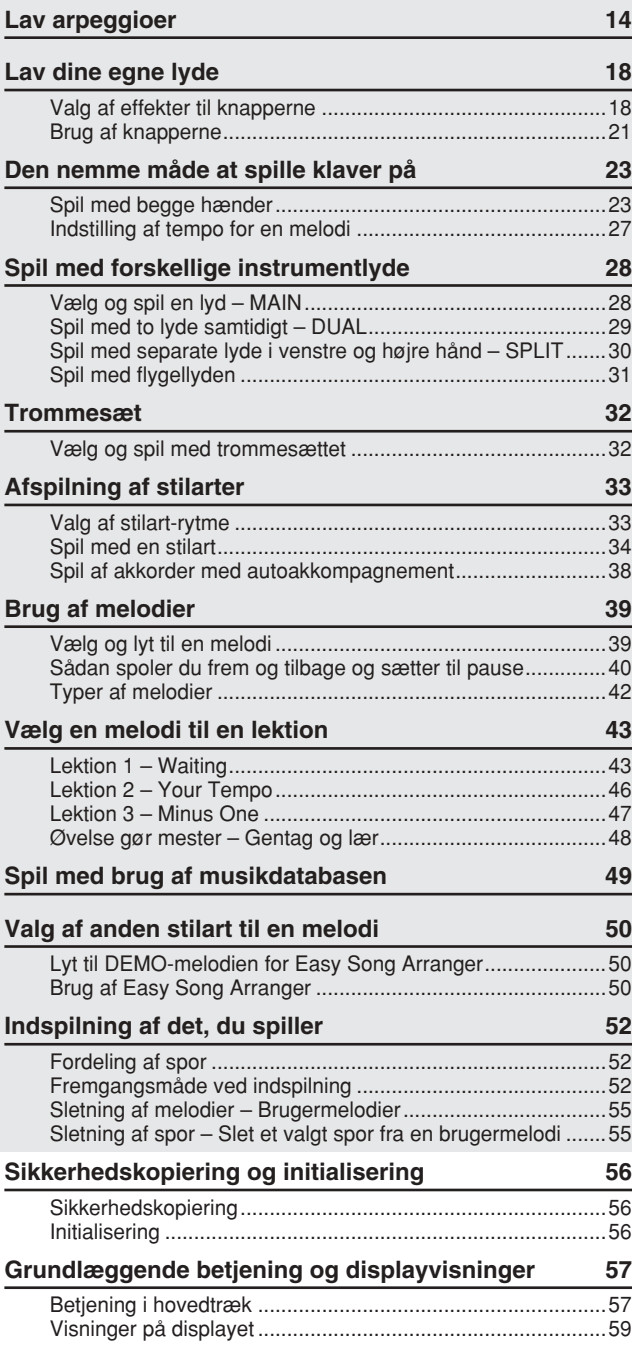

### **[Detaljerede indstillinger](#page-59-0)**

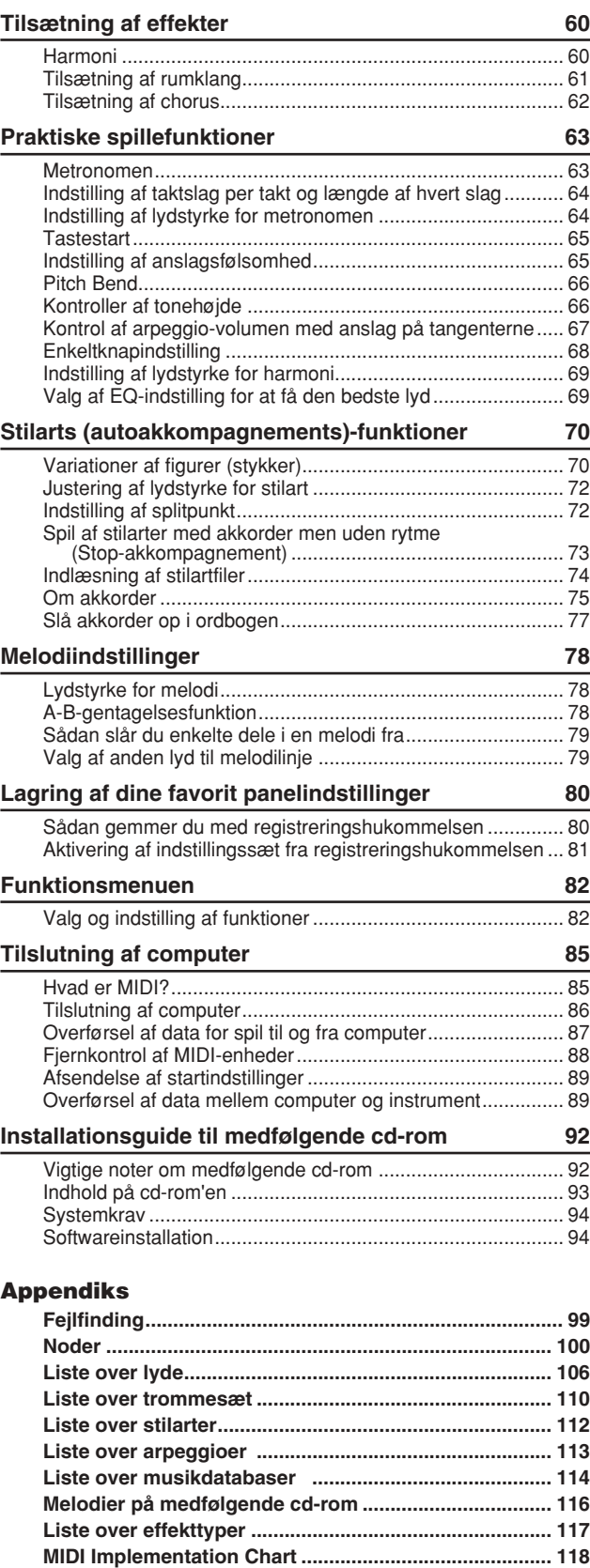

**[MIDI-dataformat ............................................................... 120](#page-119-0) [Specifikationer ................................................................. 121](#page-120-0) [Indeks ............................................................................... 122](#page-121-0)** <span id="page-9-0"></span>**Følg nedenstående procedurer, INDEN du tænder for strømmen.**

# <span id="page-9-1"></span>Krav til strømforsyning

Instrumentet kan forsynes med strøm fra enten en AC-adapter (ekstraudstyr) eller batterier, men Yamaha anbefaler, at du bruger en AC-adapter, når det er muligt. AC-adapteren er et mere miljøvenligt alternativ end batterier og mindre ressourcekrævende.

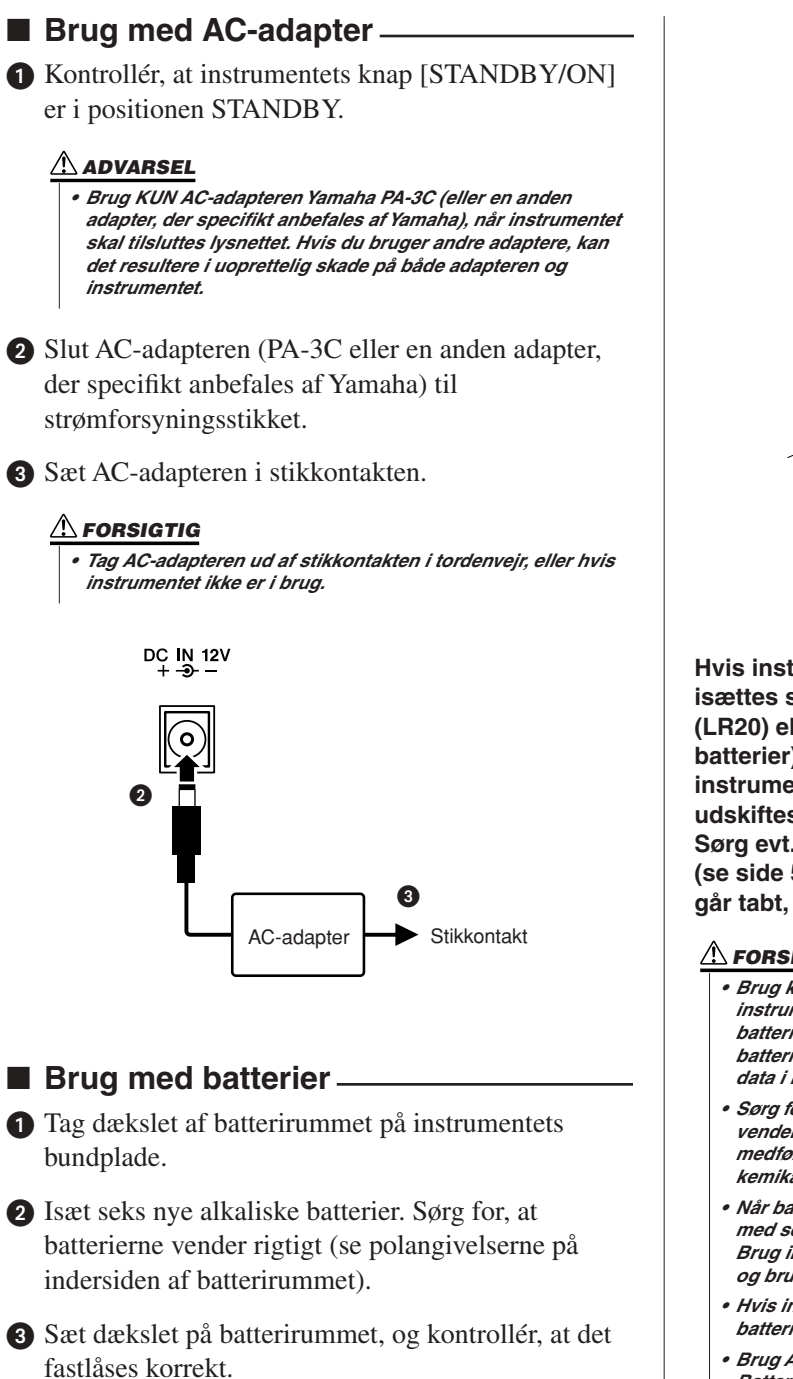

#### *BEMÆRK*

*• Når AC-adapteren tilsluttes, leveres strømmen automatisk fra adapteren i stedet for fra batterierne, selvom der er isat batterier.*

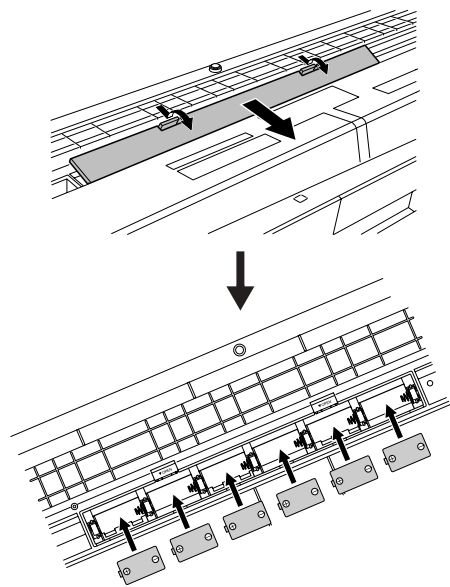

**Hvis instrumentet skal køre på batterier, skal der isættes seks batterier af type 1,5V "D", type R20P (LR20) eller en tilsvarende type. (Vi anbefaler alkaliske batterier). Når batterispændingen bliver for lav til, at instrumentet kan fungere korrekt, skal batterierne udskiftes. Følg nedenstående forholdsregler. Sørg evt. for at gemme alle vigtige brugerdata (se side [56](#page-55-3)), da de brugerdefinerede panelindstillinger går tabt, når batterierne tages ud.**

#### **FORSIGTIG**

- *• Brug kun brunstensbatterier eller alkaliske batterier til instrumentet. Andre typer batterier (herunder genopladelige batterier) kan udvise pludselige spændingsfald, når batterispændingen er lav, hvilket kan resultere i tab af data i Flash-hukommelsen.*
- *• Sørg for at isætte batterierne, så de vender samme vej, og polerne vender korrekt (som vist). Hvis batterierne isættes forkert, kan det medføre varmeudvikling, brand og/eller lækage af ætsende kemikalier.*
- *• Når batterierne er brugt, skal du udskifte dem med et komplet sæt med seks nye batterier. Bland ALDRIG gamle og nye batterier. Brug ikke forskellige typer batterier (f.eks. alkaliske batterier og brunstensbatterier) samtidig.*
- *• Hvis instrumentet ikke skal benyttes i længere tid, skal du tage batterierne ud for at undgå risikoen for batterilækage.*
- *• Brug AC-adapteren, når der overføres data til Flash-hukommelsen. Batterier (også genopladelige batterier) kan blive opbrugt hurtigt ved denne type handlinger. Hvis batterierne bruges op under dataoverførsel, går både de data, der er ved at blive overført, og de data, der er på overførselsdestinationen, tabt.*

### **Foretag alle de nedenstående nødvendige tilslutninger, INDEN du tænder for strømmen.**

#### <span id="page-10-0"></span>Tilslutning af hovedtelefoner (stikket PHONES/OUTPUT)

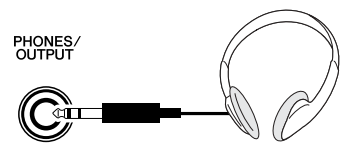

Højttalerne i YPT-410 deaktiveres automatisk, når der sættes et stik i hovedtelefonstikket.

PHONES/OUTPUT-stikket fungerer også som ekstern udgang. Stikket PHONES/OUTPUT kan forbindes med en keyboardforstærker, et stereoanlæg, en mikser, en båndoptager eller en anden lydenhed med linjeindgang, så instrumentsignalet sendes til den pågældende enhed.

#### **ADVARSEL**

*• Spil ikke højt gennem længere tid med hovedtelefoner på, da det kan være ubehageligt for ørerne og kan medføre permanente høreskader.*

#### **FORSIGTIG**

*• For at undgå at beskadige højttalerne skal du indstille lydstyrken på de eksterne enheder til minimum, inden du tilslutter dem. Hvis du ikke følger disse forholdsregler, kan det resultere i elektrisk stød eller skade på udstyret. Indstil lydstyrken på alle enheder ved at skrue helt ned for dem og derefter gradvist hæve lydniveauerne, mens du spiller på instrumentet, til det ønskede lydniveau er nået.*

#### <span id="page-10-1"></span>Tilslutning af fodkontakt (stikket SUSTAIN)

**SUSTAIN** 

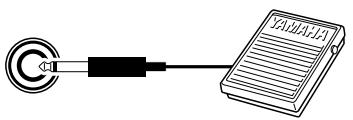

Med efterklangsfunktionen kan du frembringe en naturlig efterklang, mens du spiller, ved at træde på fodkontakten. Sæt fodkontakten Yamaha FC4 eller FC5 i dette stik. Fodkontakten kan herefter bruges til at slå efterklangen til og fra.

#### *BEMÆRK*

- *• Kontrollér, at stikket til fodkontakten sidder ordentligt fast i stikket SUSTAIN, inden du tænder for strømmen.*
- *• Træd ikke på fodkontakten, mens du tænder for strømmen. Hvis du gør det, ændres fodkontaktens polaritet, hvilket medfører, at den fungerer omvendt.*

#### Tilslutning til en computer (USB-stik)

<span id="page-10-2"></span>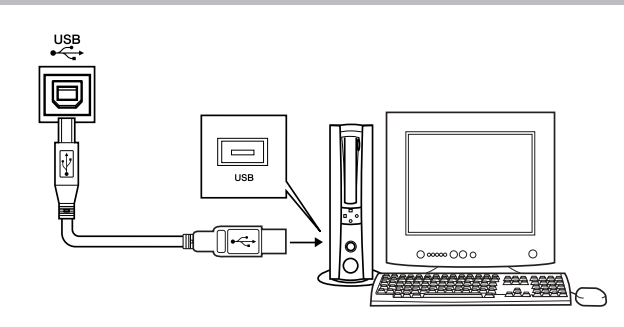

Slut instrumentets USB-stik til USB-stikket på computeren. så du kan overføre musikdata og melodifiler mellem de to enheder (side [86\)](#page-85-1). Hvis du vi bruge funktionerne til overførsel af USB-data, skal du gøre følgende:

**• Først skal du sørge for, at instrumentet er slukket på POWER-knappen. Slut derefter instrumentet til computeren ved hjælp af USB-kablet. Når du har foretaget tilslutningen, kan du tænde for instrumentet.**

**• Installer USB-MIDI-driveren på computeren.** Installationen af USB-MIDI-driveren er beskrevet på side [94.](#page-93-2)

#### *BEMÆRK*

*• Du kan købe et godt USB-kabel i en musikforretning, computerforretning eller elforretning.*

Sådan tænder du for instrumentet

<span id="page-10-3"></span>Skru helt ned for lydstyrken ved at dreje knappen [MASTER VOLUME] helt til venstre, og tryk på knappen [STANDBY/ON] for at tænde for strømmen. Tryk på knappen [STANDBY/ON] igen for at slukke

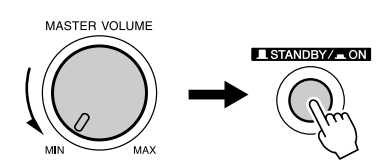

Sikkerhedskopidata i Flash-hukommelsen indlæses på instrumentet, når der tændes for strømmen. Hvis der ikke findes sikkerhedskopidata i Flash-hukommelsen, gendannes de oprindelige fabriksindstillinger for instrumentet, når der tændes for strømmen.

#### **FORSIGTIG**

for strømmen.

*• Der afgives hele tiden små mængder elektricitet til instrumentet, selv om kontakten er i positionen "STANDBY". Tag altid ACadapteren ud af stikkontakten, og/eller tag batterierne ud af instrumentet, hvis instrumentet ikke skal bruges i længere tid.*

#### **FORSIGTIG**

*• Sluk aldrig for strømmen, når meddelelsen "WRITING!" vises på displayet, da det kan beskadige Flash-hukommelsen og medføre datatab.*

# <span id="page-11-0"></span>**Kontrolfunktioner og stik på panelet**

### **Frontpanel**

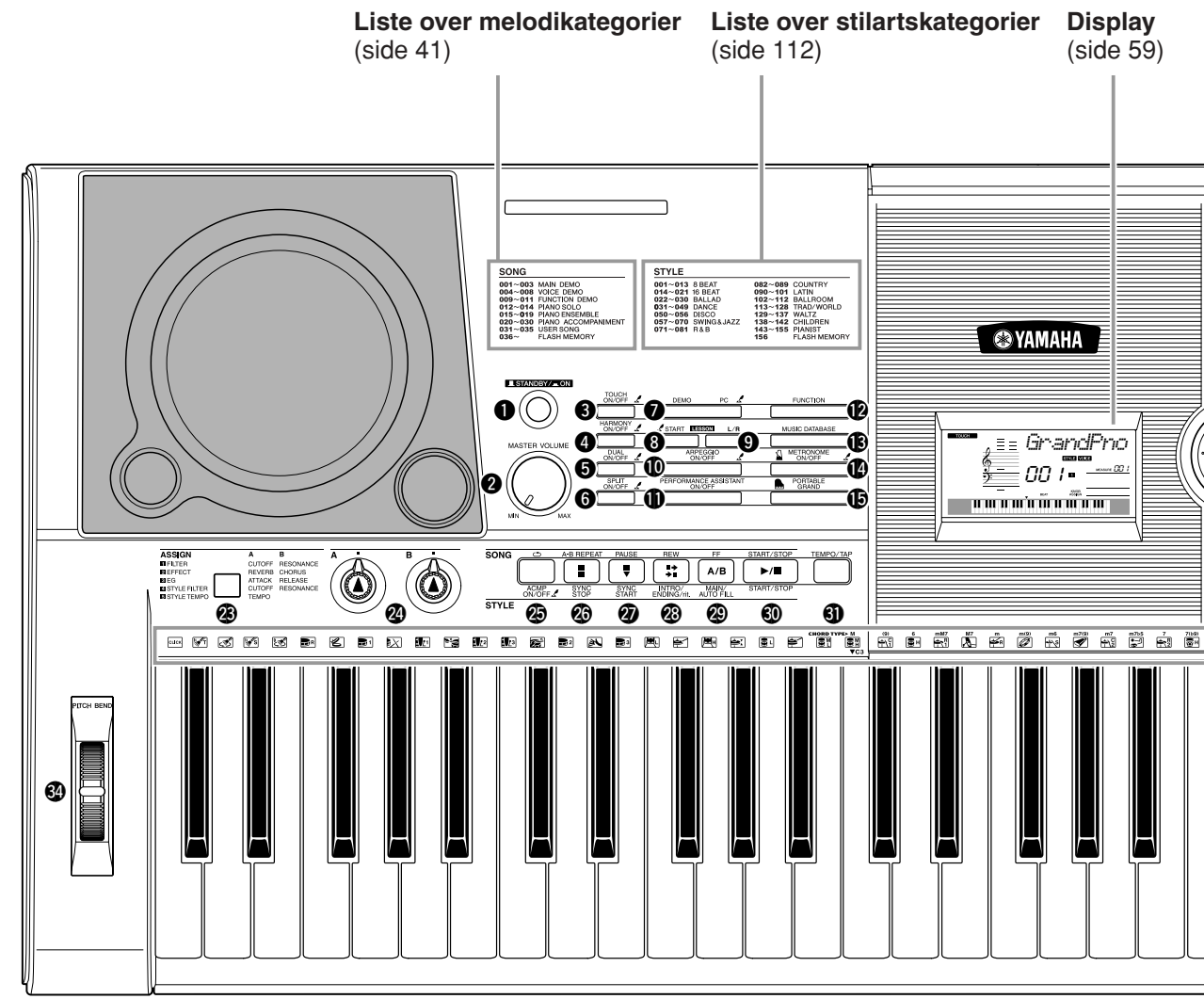

#### **Frontpanel**

<span id="page-11-1"></span>q **Knappen [STANDBY/ON] (STANDBY/TIL)**......side [11](#page-10-3) **@ Knappen [MASTER VOLUME] (LYDSTYRKE)**......................................... side [11,](#page-10-3) [24](#page-23-0) **<sup>6</sup>** Knappen [TOUCH ON/OFF] **(ANSLAGSFØLSOMHED TIL/FRA)**.............. side [65](#page-64-2) **<sup>4</sup>** Knappen [HARMONY ON/OFF] **(HARMONISERING TIL/FRA)**....................... side [60](#page-59-3)  $\Theta$  Knappen [DUAL ON/OFF] **(DOBBELT TIL/FRA)**..................................... side [29](#page-28-1) **<sup>6</sup>** Knappen [SPLIT ON/OFF] **(SPLIT TIL/FRA)**............................................ side [30](#page-29-1) u **Knappen [DEMO]** ......................................... side [40](#page-39-1) **<sup>6</sup>** Knappen LESSON [START] **(LEKTION, START)** ....................................... side [44](#page-43-0) o **Knappen LESSON [L/R] (LEKTION H/V)** .... side [44](#page-43-1) !0**Knappen [ARPEGGIO ON/OFF] (ARPEGGIO TIL/FRA)**................................... side [14](#page-13-3) !1**Knappen [PERFORMANCE ASSISTANT ON/OFF]** 

**(PERFORMANCE ASSISTANT TIL/FRA)**..... side [23](#page-22-3)

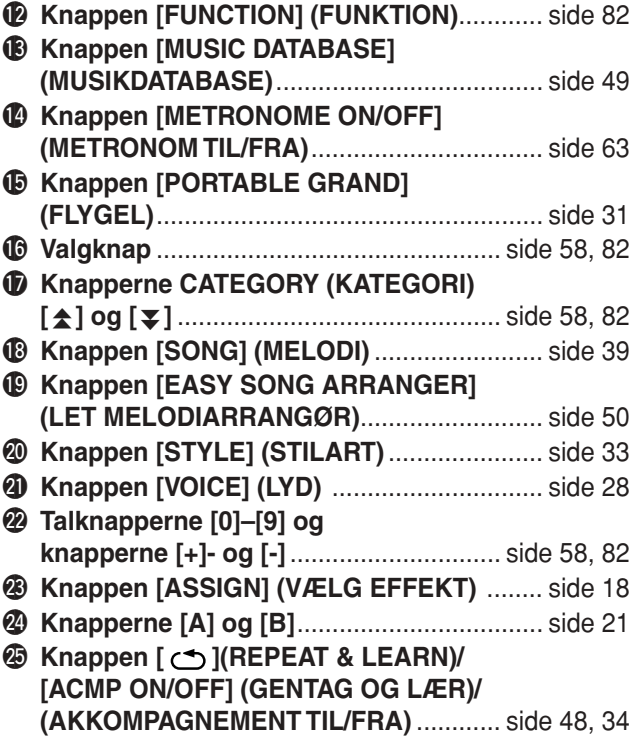

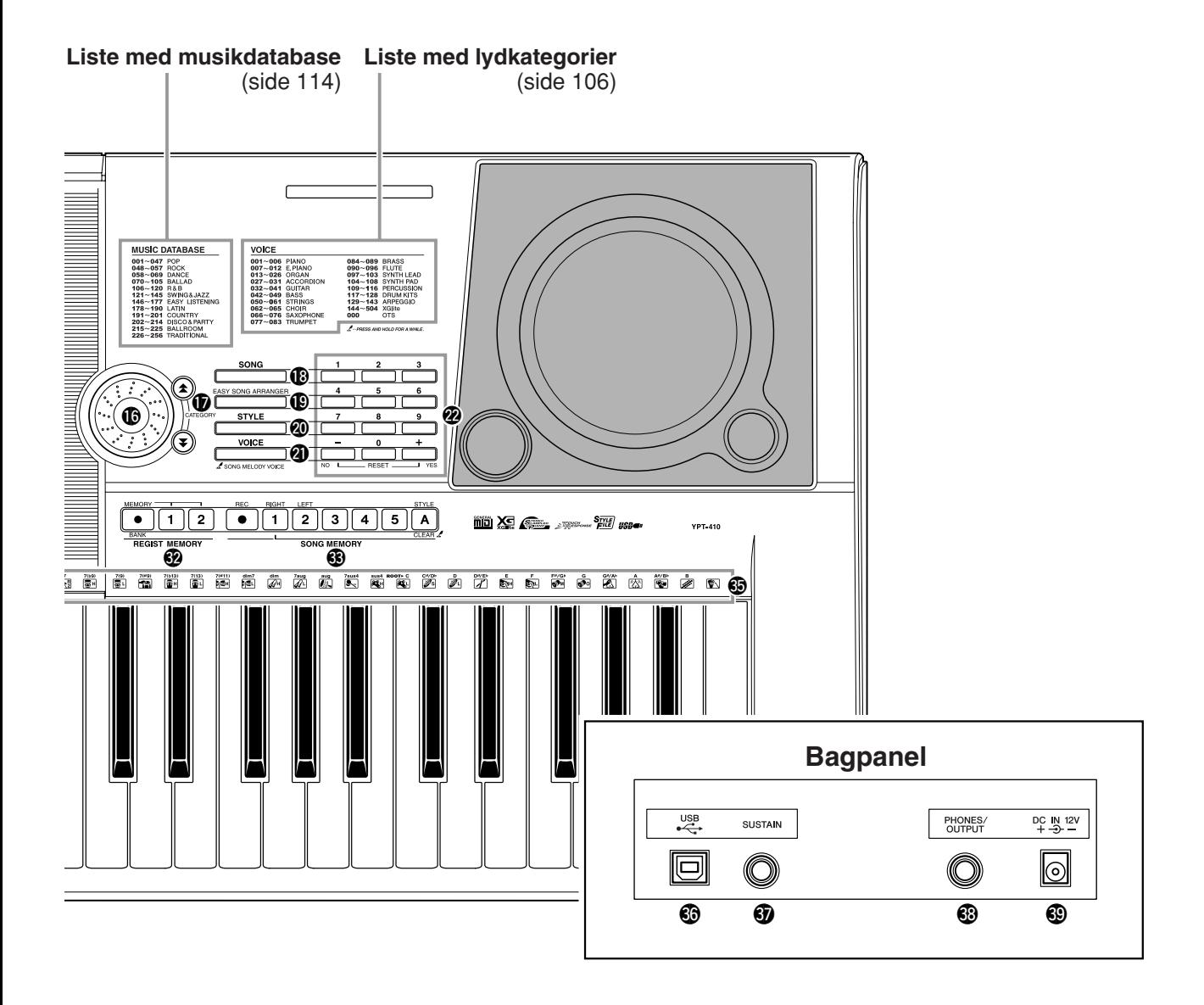

- @6**Knappen [A-B REPEAT] (A-B GENTAGELSE)/[SYNC STOP] (SYNKRONISERET STOP)**..................... side [78,](#page-77-3) [71](#page-70-0) @7**Knappen [PAUSE]/[SYNC START] (SYNKRONISERET START)**................... side [40,](#page-39-2) [70](#page-69-2) @8**Knappen [REW] (TILBAGESPOLING)/ [INTRO/ENDING/rit.] (INTRO/SLUTNING/RIT.)** ........................ side [40,](#page-39-2) [71](#page-70-1) @9**Knappen [FF] (FREMADSPOLING/ [MAIN/AUTO FILL] (HOVEDFIGUR/AUTO-FILL)**................... side [40,](#page-39-2) [71](#page-70-2) **1** Knappen [START/STOP]................... side [33](#page-32-4), [40,](#page-39-3) [58](#page-57-3) **10 Knappen [TEMPO/TAP] (TEMPO/TAST)** ..... side [27](#page-26-1) #2**Knapperne REGIST MEMORY [**●**] (MEMORY/BANK),**
- **[1], [2] (REGISTRERINGSBANK)**................. side [80](#page-79-0)  $$$  Knapperne SONG MEMORY **(MELODIHUKOMMELSE) [REC] (OPTAG), [1]–[5], [A]**.......................... side [52](#page-51-3) #4**Hjulet PITCH BEND (ÆNDRING AF TONEHØJDE)**...................... side [66](#page-65-2) #5**Trommesætikoner**........................................ side [32](#page-31-2)

<span id="page-12-0"></span>![](_page_12_Picture_279.jpeg)

# <span id="page-13-2"></span><span id="page-13-0"></span>**<sup>K</sup><sup>v</sup>ikguid<sup>e</sup> Lav arpeggioer**

<span id="page-13-1"></span>**Med arpeggio-funktionen kan du lave arpeggioer (opbrudte akkorder) bare ved at spille de rigtige toner på keyboardet. Du kan for eksempel spille tonerne i en treklang – grundtone, terts og kvint – så skaber arpeggio-funktionen automatisk en række interessante arpeggiofigurer. Ved at vælge en anden type arpeggio og spille nogle andre toner kan du skabe en lang række mønstre og figurer, der både kan bruges til lave ny musik og til at optræde.**

<span id="page-13-3"></span>*1* **Tryk på knappen [ARPEGGIO ON/OFF] for at tænde for arpeggio-funktionen.**

![](_page_13_Figure_3.jpeg)

### ● **Lyde og arpeggio-funktionen**

Du kan vælge mellem forskellige "voices" (lyde), som du kan spille på keyboardet. Når du vælger en lyd, der har et nummer, som ligger mellem 129 og 143, aktiveres arpeggio-funktionen automatisk, så du med det samme kan spille arpeggio-figurer. Arpeggio-funktionen slås automatisk fra, når du vælger en anden lyd.

Hvis du vil bruge lydene fra 129 til 143 til at spille uden arpeggio, skal du trykke på knappen [ARPEGGIO ON/OFF] for at slå arpeggiofunktionen fra, efter du har valgt lyden.

● **Lyde, som automatisk benytter arpeggio-funktionen.**

**Lyd nr. Lydnavn Lyd nr. Lydnavn** 129 Synth Sequence 137 Piano Arpeggio 130 | Sawtooth Lead Arpeggio | | 138 | Ballad Electric Piano 131 | Analog Sequence | | 139 | Guitar Chord 132 Chord Sequence 140 Guitar Arpeggio 133 Sawtooth 141 Acid Synth 134 Square Pulse 142 Arabic Loop 135 Trance 135 Trance 143 Massive Percussion 136 | Synth Echo

#### *BEMÆRK*

*• Se ["Spil med forskellige](#page-27-1)  [instrumentlyde](#page-27-1)" på side [28](#page-27-1).*

![](_page_14_Picture_1.jpeg)

*2* **Vælg en arpeggio-type.** Når du vælger en lyd, aktiveres den mest passende arpeggio-type, men du kan nemt vælge en anden type.

![](_page_14_Figure_4.jpeg)

Hold knappen [ARPEGGIO ON/OFF] nede i mere end et sekund for at få navnet på den aktuelle arpeggio-type vist på displayet. Drej på valgknappen for at vælge den ønskede arpeggio-type. På side [113](#page-112-1) kan du se en liste over de tilgængelige arpeggio-typer.

# *3* **Spil på tangenterne.**

![](_page_14_Figure_7.jpeg)

Den lyd, der skabes af arpeggio-funktionen, afhænger af, hvor mange toner du spiller, og hvor på keyboardet du spiller dem. Du kan nu gemme instrumentets indstillinger og derefter bruge dem senere, hvis du vil spille det samme igen (side [80\)](#page-79-0). Du kan også indspille det, du spiller (side [52\)](#page-51-0).

Arpeggio-funktioen gælder kun hovedlyde og dobbeltlyde. Splitlyde påvirkes ikke. Arpeggio-funktionen kan ikke bruges samtidig med harmonifunktionen.

*4* **Når du er færdig med at spille med arpeggio-funktionen, skal du trykke på knappen [ARPEGGIO ON/OFF] for at slå den fra.**

#### *BEMÆRK*

*• Undgå at trykke på nogen af keyboardets tangenter, når du slår arpeggio-funktionen til og fra.*

# **Lav en popmelodi**

Du kan spille i en style (stilart) og angive style-akkorderne med venstre hånd, mens du spiller arpeggioer med højre, og på den måde skabe interessante lyd-sammensætninger og baggrunde.

### *1* **Vælg en lyd på keyboardet (side [28](#page-27-2)).**

I dette eksempel bruger vi flygellyden, så du skal trykke på knappen [PORTABLE GRAND]. Med denne brugevenlige måde at vælge lyde på kan du hurtigt vælge en lyd med et enkelt tryk på knap.

![](_page_15_Figure_5.jpeg)

### *2* **Når du har slået arpeggio-funktionen til, skal du vælge en arpeggio-type (trin 1 og 2 på foregående).**

Her vælges "02 DownOct1". Nu er arpeggio-funktionen klar til brug.

### *3* **Vælg den stilart, som du vil bruge til at spille sammen med arpeggiofunktionen.**

En "style" (stilart) er en automatisk akkompagnementsfigur. Tryk på knappen [STYLE] for at få vist navnet på den aktuelle stilart på displayet. Drej på valgknappen for at vælge den ønskede stilart. I dette eksempel bruger vil stilarten "001 8BtModrn" (8 Beat Modern).

![](_page_15_Figure_10.jpeg)

### *4* **Tryk på knappen [ACMP ON/OFF] for at starte autoakkompagnementet.**

![](_page_16_Figure_2.jpeg)

Når autoakkompagnementet er slået til, bruges den venstre del af klaviaturet kun til at angive akkorder til akkompagnementet.

#### *BEMÆRK*

*• Se ["Når autoakkompagnementet er tændt ...](#page-33-2)" på side [34](#page-33-2).*

![](_page_16_Figure_6.jpeg)

Rytmeakkompagnementet starter.

## *6* **Begynd at spille.**

![](_page_16_Figure_9.jpeg)

Lyt til stilartens rytme, og spil så tonerne, der vises i noderne, fra starten af en takt. Stilarten og arpeggioen vil blive spillet samtidigt.

Akkompagnementet vil skifte, når du spiller en ny akkord med venstre hånd. Du kan naturligvis også spille noget andet med højre hånd for at lave spændende variationer. Hvis du ikke er så øvet i at spille med højre hånd, kan du bruge funktionen performance assistant beskrevet på side [23.](#page-22-1) Hvis funktionen performance assistent er aktiveret, vil toner, som du spiller med højre hånd, altid passe musikalsk!

![](_page_16_Picture_12.jpeg)

Når du spiller en stilart, samtidig med at du spiller med højre hånd, skal du sørge for at spille med venstre hånd til venstre for splitpunkt og med højre hånd til højre for splitpunkt. (side [30](#page-29-0))

<span id="page-17-1"></span><span id="page-17-0"></span>![](_page_17_Picture_0.jpeg)

**De to knapper nederst til venstre på panelet kan bruges, hvis du vil variere lyden af det, der spilles, og lave forskellige musikalske variationer. De to knapper kan tildeles effekter som filter, envelope generator og andre, som du vælger. I dette afsnit beskrives, hvordan effekter kan tildeles de to knapper. Her er også nogle tips vedr. brug af dem.**

# <span id="page-17-3"></span><span id="page-17-2"></span>Valg af effekter til knapperne

Når du trykker på knappen [ASSIGN] vælges følgende fem kombinationer af effekter skiftevis:  $\vert 1 \rangle$  →  $\vert 2 \rangle$  →  $3 \rightarrow 4 \rightarrow 5 \rightarrow 1 \rightarrow ...$  etc. Den valgte kombination vises på displayet.

![](_page_17_Figure_4.jpeg)

![](_page_17_Picture_164.jpeg)

Knappernes tildelte effekter forprogrammeres ind i par som vist ovenfor. Det er ikke muligt at tildele forskellige kombinationer af effekter.

1-8 virker kun på hoved- og dobbeltlyde. Splitlyde påvirkes ikke. Stilarter og melodier påvirkes heller ikke.

4 – 5 påvirker kun stilarter.

# **1** Filter

Filtereffekter former lyden ved at tillade et valgt frekvensområde at passere og/eller ved at lave en resonanstop ved filterets skæringsfrekvens. Filtereffekter kan bruges, hvis du vil lave nogle synthesizer-agtige lyde.

\* Filtereffekter kan nogle gange medføre forvrængning af de dybe frekvenser.

På side [22](#page-21-0) er nogle tips om brug af filtereffekter.

![](_page_18_Figure_5.jpeg)

Knap A justerer filterets skæringsfrekvens og dermed lydens klarhed.

![](_page_18_Figure_7.jpeg)

Knap B justerer mængden af resonans, der sættes til filterets skæringsfrekvens. Hvis resonansen øges, så styrkes frekvenserne ved skæringsfrekvensen; dermed øges effekten af filteret.

![](_page_18_Figure_9.jpeg)

# **2** Effekt

Reverb (rumklang) efterligner den akustiske rumfornemmelse af en koncertsal eller en klub; med chorus lyder det som om, flere instrumenter spiller.

![](_page_18_Figure_12.jpeg)

Knap A justerer styrken af rumklangseffekten, og knap B justerer styrken af chorus-effekten.

## **2** EG (Envelope Generator)

Envelope Generator-effekter bestemmer, hvordan lyden klinger ud. Du kan f.eks. lave et hurtigt anslag og få en lyd med kraftigt anslag eller lave et langsomt anslag og få blød violin-agtig lyd. Du kan også gøre efterklangen lang eller kort, alt efter hvad du har brug for.

![](_page_19_Figure_3.jpeg)

Knap A justerer anslagstid (den tid, der går, før lyden når maks. styrke, efter en tangent er blevet spillet).

Knap B justerer efterklangstid (den tid, der går, før lyden er klinget helt af, efter en tangent er blevet spillet).

![](_page_19_Figure_6.jpeg)

# **4** Style Filter

![](_page_19_Figure_8.jpeg)

I dette tilfælde vil knapperne sætte filtereffekter til den stilart, der spilles. Knap A og knap B har samme funktioner som "1 Filter" beskrevet på følgende side.

# **5** Style Tempo

![](_page_19_Picture_11.jpeg)

Knap A justerer tempoet for stilart og arpeggioer. Når du drejer knappen med uret, øges tempoet; når du drejer knappen mod uret, mindskes tempoet. Står knappen i midten, indstilles til det forprogrammerede standardtempo.

# <span id="page-20-1"></span><span id="page-20-0"></span>Brug af knapperne

![](_page_20_Figure_2.jpeg)

Navnet på valgte lyd vil stå på displayet, når du trykker på knappen [VOICE]. Drej på valgknappen for at vælge den ønskede lyd. I dette eksempel vil vi bruge en lyd af typen synth-lead, så vælg "97 SquareLd" (Square-wave Lead).

# 2 Tryk flere gange på knappen [ASSIGN], indtil du har valgt<br>2 "**T** FILTER" ("**T**" vises på displayet).

![](_page_20_Figure_5.jpeg)

Nu kan du justere skæringsfrekvens for filteret med knap A og resonansen med knap B.

*3* **Drej knap B til maksimum indstillingen (helt til højre). Filter Filter**

![](_page_20_Picture_8.jpeg)

Drejes knappen til højre, når styrken er sat til et højt niveau, kan der forekomme forvrængning. Hvis dette sker, skal du skrue ned for lydstyrken.

# *4* **Spil med højre hånd, mens du drejer på knap A med venstre hånd.**

![](_page_21_Figure_2.jpeg)

Hvis du vælger en anden lyd, så knapperne blive indstillet neutralt, og der vil automatisk blive foretaget en ideel indstilling for valgte lyd. Det gælder også, hvis du vælger effekten "4 STYLE FILTER". Knapperne indstilles neutralt, hvis du vælger en anden stilart. Hvis du laver din egen indstilling, kan det være en god idé at gemme den på instrumentets Registration Memory (side [80](#page-79-0)), så du kan nemt kan vælge en bestemt indstilling, når du vil. Du kan også indspille det, du spiller, med de lyde, du selv har lavet (side [52\)](#page-51-0).

Skemaet nedenfor viser nogle interessante måder at bruge de forskellige effekter på, når de er tildelt knapperne.

Når knappen drejes, så ændres lyden ikke med det samme. Effekter, der lige er blevet tildelt, vil første ændre lyden, når knappen bruges første gang, efter effekten er valgt.

![](_page_21_Picture_154.jpeg)

#### <span id="page-21-0"></span>● **Nogle tips til brug af knapperne**

# <span id="page-22-1"></span><span id="page-22-0"></span>**<sup>K</sup><sup>v</sup>ikguid<sup>e</sup> Den nemme måde at spille klaver på**

**Dette instrument har funktionen performance assistant, der gør det muligt at spille til en melodi og lyde som en virkelig god pianist (også selvom du laver fejl)! Faktisk lyder det godt, lige meget hvilke toner du spiller!** 

**Du kan altså spille musik på en sjov måde, selvom du ikke kan spille klaver eller læse noder. Det er aldrig for sent at lære noget!**

På side [25](#page-24-0) er der flere informationer om brug af performance assistant, og hvordan du bruger funktionen.

# <span id="page-22-2"></span>Spil med begge hænder

<span id="page-22-3"></span>*1* **Tryk på knappen [PERFORMANCE ASSISTANT ON/OFF].**

Sådan tænder du for funktionen performance assistent. P.A.T.-ikonet vises efter "PERFORMANCE ASSISTENT".

![](_page_22_Figure_7.jpeg)

Tryk på knappen [PERFORMANCE ASSISTENT ON/OFF] for at tænde/slukke for funktionen.

![](_page_22_Figure_9.jpeg)

Dette ikon vises, når performance assistent er aktiveret.

*2* **Vælg en melodi.** Når du trykker på knappen [SONG], vises melodinummer og -navn. Du vælge en anden melodi med valgknappen eller de andre vælgekontroller.

Her kan du f.eks. prøve at vælge "010 AveMaria".

![](_page_22_Figure_14.jpeg)

#### ● **Hvad er en "melodi"?**

Du ved selvfølgelig, hvad melodi normalt betyder, men på dette instrument betyder "melodi": data der til sammen udgør et stykke musik. Du kan lytte til melodier, bruge dem til en lektion (lesson), eller bruge dem med en række andre funktioner (side [39](#page-38-0)).

# <span id="page-23-0"></span>*3* **Tryk på knappen [START/STOP].**

![](_page_23_Figure_4.jpeg)

![](_page_23_Picture_5.jpeg)

Afspilning af melodien vil starte.

Den grundlæggende figur vil blive gentaget. Lyt til de fire takter, så du kan grundfiguren. Du skal spille stemmen fra femte takt.

# *4* **Spil på tangenterne.**

![](_page_23_Figure_9.jpeg)

Spil noderne til venstre med begge hænder, mens akkompagnement spiller. Du kan endda spille de samme tangenter hele tiden: C, E, G, C, E, G, C, E. Funktionen performance assistant vil sørge for, at de toner, der høres, svarer til noderne til højre. Spil videre, performance assistent vil stadig "rette" de toner, du spiller.

Du kan til enhver tid stoppe afspilning af melodien ved at trykke på knappen [START/STOP].

## <span id="page-24-1"></span>*5* **Tryk på knappen [PERFORMANCE ASSISTENT ON/OFF] for at slukke for funktionen.**

Alle noderne til Ave Maria findes på side [102.](#page-101-0)

<span id="page-24-0"></span>![](_page_24_Figure_3.jpeg)

**For at kunne bruge performance assistant skal du bruge en melodi med akkorddata, eller en stilart med autoakkompagnement aktiveret. Hvis en melodi har de påkrævede data, så vises akkorderne til højre på displayet (side [59\)](#page-58-2).**

**Prøv nu at spille Chopin Nocturne.**

*1* **Fremgangsmåden er den samme som med Ave Maria på side [23](#page-22-2)[–25](#page-24-1). Vælg "011 Nocturne".**

![](_page_25_Figure_3.jpeg)

2 Lyt til otte takter og prøv så at spille fra takt nummer ni.<br>
Spil tangenterne vist i illustrationen. Bliv ved med at spille F, A og C med venstre hånd, så vil de korrekte toner kunne høres, mens melodien skrider frem. Når du kan spille stemmen for venstre hånd, se så ["Den](#page-22-1)  [nemme måde at spille klaver på](#page-22-1)" på side [23](#page-22-1) og prøv at spille stemmen for højre hånd.

![](_page_25_Figure_6.jpeg)

### *3* **Tryk på knappen [PERFORMANCE ASSISTENT ON/OFF] for at slukke for funktionen.**

Alle noderne til Chopin Nocturne findes på side [104](#page-103-0).

# <span id="page-26-1"></span><span id="page-26-0"></span>Indstilling af tempo for en melodi

Du kan indstille tempoet, som du vil, når du bruger funktionen performance assistant eller i andre situationer, hvor du synes, tempoet er for langsomt eller for hurtigt. Tryk på knappen [TEMPO/TAP]. Tempo-displayet vil blive vist, og du kan indstille tempoet til mellem 011 og 280 fjerdedelsnoder per minut med knapperne [+] og [-], eller talknapperne [0] til [9].

![](_page_26_Figure_3.jpeg)

Du kan gendanne det oprindelige standardtempo ved at trykke samtidigt på knapperne [+] og [-].

### ● **Om displayet for taktslag (beat)**

Pilene på displayet for taktslag blinker i takt med rytmen af melodien eller stilarten.

![](_page_26_Figure_7.jpeg)

![](_page_27_Picture_0.jpeg)

# <span id="page-27-1"></span><span id="page-27-0"></span>**Kover Spil med forskellige instrumentlyde**

**Udover klaver, orgel og andre "almindelige" tangentinstrumenter, har dette instrument et stort udvalgt af lyde med f.eks. guitar, bas, strygere, sax, trompet, trompet og perkussion, lydeffekter … et stort udvalg af instrumenter og effekter.**

# <span id="page-27-2"></span>Vælg og spil en lyd – MAIN

Her beskrives, hvordan du vælger main (hoved)-lyd for tangenterne.

# <span id="page-27-3"></span>*1* **Tryk på knappen [VOICE].**

Lydens nummer og navn vises.

![](_page_27_Figure_8.jpeg)

*2* **Vælg den lyd, du vil spille med.** Drej på valgknappen, mens du ser på lydnavnene, der vises. De tilgængelige lyde vil blive vist og valgt efter hinanden. Den lyd, du vælger her, bruges som hovedlyd. Her kan du f.eks. vælge lyden "092 Flute".

#### *BEMÆRK*

*• Du kan også vælg en lyd med knapperne CATEGORY [ ] og*  f*[* $\bigtriangledown$ *], efter du har trykket på knappen [VOICE]. (side [58\)](#page-57-4)*

![](_page_27_Figure_14.jpeg)

![](_page_27_Picture_15.jpeg)

![](_page_27_Picture_16.jpeg)

Prøv at vælge og spille med forskellige lyde.

# <span id="page-28-0"></span>Spil med to lyde samtidigt – DUAL

<span id="page-28-1"></span>*1* **Tryk på knappen [DUAL ON/OFF].**

Du kan vælge en anden lyd, der skal spilles sammen med hovedlyden, når du spiller på tangenterne. Denne anden lyd kaldes dual (dobbelt)-lyden.

#### Knappen [DUAL ON/OFF] tænder/slukker for dobbeltlyden. *BEMÆRK* Når du har tændt for dobbeltlyden vises ikonet på displayet. *• Funktionen dobbeltlyd kan ikke bruges sammen med en*  Den dobbeltlyd, du har valgt, vil høres sammen hovedlyden, *melodilektion (side [43\)](#page-42-1).* når du spiller på tangenterne. *Flute* 092 DUAL<br>ON/OFF **DUAI** Ikon for dobbeltlyd *2* **Tryk på knappen [DUAL ON/OFF] og hold den nede mere end et sekund.** "D.VOICE" vises på displayet nogle få sekunder, derefter vises *BEMÆRK • Du kan også vælge displayet*  valgte dobbeltlyd. *for dobbeltlyd ved at trykke på knappen [FUNCTION] og derefter bruge knapperne D.Voice* <sup>f</sup> *CATEGORY [*全*] og [*零*] til* **DOM:** *at vælge "D.VOICE".* **STYLE INI/OF** DUAL<br>ON/OFF

 $110$ 

*Marimba*

## *3* **Vælg en dobbeltlyd.**

Holdes nede i mere end et sekund

Drej på valgknappen og se dobbeltlydene, indtil du har fundet en, du vil bruge. Den lyd, du vælger her, bruges som dobbeltlyd. Her kan du f.eks. prøve at vælge lyden "109 Vibraphone".

**DUAL** 

![](_page_28_Picture_6.jpeg)

Den valgte dobbeltlyd.

![](_page_29_Picture_1.jpeg)

Prøv at vælge nogle andre dobbeltlyde og spil med dem.

# <span id="page-29-0"></span>Spil med separate lyde i venstre og højre hånd – SPLIT

Med splitfunktionen kan du spille med forskellige lyde til venstre og højre for tangenternes "splitpunkt". Du kan spille med hoved- og dobbeltlyden til højre for splitpunktet. Den lyd, der bruges til venstre for splitpunktet, kaldes "splitlyden". Splitpunktet kan ændres efter behov (side [72](#page-71-2)).

![](_page_29_Figure_5.jpeg)

# <span id="page-29-1"></span>*1* **Tryk på knappen [SPLIT ON/OFF].**

Knappen [SPLIT ON/OFF] tænder/slukker for splitlyden. Når du har tændt for splitlyden vises ikonet på displayet. Den splitlyd, du har valgt, høres til venstre for splitpunktet på tangenterne.

#### *BEMÆRK*

*BEMÆRK*

*• Funktionen splitlyd kan ikke bruges sammen med en melodilektion (side [43\)](#page-42-0).*

*• Du kan også vælge displayet* 

![](_page_29_Figure_10.jpeg)

## *2* **Tryk på knappen [SPLIT ON/OFF] og hold den nede mere end et sekund.**

"S.VOICE" vises på displayet nogle få sekunder, derefter vises valgte splitlyd.

![](_page_29_Figure_14.jpeg)

# *3* **Vælg en splitlyd efter ønske.**

Drej på valgknappen og se splitlydene, indtil du har fundet en, du vil bruge. Den lyd, du vælger her, bliver splitlyden, som kan høres til venstre for splitpunktet på tangenterne. Her kan du f.eks. prøve at vælge lyden "033 Folk Guitar".

![](_page_30_Figure_3.jpeg)

![](_page_30_Picture_4.jpeg)

Prøv at vælge nogle andre splitlyde og spil med dem.

# <span id="page-30-1"></span><span id="page-30-0"></span>Spil med flygellyden

Hvis du bare vil spille med en klaverlyd, behøver du kun trykke på en enkelt knap.

## **Tryk på knappen [PORTABLE GRAND].**

Lyden "001 Grand Piano" vælges.

![](_page_30_Figure_10.jpeg)

#### *BEMÆRK*

*• Når du trykker på knappen [PORTABLE GRAND], så deaktiveres alle indstillinger pånær anslagsfølsomhed. Der slukkes også for dobbelt- og splitlyde, så flygellyden høres på alle tangenterne.*

![](_page_31_Picture_0.jpeg)

# <span id="page-31-2"></span><span id="page-31-0"></span>**<sup>K</sup><sup>v</sup>ikguid<sup>e</sup> Trommesæt**

**Dette instrument har en række trommesæt og unikke lydeffekter, der kan være sjove at bruge. Latter, rislende bække, jetfly, uhyggelige effekter og meget mere. Med disse lydeffekter kan du krydre musikken til fester.**

# <span id="page-31-1"></span>Vælg og spil med trommesættet

Trommesæt er samlinger af trommer og percussioninstrumenter.

Hvis du vælger trommesæt (lyd nummer 117-128), kan du spille med forskellige percussionlyde direkte fra tangenterne.

# *1* **Tryk på [VOICE] (LYD)-knappen.**

*2* **Vælg det ønskede trommesæt.** Vælg en lyd mellem nummer 117 og 128 ved hjælp drejeknappen.

![](_page_31_Figure_9.jpeg)

\* Når lyd nummer 117 er valgt, kan du se, hvilke instrumenter der er tildelt hver enkelt tangent, på ikonerne over tangenterne.

# *3* **Tryk på hver enkelt tangent.**

![](_page_31_Picture_12.jpeg)

Du kan høre bongotrommer, congas, maracas og meget mere. Der er mange forskellige tromme- og percussionlyde. Du kan få yderligere oplysninger om instrumenterne og tangenternes funktion i hvert trommesæt på [Liste over trommesæt](#page-109-1) på side [110](#page-109-2).

#### ● **Liste over trommesæt**

![](_page_31_Picture_303.jpeg)

# <span id="page-32-1"></span><span id="page-32-0"></span>**<sup>K</sup><sup>v</sup>ikguid<sup>e</sup> Afspilning af stilarter**

**Dette instrument har et autoakkompagnement, der kan lave akkompagnement (rytme + bas + akkorder) til den stilart, du vælger, og rette sig efter de akkorder, du spiller med venstre hånd. Du kan vælge mellem 155 forskellige stilarter i forskellige musikalske genrer og taktarter (se en komplet liste over mulige stilarter på side [112\)](#page-111-1). I dette afsnit, beskrives hvordan, du bruger funktionen autoakkompagnement.**

# <span id="page-32-2"></span>Valg af stilart-rytme

De fleste stilarter har en stemme med rytme. Du kan vælge mellem forskellige slags rytmer – rock, blues, Euro trance og mange andre. Prøv at starte med at lytte til en grundlæggende rytme. Rytme-stemmen bliver kun spillet af percussion-instrumenter.

<span id="page-32-3"></span>*1* **Tryk på knappen [STYLE].** Navn og nummer på stilarten vises på displayet.

![](_page_32_Picture_6.jpeg)

Dette ikon vises, når navn og nummer på en stilart vises.

## *2* **Vælg en stilart.**

Vælg den stilart, du vil bruge, med valgknappen. På side [112.](#page-111-1) kan du se en liste over de tilgængelige stilarter.

![](_page_32_Picture_11.jpeg)

![](_page_32_Picture_12.jpeg)

#### *BEMÆRK*

*• En ekstern stilartsfil, der indlæses som stilart nummer 156, kan vælges og bruges på samme måde som interne stilarter. Stilartsfilen skal indlæses som stilart nummer 156, efter den er blevet overført fra en computer til instrumentet. Se mere under ["Indlæsning af](#page-73-1)  [stilartfiler](#page-73-1)" på side [74](#page-73-1).*

# <span id="page-32-4"></span>*3* **Tryk på knappen [START/STOP].**

Stilartens rytme starter.

Hvis du vil stoppe afspilningen, skal du trykke en til gang på knappen [START/STOP].

![](_page_32_Figure_19.jpeg)

#### *BEMÆRK*

*• Stilartnumrene 131, 143–155 har ingen rytme-stemme, derfor høres ingen rytme, hvis du har valgt dem i eksemplet ovenfor. Vil du bruge disse stilarter, skal du første aktivere autoakkompagnementet, som beskrevet på side [34](#page-33-3), og trykke på knappen [START/STOP]. Så vil bas og akkorder blive spillet, når du spiller på tangenter til venstre for splitpunktet på tangenterne.*

# <span id="page-33-0"></span>Spil med en stilart

På sidste side lærte du at vælge en stilart-rytme.

Her beskrives, hvordan du kan sætte akkompagnement med bas og akkorder til en rytme og dermed få et komplet akkompagnement, du kan spille til.

<span id="page-33-3"></span><span id="page-33-1"></span>![](_page_33_Figure_4.jpeg)

<span id="page-33-2"></span>*3* **Aktivér synkroniseret start.** Tryk på knappen [SYNC START], hvis du vil aktivere synkroniseret start.

![](_page_33_Figure_7.jpeg)

![](_page_33_Figure_8.jpeg)

Blinker, når synkroniseret start er aktiveret.

Hvis synkroniseret start er aktiveret, så vil akkompagnement med bas og akkorder inkluderet i en stilart starte med at spille, når du spiller en tangent til venstre for splitpunktet. Hvis du vil deaktivere synkroniseret start, skal du trykke endnu en gang på knappen.

## *4* **Start stilarten ved at spille en akkord med venstre hånd.**

Du kan spille akkorder, også selvom du ikke kender nogle akkorder. Dette instrument vil aflæse selv en enkelt tone som en akkord. Prøv at spille en eller op til tre toner samtidigt til venstre for splitpunktet. Akkompagnementet vil rette sig efter de toner, du spiller med venstre hånd.

### **Prøv dette!**

Der findes nogle rundgange med akkorder på side [36](#page-35-0). Disse eksempler kan hjælpe dig med at få en fornemmelse af, hvilke akkordrundgange der lyder godt til stilarterne.

![](_page_34_Figure_5.jpeg)

*5* **Spil forskellige akkorder med venstre hånd, mens du spiller en melodilinje med højre hånd.**

![](_page_34_Figure_7.jpeg)

*6* **Tryk på knappen [START/STOP] for at stoppe afspilning af stilarten, når du er færdig.**

![](_page_34_Figure_9.jpeg)

Du kan skifte mellem forskellige "stykker" for at variere akkompagnementet. Se "[Variationer af figurer \(stykker\)"](#page-69-3) på side [70.](#page-69-3)

# <span id="page-35-0"></span>**Det er sjovere med stilarterne, når du forstår akkorderne**

Akkorder, lavet ved at spille flere toner samtidigt, danner grundlag for det harmoniske akkompagnement. I dette afsnit kigger vi på sekvenser af forskellige akkorder spillet efter hinanden, eller "akkordsekvenser". Da hver akkorder har sin egen klang – også selvom det er samme akkord i forskellige positioner – så har akkorderne, du spiller i en akkordsekvens, en stor virkning på den musik, du spiller.

På side [34](#page-33-0) lærte du at spille varieret akkompagnement med stilarterne. Rækkefølger af akkorder er vigtige, når du vil lave et interessant akkompagnement, og med lidt viden om akkorder kan du gøre meget mere ud af dit akkompagnement.

På disse sider introducerer vi tre nemme rækkefølger af akkorder. Prøv dem med instrumentets akkompagnements-stilarter. Stilarten vil rette sig efter de akkorder, du spiller, så du faktisk laver et færdigt musikstykke.

## ■**Sådan spiller du akkordsekvenserne** ● ● ● ● ● ● ● ● ● ● ● ● ● ● ● ● ● ● ● ● ● ● ● ● ●

Spil noderne med venstre hånd.

Før du spiller noderne, skal du gå gennem trin 1 til 3 under ["Spil med en stilart"](#page-33-0) på side [34](#page-33-0).

\* Noderne vist her er ikke almindelige noder, men snarere forenklede noder der angiver, hvilke toner du skal spille, for lave akkordsekvensen.

![](_page_35_Figure_9.jpeg)

Dette er en enkel, men effektiv akkordsekvens. Når du er kommet til slutningen af noderne, start så igen forfra. Når du vil stoppe med at spille, kan du trykke på knappen [INTRO/ENDING/rit.], så vil autoakkompagnementet lave en fin slutning.
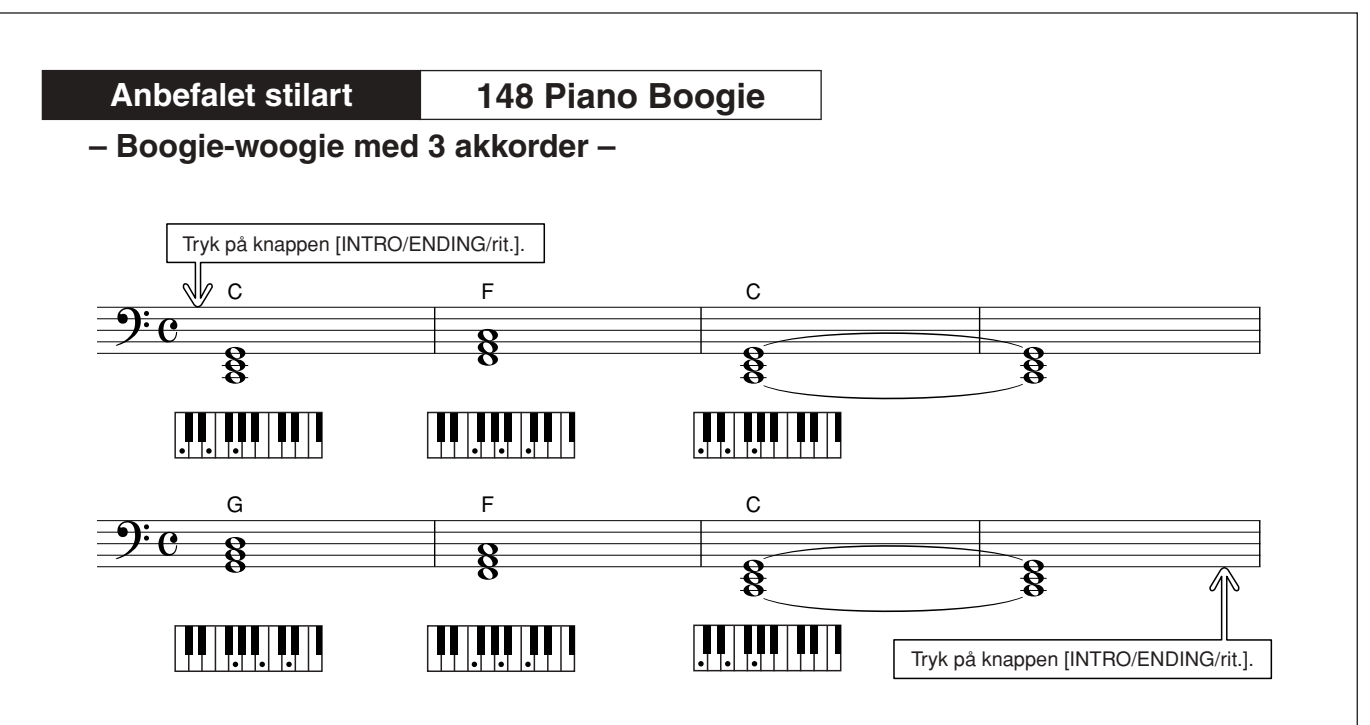

Denne sekvens giver et varieret harmonisk akkompagnement med kun tre akkorder. Når du har fået en fornemmelse af sekvensen i noderne, prøv så at ændre rækkefølgen af akkorder!

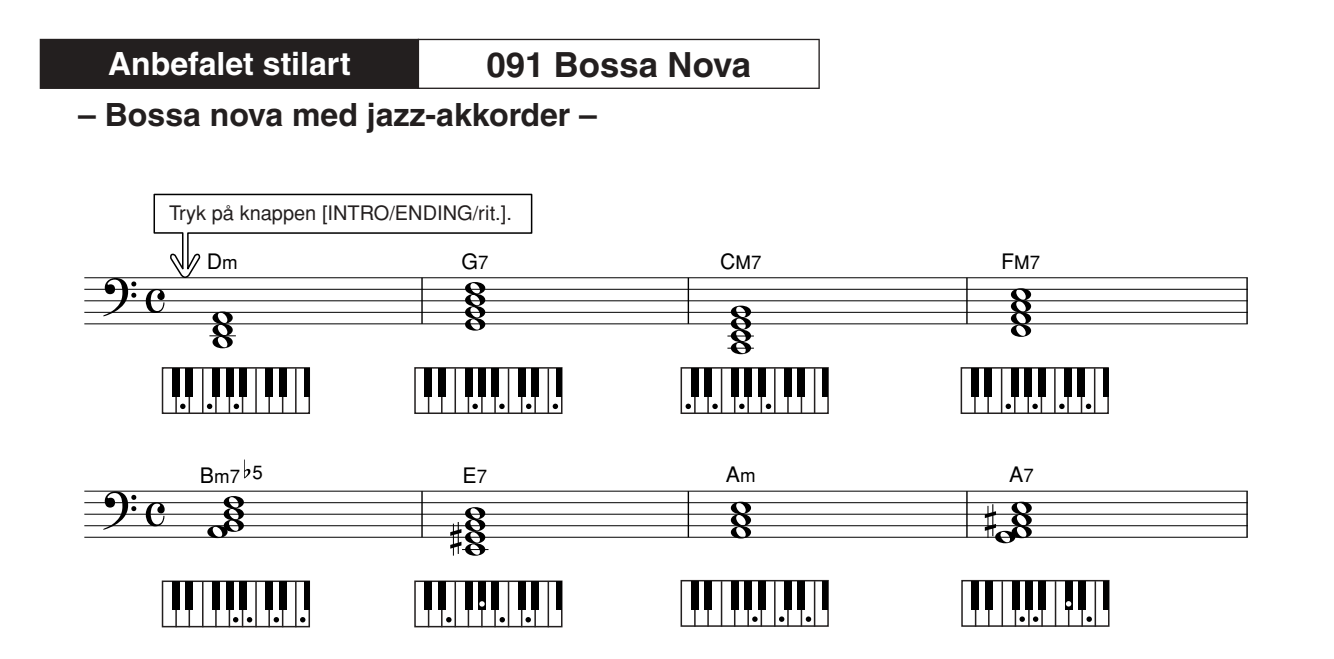

Denne sekvens indeholder jazz'ede "to-fem" (II-V) sekvenser. Prøv at spille den igennem flere gange. Når du vil stoppe, skal du trykke på knappen [INTRO/ENDING/rit.].

# <span id="page-37-1"></span><span id="page-37-0"></span>Spil af akkorder med autoakkompagnement

Du kan spille akkorder med autoakkompagnementet på to forskellige måder:

- **Nemme akkorder**
- **Almindelige akkorder**

Dette instrument kan automatisk aflæse forskellige akkordtyper. Denne funktioner kaldes multiakkordspil.

Tryk på knappen [ACMP ON/OFF] for at starte autoakkompagnementet (side [34](#page-33-0)). Tangenterne til venstre for splitpunkt (standard: 54/F#2) bliver til "område for akkompagnement". Spil akkorder til akkompagnementet i dette område på klaviaturet.

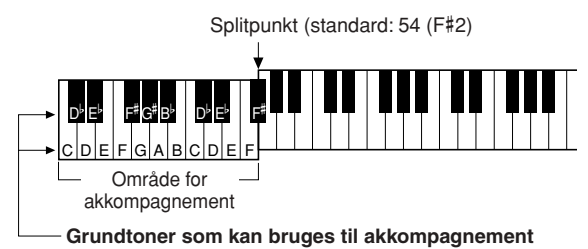

#### ■**Nemme akkorder** • • • • • • • • • • • • •

Med denne metode kan du let spille akkorder i området for akkompagnement med kun en, to eller tre fingre.

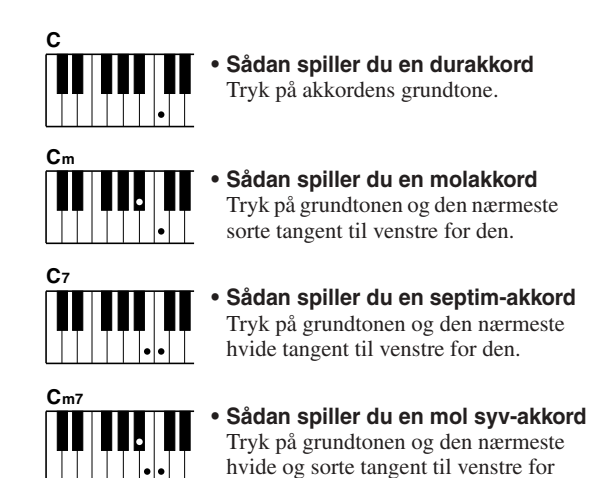

den (tre tangenter i alt).

med de normale fingersætninger i området for akkompagnement på tangenterne.

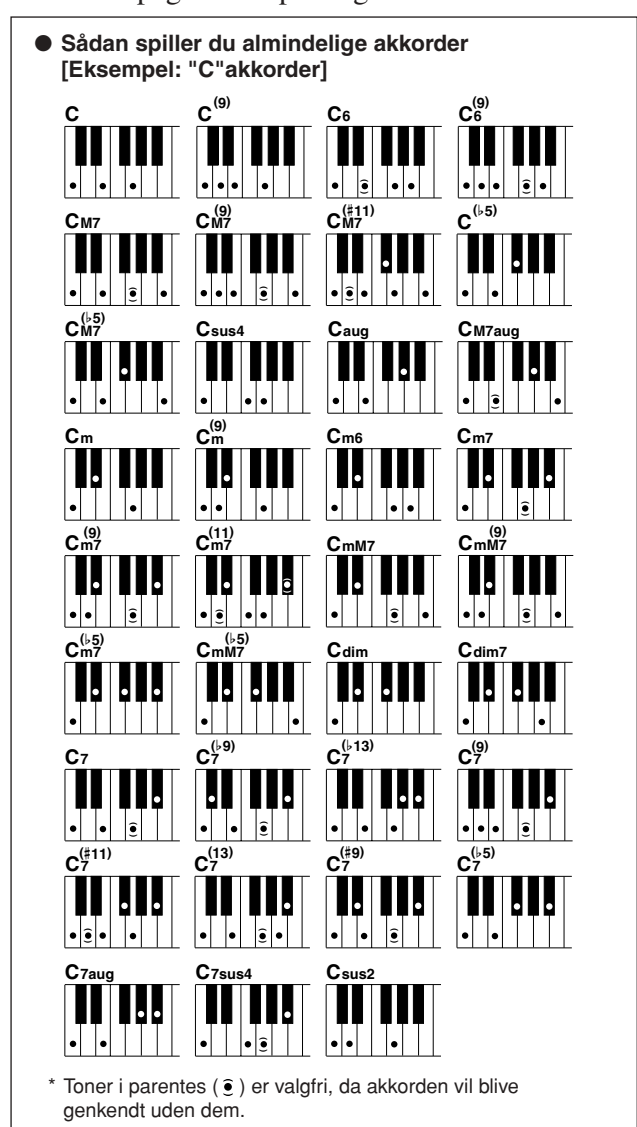

■**Almindelige akkorder ••••••••** 

Med denne metode kan du skabe et akkompagnement ved at spille akkorder

# **<sup>K</sup><sup>v</sup>ikguid<sup>e</sup> Brug af melodier**

**På dette instrument betyder "melodi": de data et musikstykke består af. Du kan blot nyde at lytte til de 30 indbyggede melodier, eller bruge dem med en af funktionerne – performance assistant, lektioner eller andre. Melodierne er inddelt i kategorier.**

**I dette afsnit beskrives, hvordan du vælger og spiller melodier. Her er også en kort beskrivelse af de 30 melodier.**

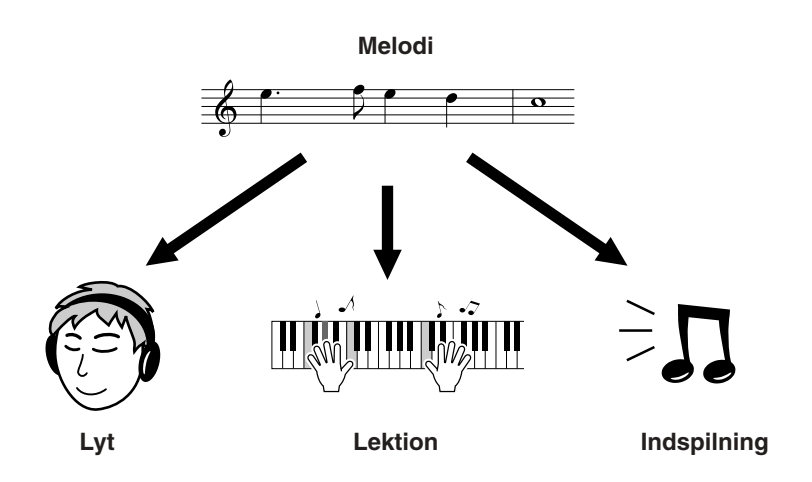

# <span id="page-38-1"></span><span id="page-38-0"></span>Vælg og lyt til en melodi

# *1* **Tryk på knappen [SONG].**

Melodiens nummer og navn vises. Du kan vælge en anden melodi med valgknappen.

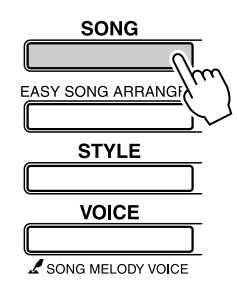

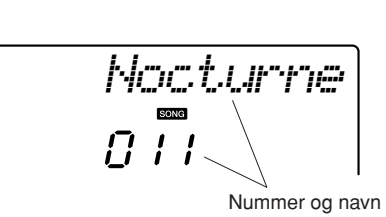

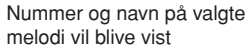

# *2* **Vælg en melodi.**

Vælg en melodi, når du har set listen over kategorier med de forprogrammerede meldier på side [41.](#page-40-0) Vælg den melodi, du vil bruge, med valgknappen.

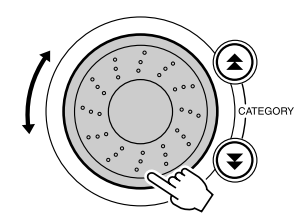

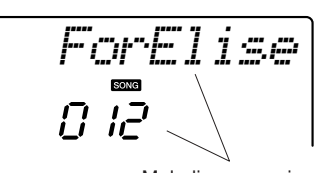

Melodien, som vises her, kan blive afspillet

#### *BEMÆRK*

*• Du kan også spille melodier, du selv har indspillet (brugermelodier) eller melodier, der er overført til instrumentet fra computer, på samme måde som du spiller de indbyggede melodier.*

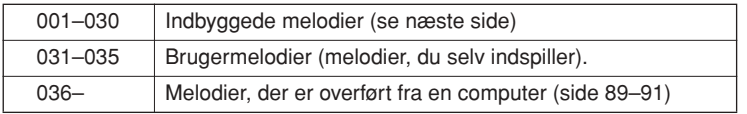

*3* **Lyt til melodien.** Tryk på knappen [START/STOP] for at starte afspilning af den valgte melodi.

Du kan til enhver tid stoppe afspilning af melodien ved igen at trykke på knappen [START/STOP].

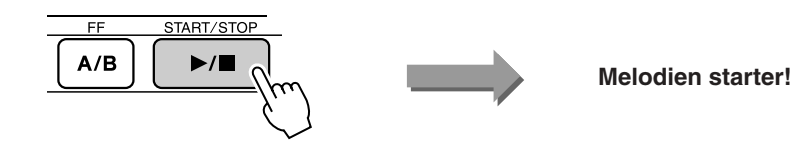

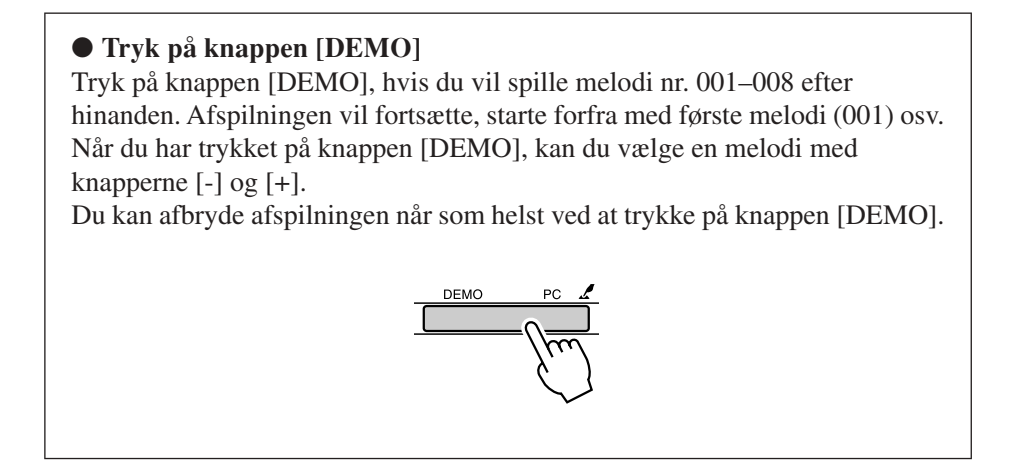

# Sådan spoler du frem og tilbage og sætter til pause

Disse kontroller fungerer ligesom kontrollerne på en kassettebåndoptager eller cd-afspiller; du kan spole frem [FF], spole tilbage [REW] og sætte afspilning af melodien til pause [PAUSE].

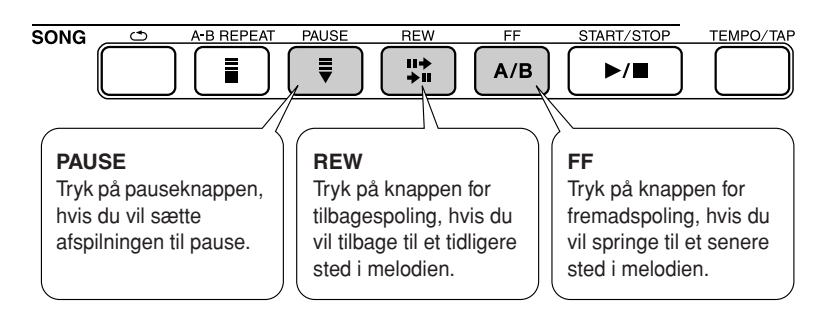

#### *BEMÆRK*

*• Hvis du har valgt en taktsekvens (A-B), så vil spoling frem og tilbage foregå indenfor denne sekvens.*

#### <span id="page-40-0"></span>● **Liste over melodier**

Nogle af disse 30 melodier er demonstrationer af instrumentets funktion Easy Song Arranger, eller melodier der passer ideelt til funktionen performance assistant, eller andet Kolonnen "Forslag til brug" giver nogle ideer om, hvordan du kan bruge melodierne på en effektiv måde.

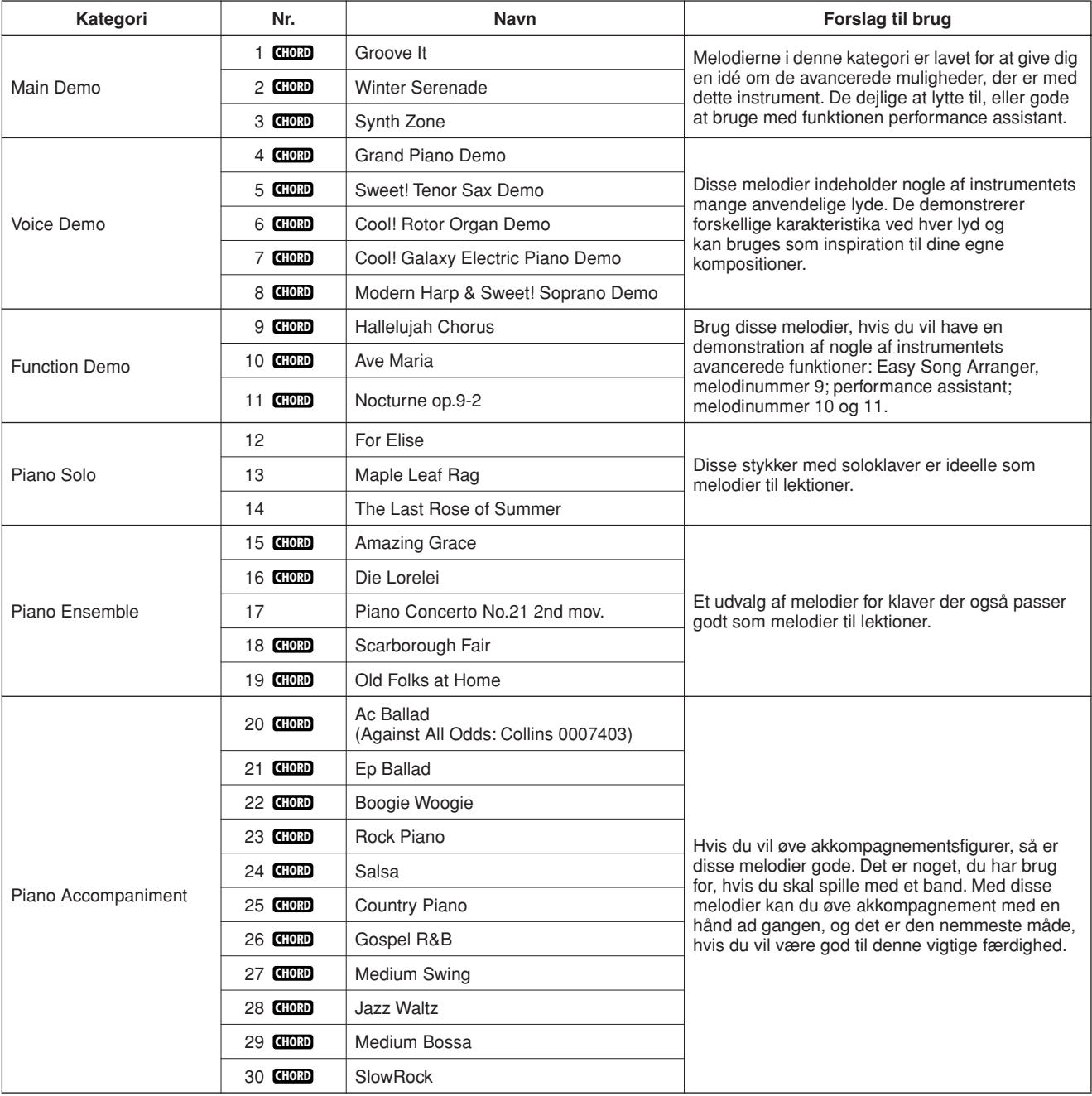

: Indeholder akkorddata **CHORD**

Noderne til de indbyggede melodier – på nær melodi 1–11 og melodi 20, der er beskyttet af ophavsretten – findes i nodebogen (Song Book) på cd-rommen. Noder til melodi 9–11 findes i denne brugervejledning.

Nogle af de klassiske stykker og/eller traditionelle melodier er redigeret for at tilpasse længden eller gøre dem bedre egnet til undervisning, og de er derfor muligvis ikke helt som originalerne.

# <span id="page-41-0"></span>Typer af melodier

Følgende tre typer melodier kan bruges med YPT-410.

- **Forprogrammerede melodier (de 30 melodier indbygget i dette instrument)............................. Melodinumrene 001–030.**
- **Brugermelodier (melodier du selv har indspillet)........................ Melodinumrene 031–035.**
- **Eksterne melodifiler (melodidata overført fra en computer\*)..... Melodinumrene 036–.**

\* Den medfølgende cd-rom indeholder 70 MIDI-melodier. Der står mere om fremgangsmåden, når melodier overføres til instrumentet, på side [90.](#page-89-0)

Skemaet nedenfor viser de grundlæggende YPT-410 fremgangsmåder, når du bruger forprogrammerede melodier, brugermelodier og eksterne melodifiler – fra lagring til afspilning.

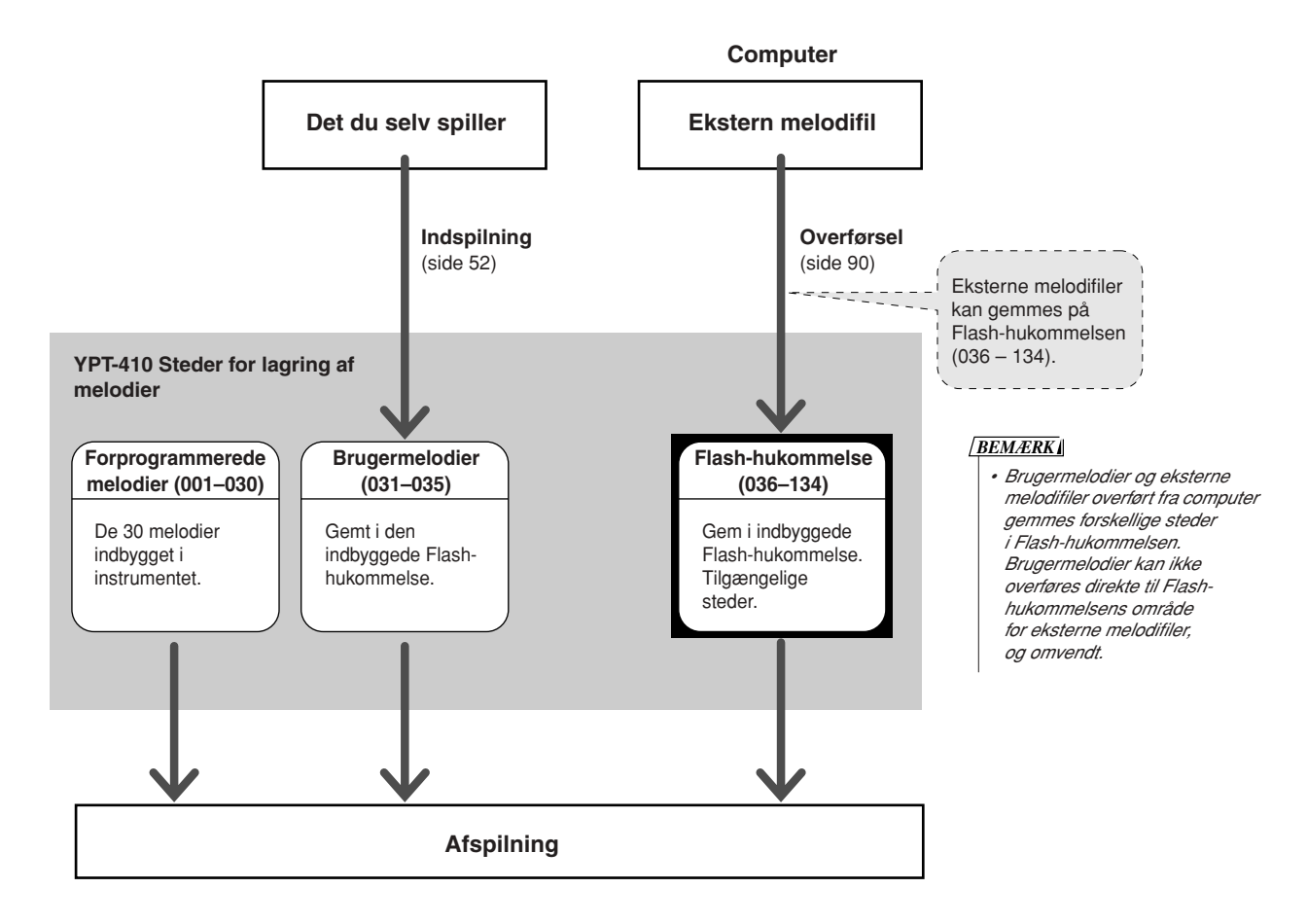

# **<sup>K</sup><sup>v</sup>ikguid<sup>e</sup> Vælg en melodi til en lektion**

# **Yamaha Education Suite**

**Du kan vælge en vilkårlig melodi og bruge den som lektion for venstre hånd, højre hånd eller begge hænder. Du kan også bruge melodier (kun SMF format 0) downloadet fra internettet og gemt i Flash-hukommelsen. (side [89–](#page-88-0)[91\)](#page-90-0) Under lektionen kan du spille så langsomt, du vil, og du kan endda også spille forkerte toner. Afspilning af melodien vil blive langsommere, så du kan følge med. Det er aldrig for sent at lære noget!**

#### **Fremgangsmåde med lektioner:**

Vælg en melodi fra kategorien Piano Solo, Piano Ensemble!

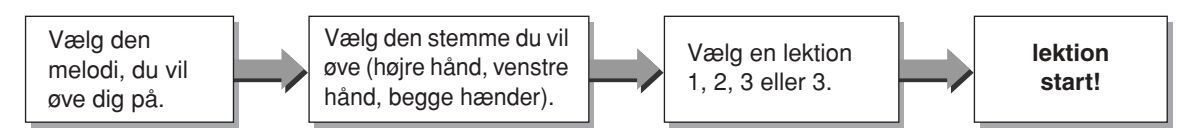

#### **Øvemetoder:**

- **Lektion 1**..............Lær at spille de rigtige toner.
- **Lektion 2**..............Lær at spille de rigtige toner i den rigtige rytme.
- **Lektion 3**..............Lær at spille tonerne i den rigtige rytme sammen med melodien.

# Lektion 1 – Waiting

I denne lektion skal du prøve at spille de korrekte toner. Spil tonen, der vises på displayet. Melodien venter, indtil du spiller den rigtige tone.

## <span id="page-42-0"></span>*1* **Vælg en melodi til lektionen.**

Vælg en melodi, du vil bruge som lektion, ved at trykke på knappen [SONG] og dreje på valgknappen. Der findes forskellige typer melodier, som du kan se på side [42](#page-41-0). Her kan du f.eks. prøve at vælge "012 ForElise".

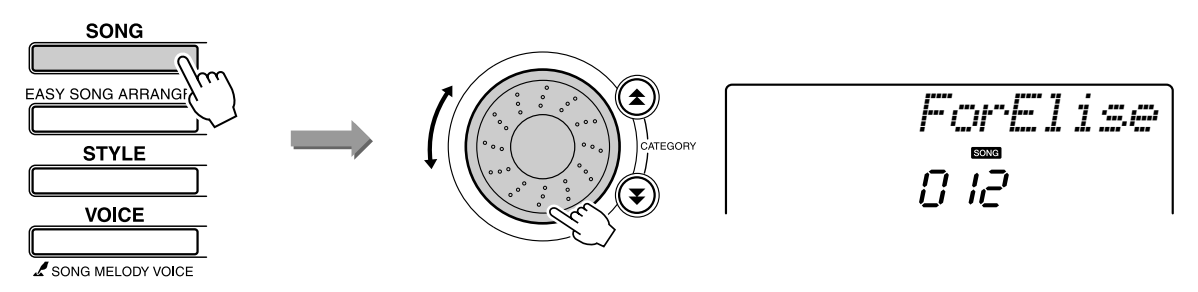

### <span id="page-43-0"></span>*2* **Vælg den stemme, du vil øve dig på.**

Hver gang du trykker på knappen LESSON [L/R] vælges følgende stemmer skiftevis: højre hånd → venstre hånd → begge hænder → højre hånd ....

Den valgte stemme vises på displayet.

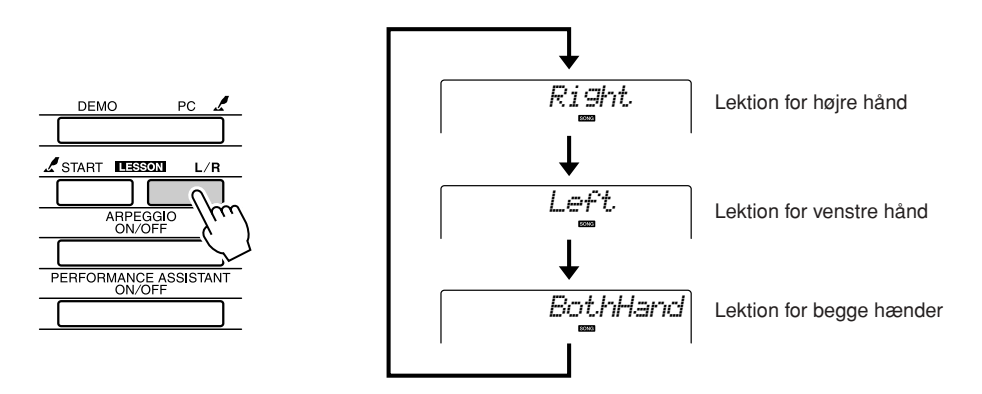

**3 Start lektion 1.**<br>Tryk på knappen LESSON [START] for at vælge lektion 1. Hver gang du trykker på knappen LESSON [START] vælges følgende lektioner efter hinanden: Lektion 1 → Lektion 2 → Lektion 3 → Slukket → Lektion 1 …. Den valgte lektion vises på displayet.

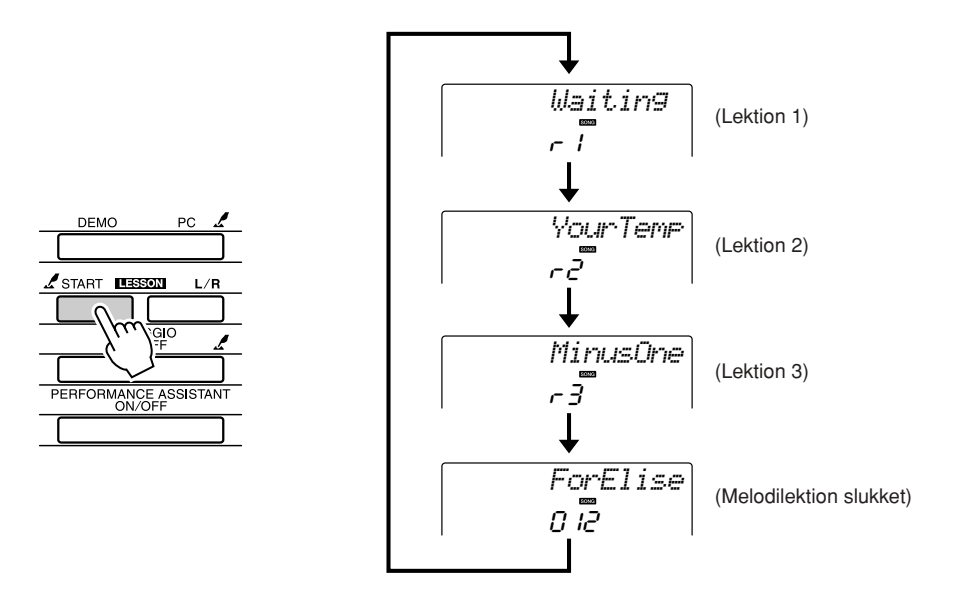

**Afspilning af melodien starter automatisk, når du vælger lektion 1. Start lektionen!**

Spil tonen, der vises på displayet. Når du spiller den korrekte tone, vises næste tone, du skal spille. Melodien venter, indtil du spiller den korrekte tone.

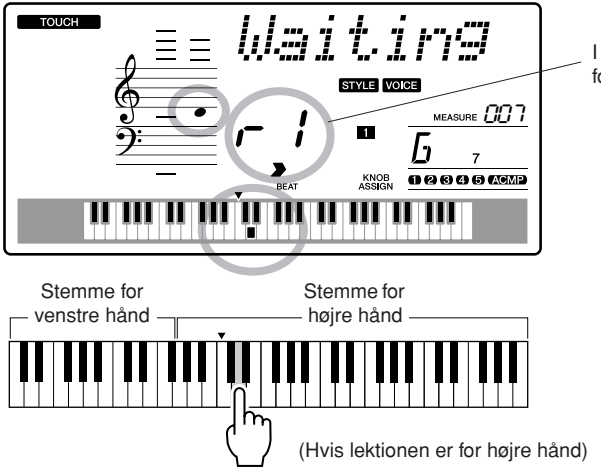

I dette tilfælde angiver "r 1", at lektion 1 for højre hånd er valgt.

#### *4* **Forlad lektionstilstanden.**

Du kan forlade lektionstilstanden når som helst ved at trykke på knappen [START/STOP].

Når er blevet god til lektion 1, kan du gå videre til lektion 2.

## ■ Se hvordan du har klaret det ••••

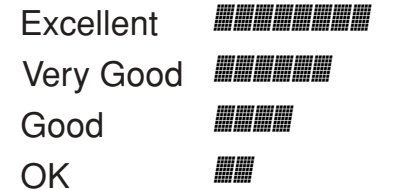

Når en melodi med lektioner er spillet færdig, kan dit spil få 4 forskellige karakterer: OK, Good (godt), Very Good (vældig godt) eller Excellent (fremragende). "Excellent" er den bedste karakter.

Når displayet med karakteren er blevet vist, starter lektionen igen fra starten.

#### *BEMÆRK*

*• Denne bedømmelsesfunktion kan deaktiveres via menuen karakter under FUNCTION (side [84\)](#page-83-0).*

# Lektion 2 – Your Tempo

Lær at spille de rigtige toner i den rigtige rytme. Tempoet for afspilning af melodi vil rette sig efter, hvor hurtigt du spiller. Melodien afspilles langsommere, hvis du spiller forkerte toner, så du kan lære dem i dit eget tempo.

## *1* **Vælg en melodi og en stemme, du vil øve (trin 1 og 2 på side [43,](#page-42-0) [44](#page-43-0)).**

*2* **Start lektion 2.** Hver gang du trykker på knappen LESSON [START], vælges følgende lektioner skiftevis: Lektion 1 → Lektion 2 → Lektion 3 → Slukket → Lektion 1 …

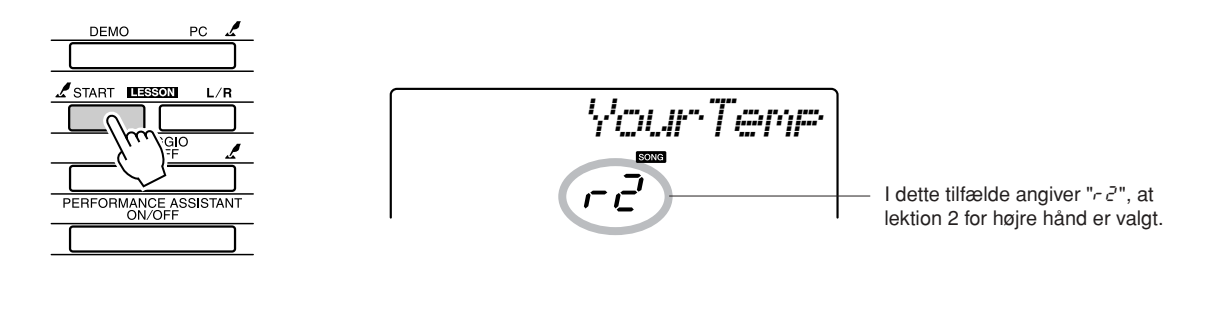

**Afspilning af melodien starter automatisk, når du vælger lektion 2. Start lektionen!**

Spil tonen, der vises på displayet. Prøv at spille tonerne i den rigtige rytme. Efterhånden som du lærer at spille de rigtige toner, så stiger tempoet, indtil du kan spille dem i melodiens oprindelige tempo.

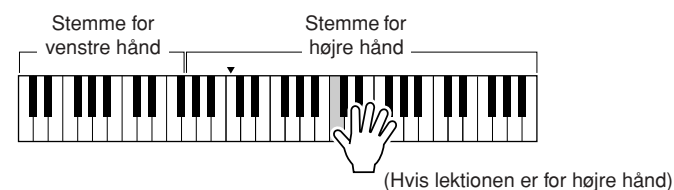

## *3* **Forlad lektionstilstanden.**

Du kan forlade lektionstilstanden når som helst ved at trykke på knappen [START/STOP].

Når er blevet god til lektion 2, kan du gå videre til lektion 3.

# Lektion 3 – Minus One

Her kan du virkelig opøve en god teknik.

Melodien afspilles i det normale tempo, men uden den stemme du har valgt at spille. Spil til, mens du lytter til melodien.

# *1* **Vælg en melodi og en stemme, du vil øve (trin 1 og 2 på side [43,](#page-42-0) [44](#page-43-0)).**

*2* **Start lektion 3.** Hver gang du trykker på knappen LESSON [START], vælges følgende lektioner skiftevis: Lektion 1 → Lektion 2 → Lektion 3 → Slukket → Lektion 1 …

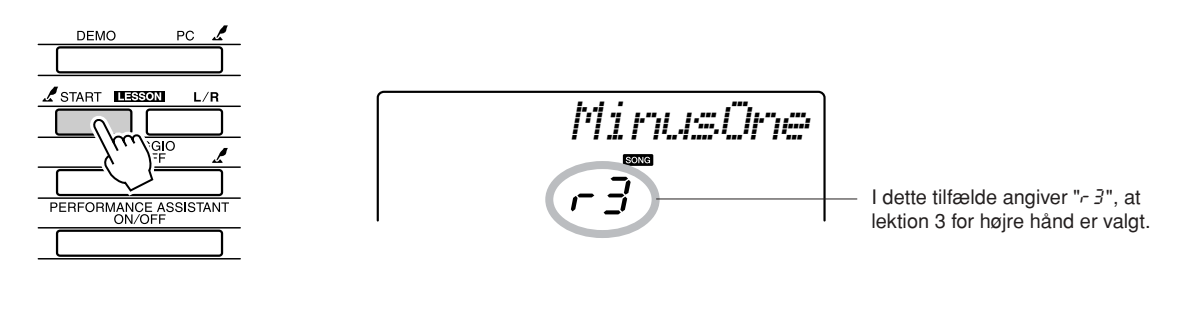

**Afspilning af melodien starter automatisk, når du vælger lektion 3. Start lektionen!**

Spil tonen, der vises på displayet.

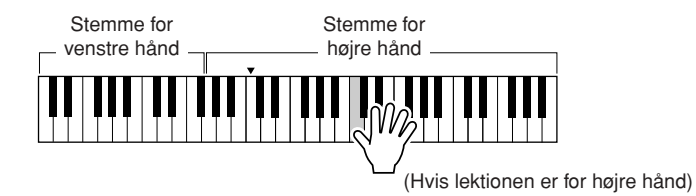

# *3* **Forlad lektionstilstanden.**

Du kan forlade lektionstilstanden når som helst ved at trykke på knappen [START/STOP].

# Øvelse gør mester – Gentag og lær

Brug denne funktion, når du vil prøve igen, efter et stykke hvor du lige har lavet en fejl, eller hvis du vil øve et stykke, du har svært ved, igen og igen.

### **Tryk på knappen [**  $\bigcirc$  **] (GENTAG & LÆR) under en lektion.**

Der vil blive sprunget fire takter tilbage i melodien fra det sted, hvor du trykkede på knappen, og afspilningen vil starte efter en indtælling på en takt. Afspilningen fortsætter til det sted, hvor du trykkede på knappen [ ] (GENTAG & LÆR), derefter vil der blive sprunget fire takter tilbage og startet igen efter en indtælling. Denne proces fortsætter, så du skal bare trykke på knappen [  $\bigcirc$  ] (GENTAG & LÆR), når du har lavet en fejl, så du kan øve det sted, indtil du kan det godt.

*BEMÆRK*

*• Du kan ændre det antal takter, denne funktion springer tilbage, ved at trykke på talknapperne [1]–[9] under afspilningen.*

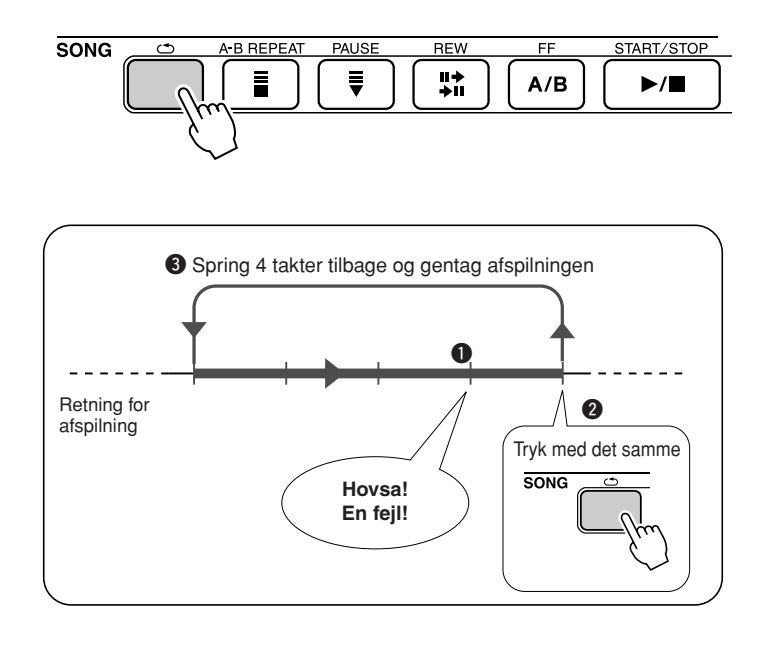

# **<sup>K</sup><sup>v</sup>ikguid<sup>e</sup> Spil med brug af musikdatabasen**

**Hvis du vil spille musik i din yndlingsgenre, men ikke er sikker på, hvordan du skal vælge den bedste lyd og stilart til den type musik … så kan du vælge en passende genre fra musikdatabasen. Panelindstillingerne vil automatisk blive tilpasset, og der vælges automatisk passende lyd og stilart!** 

# *1* **Tryk på knappen [MUSIC DATABASE].**

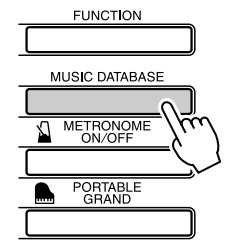

*AlvFever* **MUSIC DATABAS** 00 i

Navnet på en musikdatabase vil blive vist på displayet.

# *2* **Vælg en musikdatabase.**

Se listen på panelet eller [Liste over musikdatabaser](#page-113-0) på side [114](#page-113-0) i brugervejledningen, og vælg så en musikdatabase med valgknappen. Vælg en, du mener, passer til den melodi, du gerne vil spille. Her kan du f.eks. vælge "124 DayOfW&R".

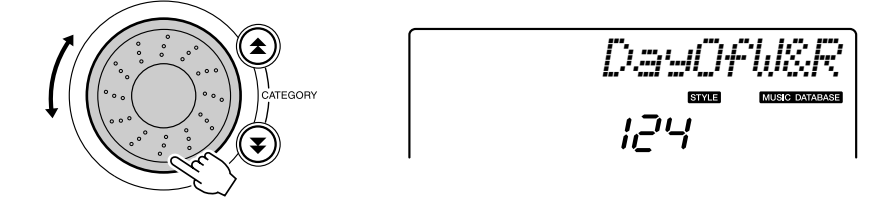

# *3* **Spil akkorderne med venstre hånd og melodilinjen med højre.**

Jazz-stilarten vil starte, når du spiller en akkord med venstre hånd til venstre for splitpunktet (side [30](#page-29-0)). Se mere om spil af akkorder på side [38.](#page-37-0)

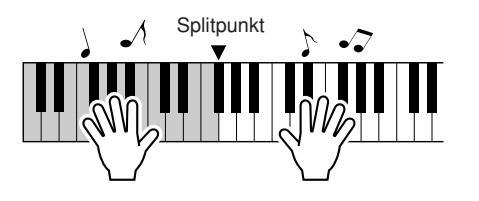

Tryk på knappen [START/STOP] for at stoppe afspilningen.

# **<sup>K</sup><sup>v</sup>ikguid<sup>e</sup> Valg af anden stilart til en melodi**

**Hver melodi har en stilart som udgangspunkt, men du kan vælge en anden stilart til melodien med funktionen Easy Song Arranger. Det betyder, du kan spille en melodi, der normalt er f.eks. en ballade, som bossa nova, eller som hip-hop osv. Du kan lave helt andre arrangementer ved at vælge en anden stilart til en melodi. Du kan også vælge en anden lyd til melodiens melodilinje og til tangenterne; dermed kan du ændre hele lydbilledet.**

# Lyt til DEMO-melodien for Easy Song Arranger

Med "Hallelujah Chorus" fra de forprogrammerede melodier kan du høre Easy Song Arranger i brug ved at afspille den.

**Tryk på knappen [SONG] og vælg så "009 Hallelujah Chorus" med valgknappen. Tryk på knappen [START/ STOP] for at afspille den.**

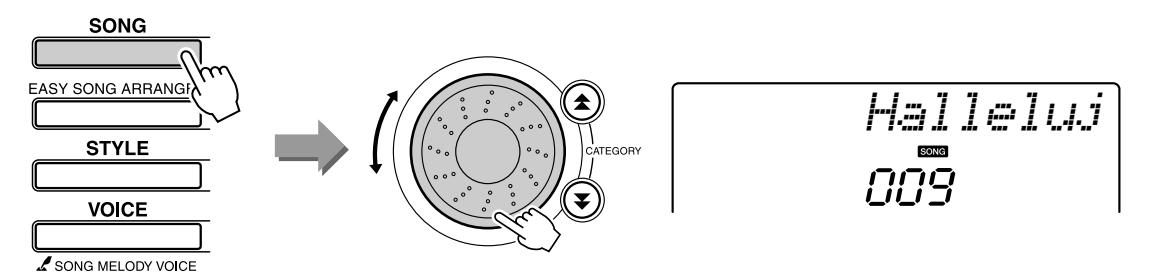

Efterhånden som melodien skrider frem, kan du høre, at stilarten skifter, mens det er den samme melodi.

Husk, at du også kan bruge Easy Song Arranger med andre melodier – bare de indeholder akkorddata.

# Brug af Easy Song Arranger

# *1* **Tryk på knappen [EASY SONG ARRANGER].**

Melodiens nummer og navn vises. Du kan vælge en anden melodi med valgknappen.

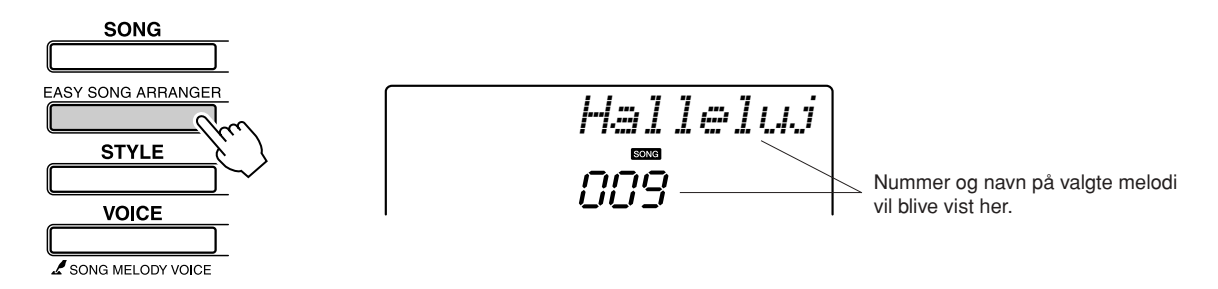

*2* **Vælg en melodi.** Vælg den melodi, du vil arrangere, med valgknappen.

#### **Valg af anden stilart til en melodi**

*• Når du spiller melodinumrene 010, 011 og 020 til 030 med brug af Easy Song Arranger, så vil melodilinje-sporene automatisk blive slukket, og ingen melodilinje vil kunne høres. Du skal trykke på knapperne SONG MEMORY [3] til [5] for at kunne høre melodilinje-sporene.*

*BEMÆRK*

*3* **Lyt til melodien.** Tryk på knappen [START/STOP] for at starte afspilning af melodien. Gå videre til næste trin, mens melodien afspilles.

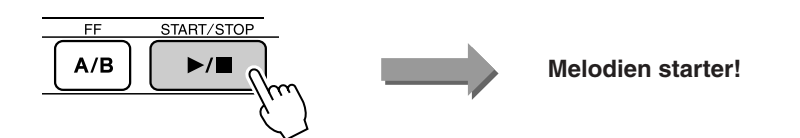

# *4* **Tryk på knappen [EASY SONG ARRANGER].**

Stilartens nummer og navn vises. Du kan vælge en anden stilart med valgknappen.

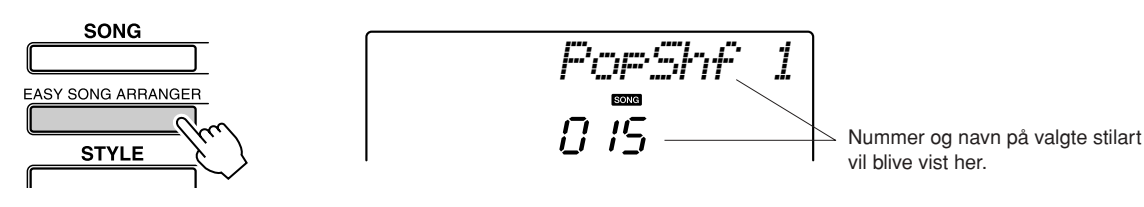

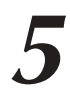

**SONG** 

*5* **Vælg en stilart.** Dreje på valgknappen og hør, hvordan melodien lyder med de forskellige stilarter. Når du vælger andre stilarter, vil det stadig være den samme melodi, kun stilarten skifter. Når du har valgt en passende stilart, kan du gå videre til næste trin, mens melodien stadig afspilles (hvis du har stoppet den, kan du starte den igen ved at trykke på knappen [START/STOP]).

## *6* **Vælg en lyd, du vil bruge til melodilinjen i melodien.**

Tryk på knappen [VOICE]. De valgte lyds nummer og navn vil blive vist. Drej på valgknappen for at vælge en anden lyd.

#### *BEMÆRK*

- *• Easy Song Arranger bruger melodidata, derfor kan du ikke angive akkorder ved at spille dem i området for akkompagnement på tangenterne. Knappen [ACMP ON/ OFF] vil ikke fungere.*
- *• Hvis taktart for melodi og stilart ikke er den samme, så bruges taktarten for melodien.*

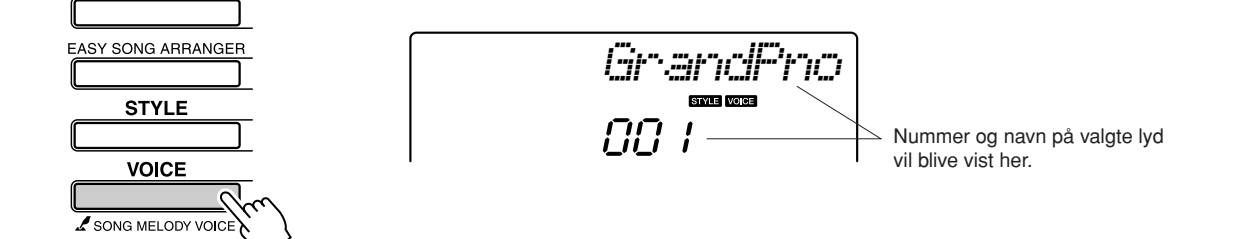

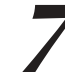

#### *7* **Valg af anden lyd til en melodis melodilinje.**

Tryk på knappen [VOICE], og hold den nede i mere end et sekund. Når SONG MELODY VOICE vises på displayet, så vil lyden, du valgte i trin 6, blive brugt til melodiens melodilinje.

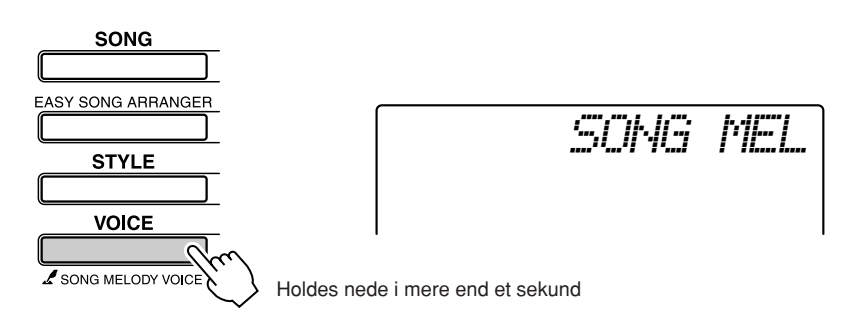

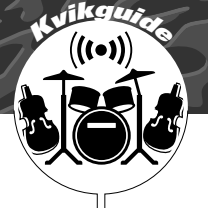

# **<sup>K</sup><sup>v</sup>ikguid<sup>e</sup> Indspilning af det, du spiller**

**Du kan indspille det, du selv spiller, og gemme det i op til 5 brugermelodier på numrene 031 til 035. Melodierne, du indspiller, kan også afspilles på instrumentet.**

#### ■ Data der kan indspilles

Du kan indspille på i alt 6 spor. 5 melodilinje-spor og 1 stilart (akkord)-spor. Hver spor indspilles for sig.

- Melodilinje-spor [1]-[5] .... Til indspilning af stemmer
	- **med melodilinje.**
- *BEMÆRK*

*• Op til ca. 10.000 toner kan indspilles, hvis du kun indspiller melodilinje-spor. Op til ca. 5500 akkordskift kan indspilles, hvis du kun indspiller på stilart-sporet.* 

● Stilart-spor [A] ................... Til indspilning af akkorder.

# <span id="page-51-0"></span>Fordeling af spor

Hvis du vil indspille det, du selv spiller, skal du først vælge hvilke(t) spor, du vil indspille på med knapperne SONG MEMORY [1]–[5] og [A]. Sporet, du indspiller på, er sporet, som senere afspilles.

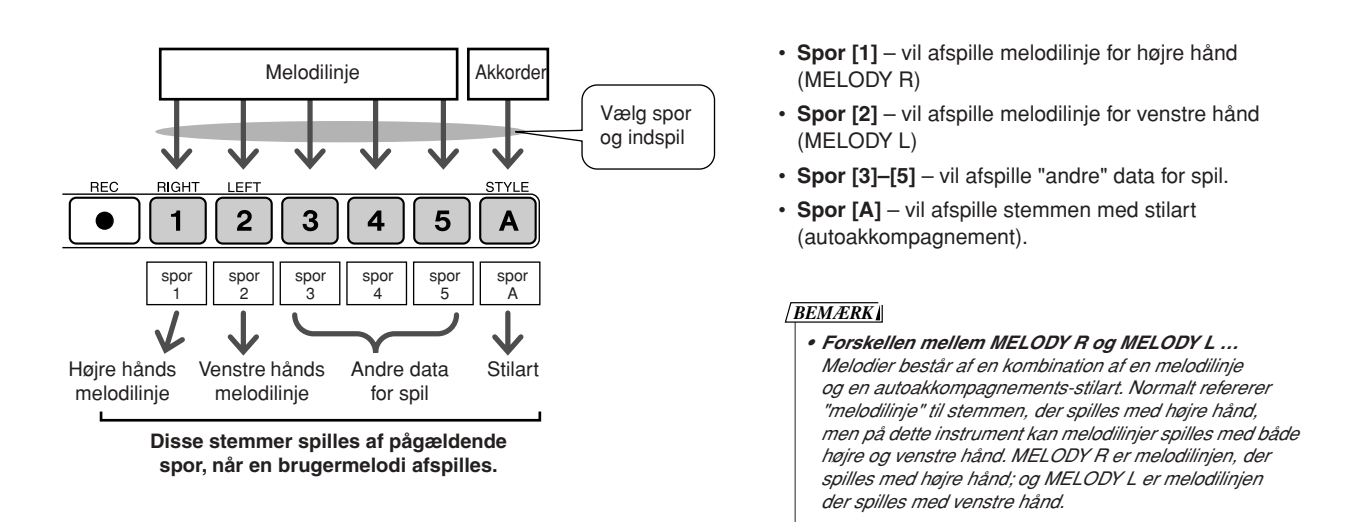

# Fremgangsmåde ved indspilning

*1* **Tryk på knappen [SONG], vælg derefter, hvilken brugermelodi (031–035) du vil indspille på.**

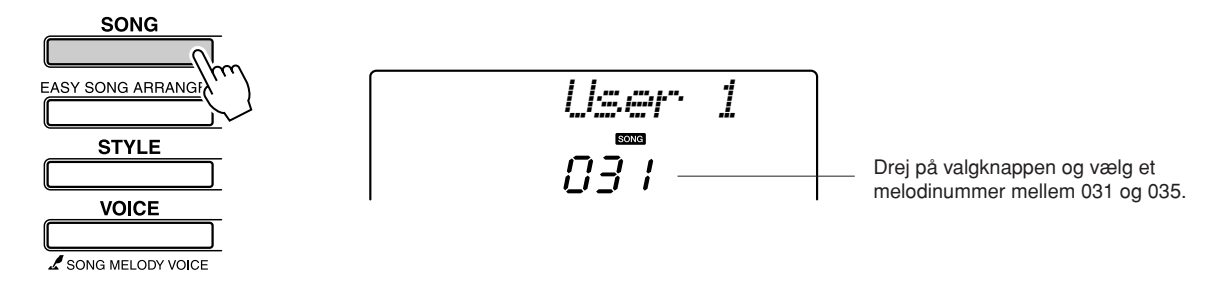

# *2* **Vælg det (de) spor, du vil indspille på bekræft dit valg på displayet.**

#### ◆ Indspilning på et melodilinje-spor og akkompagnements**sporet samtidigt**

Tryk på knappen for det melodilinje-spor [1]–[5], du vil indspille på, mens du holder knappen [REC] nede.

Derefter skal du trykke på knappen [A], mens du holder knappen [REC] nede.

De valgte spor vil blinke på displayet.

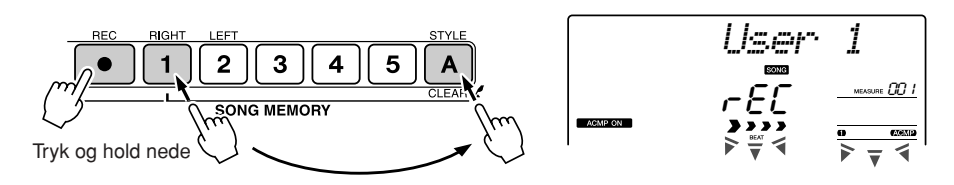

#### ◆ **Indspilning på et melodilinje-spor**

Tryk på knappen for det melodilinje-spor [1]–[5], du vil indspille på, mens du holder knappen [REC] nede.

Det valgte spor vil blinke på displayet.

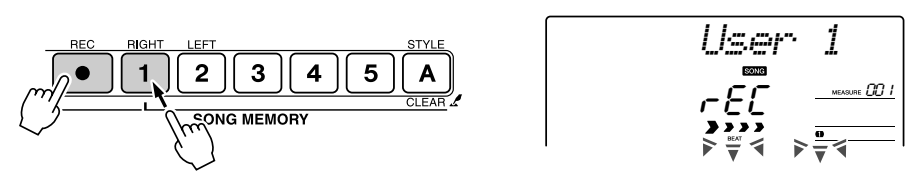

Vil du annullere indspilning på et valgt spor, skal trykke på knappen for sporet igen. Du kan ikke tænde/slukke for stilartakkompagnementet, når indspilningen er startet.

# *3* **Indspilningen vil starte, når du spiller på keyboardet.**

Du kan også starte indspilningen ved at trykke på knappen [START/STOP].

Den aktuelle takt vil blive vist på displayet under indspilningen.

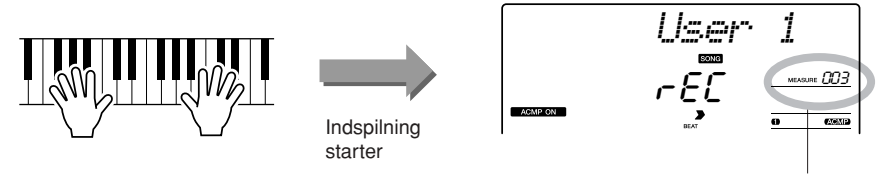

Aktuelle takt

# **FORSIGTIG**

*• Hvis du indspiller på et spor, der allerede er indspillet data på, så slettes de tidligere indspillede data.*

#### *BEMÆRK*

- *• Der tændes automatisk for stilart-akkompagnementet, når spor [A] vælges til indspilning.*
- *• Du kan ikke tænde/slukke for akkompagnementsstilarten, når indspilningen er startet.*
- *• Hvis du bruger en splitlyd til indspilning, så vil tonerne, der spilles til venstre for splitpunktet, ikke blive indspillet.*

#### *BEMÆRK*

*• Hvis stilart-akkompagnementet er aktiveret, og der endnu ikke er indspillet på spor [A], så vil spor [A] automatisk blive valgt til indspilning, når et melodilinjespor vælges. Hvis du kun vil indspille på et melodilinje-spor, skal du slukke for stilartspor [A].*

*BEMÆRK*

*• Hvis hukommelsen fyldes op, mens der indspilles, så vises en besked, og indspilningen vil stoppe med det samme. Brug funktionerne sletning af melodi eller sletning af spor (side [55\)](#page-54-0), hvis du skal slette uønskede data og frigøre mere plads til indspilning; derefter kan du indspille igen.*

*4* **Du kan stoppe indspilningen ved at trykke på en af knapperne [START/STOP] eller [REC].**

eller

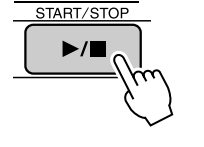

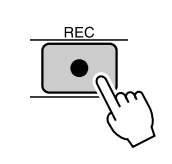

Hvis du trykker på knappen [INTRO/ENDING/rit.], mens et stilart-spor indspilles, så vil der blive spillet en passende slutfigur, og derefter vil indspilningen stoppe. Når indspilningen stopper, vil taktnummeret vende tilbage til 001, og numrene på de indspillede spor vil blinke på displayet.

#### ● **Indspilning på andre spor**

Gentag trin 2 til 4, hvis du vil indspille på nogle af de andre spor. Hvis du vælger et uindspillet spor – knapperne SONG MEMORY [1]–[5], [A] – kan du indspille på dette spor, mens du lytter til de spor, du har indspillet (de indspillede spor vil blive vist på displayet). Du kan også slukke for de tidligere indspillede spor (de slukkede spor vises ikke på displayet), mens du indspiller nye spor.

#### ● **Genindspilning af et spor**

Du skal blot vælge det spor, du vil genindspille, på normal måde. Den nye indspilning overskriver de tidligere data.

# *5* **Når du er færdig med at indspille …**

#### ◆ **Afspilning af en brugermelodi**

Brugermelodier afspilles på samme måde som almindelige melodier (side [39\)](#page-38-0).

- **1** Tryk på knappen [SONG].
- **2** Nummer/navn på aktuelle melodi vil blive vist vælg den brugermelodi (031–035), du vil afspille, med valgknappen.
- **3** Tryk på knappen [START/STOP] for at starte afspilningen.

#### ● **Begrænsninger for indspilning af data**

- Splitlyden kan ikke indspilles.
- Følgende data indspilles i starten af sporet. Ændringer, du foretager under en melodi, indspilles ikke.

reverb type, chorus type, time signature, style number, style volume, tempo

*• Hvis du kun vil slette et bestemt spor i en melodi, skal du bruge funktionen sletning af spor.*

*BEMÆRK*

# <span id="page-54-0"></span>Sletning af melodier – Brugermelodier

Denne funktion sletter en hel brugermelodi (alle spor).

*1* **Tryk på knappen [SONG] og vælg derefter den brugermelodi (031–035), du vil slette.**

*2* **Tryk på knappen SONG MEMORY [1], hold den nede mere end et sekund, mens du holder knappen SONG MEMORY [A] nede.**

Der vises en bekræftelsesmeddelelse på displayet.

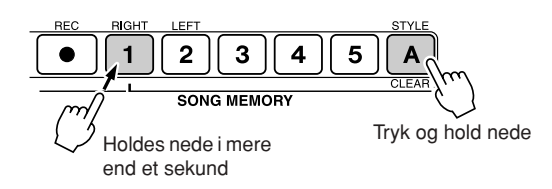

*ClrUser1*

# *3* **Tryk på knappen [+].**

Der vises en bekræftelsesmeddelelse på displayet. Du kan annullere sletningen ved at trykke på knappen [-].

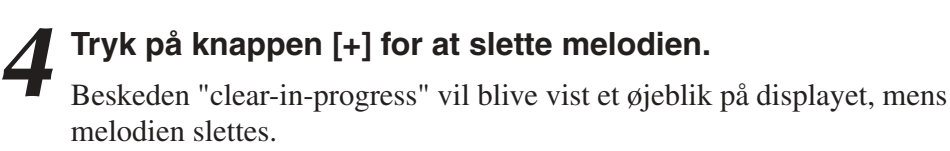

#### *BEMÆRK*

*• Tryk på knappen [+], hvis du vil udføre funktionen sletning af melodi. Tryk på [-], hvis du vil annullere sletning af melodi.*

# Sletning af spor – Slet et valgt spor fra en brugermelodi

Med denne funktion kan slette et valgt spor fra en brugermelodi.

- *1* **Tryk på knappen [SONG] og vælg derefter den brugermelodi (031–035), du vil slette.**
- 2 Tryk på knappen SONG MEMORY ([1]-[5], [A]), svarende<br>
til det spor, du vil slette, og hold den nede mere end<br>
et sekund **et sekund.**

Der vises en bekræftelsesmeddelelse på displayet.

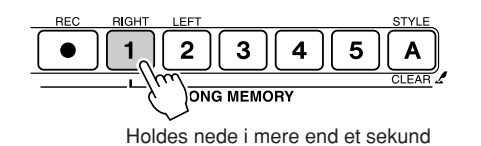

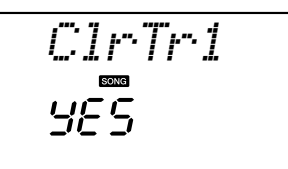

*3* **Tryk på knappen [+].** Der vises en bekræftelsesmeddelelse på displayet. Du kan annullere sletningen ved at trykke på knappen [-].

# *4* **Tryk på knappen [+] for at slette sporet.**

Beskeden "clear-in-progress" vil blive vist et øjeblik på displayet, mens sporet slettes.

#### *BEMÆRK*

*• Tryk på knappen [+], hvis du vil udføre funktionen sletning af spor. Tryk på [-], hvis du vil annullere sletning af spor.*

# Sikkerhedskopiering

Følgende indstillinger sikkerhedskopieres altid og bibeholdes, også når strømmen ikke er tændt. Hvis du vil initialisere indstillingerne, skal du bruge funktionen initialisering, som er beskrevet nedenfor.

- **Disse parametre sikkerhedskopieres**
- Brugermelodier
- Stilartfiler
- Anslagsfølsomhed tændt/slukket
- Registration Memory
- FUNCTION-indstillinger: Tuning, Split Point, Touch Sensitivity, Style Volume, Song Volume, Metronome Volume, Grade, Demo Cancel, Master EQ type, Arpeggio Velocity

# **Initialisering**

Denne funktion sletter alle sikkerhedskopidata i instrumentets Flash-hukommelse og gendanner standardindstillingerne. Der findes følgende initialiseringsprocedurer.

# ■**Sletning af sikkerhedskopier •••••••••••••••••••**

Hvis du vil slette data, der er sikkerhedskopieret til den indbyggede Flash-hukommelse – bruger-panelindstillinger, registration memory, brugermelodier, stilartfil 156 – skal du tænde for strømmen ved at trykke på knappen [STANDBY/ON], mens du holder den hvide tangent længst til højre på klaviaturet nede. De sikkerhedskopierede data slettes, og standardværdierne gendannes.

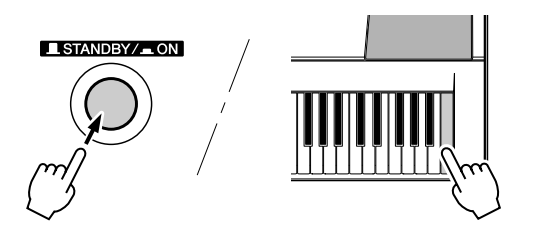

# ■**Sletning af Flash-hukommelse....**

Hvis du vil slette melodidata, der er overført til den indbyggede Flashhukommelse fra en computer, skal du holde den hvide tangent og de tre sorte tangenter længst til højre på klaviaturet nede og tænde for strømmen ved at trykke på knappen [STANDBY/ON].

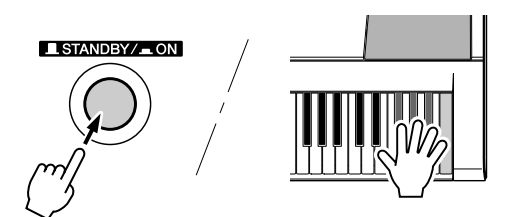

#### **FORSIGTIG**

*• Når du sletter Flashhukommelsen, slettes også melodidata, som du har købt eller hentet. Sørg for at gemme data, du vil beholde, på en computer.*

# Betjening i hovedtræk

Betjeningen af YPT-410 består generelt af følgende trin.

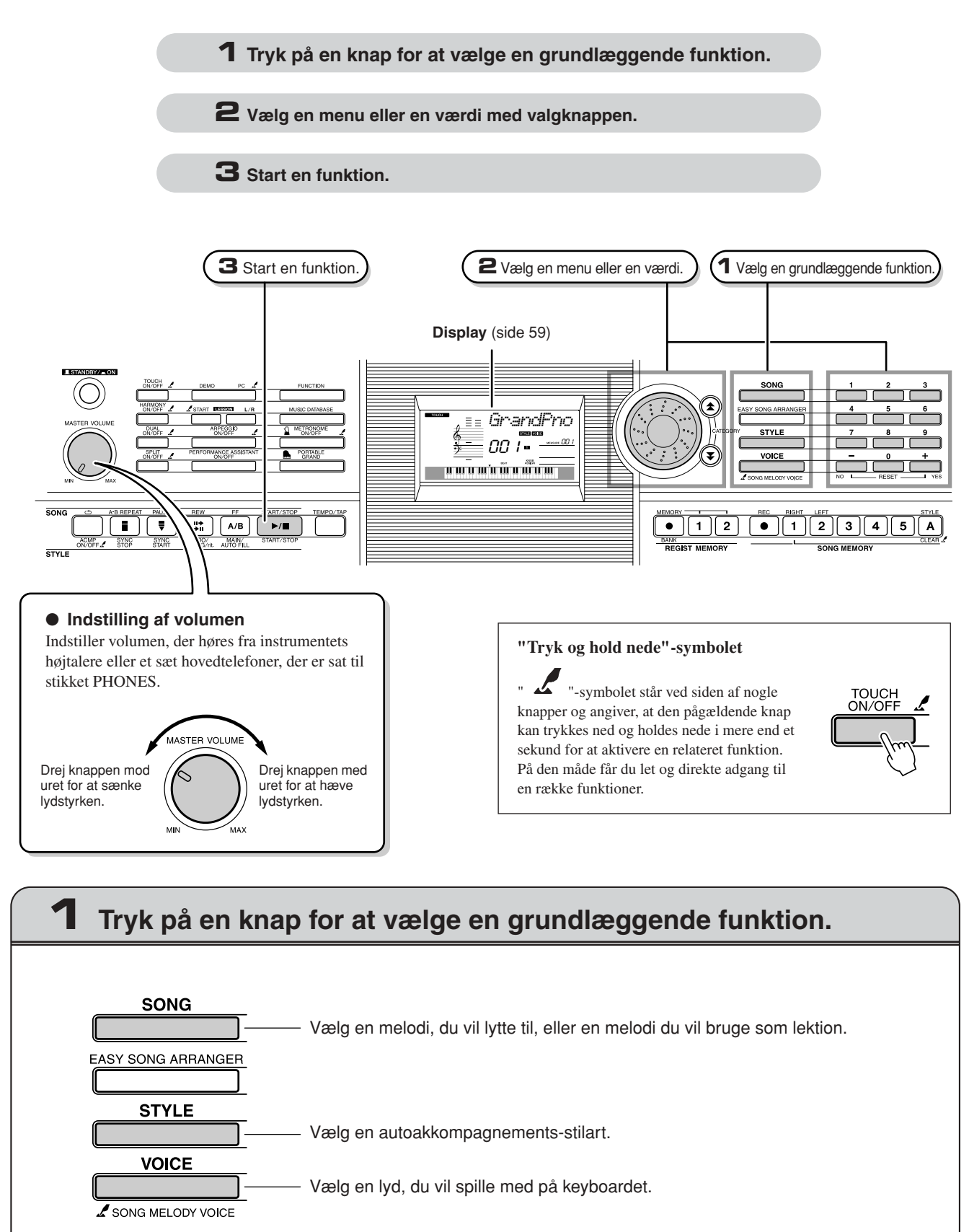

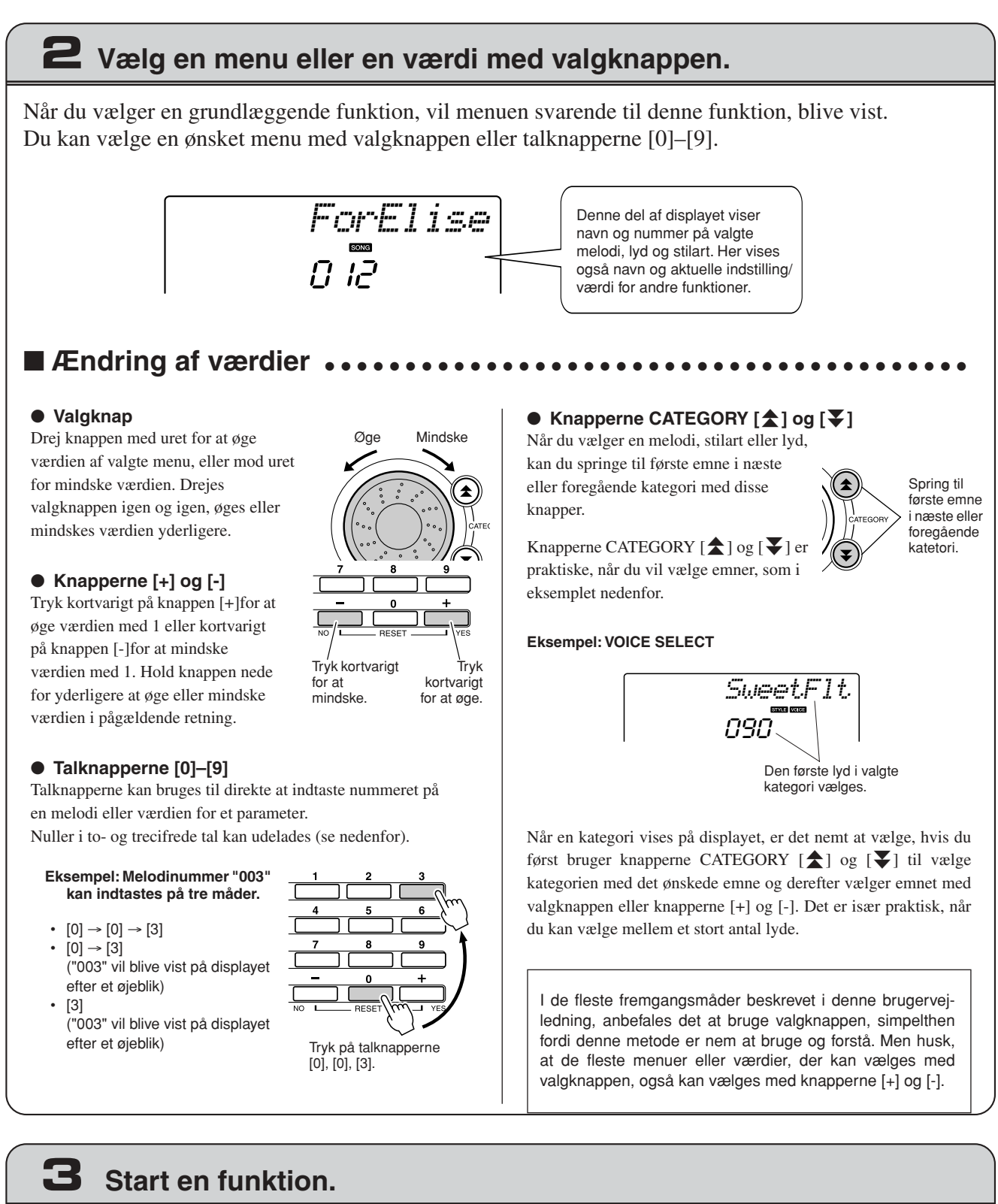

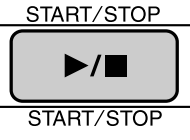

#### Dette er knappen [START/STOP].

Tryk på knappen [START/STOP], når du har trykket på [SONG]- eller knappen [STYLE] for at starte afspilningen af den valgte melodi eller stilart (rytme).

# <span id="page-58-0"></span>Visninger på displayet

Displayet viser alle aktuelle grundlæggende indstillinger: melodi. stilart, lyd. Det indeholder desuden en række indikatorer, der viser, om forskellige funktioner er slået til eller fra.

<span id="page-58-1"></span>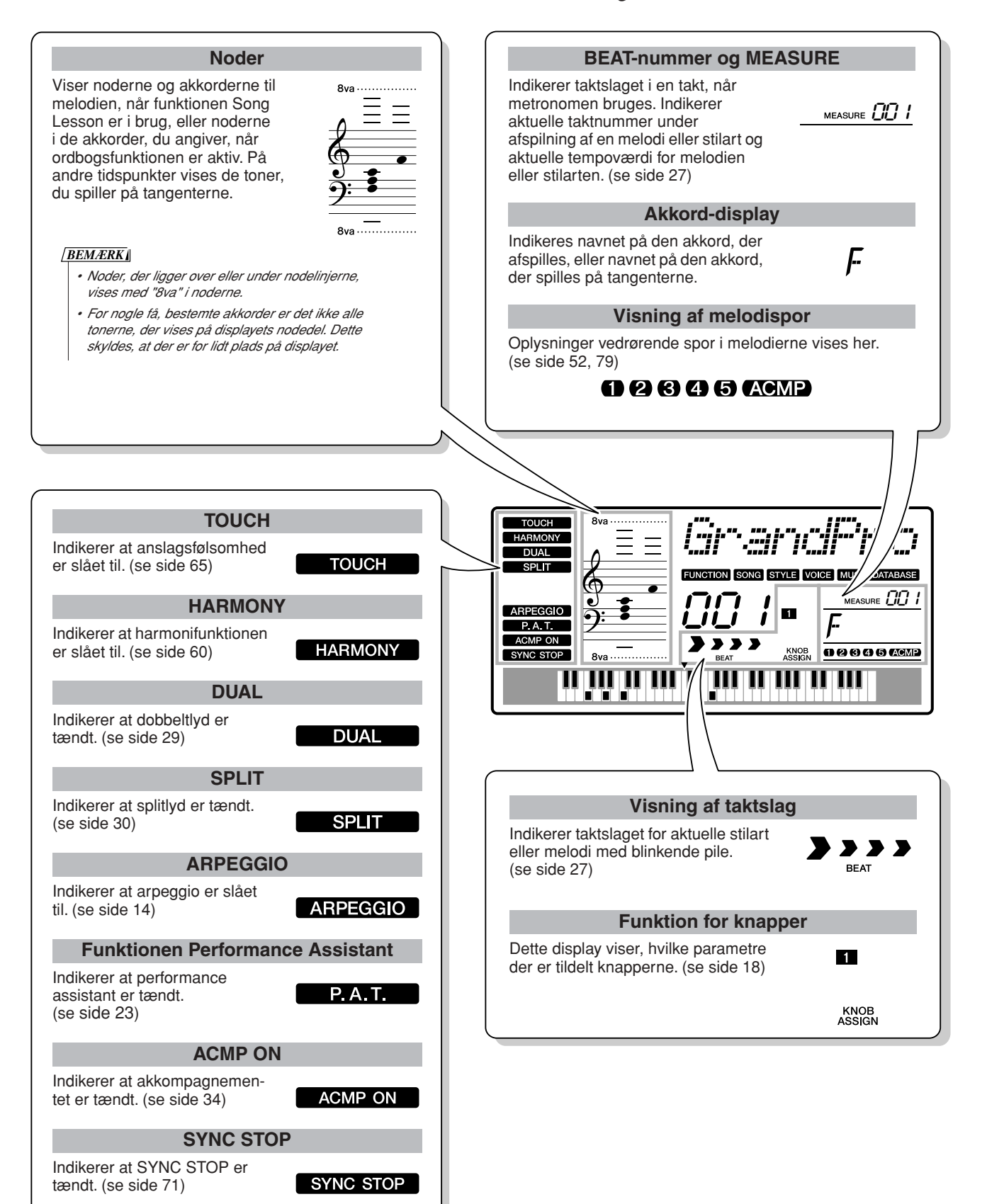

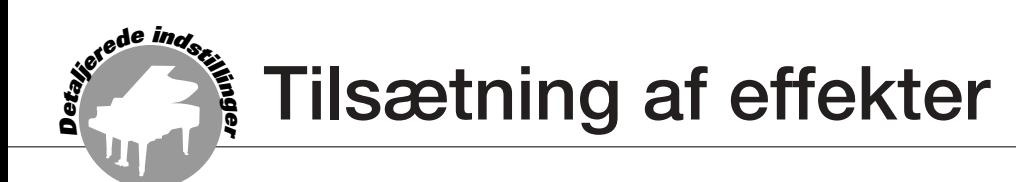

# <span id="page-59-0"></span>**Harmoni**

Denne funktion sætter harmonitoner til hovedlyden.

#### *1* **Tryk på knappen [HARMONY ON/OFF] for slå harmonien til.**

Tryk igen på knappen [HARMONY ON/OFF], hvis du slå harmonien fra.

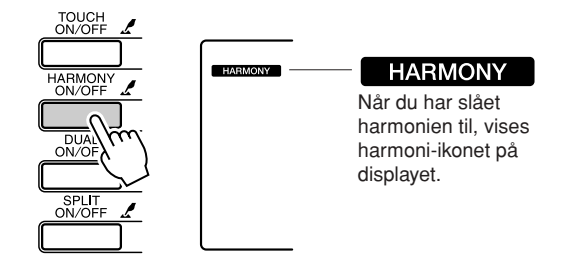

Når du trykker på knappen [HARMONY ON/ OFF] for at aktivere funktionen, vælges den relevante harmonitype for den aktuelt valgte hovedlyd automatisk.

#### *2* **Tryk på knappen [HARMONY ON/OFF] og hold den nede mere end et sekund, så menuen for harmonitype vises.**

"HarmType" vises på displayet nogle få sekunder, og den valgte harmonitype vil blive vist. Drej på valgknappen for at vælge en anden harmonitype.

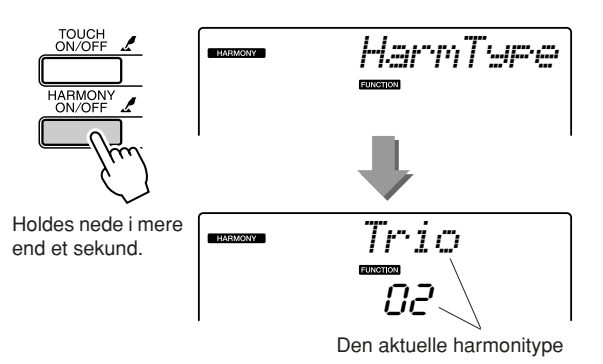

<span id="page-59-1"></span>● **Sådan frembringes de enkelte harmonityper** • Harmonitype 01 til 05

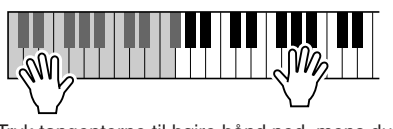

Tryk tangenterne til højre hånd ned, mens du spiller akkorder i området for autoakkompagnement på tangenterne. Autoakkompagnement skal være aktiveret (side [34\)](#page-33-1).

• Harmonitype 06 til 12 (trille)

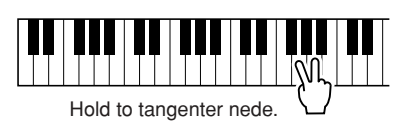

#### *3* **Drej på valgknappen for at vælge en harmonitype.**

Se listen over effekttyper på side [117](#page-116-0) for flere informationer om mulige harmonityper. Spil på tangenterne med harmonifunktionen. Alle harmonityper har deres egen effekt og fungerer forskelligt. Yderligere oplysninger finder du i afsnittet "[Sådan frembringes de enkelte](#page-59-1)  [harmonityper](#page-59-1)" nedenfor samt på listen over effekttyper.

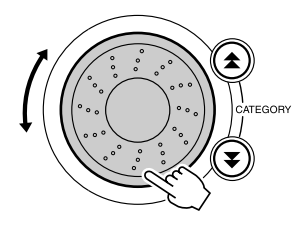

#### *BEMÆRK*

- *• Der kan kun føjes harmonitoner til hovedlyden, ikke til dobbelteller splitlyde.*
- *• Tangenterne til venstre for splitpunktet frembringer ingen harmonitoner, når autoakkompagnement er slået til (ACMP ON lyser).*

• Harmonitype 13 til 19 (tremolo)

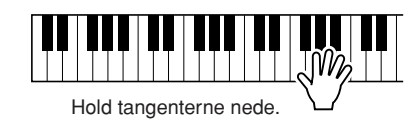

- Harmonitype 20 til 26 (ekko)
	- Hold tangenterne nede.

Lydstyrken for harmoni kan indstilles under funktionsindstillingerne (side [69](#page-68-0)).

# Tilsætning af rumklang

Med rumklang kan du spille med rumfornemmelse som i en koncertsal. Når du vælger en stilart eller melodi, så vælges automatisk den optimale rumklangstype til lyden, der bruges. Hvis du vil vælge en anden rumklangstype, kan du følge fremgangsmåden nedenfor.

# *1* **Tryk på knappen [FUNCTION].** EUNCTION

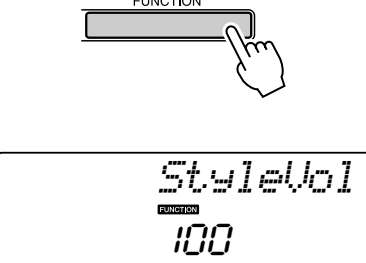

# 2 Brug knapperne CATEGORY [<del>소</del>] og [∓] **til at vælge menuen for rumklangstype.**

"Reverb" vises på displayet nogle få sekunder, og den valgte rumklangstype vil blive vist.

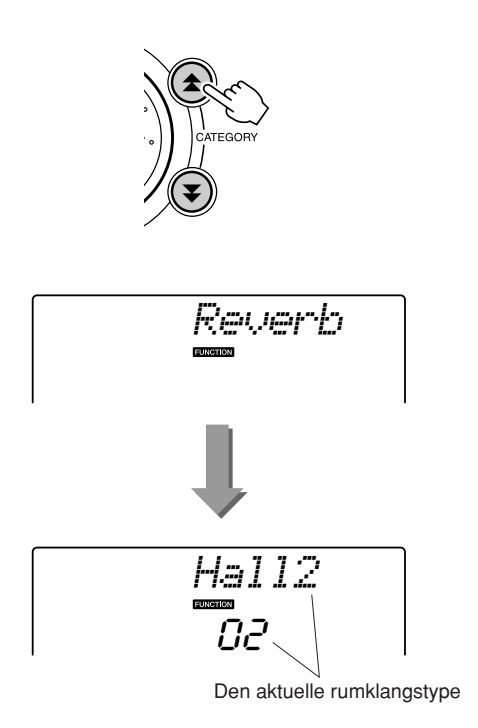

## *3* **Drej på valgknappen for at vælge en rumklangstype.**

Du kan kontrollere, hvordan den valgte rumklangstype lyder, ved at spille på tangenterne.

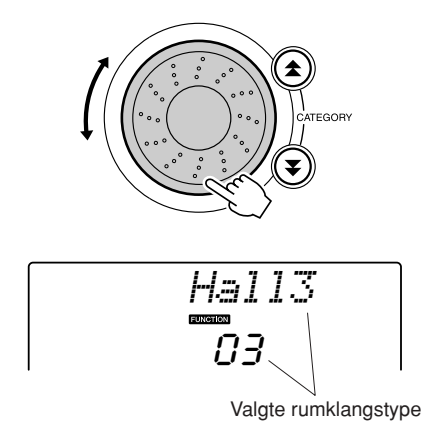

Se listen over effekttyper på side [117](#page-116-1) for flere informationer om mulige rumklangstyper.

# ● **Indstilling af effektniveau for rumklang**

Du kan individuelt indstille mængden af rumklang, der sættes til hoved-, dobbelt- og splitlyd. (Se side [83\)](#page-82-0).

# Tilsætning af chorus

Chorus-effekten laver en tyk lyd, som om mange lyde spiller samme stemme unisont. Når du vælger en stilart eller melodi, så vælges automatisk den optimale chorus-type til lyden, der bruges. Hvis du vil vælge en anden chorus-type, kan du følge fremgangsmåden nedenfor.

# *1* **Tryk på knappen [FUNCTION].**

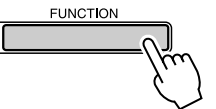

### 2 Brug knapperne CATEGORY [ $\triangle$ ] og [ $\blacktriangledown$ ] **til at vælge menuen for chorus-type.**

"Chorus" vises på displayet nogle få sekunder, og den valgte chorus-type vil blive vist.

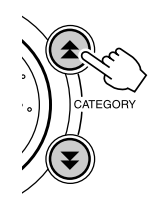

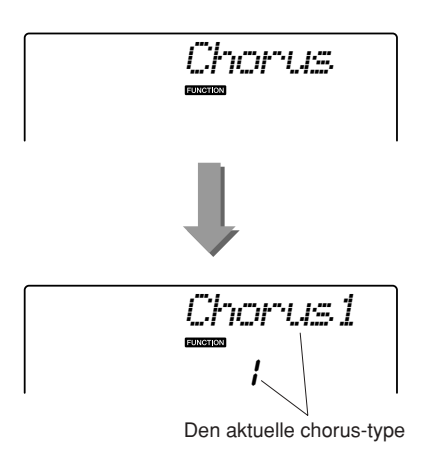

#### *3* **Drej på valgknappen for at vælge en chorus-type.**

Du kan kontrollere, hvordan den valgte chorustype lyder, ved at spille på tangenterne.

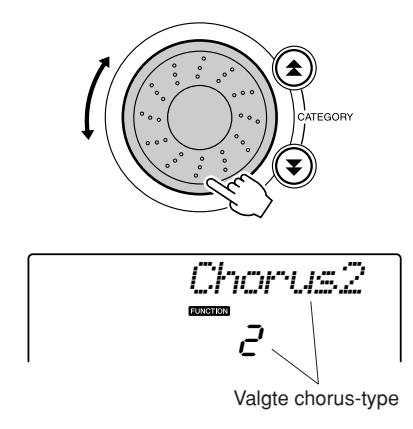

Se listen over effekttyper på side [117](#page-116-2) for mere information om mulige chorus-typer.

## ● **Indstilling af effektniveau for chorus**

Du kan individuelt indstille mængden af chorus, der til sættes til hoved-, dobbelt. og splitlyd. (Se side [83\)](#page-82-0).

**Praktiske spillefunktioner**

# Metronomen

**g er**

**Detaljered<sup>e</sup> <sup>i</sup>ndstill<sup>i</sup><sup>n</sup>**

Instrumentet har en indbygget metronom, hvor du kan indstille tempo og taktart. Indstil metronomen til det tempo, der passer dig bedst.

### ■**Start metronomen.............**

#### **Slå metronomen til og start den ved at trykke på knappen [METRONOME ON/ OFF].**

Stop metronomen ved at trykke på knappen [METRONOME ON/OFF] igen.

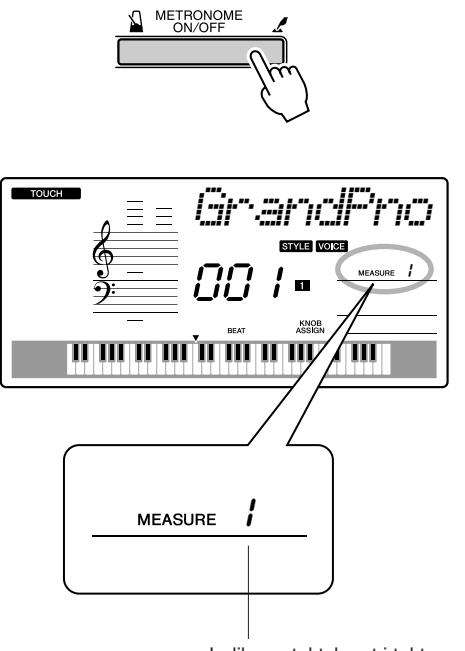

Indikerer taktslaget i takten

# ■**Indstilling af metronomens tempo....**

*1* **Tryk på knappen [TEMPO/TAP] for at vælge tempoindstilling.**

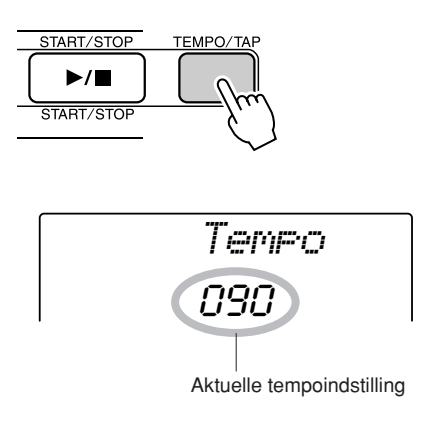

*2* **Brug valgknappen og vælg et tempo mellem 11 og 280.**

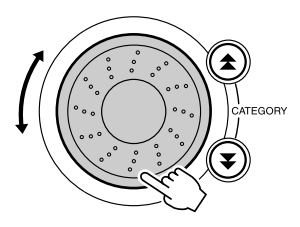

# Indstilling af taktslag per takt og længde af hvert slag

I dette eksempel kan du sætte taktarten til 5/8.

*1* **Tryk på knappen [METRONOME ON/ OFF] og hold den nede mere end et sekund for at vælge funktionen "TimesigN" og antallet af taktslag per takt.**

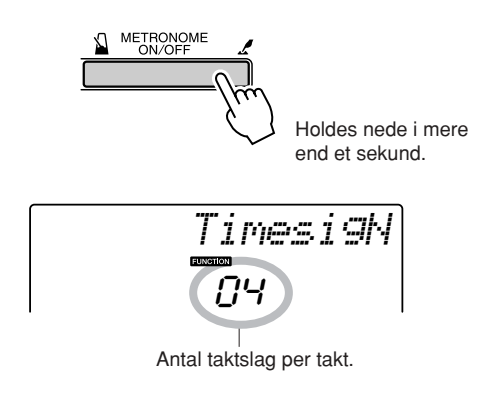

## *2* **Vælg antallet af taktslag per takt med valgknappen.**

En klokke vil klinge på første taktslag i hver takt, de andre taktslag markeres med klik. Alle taktslag vil have et klik, der er ingen klokke i starten af takten, hvis dette parameter sættes til "00".

Indstillingen kan sættes fra 0 til 60. Vælg 5 i dette eksempel.

#### *BEMÆRK*

*• Metronomens taktart vil synkroniseres efter en stilart eller melodi, der afspilles, så disse parametre ikke kan ændres, når en stilart eller melodi afspilles.*

**3** Tryk på knapperne CATEGORY [ $\triangle$ ] **og [₮] flere gange, til funktionen "TimesigD" vælges; den skal bruges til indstillingen af længden af taktslag.**

Aktuelt valgte længde på taktslag vil blive vist.

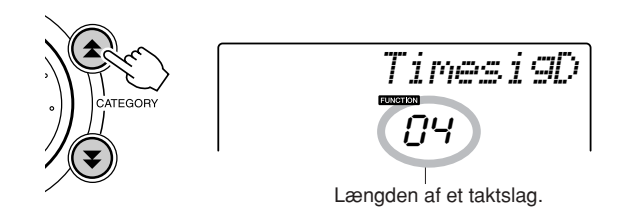

### *4* **Drej på valgknappen for at vælge længde på taktslag.**

Vælg længden for hvert taktslag: 2, 4, 8, or 16 (halvnode, fjerdedelsnode, ottendedelsnode, eller 16dels node). Vælg 8 i dette eksempel.

# Indstilling af lydstyrke for metronomen

*1* **Tryk på knappen [FUNCTION].**

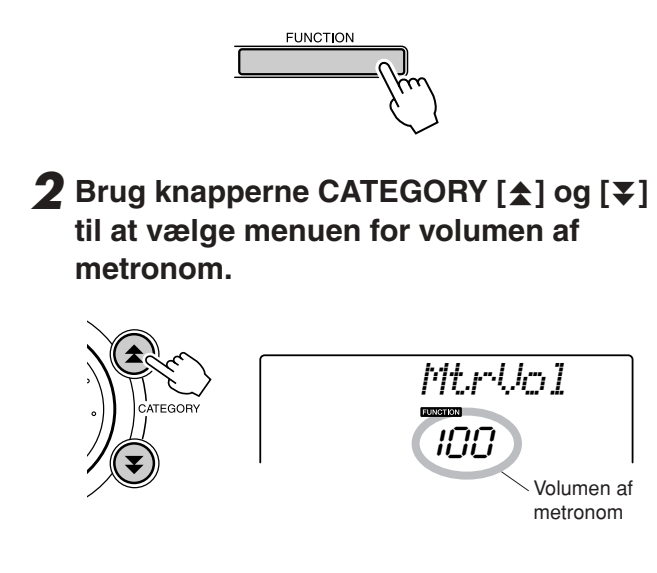

*3* **Indstil lydstyrke for metronomen med valgknappen.**

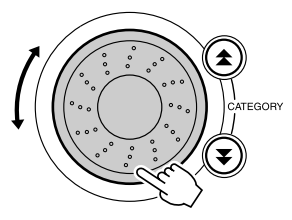

# **Tastestart**

Du kan tælle for i dit eget tempo for at starte afspilningen. Du skal bare trykke på knappen [TEMPO/TAP] i et vilkårligt tempo. Du skal trykke 4 gange for taktarter i 4 (f.eks. 4/4) og 3 gange for taktarter i 3 (f.eks. 3/4), hvorefter rytmen i den valgte stilart/melodi begynder at spille i det angivne tempo.

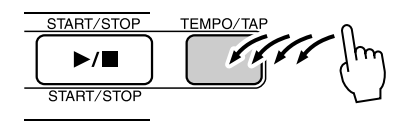

# Indstilling af anslagsfølsomhed

Når anslagsfølsomhed er sat til, kan du indstille tangenternes anslagsfølsomhed i tre trin.

### <span id="page-64-0"></span>*1* **Tryk på knappen [TOUCH ON/OFF] for at slå anslagsfølsomheden til.**

Ikonet for anslagsfølsomhed vil blive vist i displayet, når anslagsfølsomheden er slået til (side [59](#page-58-1)).

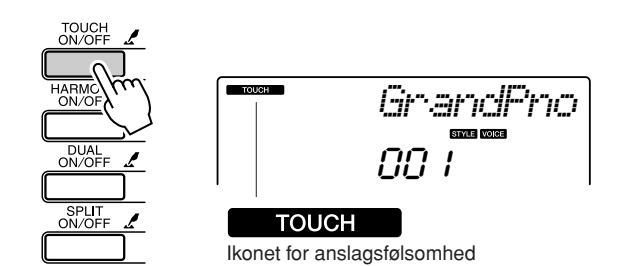

### *2* **Tryk på knappen [HARMONY ON/OFF] og hold den nede mere end et sekund, så menuen for anslagsfølsomhed vises.**

"TouchSns" vises på displayet nogle få sekunder, og den valgte anslagsfølsomhed vil blive vist.

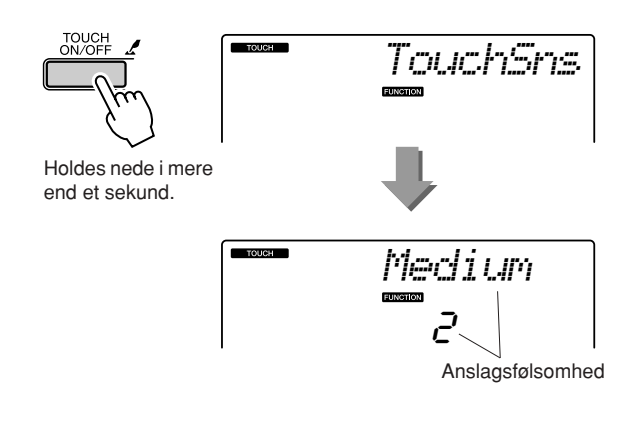

*3* **Brug valgknappen og vælg en indstilling mellem 1 og 3 for anslagsfølsomheden. Jo højere værdi desto større udsving i volumen og reaktion på, hvor hårdt tangenterne trykkes ned – eller større følsomhed.**

```
• Standardindstillingen for anslagsfølsomhed er "2".
BEMÆRK
```
# Pitch Bend

Pitch Bend-hjulet kan bruges, hvis du vil ændre tonehøjden en smule for de toner, du spiller på tangenterne. Rul hjulet opad for at hæve tonehøjden, eller nedad for at sænke tonehøjden. Hvis du bruger denne funktion med en guitarlyd som "040 Overdriven", kan du lave en overraskende naturtro effekt af strenge, der vrides.

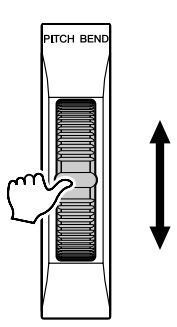

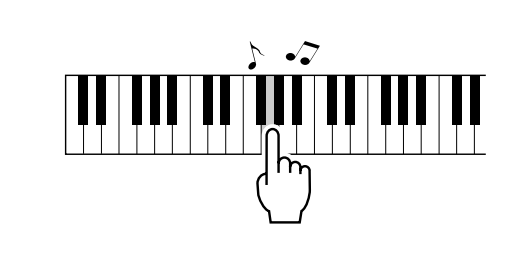

# Kontroller af tonehøjde

◆ **Store skift i tonehøjde (transponering)** Instrumentets samlede tonehøjde kan flyttes op til en oktav op og ned i intervaller på en halv tone.

*1* **Tryk på knappen [FUNCTION].**

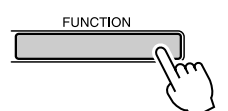

2 Brug knapperne CATEGORY [ $\triangle$ ] og [ $\blacktriangledown$ ] **til at vælge menuen for transponering.**

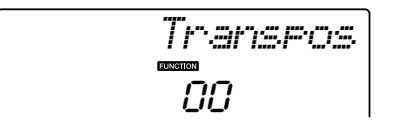

*3* **Brug valgknappen til at vælge en transponeringsværdi mellem -12 og +12.**

*• Tonehøjden for lyde med trommesæt kan ikke ændres. BEMÆRK*

◆ **Mindre skift i tonehøjde (transponering)** Instrumentets samlede stemning kan stemmes op til 100 cent op og ned i intervaller på 1 cent  $(100 \text{ cent} = 1 \text{ halvtone}).$ 

# *1* **Tryk på knappen [FUNCTION].**

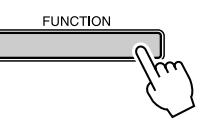

2 Brug knapperne CATEGORY [ $\triangle$ ] og [ $\mp$ ] **til at vælge menuen for stemning.**

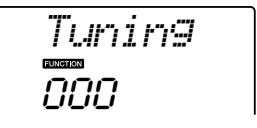

*3* **Brug valgknappen til at vælge en stemningsværdi mellem -100 og +100.**

*• Tonehøjden for lyde med trommesæt kan ikke ændres. BEMÆRK*

# Kontrol af arpeggio-volumen med anslag på tangenterne

*1* **Tryk på knappen [FUNCTION].**

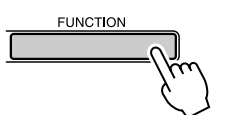

### 2 Tryk på knapperne CATEGORY [ $\triangle$ ] og **[** $\blacktriangledown$ ] flere gange for at vælge menuen **"ARP Velo" (arpeggio-velocity).**

"ARP Velo" vil blive vist på displayet nogle sekunder, derefter vil valgte indstilling for arpeggio-velocity blive vist.

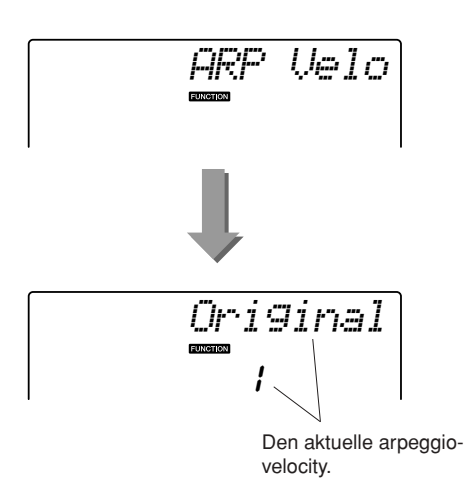

## *3* **Vælg "2 Thru" med valgknappen.**

Hvis "1 Original" er valgt, er arpeggiovolumen den samme, uanset ændringer tangenternes velocity.

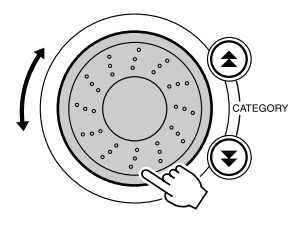

# **Enkeltknapindstilling**

Det kan være forvirrende at skulle vælge den ideelle lyd til en melodi eller stilart. Enkeltknapindstillingen vælger automatisk den mest velbalancerede lyd for dig, når du vælger en stilart eller melodi. Du kan aktivere funktionen ved at vælge lyd nummer "000".

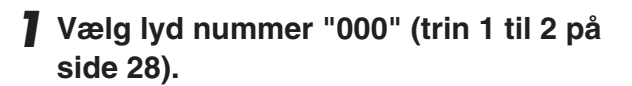

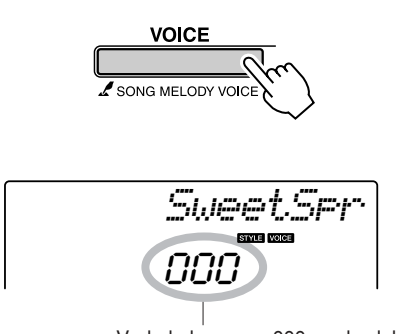

Vælg lydnummer 000 med valgknappen.

- *2* **Vælg og afspil en melodi (trin 1 til 3 på side [39](#page-38-1)).**
- *3* **Spil på tangenterne og læg mærke til klangen af lyden.**

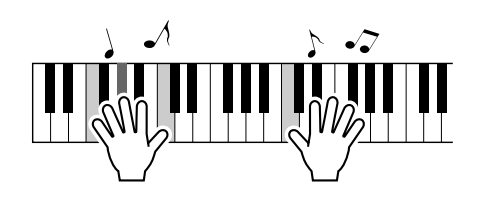

Hvis du stopper afspilningen i løbet af denne procedure, så tryk på knappen [START/STOP] for at starte afspilningen igen.

*4* **Vælg andre melodier med valgknappen, spil på tangenterne og læg mærke til lyden.**

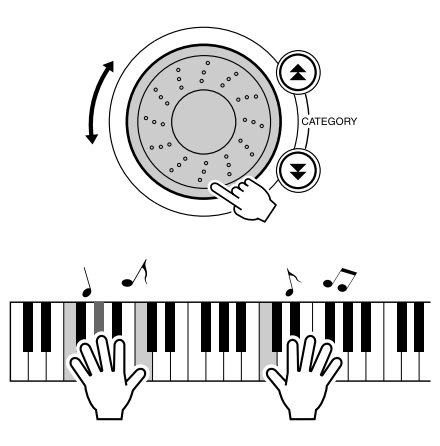

Du vil høre en anden lyd, end den du spillede med i trin 3. Når du har valgt en melodi, kan du trykke på knappen [VOICE] for at se navnet på lyden, der bruges.

# <span id="page-68-0"></span>Indstilling af lydstyrke for harmoni

*1* **Tryk på knappen [FUNCTION].**

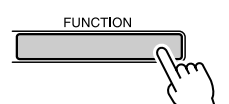

2 Brug knapperne CATEGORY [ $\triangle$ ] og [ $\mp$ ] **til at vælge menuen for lydstyrke af harmoni.**

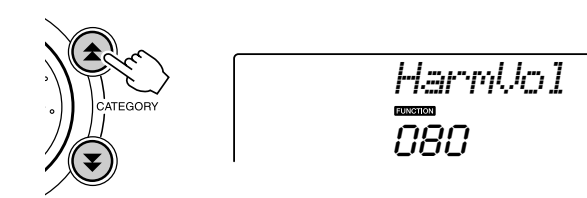

*3* **Sæt lydstyrke af harmoni mellem 000 og 127 med valgknappen.**

# Valg af EQ-indstilling for at få den bedste lyd

Der findes fem forskellige master equalizer (EQ) indstillinger for at kunne give den bedst mulige lyd, afhængig af hvor lydsignalet kommer fra – instrumentets indbyggede højtalere, hovedtelefoner eksternt lydanlæg.

## *1* **Tryk på knappen [FUNCTION].**

Den aktuelt valgte funktion vil blive vist på displayet.

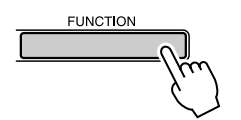

#### 2 Tryk på knapperne CATEGORY [ $\triangle$ ] og [**₮**] flere gange, til funktionen **"MasterEQ", som bruges til indstilling af EQ-type, vælges.**

"MasterEQ" vil blive vist på displayet nogle sekunder, derefter vil valgte indstilling for EQ-type blive vist.

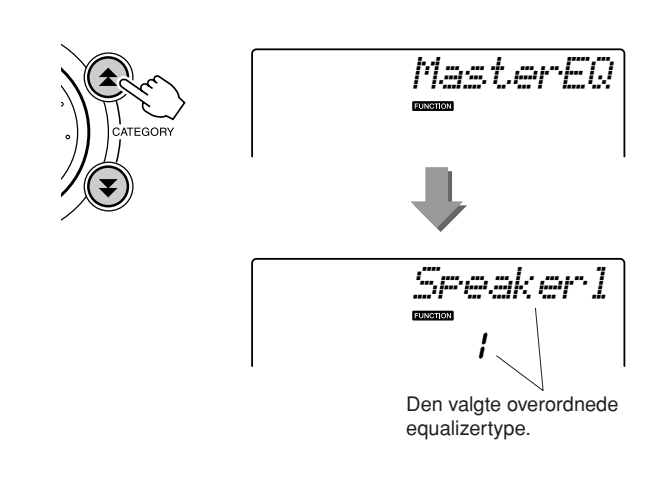

#### *3* **Drej på valgknappen for at vælge den ønskede indstilling for master EQ.**

Der er fem mulige indstillinger: 1–5. Indstilling 1 og 2 er bedst, når du lytter via instrumentets indbyggede højtalere, indstilling 3 er til hovedtelefoner og indstillingerne 4 og 5 er til brug med eksterne højtalere.

**Grundlæggende fremgangsmåde med stilarts (autoakkompagnements)-funktionen er beskrevet på side [33](#page-32-0) i Kvikguiden.**

**Her er flere forslag til brug af stilarter, indstilling af lydstyrke for stilart, spil af akkorder med brug af stilarter og meget andet.**

# Variationer af figurer (stykker)

YPT-410 har et bredt udvalg af stilartfigurer, som du kan bruge til at variere arrangementet af akkompagnementet, så det passer til den melodi, du spiller.

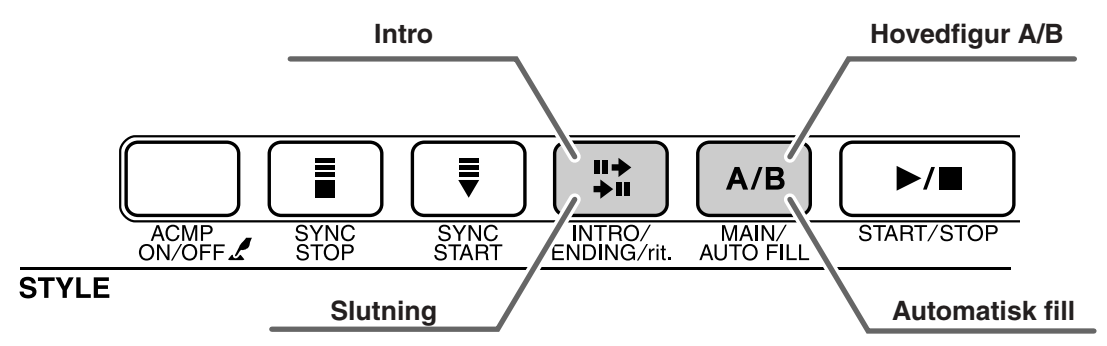

#### ● **INTRO-figur**

**Detaljered<sup>e</sup> <sup>i</sup>ndstill<sup>i</sup><sup>n</sup>**

**g er**

Bruges til at starte melodien med. Når introen er færdig, skifter akkompagnementet til hovedfiguren. Længden af introen (i takter) afhænger af den valgte stilart.

#### ● **MAIN-figur**

Bruges som hovedfigur i en melodi. Der afspilles en akkompagnementsfigur, der gentages uendeligt, indtil du trykker på en knap for en anden figur. Der findes to variationer af grundfiguren (A og B), og akkompagnementet i stilarten tilpasser sig automatisk harmonisk efter de akkorder, du spiller med venstre hånd.

#### ● **Fill-in-figur**

Tilføjes automatisk, inden der skiftes fra figur A eller B.

#### ● **ENDING-figur**

Bruges som slutning på melodien. Når slutningen er færdig, stopper autoakkompagnementet automatisk. Længden af slutningen (i takter) afhænger af den valgte stilart.

### *1* **Tryk på knappen [STYLE]-knappen, og vælg derefter en stilart.**

# *2* **Tryk på knappen [ACMP ON/OFF] for at starte autoakkompagnementet.**

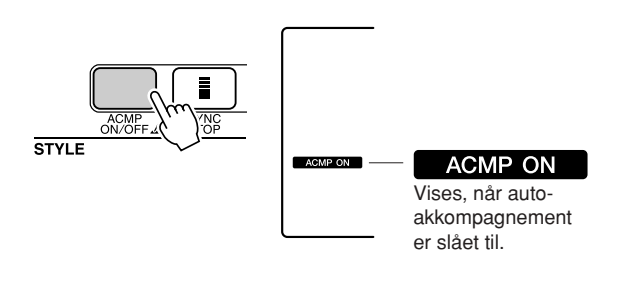

# *3* **Tryk på knappen [SYNC START], hvis du vil aktivere synkroniseret start.**

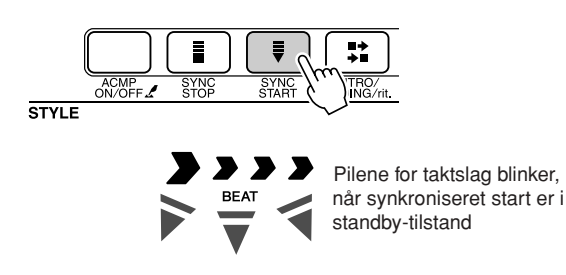

#### ● **Synkroniseret start**

Når synkroniseret start er aktiveret, begynder afspilningen af stilarten, så snart du spiller en akkord i området for akkompagnement på tangenterne. Du kan deaktivere synkroniseret start ved at trykke på knappen [SYNC START] igen.

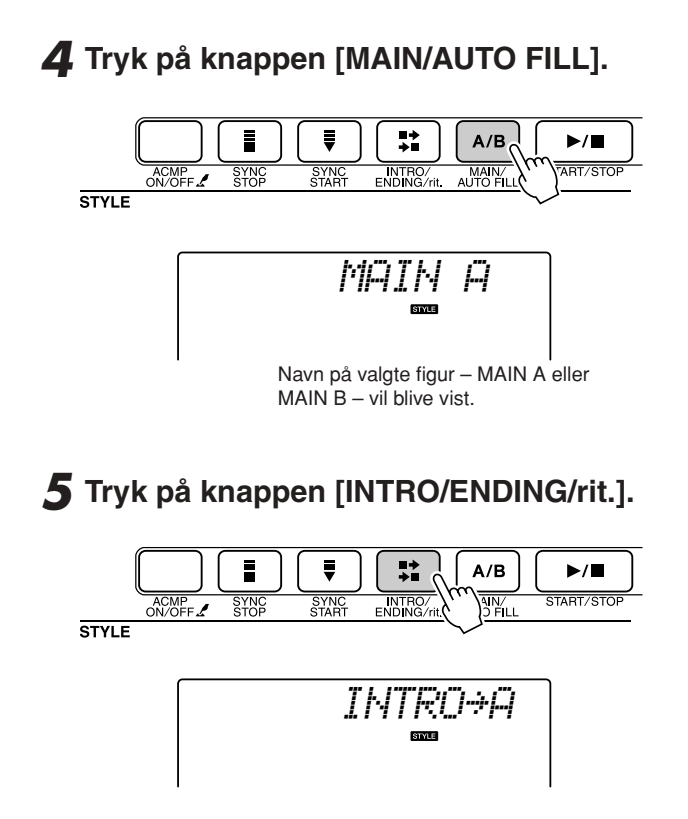

Nu er du klar til at spille introen.

# *6* **Introen for den valgte stilart starter, når du spiller en akkord med venstre hånd.**

I dette eksempel skal du spille en C-durakkord (som vist nedenfor). Oplysninger om at spille akkorder finder du under "[Spil af akkorder med](#page-37-1)  [autoakkompagnement](#page-37-1)" på side [38](#page-37-1).

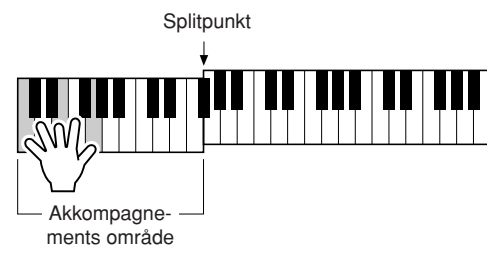

# *7* **Tryk på knappen [MAIN/AUTO FILL].**

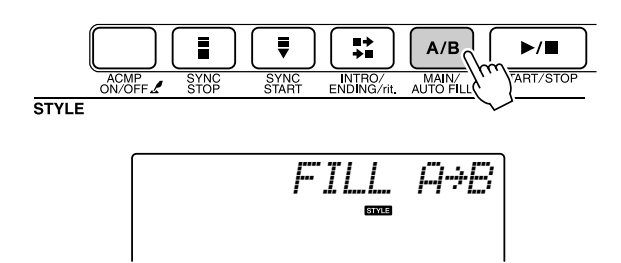

Når fill-figuren slut, skifter instrumentet til det valgte hovedstykke (A eller B).

*8* **Tryk på knappen [INTRO/ENDING/rit.].**

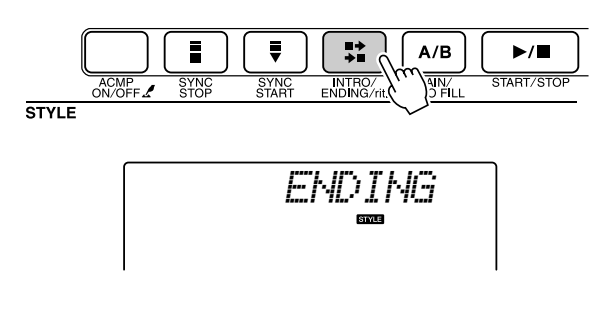

Musikken vil automatisk gå over i slutningen. Når slutningen er færdig, stopper autoakkompagnementet automatisk. Slutningen spilles gradvist langsommere (ritardando), hvis du trykker på knappen [INTRO/ENDING/rit.] igen, mens slutningen afspilles.

#### <span id="page-70-0"></span>● **Synkroniseret stop**

Når denne funktion er valgt, spiller akkompagnements-stilarten kun, mens du spiller akkorder i området for akkompagnementet på tangenterne. Afspilning af stilarten stopper, når du slipper tangenterne. Tryk på knappen [SYNC STOP], hvis du vil aktivere funktionen.

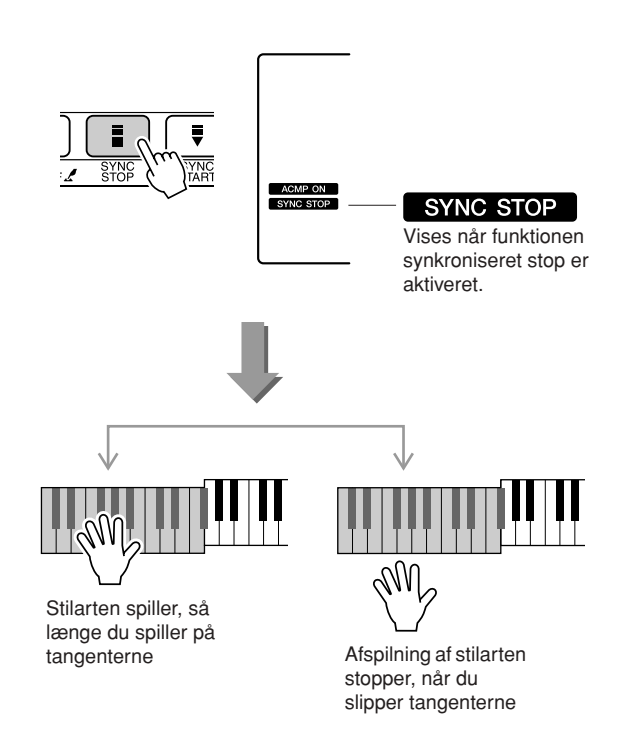

# Justering af lydstyrke for stilart

**Tryk på knappen [STYLE] for at slå funktionen stilart til.**

*1* **Tryk på knappen [FUNCTION].**

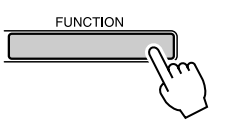

2 Brug knapperne CATEGORY [ $\triangle$ ] og [ $\blacktriangledown$ ] **til at vælge menuen lydstyrke for stilart.**

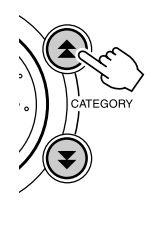

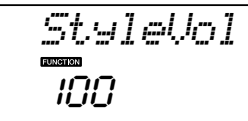

*3* **Sæt lydstyrke for stilart mellem 000 og 127 med valgknappen.**

# Indstilling af splitpunkt

Splitpunktet er som standard ved tangent nummer 54 (F#2), men du kan ændre det til en anden tangent med fremgangsmåden beskrevet nedenfor.

# *1* **Tryk på knappen [STYLE].**

*2* **Tryk på knappen [ACMP ON/OFF] og hold den nede mere end et sekund, så menuen for splitpunkt vises.**

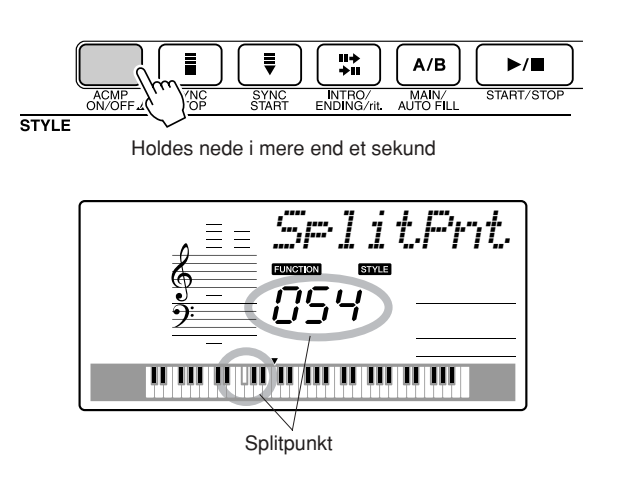

*3* **Indstil splitpunkt til en tangent mellem 000 og 127 med valgknappen.**

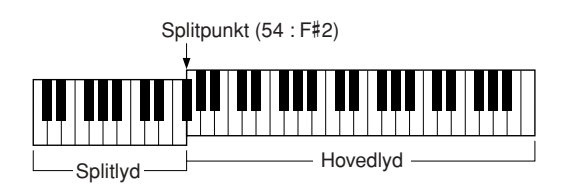

#### *BEMÆRK*

- *• Når du ændrer splitpunktet, ændres området for autoakkompagnement også.*
- *• Splitpunktet kan ikke ændres under en melodilektion.*

#### *BEMÆRK*

*• Du kan også vælge menuen for splitlyd ved at trykke på knappen [FUNCTION] og derefter bruge knapperne CATEGORY [ ] og [ ] til*  f r*at finde menuen (side [82\)](#page-81-0).*
# Spil af stilarter med akkorder men uden rytme (Stop-akkompagnement)

Hvis autoakkompagnementet er slået til (ikonet ACMP ON er vist) og synkroniseret start slået fra, kan du spille akkorder i området for venstre hånd (akkompagnement) på klaviaturet og stadig høre akkorderne i akkompagnementet. Funktionen hedder "stop-akkompagnent", og alle akkordfingersætninger, som instrumentet kan aflæse, kan bruges (side [38\)](#page-37-0).

### **Tryk på knappen [STYLE] for at slå funktionen stilart til, tryk derefter på knappen [ACMP ON/OFF] for at slå autoakkompagnementet til.**

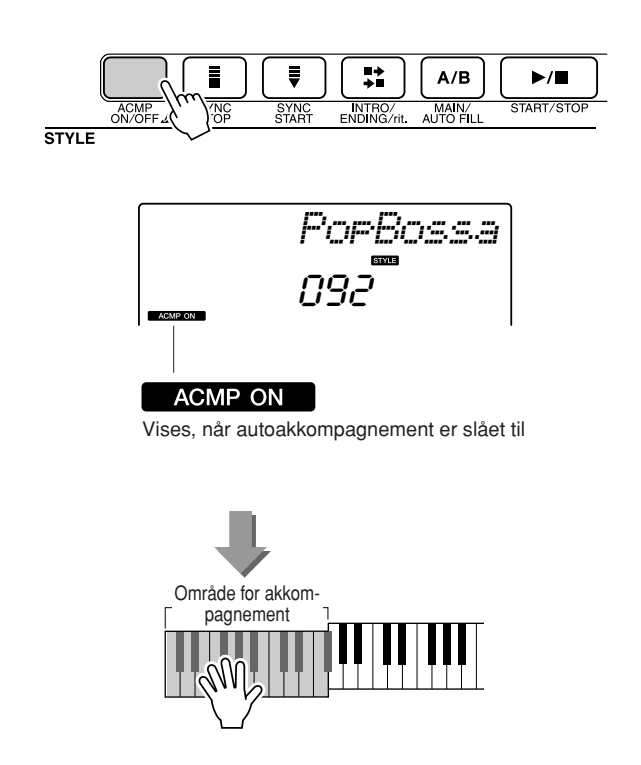

## <span id="page-73-0"></span>Indlæsning af stilartfiler

Dette instrument indeholder 155 stilarter, men du kan indlæse andre stilarter f.eks. fra cd-rommen eller internettet (kun stilarter med filtypenavnet "sty"). Disse kan indlæses på stilartsnummer 156 og bruges på samme måde som de indbyggede stilarter.

For at bruge funktionen indlæsning af stilartfiler, skal filen allerede være overført fra computer til instrumentet. Fremgangsmåden for overførsel af filer fra computer til instrument er beskrevet på side [89](#page-88-0)  (["Overførsel af data mellem computer og instrument"](#page-88-0)).

Fremgangsmåden beskrevet nedenfor indlæser en stilartfil, som allerede er overført fra en computer til instrumentet under stilartsnummer 156.

## *1* **Tryk på knappen [FUNCTION].**

Den aktuelt valgte funktion vil blive vist på displayet.

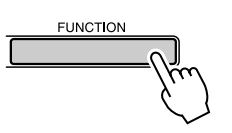

2 Tryk på knapperne CATEGORY [ $\triangle$ ] **og [₮] flere gange, til funktionen "Sff Load", som bruges til indlæsning af stilarter, vælges.**

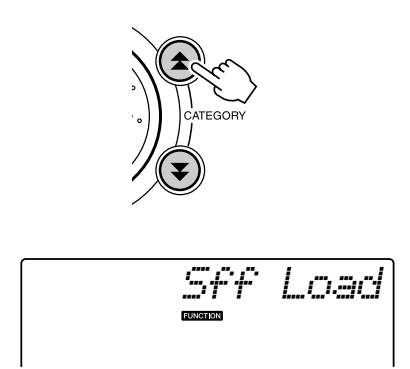

Efter ca. 2 sekunder vises navnet på en stilartfil, der er klar til indlæsning, på displayet. Hvis flere stilartfiler er overført til instrumentet og kan indlæses, kan du vælge filerne med valgknappen eller knapperne [+] og [-].

## *3* **Udfør indlæsningen.**

Når navnet på den stilartfil, du vil indlæse, står på displayet, skal du trykke på knappen [0].

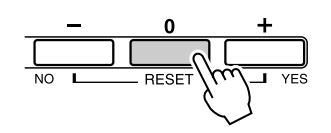

*4* **En bekræftelsesmeddelelse for indlæsningen vil blive vist. Tryk på knappen [+/YES] for at indlæse filen.**

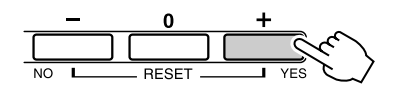

## Om akkorder

To eller flere toner spillet samtidigt udgør en "akkord".

Den mest basale akkordtype er en "treklang", som består af tre toner: grundtonen plus tredje og femte trin i tilhørende skala. En C-durakkord f.eks. består af tonerne C (grundtonen), E (tredje tone i en c-durskala) og G (femte tone i en C-durskala).

I C dur treklangen vist ovenfor, er den laveste tone "grundtone" i

akkorden (akkordens "grundlag") … bruges andre toner som laveste

tone, kaldes det "omvendinger". Grundtonen er grundlæggende i akkorden, og de andre akkordtoner høres i forhold til den.

Distancen (intervallet) mellem de andre toner i en treklang er en stor eller lille terts.

Stor terts – fire halve trin (halvtoner) Lille terts – tre halve trin (halvtoner)

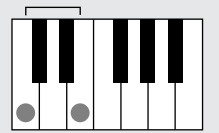

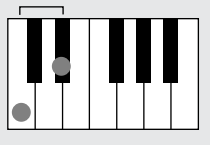

Det laveste interval i akkorden vist i grundposition (mellem grundtone og terts) afgør, om treklangen er en dur eller molakkord. Den højeste tone kan også hæves eller sænkes en halvtone, så der laves yderligere to akkorder, som vist nedenfor.

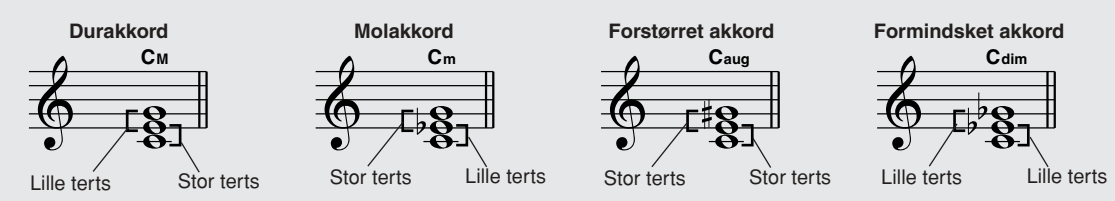

Den grundlæggende klang af en akkord er den samme, selvom du ændrer rækkefølgen af toner og laver forskellige omvendinger. Akkorder, der kommer efter hinanden i en akkordprogression, kan gå glidende over i hinanden, hvis du vælger en passende omvending (eller "stemmeføring").

#### ● **Læsning af akkordnavne**

Akkordnavnene fortæller alt, du behøver at vide om en akkord (på nær omvending/stemmeføring). Akkordnavnet siger, hvad akkordens grundtone er, om det er en dur, mol eller formindsket akkord, om den skal have tilsat en stor eller lille septim, hvilke udvidelse den har … det er hurtigt at se.

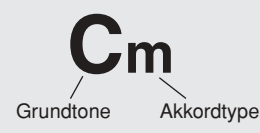

#### ● **Nogle akkordtyper (Disse er blot nogle af de "Standard" akkordtyper, der kan aflæses af YPT-410.)**

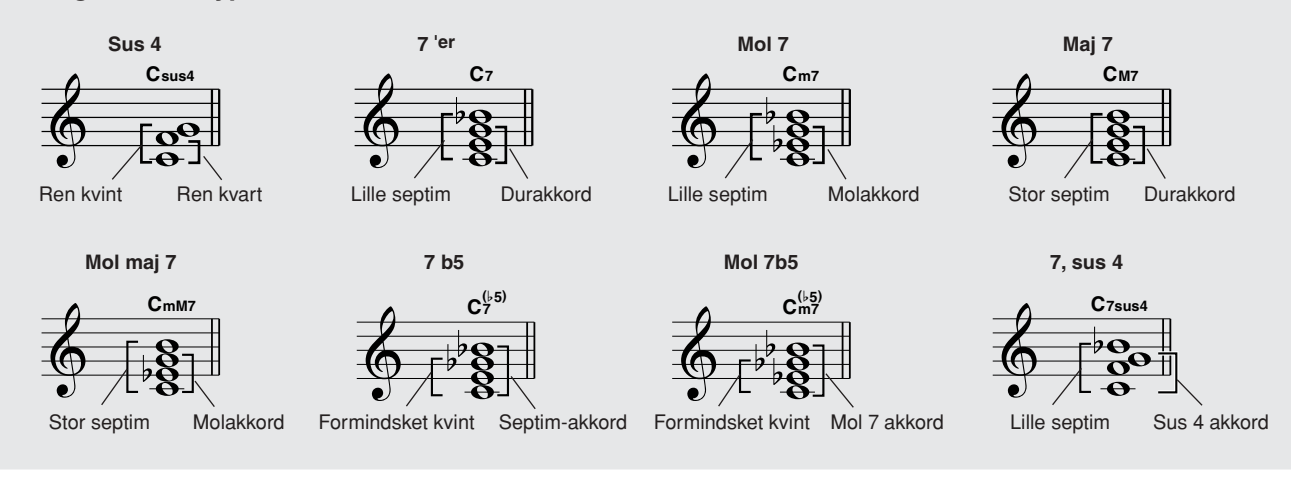

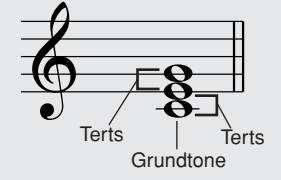

## ■**Standard akkorder som kan aflæses** ● ● ● ● ● ● ● ● ● ● ● ● ● ● ● ● ● ● ● ● ● ● ● ● ● ● ● ● ●

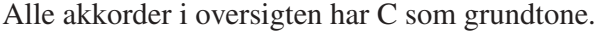

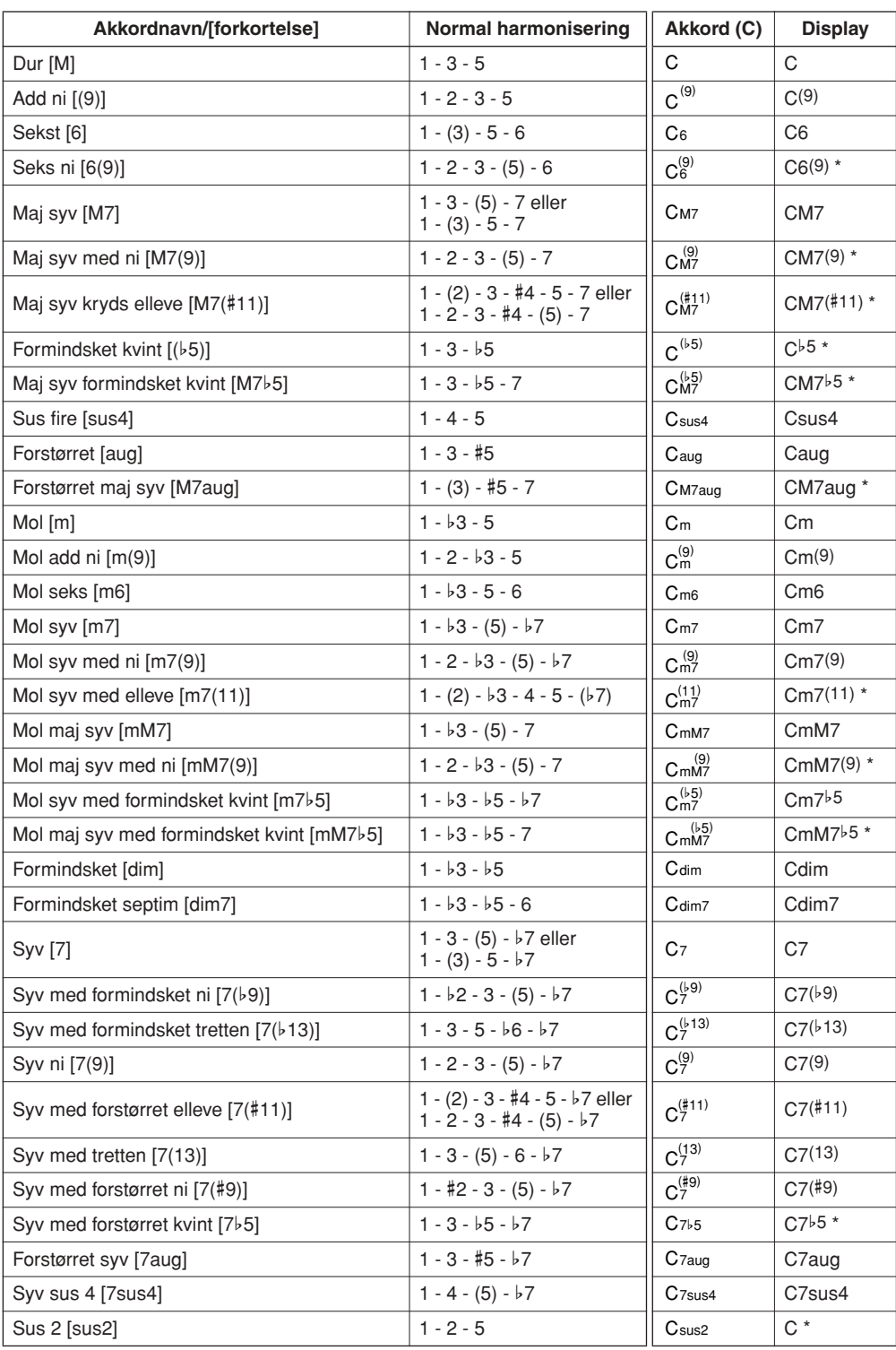

\* Disse akkorder er ikke vist i ordbogen.

#### *BEMÆRK*

- *• Toner i parentes kan udelades.*
- *• Hvis du spiller den samme grundtone i to tilstødende oktaver, frembringes der et akkompagnement, der kun er baseret på grundtonen.*
- *• En ren kvint (1+5) frembringer et akkompagnement, der kun er baseret på grundtonen og kvinten og derfor kan bruges til både dur- og molakkorder.*
- *• De viste akkordfingersætninger er alle i "grundposition", men du kan bruge andre omvendinger med følgende undtagelser: m7, m7*b*5, 6, m6, sus4, aug, dim7, 7*b*5, 6(9), sus2.*

- *• Omvendinger af 7sus4- og m7(11)-akkorder genkendes ikke, hvis de toner, der vises i parentes, udelades.*
- *• Nogen gange ændrer autoakkompagnementet sig ikke, når beslægtede akkorder spilles efter hinanden (f.eks. nogle molakkorder efterfulgt af en mol syv).*
- *• Fingersætninger med to fingre frembringer en akkord baseret på den tidligere spillede akkord.*

# <span id="page-76-0"></span>Slå akkorder op i ordbogen

Ordbogsfunktionen er ganske enkelt en indbygget "akkordbog", der viser dig de enkelte toner i akkorderne. Den er ideel, når du kender navnet på en bestemt akkord og vil lære at spille den med det samme.

*1* **Tryk på knappen LESSON [START], og hold den nede i længere end et sekund.**

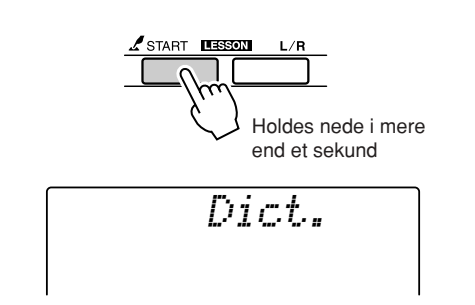

*2* **I det følgende eksempel skal du lære at spille en GM7-akkord (G maj syv). Tryk på tangenten "G" i det område af tangenterne, der er mærket "ROOT". (Tonen høres ikke). Den angivne grundtone vises på displayet.**

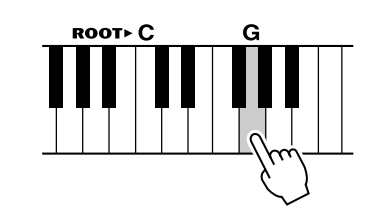

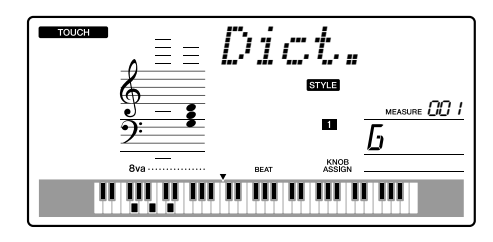

*3* **Tryk på tangenten "M7" (maj syv) i det område af tangenterne, der er mærket "CHORD TYPE". (Tonen høres ikke). De toner, du skal spille i den angivne akkord (grundtone og akkordtype), vises på displayet, både som noder og i tangentdiagrammet.**

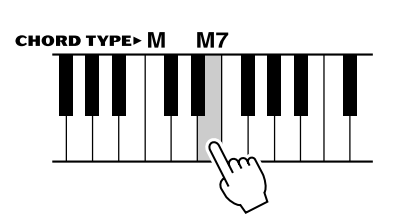

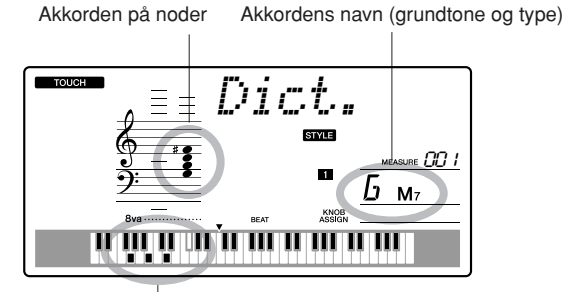

Akkordens enkelttoner (tangenter)

Du kan få vist mulige omvendinger af akkorden ved at trykke på knapperne [+]/[-].

- *• Om durakkorder: Durakkorder skrives i reglen kun med navnet på grundtonen. "C" betyder f.eks. C dur. Men når durakkorder skal angives her, skal du sørge for at vælge "M" (dur) efter at have trykket på grundtonen.*
- *4* **Prøv at spille en akkord i autoakkompagnementsdelen på klaviaturet, og hold øje med, hvad displayet viser. Når du har spillet akkorden korrekt, lyder der en klokkelyd, og akkordens navn blinker i displayet.**

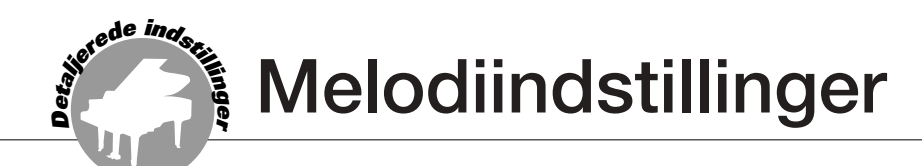

# Lydstyrke for melodi

*1* **Tryk på knappen [FUNCTION].**

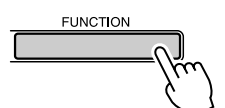

2 Brug knapperne CATEGORY [ $\triangle$ ] og [ $\blacktriangledown$ ] **til at vælge menuen for lydstyrke for melodi.**

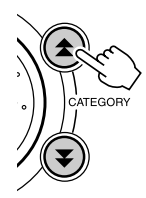

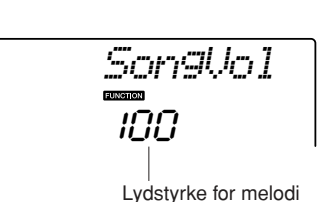

### *3* **Sæt lydstyrke for melodi mellem 000 og 127 med valgknappen.**

*BEMÆRK*

*• Lydstyrke for melodi kan indstilles, mens en melodi vælges.*

## A-B-gentagelsesfunktion

Du kan angive et afsnit af en melodi og få det afspillet gentagne gange. "A" er startpunktet, og "B" er slutpunktet.

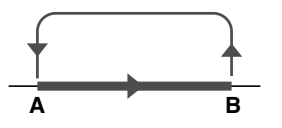

*1* **Afspil melodien (side [39](#page-38-0)), og tryk på knappen [A-B REPEAT] ved begyndelsen af det afsnit, du vil have gentaget (punkt "A").**

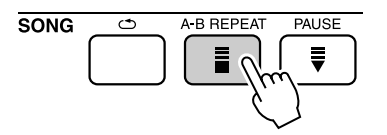

*2* **Tryk på knappen [A-B REPEAT] igen ved afslutningen af det afsnit, du vil have gentaget (punkt "B").**

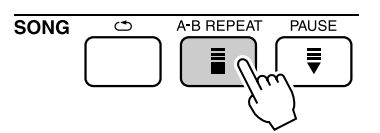

## *3* **Det A-B-stykke, du har angivet, afspilles nu igen og igen.**

Du kan afbryde den gentagne afspilning ved at trykke på knappen [A-B REPEAT].

- *• Start- og slutpunkterne for gentagelsen kan angives i intervaller på én takt.*
- *• Nummeret på den aktuelle takt vises på displayet under afspilningen.*
- *• Hvis du vil anbringe startpunktet "A" ved melodiens begyndelse, skal du trykke på ´knappen [A-B REPEAT], inden du starter afspilningen af melodien.*

# Sådan slår du enkelte dele i en melodi fra

Hvert "spor" i en melodi afspiller forskellige dele af melodien – melodilinje, percussion, akkompagnement osv. Du kan slå enkelte spor fra og selv spille sporets stemme på klaviaturet, eller du kan slå de spor, du ikke vil høre, fra. Brug knapperne SONG MEMORY [1]–[5] og [A], når du vil slå tilhørende spor til/fra. Når du slår et spor fra, vises tilhørende spornummer ikke på displayet. Der står mere om fordeling af spor på side [52](#page-51-0).

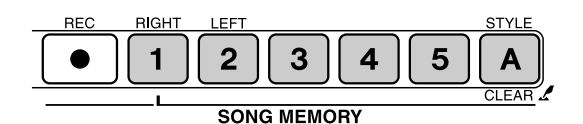

Spornummer vises – sporet afspilles

slået fra eller indeholder ikke data

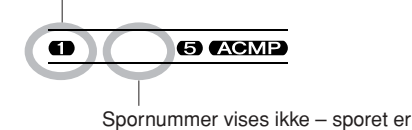

Du vælge en anden lyd til melodilinjen i en melodi.

*• Du kan ikke ændre lyden til melodilinjen i en brugermelodi. BEMÆRK*

*1* **Vælg melodien, og afspil den.**

*2* **Tryk først på knappen [VOICE], vælg derefter en lyd med valgknappen.**

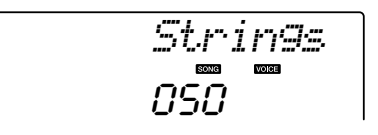

*3* **Tryk på knappen [VOICE], og hold den nede i mere end et sekund. Displayet viser meddelelsen "SONG MELODY VOICE" i et par sekunder for at indikere, at den lyd, du valgte i trin 2 har erstattet den oprindelige lyd for melodilinje.**

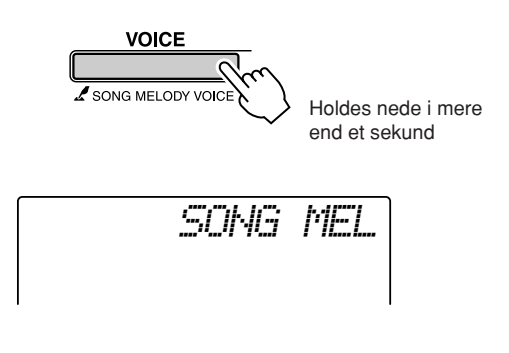

Valg af anden lyd til melodilinje

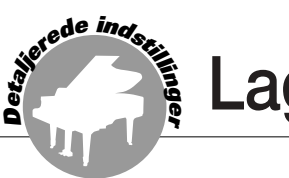

**Dette instrument har funktionen registreringshukommelse, hvor du kan gemme dine favorit indstillinger, så de er nemme at hente frem, når du har brug for det. Du kan gemme op 16 komplette sæt indstillinger (8 banker hver med to sæt indstillinger).**

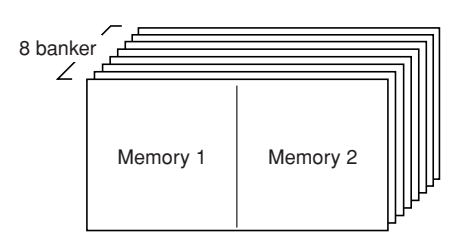

Op til 16 forprogrammerede registreringer (otte banker Memory 2  $\| 1 \| 1$  med hver to) kan gemmes.

# Sådan gemmer du med registreringshukommelsen

- *1* **Sæt panelindstillingerne vælg en lyd, akkompagnementsstilart osv.**
- *2* **Tryk på knappen [**●**] (MEMORY/BANK). Et banknummer vil blive vist på displayet. når du slipper knappen.**

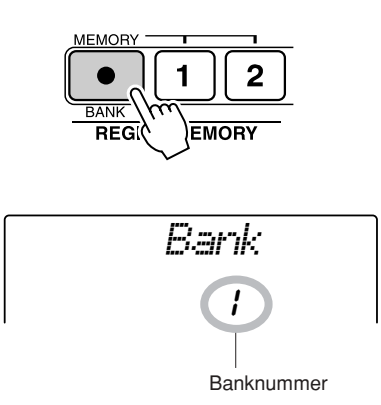

*3* **Vælg et banknummer fra 1 til 8 med valgknappen eller talknappene [1]–[8].**

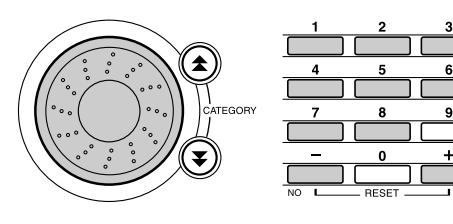

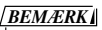

*• Data kan ikke gemmes med registreringshukommelsen, mens en melodi afspilles.*

*4* **Tryk på knappen REGIST MEMORY [1] eller [2], mens du holder knappen [**●**] (MEMORY/BANK) nede, hvis du vil gemme aktuelle panelindstillinger på valgte registreringshukommelse.**

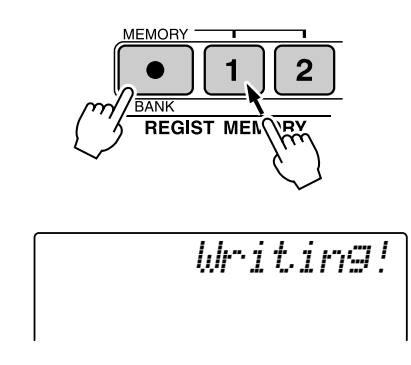

#### *BEMÆRK*

*• Hvis du vælger et nummer fra registreringshukommelsen, der allerede indeholder data, så slettes disse data og erstattes af de nye data.*

#### **FORSIGTIG**

*• Sluk ikke for strømmen, mens indstillinger gemmes på registreringshukommelse, gør du det, kan data blive beskadiget eller slettet.*

# Aktivering af indstillingssæt fra registreringshukommelsen

*1* **Tryk på knappen [**●**] (MEMORY/BANK). Et banknummer vil blive vist på displayet. når du slipper knappen.**

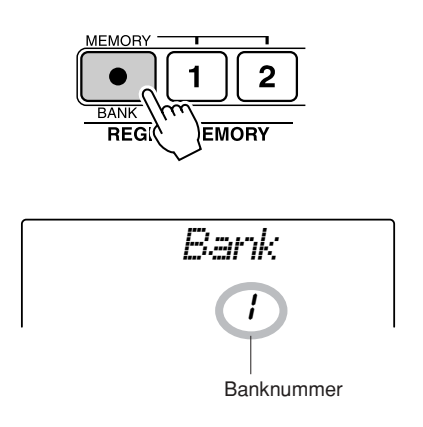

*2* **Vælg det banknummer, du vil hente, med valgknappen eller talknappene [1]– [8].**

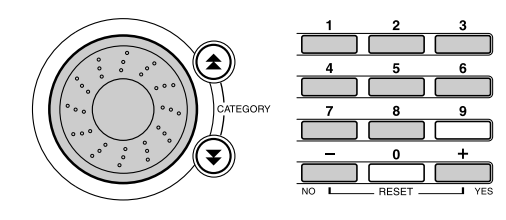

*3* **Tryk på knappen REGIST MEMORY, [1] eller [2], alt efter hvilket indstillingssæt, du vil hente frem. Nummeret på valgte REGIST MEMORY vises på displayet nogle få sekunder. Panelkontrollerne bliver indstillet efter indstillingssættet.**

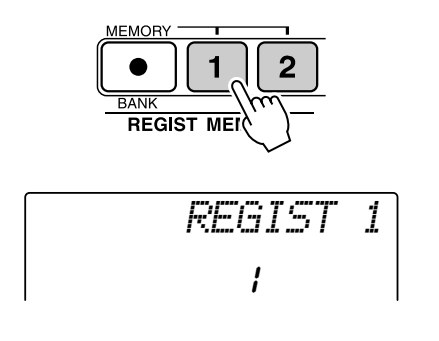

- **Indstillinger som kan gemmes med registreringshukommelsen**
- **Indstillinger for stilart\***

Stilartsnummer, autoakkompagnement TIL/FRA, splitpunkt, stilartindstillinger (Main A/B), Lydstyrke for stilart, tempo

• **Indstillinger for lyd**

Indstilling for hovedlyd (lydnummer, volumen, oktav, panorering, effektniveau for rumklang, anslagstid, efterklangstid, filterafskæring, filterresonans, effektniveau for chorus), indstillinger for dobbeltlyd (Dobbelt TIL/FRA, lydnummer, volumen, oktav, panorering, effektniveau for rumklang, effektniveau for chorus, anslagstid, efterklangstid, filterafskæring, filterresonans), indstillinger for splitlyd (Split TIL/FRA, lydnummer, lydstyrke, oktav, panorering, effektniveau for rumklang, effektniveau for chorus)

- **Indstillinger for effekter** Rumklangstype, chorus-type
- **Indstillinger for arpeggio** Arpeggio-type, Arpeggio TIL/FRA
- **Indstillinger for harmoni** Harmony TIL/FRA, harmonitype, lydstyrke for harmoni
- **Andre indstillinger** Transponering, rækkevidde for Pitch Bend, funktion for knapper
- \* Indstillinger for stilart er ikke tilgængelige for registreringshukommelsen, når melodifunktionen bruges.

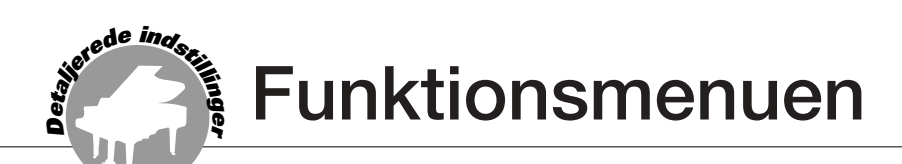

**Funktionsmenuen giver adgang til en række detaljerede parametre som stemning, indstilling af splitpunkt og justering af lyde og effekter. Se på listen over funktionsmenuer på modsatte side. Der findes i alt 54 funktionsmenuer. Når du finder en funktionsmenu, du vil indstille, skal du blot vælge menuens navn (vist til højre for funktionsnavnet på listen) og tilpasse indstillingerne efter behov.**

## <span id="page-81-0"></span>Valg og indstilling af funktioner

*1* **Find den funktion, du vil indstille, på listen der starter på side [83](#page-82-0).**

## *2* **Tryk på knappen [FUNCTION].**

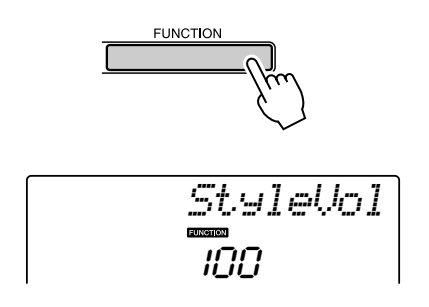

## *3* **Vælg en funktion.**

Tryk på knapperne CATEGORY  $[\triangle]$  og  $[\blacktriangledown]$ flere gange, indtil funktionens menunavn står på displayet.

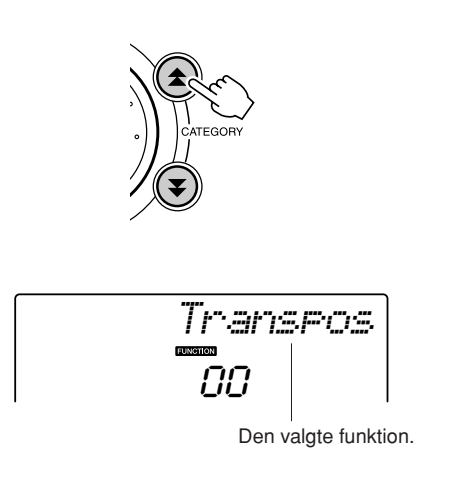

## *4* **Indstil valgte funktion, som du vil, med valgknappen, knapperne [+] og [-], eller talknapperne [0]–[9].**

Knapperne [+] og [-] bruges til at sætte funktioner til/fra (on/off):  $[+] = TIL (ON),$  $[-]$  = FRA (OFF).

I nogle tilfælde vil knappen [+] starte udøvelse af valgte funktion, og [-] vil annullere valget.

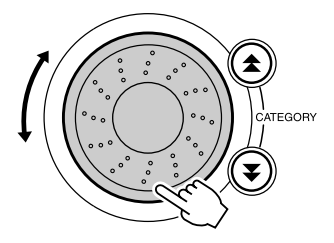

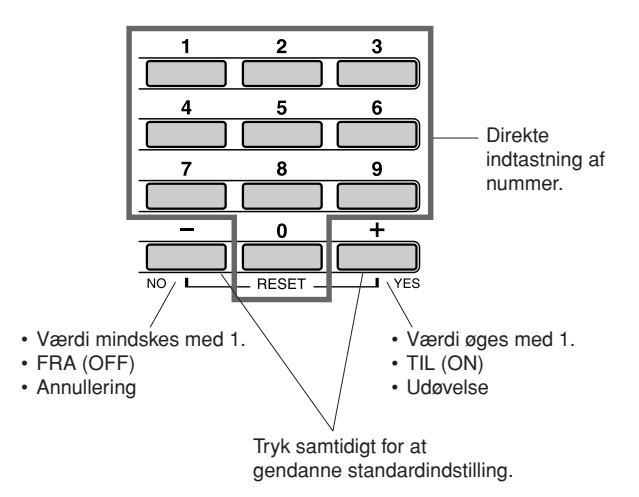

Indstillinger i funktionsmenuer gemmes i hukommelsen, så snart de er ændret. Vil du gendanne alle forprogrammerede standardindstillinger, skal du udføre handlingen "[Sletning af sikkerhedskopier"](#page-55-0) beskrevet i afsnittet "[Initialisering](#page-55-1)" på side [56.](#page-55-1)

### <span id="page-82-0"></span>● **Liste over funktionsindstillinger**

<span id="page-82-1"></span>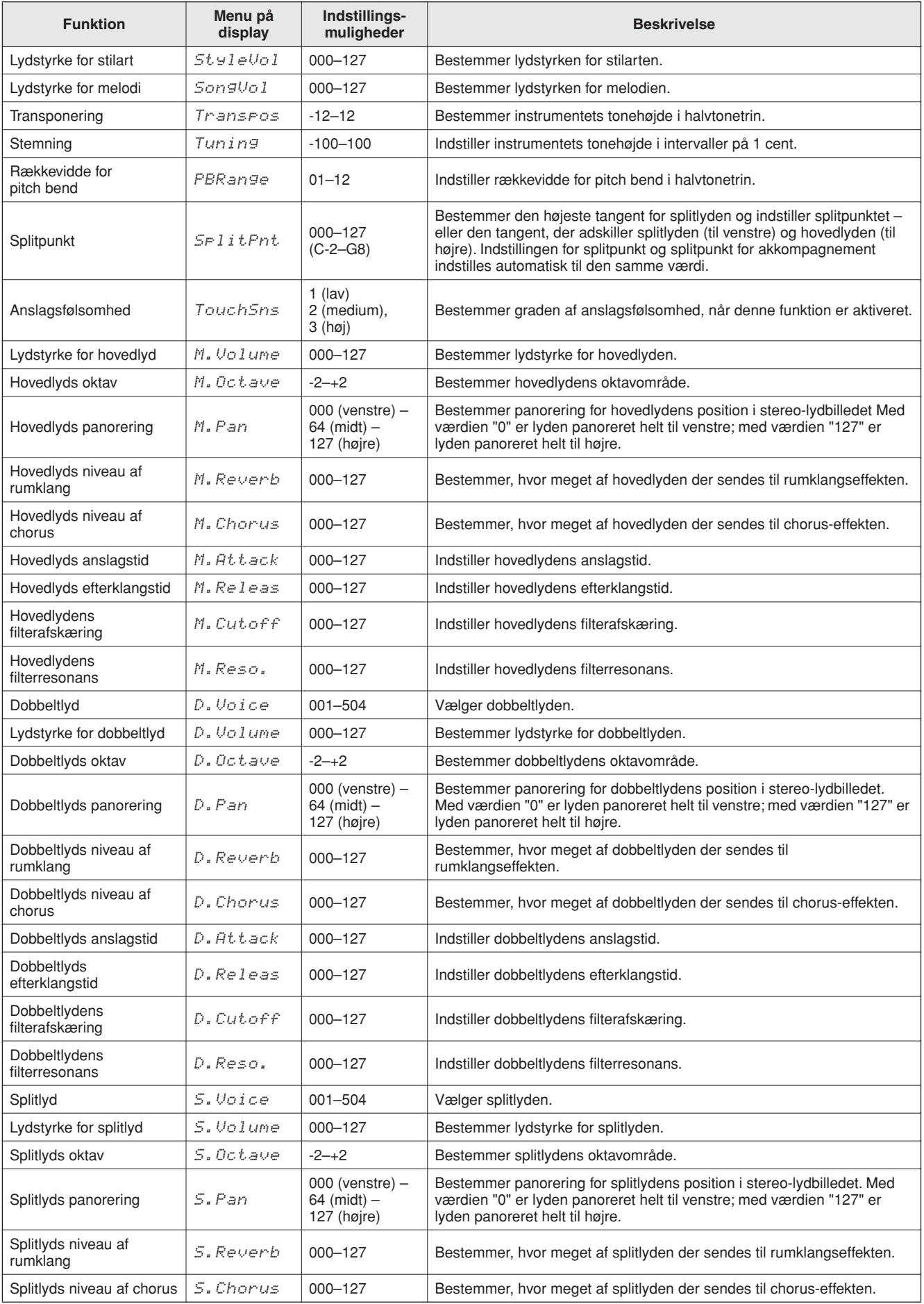

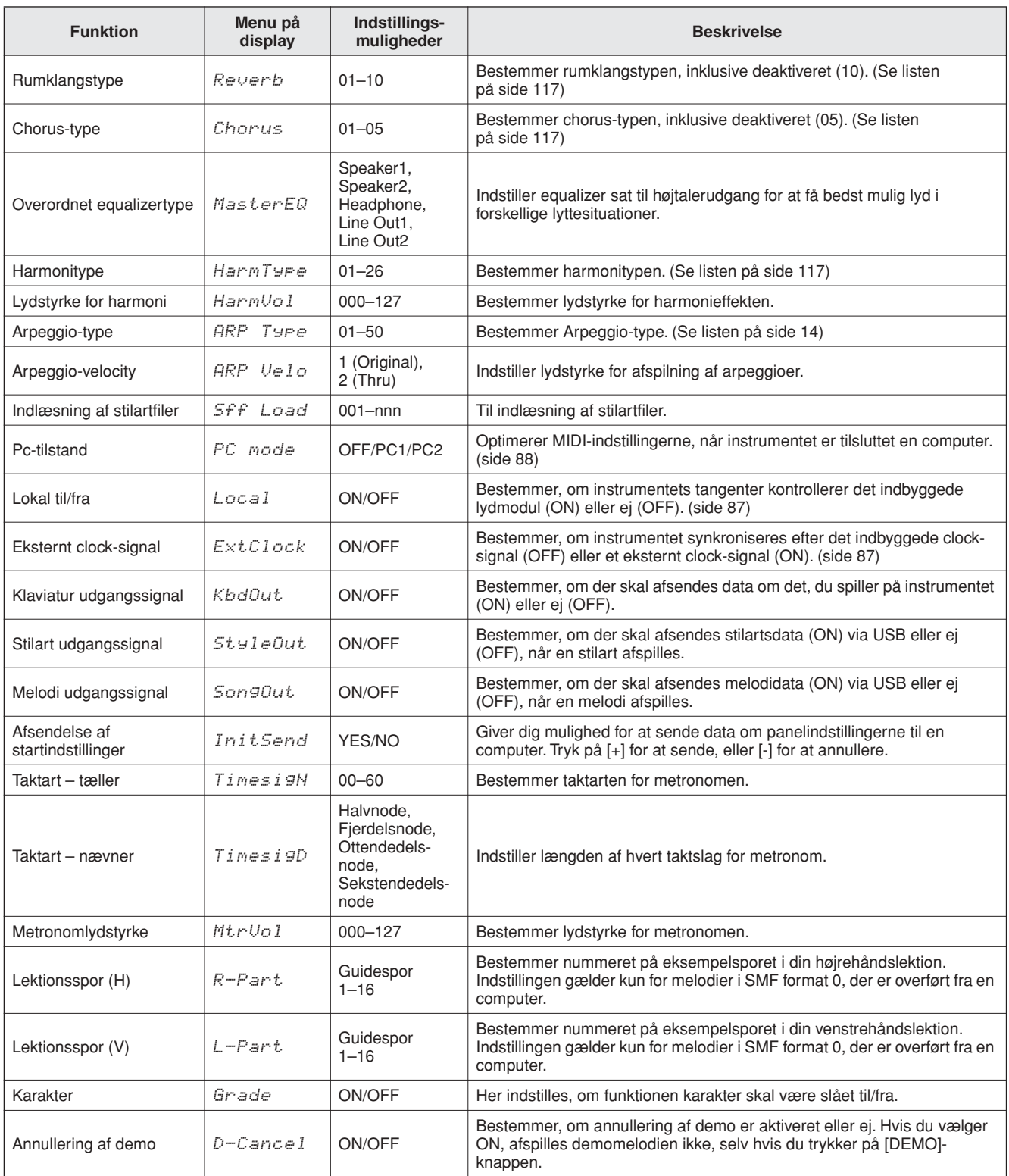

\* Alle disse indstillinger kan indstilles til deres forprogrammerede standardindstilling, hvis du trykker samtidigt på knapperne [+] og [-]. (Dette gælder dog ikke for "Afsendelse af startindstillinger", hvilket er en handling, ikke en indstilling.)

**Tilslutning af computer**

**Næsten alle elektroniske musikinstrumenter i dag bruger MIDI – det gælder især synthesizere, sequencere og udstyr brugt til musik på computer. MIDI er en standard, der bruges over hele verden og som gør det muligt at sende og modtage data for spil og indstillinger. På dette instrument kan du naturligvis gemme eller sende det, du spiller, som MIDI-data, det gælder også melodier, stilarter og panelindstillinger. Der er utroligt mange muligheder med MIDI, når det gælder spil på instrumentet og skabelse/produktion af musik – blot ved at bruge instrumentet sammen med en computer og overføre MIDI-data. I dette afsnit beskrives det grundlæggende omkring MIDI og de særlige MIDI-funktioner på dette instrument.**

## Hvad er MIDI?

**b**<br>**b**<br>**c**<br>**c**<br>**c** 

**g er**

Du har sikkert hørt betegnelserne "akustisk instrument" og "digitalt instrument". Der findes i dag disse to grundlæggende typer instrumenter. Et flygel og en klassisk guitar er gode eksempler på akustiske instrumenter. De er lette at forstå. På flygelet trykker man på en tangent, og en hammer i instrumentet slår nogle strenge an og spiller en tone. På en guitar knipser man direkte på strengen for at spille toner. Men hvordan dannes tonerne i et digitalt instrument?

● **Sådan dannes toner på en akustisk guitar**

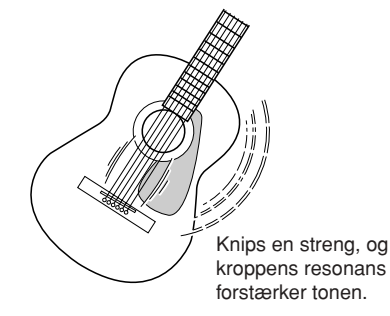

● **Sådan dannes toner på et digitalt** 

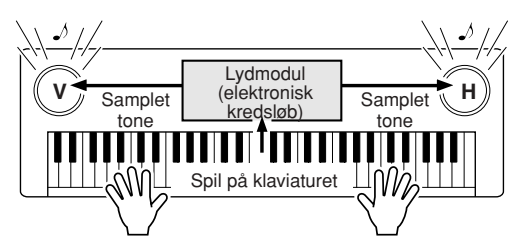

Oplysningerne om det, du spiller, bruges som grundlag for en samplet tone gemt i lydmodulet, der afspilles gennem højttalerne.

Tegningen herover viser et elektronisk instrument, hvor en samplet tone (tidligere indspillet tone) gemt i lydmodulet (et elektronisk kredsløb) afspilles på grundlag af de oplysninger, der kommer fra klaviaturet. Hvad er det så for en type oplysninger, der danner grundlag for frembringelsen af tonen?

Lad os f.eks. sige, at du spiller et "C" som en fjerdelsnode med flygellyden på instrumentet. Et akustisk instrument vil spille med en resonans eller en klingende tone. Men et elektronisk instrument arbejder med oplysninger som "hvilken lyd", "hvilken tangent", "hvor hårdt anslag", "hvornår blev tangenten trykket ned" og "hvornår blev den sluppet". Hver af disse oplysninger omdannes til en talværdi, som sendes videre til lydmodulet. På grundlag af disse tal afspiller lydmodulet de samplede toner, der er gemt i hukommelsen.

#### **Eksempel på oplysninger fra klaviaturet**

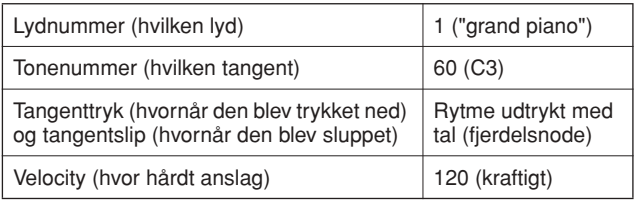

Dit spil på tangenterne og alle panelindstillinger på instrumentet behandles som MIDI-data. Melodier, autoakkompagnement (stilarter) og brugermelodier består også af MIDI-data.

MIDI er en forkortelse for Musical Instrument Digital Interface. Systemet gør, at forskellige elektroniske musikinstrumenter og andet udstyr kan kommunikere med hinanden via digitale data. MIDI-standarden bruges over hele verden og er lavet til at overføre data for spil mellem elektroniske musikinstrumenter (eller computere). Det er på grund af MIDI, et instrument kan styres fra et andet, og der kan overføres data mellem forskelligt slags udstyr. Dette giver mange muligheder med hensyn til spil på instrumentet og kreativ udfoldelse.

MIDI-meddelelser kan deles op i to grupper: kanalmeddelelser og systemmeddelelser.

### ● **Kanalmeddelelser**

Dette instrument kan håndtere 16 kanaler samtidigt – det vil sige, det kan spille op til 16 instrumenter samtidigt. Kanalmeddelelser sender oplysninger som f.eks. tone TIL/FRA, programskift, for hver af de 16 kanaler.

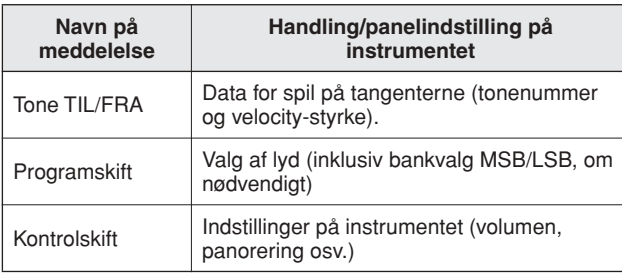

### ● **Systemmeddelelser**

Dette er data, der bruges generelt af hele MIDIsystemet. Systemmeddelelser er f.eks. eksklusivmeddelelser, som overfører data, der er unikke for hver instrumentproducent, og realtids-meddelelser, som styrer MIDI-enheden.

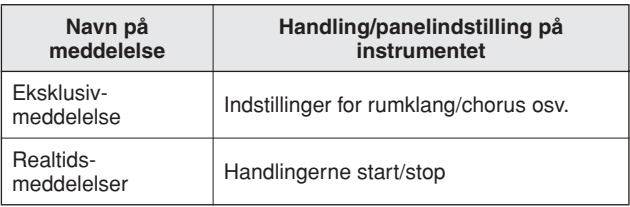

# <span id="page-85-0"></span>Tilslutning af computer

Hvis instrumentet sluttes til en computer, får du følgende muligheder.

- **Data for spil kan overføres mellem instrumentet og computeren (side [87](#page-86-1)).**
- **Filer kan overføres mellem instrumentet og computeren (side [89](#page-88-0)).**

Her beskrives fremgangsmåden for tilslutning:

*1* **Installer USB-MIDI-driveren på computeren.** USB-MIDI-driveren findes på den medfølgende cdrom. Installation af USB-MIDI-driveren er beskrevet på side [92](#page-91-0).

### *2* **Sæt et almindeligt USB-kabel mellem USBstikket på keyboardet og USB-stikket på computeren (USB-kablet skal købes som ekstraudstyr).**

På medfølgende cd-rom findes også programmet Musicsoft Downloader, som gør det muligt at overføre melodifiler fra computeren til instrumentets Flash-hukommelse. Se mere om installation af Musicsoft Downloader og overførsel af melodifiler på side [90](#page-89-0).

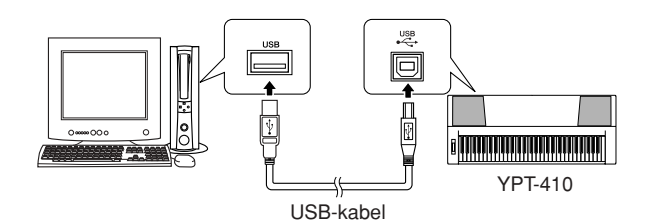

### ■ Sikkerhedsforskrifter ved brug **af [USB]-stikket**

Når du slutter en computer til [USB]-stikket, skal du være opmærksom på følgende. Er du ikke det, kan du risikere at computeren sætter ud, eller du kan miste data. Hvis computeren eller instrumentet "hænger", skal du genstarte programmet eller computeren eller slukke instrumentet og tænde det igen.

#### **FORSIGTIG**

- *• Brug et USB-kabel af typen AB på højst cirka 3 meter.*
- *• Før du sætter en computer til [USB]-stikket, skal du sørge for, at computeren ikke er i en strømbesparende tilstand (f.eks. dvale eller standby).*
- *• Før du tænder instrumentet, skal du sætte computeren til [USB]-stikket.*
- *• Gør følgende, før du tænder/slukker for instrumentet, og før du fjerner USB-kablet fra [USB]-stikket eller sætter det til.*
	- *• Luk alle programmer på computeren.*
	- *• Kontroller, at der ikke overføres data fra instrumentet. (data overføres kun, hvis der spilles toner på tangenterne, eller hvis der afspilles en melodi osv.).*
- *• Når et USB-stik sættes til instrumentet, bør du vente seks sekunder eller mere, hvis du gør følgende: (1) slukker for instrumentet og derefter tænder det igen, eller (2) hvis du fjerner USB-kablet og tilslutter det igen.*

- *• Musicsoft Downloader kan måske ikke få adgang til instrumentet i følgende situationer:*
	- *• Under afspilning af en stilart.*
	- *• Under afspilning af en melodi.*

# <span id="page-86-1"></span>Overførsel af data for spil til og fra computer

Når du sætter instrumentet til en computer, kan instrumentets data for spil bruges på computeren, og data for spil på computeren kan afspilles på instrumentet.

### ● **Når instrumentet er tilsluttet en computer, sender/modtager det data for spil.**

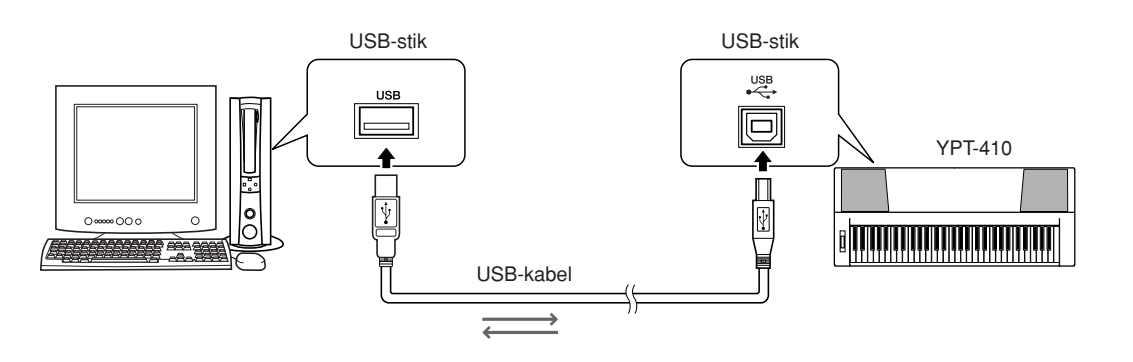

## <span id="page-86-2"></span><span id="page-86-0"></span>■**MIDI-indstillinger** ● ● ● ● ● ● ● ● ● ● ● ● ● ● ● ● ● ● ● ● ● ● ● ● ● ● ● ● ● ● ● ● ● ● ● ● ● ● ● ● ● ● ● ● ●

Disse indstillinger vedrører afsendelse og modtagelse af data for spil.

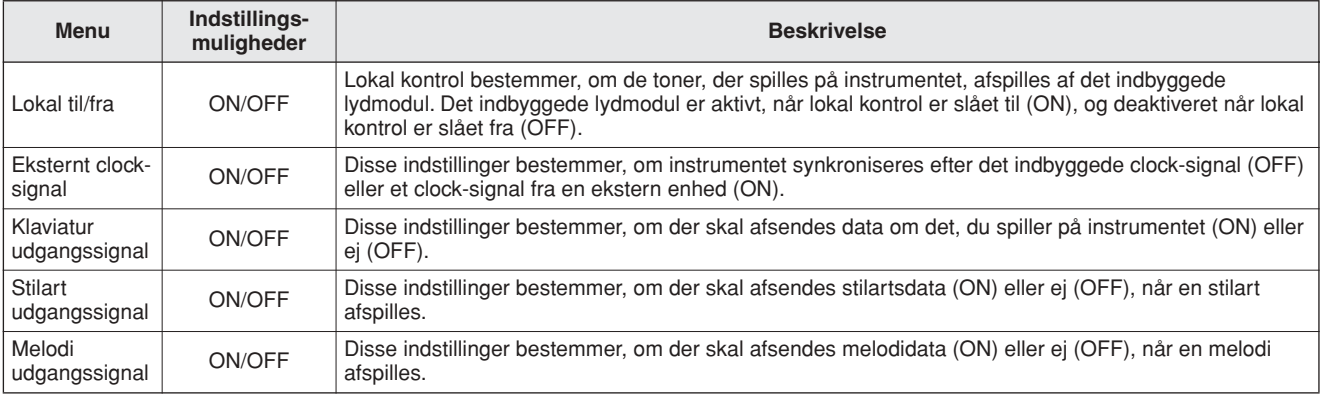

#### **FORSIGTIG**

*• Hvis instrumentet ikke siger noget, er den mest sandsynlige årsag, at Local Control er deaktiveret.*

#### **FORSIGTIG**

*• Hvis eksternt clock-signal er aktiveret (ON), og der ikke modtages et clock-signal fra en ekstern enhed, kan funktionerne melodi, stilart og metronom ikke starte.*

## *1* **Tryk på knappen [FUNCTION].**

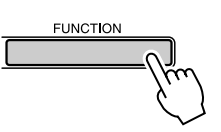

2 Brug knapperne CATEGORY [ $\triangle$ ] og [ $\mp$ ] **til at vælge den menu, hvor du vil indstille en værdi.**

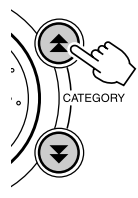

*3* **Vælg ON eller OFF med valgknappen.**

## <span id="page-87-0"></span>■**Pc-tilstand** • • • • • • • •

Der skal foretages nogle MIDI-indstillinger, når du vil overføre data for spil mellem computeren og instrumentet. I menuen Pc-tilstand kan flere af disse indstillinger foretages med et enkelt valg. Der er tre mulige indstillinger: PC1, PC2 og OFF (slukket).

Denne indstilling er ikke nødvendig, når du vil overføre melodi- eller backupfiler mellem computer og instrument.

\* Indstil pc-tilstand til PC2, når du bruger Digital Music Notebook.

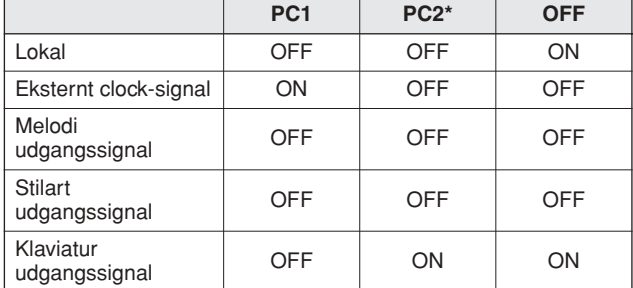

*1* **Tryk på knappen [DEMO] og hold den nede mere end et sekund, så menuen for pc-tilstand vises.**

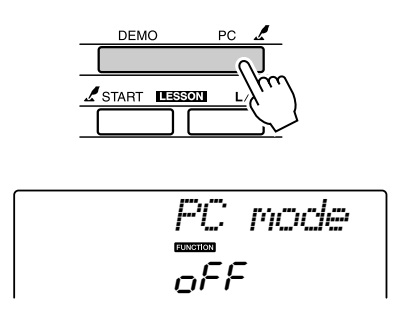

### *2* **Vælg PC1, PC2 eller OFF med valgknappen.**

#### *BEMÆRK*

*• Når indstillingen PC2 vælges, kan stilart, melodi, demo, melodiindspilning og lektioner på instrumentet ikke bruges.*

#### *BEMÆRK*

*• Du kan også vælge menuen for pc-tilstand ved at trykke på knappen [FUNCTION] og derefter bruge knapperne CATEGORY [ ] og [ ] til*  f r*at finde menuen (side [82\)](#page-81-0).*

## Fjernkontrol af MIDI-enheder

Du kan bruge instrumentet som fjernkontrolenhed til programmet Digital Music Notebook på computeren (via USB-forbindelsen) og kontrollere afspilning, stop samt fremad- og tilbagespoling fra panelet.

## ■**Tangenter til fjernkontrol** ••••••

Hvis du vil bruge fjernkontrolfunktionerne, skal du holde de to laveste tangenter på klaviaturet (C1 og C#1) nede samtidigt og trykke på den relevante tangent (vist nedenfor).

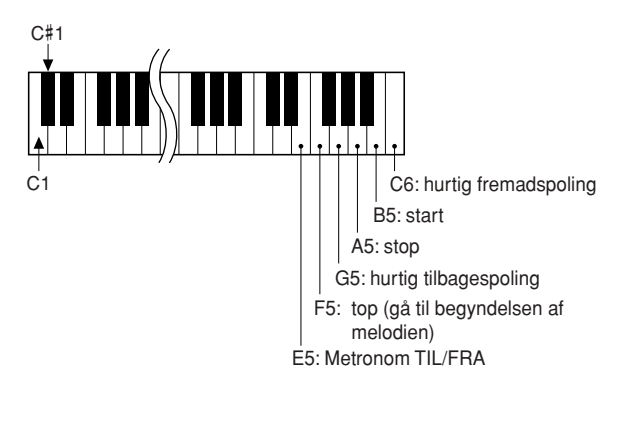

*• Fjernkontrol af MIDI-enheder fungerer uafhængigt af PC2-tilstand. BEMÆRK*

# Afsendelse af startindstillinger

Med denne funktion kan du sende data for panelindstillingerne til en computer. Før du indspiller data for spil på et sequencerprogram på computeren, er det en god idé først at sende og indspille data for panelindstillingerne før de egentlige data for spil.

*1* **Tryk på knappen [FUNCTION].**

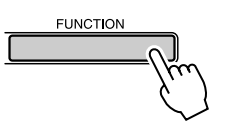

**2** Brug knapperne CATEGORY [ $\triangle$ ] og [ $\blacktriangledown$ ] **til at vælge menuen for Afsendelse af startindstillinger.**

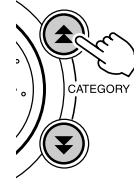

*3* **Tryk på [+/YES] for at sende, [-/NO] for at annullere.**

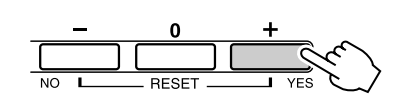

# <span id="page-88-0"></span>Overførsel af data mellem computer og instrument

Du kan overføre MIDI-melodier fra en computer plus de 70 MIDI-melodier og 5 stilartfiler på medfølgende cd-rom til instrumentet. Backupfiler kan også overføres fra instrument til computeren og tilbage igen. Melodier og stilarter overført til instrumentet kan bruges med instrumentets lektioner og andre funktioner. For at kunne overføre melodier mellem computeren og instrumentet, skal du installere programmet Musicsoft Downloader og USB-MIDI Driver'en fra den medfølgende cd-rom på computeren. Se mere om installationen under Installationsguide til medfølgende cd-rom på side [92](#page-91-0).

- **Data som kan overføres fra en computer til dette instrument.**
- Melodier, kapacitet (maks.): Flash-hukommelse 99 melodier (melodi 036–)
- Data, kapacitet: Flash-hukommelse 373 kb
- Dataformat: SMF format 0, stilartfil (filtypenavn: .sty), Backupfil (06PK61.BUP)

### ● **Hvad er en SMF (Standard MIDI-fil)?**

SMF-formatet (Standard MIDI File) er et af de mest almindelige og kompatible sequenceformater, der bruges til lagring af sequence-data. Der findes to varianter: Format 0 og Format 1. Meget MIDI-udstyr er kompatibelt med SMF Format 0, og de fleste MIDI sequencedata, som kan købes, er af formatet SMF Format 0.

## ■ Med Musicsoft Downloader **kan du:** •••••••••••

- Overføre MIDI-melodier, du har downloadet fra internettet eller lavet på computer, fra computeren til instrumentets Flashhukommelse.
	- ⇒ **se fremgangsmåden beskrevet på side [90.](#page-89-0)**

Fremgangsmåden for overførsel af melodier på den medfølgende cd-rom fra computeren til instrumentet er beskrevet som eksempel.

- Backupfiler kan overføres fra instrument til computeren og tilbage igen.
	- ⇒ **se fremgangsmåden beskrevet på side [91](#page-90-0).**

Brug programmet Musicsoft Downloader med Internet Explorer 5.5 eller nyere.

<span id="page-89-0"></span>■**Brug af Musicsoft Downloader Øverførsel af melodier fra den medfølgende cd-rom til instrumentets Flash**hukommelse .....

*BEMÆRK*

*• Hvis en melodi eller stilart afspilles, skal afspilningen stoppes, før du fortsætter.*

- *1* **Installer Musicsoft Downloader og USB MIDI-driveren på computeren, sæt derefter computeren til instrumentet (side [94](#page-93-0)).**
- *2* **Sæt den medfølgende cd-rom i cd-romdrevet.**

Et startvindue vil automatisk blive vist.

*3* **Dobbeltklik på genvejsikonet for Music Downloader, som er dannet på skrivebordet.**

Programmet Music Downloader vil starte, og hovedmenuen vil blive vist.

#### *BEMÆRK*

*• Instrumentet kan ikke bruges, når Musicsoft Downloader er i gang.*

## *4* **Klik på knappen "Add File", og Add File-vinduet vil blive vist.**

*5* **Klik på knappen til højre for "Look in" og vælg cd-rom-drevet på rullemenuen, der vises. Dobbeltklik på mappen "SampleData" i vinduet. Vælg filen i den "SongData-mappe", du vil overføre til instrumentet, og klik på "Open".**

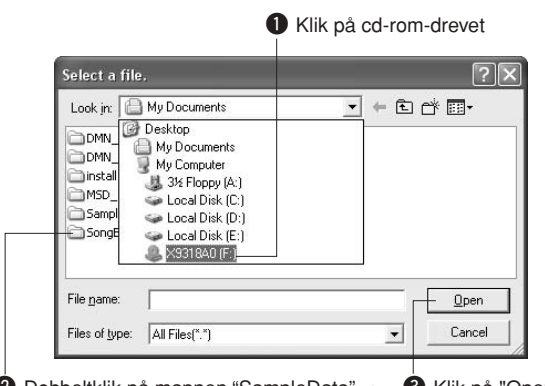

 $\bullet$  Dobbeltklik på mappen "SampleData" → mappen "SongData", og klik derefter på den ønskede melodifil. **B** Klik på "Open"

## *6* **En kopi af valgte MIDI-melodifil vil blive vist under "List of files stored temporarily" øverst i vinduet.**

Valgte lagringshukommelse vil også blive vist nederst i vinduet for at angive destinationen for overførslen. Klik på "Electronic Musical Instruments" og derefter " Flash memory".

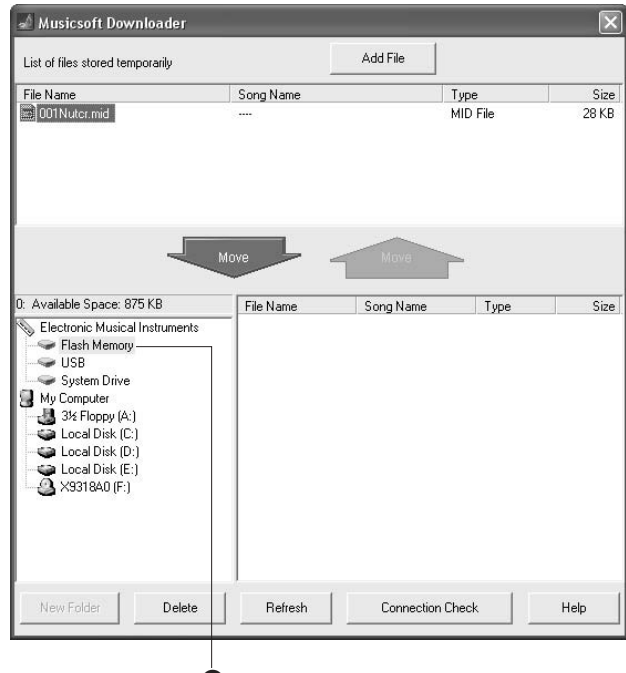

q Klik på "Electronic Musical Instruments" og derefter " Flash memory"

*7* **Når du har valgt en fil fra listen "List of files stored temporarily", skal du klikke på den nedadvendte knap [Move], så vil en bekræftelsesmeddelelse blive vist. Klik på [OK], så vil melodien blive overført fra "List of files stored temporarily" til instrumentets hukommelse.**

## *8* **Luk vinduet for at lukke for Musicsoft Downloader.**

#### *BEMÆRK*

*• Luk Musicsoft Downloader for at afspille melodien overført fra computeren.*

## *9* **Tryk på knappen [SONG] for at afspille melodien gemt i Flash-hukommelsen. Brug valgknappen til at vælge den melodi, du vil afspille, tryk derefter på knappen [START/STOP] for at starte afspilningen.**

Stilartfiler (filer med filtypenavnet ".STY") kan overføres til Flash-hukommelsen med samme fremgangsmåde, som er beskrevet ovenfor. Stilartfiler overført til Flash-hukommelsen kan indlæses til stilartsnummer 156 og derefter spilles (side [74](#page-73-0)).

#### $\triangle$  FORSIGTIG

*• Tag ikke USB-kablet ud, mens der overføres data. Hvis strømmen tændes eller slukkes, bliver dataene ikke overført og gemt. Lagringsmediet kan desuden blive ustabilt, og dets indhold kan forsvinde helt, når der tændes eller slukkes for strømmen.*

#### $\triangle$  FORSIGTIG

- *• Gemte data kan blive slettet som følge af fejl ved udstyr eller forkerte handlinger. Vi anbefaler, at man for en sikkerheds skyld beholder en kopi af alle vigtige data på en computer.*
- *• Vi anbefaler, at der bruges strømadapter frem for batterier, når der overføres data. Dataene kan blive beskadiget, hvis batterierne svigter under overførslen.*

### ● **Brug af overførte melodier til lektioner...**

Hvis du vil bruge melodier (kun i SMF format 0), der er overført fra en computer, til lektioner, skal du angive, hvilke kanaler der skal afspilles som højre- og venstrehåndsstemmer.

- **1** Tryk på knappen [SONG] og vælg den melodi (036–) fra Flash-hukommelsen, hvorfra du vil vælge guidespor.
- **2** Tryk på knappen [FUNCTION].
- **3** Brug knapperne CATEGORY [ $\triangle$ ] og [ $\blacktriangledown$ ] til vælge menuen "R-Part" eller "L-Part".
- **4** Brug valgknappen til at vælge den kanal, du vil have til at afspille valgte højre- eller venstrehåndsstemme.

Vi anbefaler, at du vælger kanal 1 til højrehåndsstemmen og kanal 2 til venstrehåndsstemmen.

## <span id="page-90-0"></span>■**Overførsel af en backupfil fra instrument til en computer • • • • •**

Du kan bruge Musicsoft Downloader til overførsel af "backupfiler" med backupdata (side [56](#page-55-2)), inklusiv de fem brugermelodier gemt på instrumentet, til en computer. Hvis du klikker på "Electronic Musical Instruments" på vinduet Musicsoft Downloader og derefter "System Drive", vil en fil med navnet "06PK61.BUP" blive vist nederst i højre hjørne i vinduet Musicsoft Downloader. Det er backupfilen. Yderligere oplysninger om overførsel af backupfiler ved hjælp af Musicsoft Downloader finder du i onlinehjælpen til Musicsoft Downloader.

#### *BEMÆRK*

*• Data med forprogrammerede melodier kan ikke overføres fra instrumentet.*

#### **FORSIGTIG**

*• Backupdataene, herunder de fem brugermelodier, overføres/ modtages som én fil. Derfor overskrives alle backupdatadata (herunder de fem melodier), hver gang du sender eller modtager. Tænk på dette, når du overfører data.*

#### $\triangle$  FORSIGTIG

*• Omdøb ikke backupfilen på computeren. Hvis du gør det, bliver filen ikke genkendt, når du overfører den til instrumentet.*

<span id="page-91-0"></span>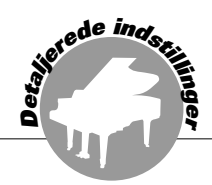

## **SÆRLIGE MEDDELELSER**

- Ophavsretten til softwaren og brugervejledningen til denne tilhører udelukkende Yamaha Corporation.
- Brug af softwaren og brugervejledningen til denne er omfattet af den licensaftale, som køberen til fulde accepterer, i det øjeblik forseglingen til softwarepakken brydes. (Læs softwarelicensaftalen sidst i denne vejledning omhyggeligt, før programmet installeres.)
- Enhver kopiering af softwaren eller reproduktion af denne vejledning i sin helhed eller i uddrag er strengt forbudt uden forudgående skriftlig tilladelse fra producenten.
- Yamaha fremsætter ingen erklæringer eller garantier med hensyn til brugen af softwaren og dokumentationen og kan ikke drages til ansvar for resultatet af brugen af denne manual og softwaren.
- Disken med softwaren må ikke benyttes på et system til afspilning af lyd eller billeder/film (cd-afspiller, dvdafspiller osv.). Forsøg ikke at afspille disken på andet udstyr end en computer.
- Fremtidige opgraderinger af program- og systemsoftware samt eventuelle ændringer i specifikationer og funktioner vil blive meddelt separat.
- De skærmbilleder, der er vist i denne brugervejledning, er beregnet til instruktion og kan være lidt forskellige fra de skærmbilleder, der vises på din computer.

## Vigtige noter om medfølgende cd-rom

### ● **Datatyper**

Denne cd-rom indeholder programsoftware. Se side [94,](#page-93-0) hvis du ønsker instruktioner til softwareinstallation.

#### **FORSIGTIG**

*• Forsøg ikke at afspille denne cd-rom på andet udstyr end en computer. Det kan give støj af meget høj volumen, som kan skade hørelse eller beskadige dit lydudstyr.*

### ● **Operativsystem (OS)**

Programmerne på denne cd-rom leveres i versioner, der passer til Windows-operativsystemer.

# Indhold på cd-rom'en

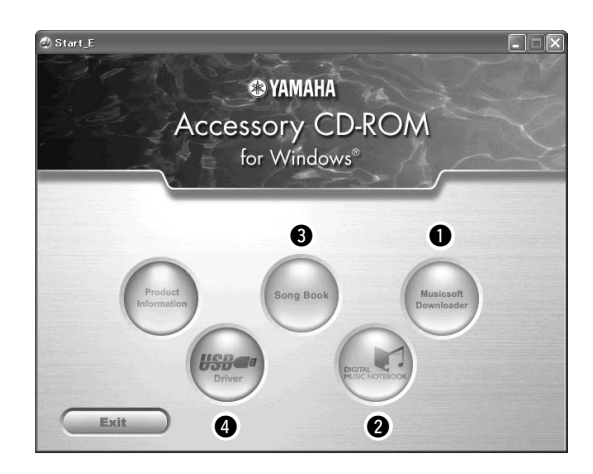

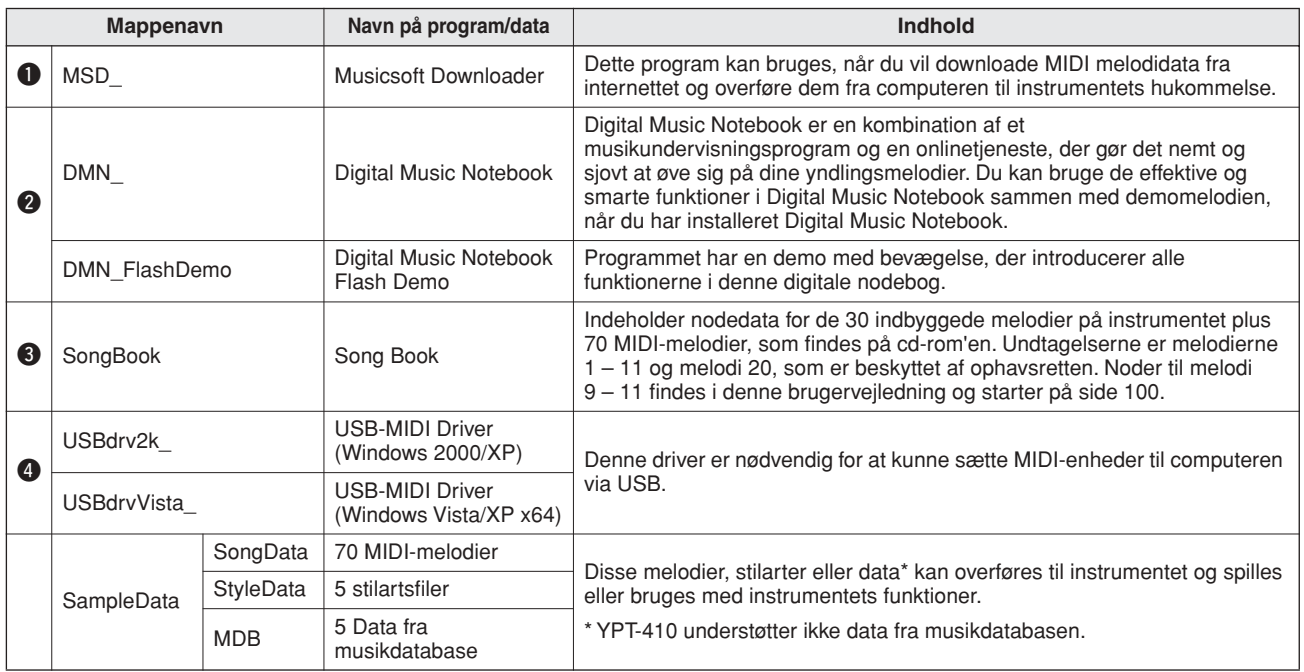

For at kunne se PDF-noderne, skal du installere Adobe Reader på computeren.

Du kan downloade Adobe Reader. Se venligst følgende hjemmeside: http://www.adobe.com/

## ■**Brug af cd-rom'en** • • • • • • • • • • • • •

Læs venligst licensaftalen til brug af softwaren på side [124](#page-123-0), før du åbner pakken med cd-rom'en.

- *1* **Check systemkravene for at være sikker på, at softwaren kan køre på computeren.**
- *2* **Sæt den medfølgende cd-rom i cd-romdrevet.**

Et startvindue vil automatisk blive vist.

*3* **Installer USB-MIDI-driveren på computeren.**

Se mere om instruktioner om installation og indstilling under "[Installation af USB-MIDI](#page-93-1)[driveren](#page-93-1)" på side [94.](#page-93-1)

## *4* **Sæt instrumentet til computeren.**

Fremgangsmåden for tilslutning er beskrevet på side [86](#page-85-0).

## *5* **Installer softwaren.**

Musicsoft Downloader: Se side [96.](#page-95-0)

## *6* **Start softwaren.**

Se mere om brug af softwaren i online-hjælpen, der følger med softwaren.

Se ["Fejlfinding"](#page-96-0) på side [97](#page-96-0), hvis du har problemer med at installere driveren.

# **Systemkrav**

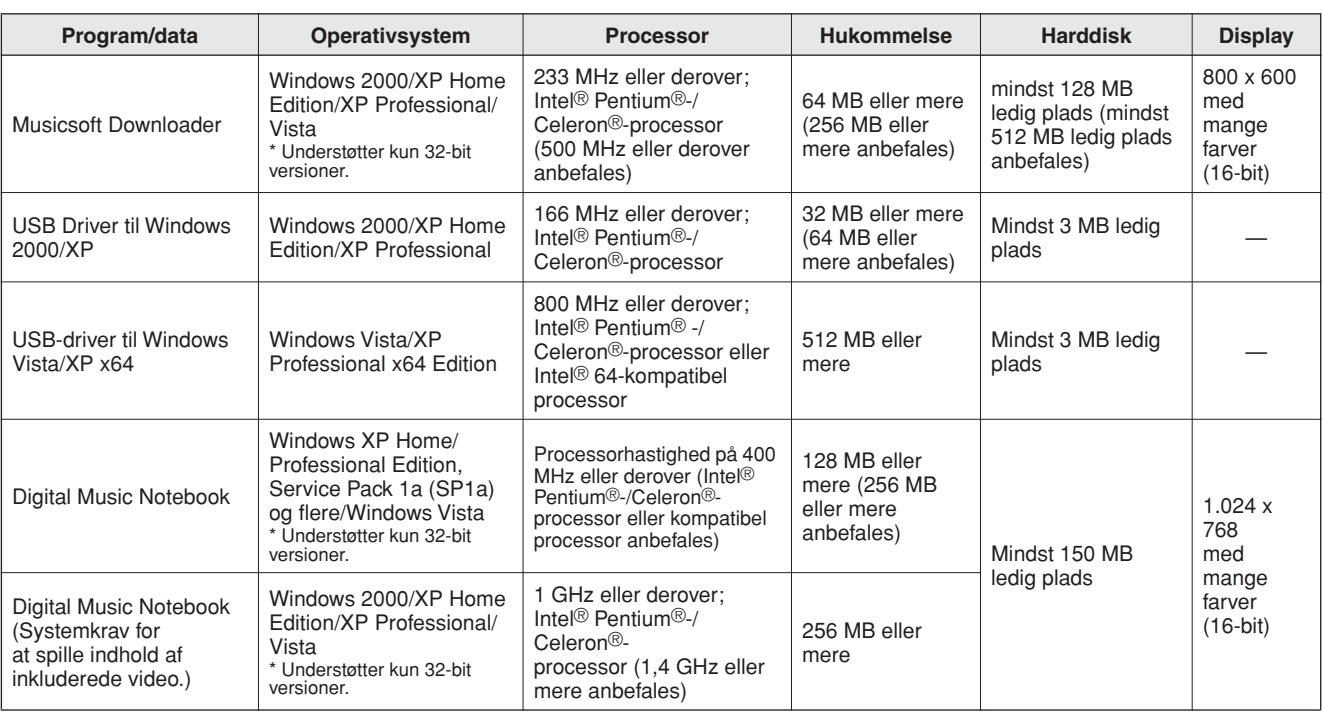

## <span id="page-93-0"></span>**Softwareinstallation**

#### ● **Fjernelse af programmer/software**

Installerede programmer/software kan fjernes fra computeren på følgende måde:

Fra Windows startmenuen skal du vælge Start → Indstillinger → Kontrolpanel → Tilføj eller fjern programmer → Tilføj eller Fjern. Vælg det emne, du vil fjerne og klik på [Tilføj eller fjern]. Følg instruktionerne på skærmen for at fjerne valgte software.

#### *BEMÆRK*

*• Navne på menuer og knapper vil afhænge af hvilken version af operativsystemet, du bruger.*

## <span id="page-93-1"></span>■**Installation af USB-MIDI-driveren..**

For at kunne kommunikere med og bruge MIDI-enheder, som f.eks. elektroniske musikinstrumenter, der er sat til computeren, er det nødvendigt at installere en passende driver på computeren.

Med USB-MIDI driveren kan sequencerprogrammer og lignende programmer på computeren sende og modtage MIDI-data til og fra MIDI-enheder via et USB-kabel.

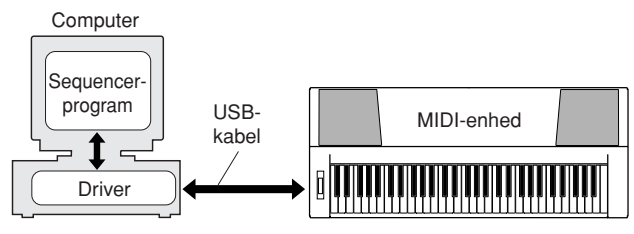

- **Windows 2000 installation** ➔ **side [95](#page-94-0).**
- **Windows XP installation** ➔ **side [95](#page-94-1).**
- **Windows Vista-installation** ➔ **side [96.](#page-95-1)**

Check navnet på det cd-rom-drev, du vil bruge (D:, E:, Q: osv.). Navnet på drevet står ved siden af cd-rom-ikonet i mappen "Denne computer". Rodmappen for cd-rom-drevet vil være henholdsvis D:\, E:\, eller Q:\.

## <span id="page-94-0"></span>**Installation af driveren i Windows 2000**

- *1* **Start computeren, og brug kontoen "Administrator" til at logge på Windows 2000.**
- *2* **Vælg [Denne computer]** ➔ **[Kontrolpanel]**  ➔ **[System]** ➔ **[Hardware]** ➔ **[Driversignering]** ➔ **[Bekræftelse af filsignatur], vælg alternativknappen ved "Ignorer – Installer softwaren alligevel, og spørg mig ikke inden", og klik derefter på "OK".**
- *3* **Sæt den medfølgende cd-rom i cd-rom-drevet.**  Et startvindue vil automatisk blive vist.
- *4* **Først skal du sørge for, at MIDI-enheden er slukket. Derefter skal du sætte et USBkabel mellem MIDI-enheden og computeren. Når du har foretaget tilslutningen, kan du tænde for MIDIenheden. Systemet vil automatisk starten Guiden Ny Hardware fundet. Klik på [Næste]. (På nogle computere kan der gå et øjeblik før guidevinduet vises.)** Ellers kan du se "Fejlfinding" i afsnittet "Installationsguide til medfølgende cd-rom" i denne brugervejledning.
- *5* **Sæt mærke ved "Søg automatisk efter bedre driver (Anbefales)", og klik så på [Næste].**
- *6* **Vælg "Cd-rom-drev", og sørg for at alle andre emner ikke er valgte. Klik på [Næste].**

#### *BEMÆRK*

*• Hvis systemet beder om at få cd-rom'en med Windows sat i, mens driveren checkes. skal du angive mappen "USBdrv2k" (f.eks. D:\ USBdrv2k\_ ) og fortsætte installationen.*

*7* **Fravælg "Installer en af de andre drivere", og klik på [Næste].** 

#### *BEMÆRK*

*• Hvis guidevinduet meddeler: "Den software, du er ved at installere, indeholder ingen digital signatur fra Microsoft", skal du klikke på [Ja].*

*8* **Når installationen er fuldført, vises "Fuldfører guiden Ny hardware fundet".** Klik på [Udfør]. (På nogle computere kan der gå et øjeblik før guidevinduet vises.)

### *9* **Genstart computeren.**

Installation af USB-MIDI-driveren er færdig.

## <span id="page-94-1"></span>**Installation af driveren i Windows XP**

- *1* **Start computeren, og brug kontoen "Administrator" til at logge på Windows XP.**
- *2* **Vælg [Start]** ➔ **[Kontrolpanel]. Hvis kontrolpanelet vises som "Vælg en**

### **kategori", skal du klikke på "Skift til klassisk visning" i vinduets øverste venstre hjørne.**

Alle kontrolpaneler og ikoner vises.

- *3* **Gå til [System]** ➔ **[Hardware]** ➔ **[Indstillinger for driverkontrol], og vælg alternativknappen til venstre for "Ignorer", og klik på [OK].**
- *4* **Klik på knappen [OK] for at lukke Systemegenskaber, og klik derefter på "X" i vinduets øverste højre hjørne for at lukke Kontrolpanelet.**
- *5* **Sæt den medfølgende cd-rom i cd-romdrevet.**

Et startvindue vil automatisk blive vist.

*6* **Først skal du sørge for, at MIDI-enheden er slukket. Derefter skal du sætte et USB-kabel mellem MIDI-enheden og computeren. Når du har foretaget tilslutningen, kan du tænde for MIDI-enheden. Systemet vil automatisk starten Guiden Ny Hardware fundet.** 

Ellers kan du se "Fejlfinding" i afsnittet "Installationsguide til medfølgende cd-rom" i denne brugervejledning. Hvis systemet viser "Nyt hardware fundet" i nederste højre hjørne, så vent til guidevinduet vises. (På nogle computere kan der gå et øjeblik før guidevinduet vises.) Hvis guidevinduet beder dig angive, om du vil oprette forbindelse til Windows opdatering, så vælg "Nej, ikke denne gang". klik derefter på [Næste].

### *7* **Vælg alternativknappen ved "Installer automatisk software. (Anbefales)". Klik derefter på [Næste].**

#### *BEMÆRK*

*• Hvis system viser følgende under installationen: "... har ikke bestået den test til kontrol af kompatibiliteten med Windows XP, der kræves, for at produktet kan bære Windows-logoet", så klik på [Fortsæt alligevel].*

# *8* **Når installationen er fuldført, vises**

**"Fuldfører guiden Ny hardware fundet".** Klik på [Udfør]. (På nogle computere kan der gå et øjeblik før guidevinduet vises.)

## *9* **Genstart computeren.**

Hvis systemet viser "Nyt hardware fundet" i nederste højre hjørne, så vent til guidevinduet vises. (På nogle computere kan der gå et øjeblik før guidevinduet vises.)

Installation af USB-MIDI-driveren er færdig.

#### *BEMÆRK*

*• Dette guidevindue vises ikke i Windows XP Professional x64 Edition. Du behøver ikke at genstarte computeren.*

### *10* **Ved brug af Windows XP Professional x64 Edition skal supportmodulet installeres.**

Når du har installeret USB-MIDI-driverne til alle de tilsluttede USB-enheder, skal du vælge "Denne computer" i menuen Start. Højreklik på cd-romikonet og vælg "Åbn" fra pop-op-menuen. Vælg "USBdrvVista\_" → "XPx64SupportModule" → "Setup.exe", og åbn "Setup.exe". Følg instruktionerne på skærmen.

#### *BEMÆRK*

*• Når supportmodulet er installeret, er dette trin ikke længere nødvendigt. Dette gælder også, selvom du har tilsluttet en ny USB-enhed eller opdateret USB-MIDI-driveren.*

## <span id="page-95-1"></span>**Installation af driveren i Windows Vista**

- *1* **Start computeren, og brug kontoen "Administrator" til at logge på Windows Vista.**
- *2* **Sæt den medfølgende cd-rom i cd-romdrevet. Et startvindue vil automatisk blive vist.**
- *3* **Først skal du sørge for, at MIDI-enheden er slukket. Derefter skal du sætte et USB-kabel mellem MIDI-enheden og computeren. Når du har foretaget tilslutningen, kan du tænde for MIDI-enheden. Systemet vil automatisk starte vinduet "Ny Hardware fundet". Klik på "Find og installer driversoftware (anbefales)".**

Ellers kan du se "Fejlfinding" i afsnittet "Installationsguide til medfølgende cd-rom" i denne brugervejledning. (på nogle computere kan der gå et øjeblik før guidevinduet vises).

#### *BEMÆRK*

*• Hvis vinduet "Brugerkontostyring" vises, skal du klikke på [Fortsæt].*

*4* **Hvis der vises en meddelelse med et spørgsmål om, hvorvidt Windows skal have lov til foretage onlinesøgninger efter driversoftware, skal du klikke på "Søg ikke online".**

*5* **Hvis du bliver bedt om at indsætte den disk, der fulgte med enheden, skal du klikke på [Næste].**

Systemet starter installationen.

#### *BEMÆRK*

*• Hvis vinduet "Windows-sikkerhed" vises, skal du bekræfte, at softwaren er skrevet af Yamaha Corporation og derefter klikke på [Installer].*

*6* **Når installationen er udført, viser systemet meddelelsen "Softwaren til denne enhed er blevet installeret". Klik på [Luk].**

(På nogle computere kan der gå et øjeblik før guidevinduet vises.)

Installation af USB-MIDI-driveren er færdig.

#### **96** YPT-410 Brugervejledning

## <span id="page-95-0"></span>■**Installation af programmerne Musicsoft Downloader og Digital Music Notebook** •••••••••

#### *VIGTIGT*

- *• Med Windows 2000, XP og Vista er du nødt til at logge på som administrator for at kunne installere Musicsoft Downloader.*
- *• Med Windows, XP eller Vista er du nødt til at logge på som administrator for at kunne installere Digital Music Notebook.*

#### *VIGTIGT*

*• Når Digital Music Notebook installeres, skal du sørge for at Internet Explorer 6.0 (med SP1) eller nyere er installeret på computeren.*

#### *VIGTIGT*

*• Det er nødvendigt at kunne købe med kreditkort for at kunne købe indhold til Digital Music Notebook. Nogle steder kan det ikke lade sig gøre at betale med kreditkort, undersøg venligst med de lokale myndigheder for at være sikker på, at dit kreditkort kan bruges.*

#### *BEMÆRK*

*• Brug af DMN (Digital Music Notebook) er underlagt indholdet i SIBELIUS SCORCH LICENSE AGREEMENT, som brugeren erklærer sig enig i ved brug af programmet. (Læs venligst softwarelicensaftalen sidst i denne vejledning omhyggeligt, før programmet installeres).*

### *1* **Sæt den medfølgende cd-rom i cd-romdrevet på computeren.**

Startvinduet med software-programmerne vil automatisk blive vist.

#### *BEMÆRK*

*• Hvis startvinduet ikke vises automatisk, kan du dobbeltklikke på mappen "Denne computer" for at åbne det. Højreklik på cd-romikonet og vælg "Åbn" fra pop-op-menuen. Dobbeltklik på "Start.exe" og gå videre til trin 2 nedenfor.*

- *2* **Klik på [Musicsoft Downloader] eller [Digital Music Notebook].**
- *3* **Klik på knappen [Install], og følg instruktionerne på skærmen for at installere softwaren.**

Instruktioner til brug af Digital Music Notebook findes i hjælpemenuen: start programmet Digital Music Notebook og klik på "Help".

Instruktioner til brug af Musicsoft Downloader findes i hjælpemenuen: start programmet Musicsoft Downloader og klik på "Help".

\* Du kan hente den seneste version af Musicsoft Downloader på følgende internet-URL.

http://music.yamaha.com/download/

#### *VIGTIGT*

*• Kun Musicsoft Downloader kan bruges til overførsel af filer mellem dette instrument og en computer. Der kan ikke bruges andre filoverførselsprogrammer.*

# <span id="page-96-0"></span>■**Fejlfinding**

### **Driveren kan ikke installeres.**

- **Er USB-kablet forbundet korrekt?** Kontroller USB-kabelforbindelsen. Tag USB-kablet ud af stikket, og sæt det i igen.
- **Er USB-funktionen aktiveret på computeren?** Hvis "Guiden Tilføj ny hardware" eller vinduet "Ny hardware fundet" ikke vises, når du slutter instrumentet til computeren første gang, er USB-funktionen på computeren muligvis deaktiveret. Udfør følgende trin.
	- **.***1***Vælg [Kontrolpanel]\*** ➔ **[System]** ➔ **[Hardware]** ➔ **[Enhedshåndtering] (Windows 2000/XP), eller vælg [Kontrolpanel]** ➔ **[Enhedshåndtering] (Windows Vista).**

\* Klassisk visning findes kun i Windows XP.

- *2* **Kontroller, at der ikke er "!" eller "x" ved "Universel seriel værts-controller" eller "USB-rodhub". Hvis du kan se "!" eller "x", er USB-controlleren deaktiveret.**
- **Er der registreret en ukendt enhed?** Hvis installationen af driveren mislykkes, markeres instrumentet som "Ukendt enhed", og du kan ikke installere driveren. Slet den ukendte enhed ved at følge trinene nedenfor.
	- **.***1***Vælg [Kontrolpanel]\*** ➔ **[System]** ➔ **[Hardware]** ➔ **[Enhedshåndtering] (Windows 2000/XP), eller vælg [Kontrolpanel]** ➔ **[Enhedshåndtering] (Windows Vista).**

\* Klassisk visning findes kun i Windows XP.

- *2* **Se efter "Andre enheder" i menuen "Vis enheder efter type".**
- *3* **Hvis du finder "Andre enheder", skal du dobbeltklikke på den for at udvide træet og se efter "Ukendt enhed". Hvis en sådan vises, skal du markere den og klikke på knappen [Fjern].**
- *4* **Fjern USB-kablet fra instrumentet, og opret forbindelsen igen.**
- *5* **Installer driveren igen.**
	- **Windows 2000 brugere....se side [95](#page-94-0)**
	- **Windows XP brugere.......se side [95](#page-94-1)**
	- **Windows Vista-brugere ...se side [96](#page-95-1)**

**Når du kontrollerer instrumentet fra computeren via USB, fungerer instrumentet ikke korrekt, eller der er ingen lyd.**

- **Installerede du driveren? (side [94](#page-93-1))**
- **Er USB-kablet forbundet korrekt?**
- **Er volumenindstillingerne for instrumentet, afspilningsenheden og programmet sat til passende niveauer?**
- **Har du valgt en passende port i sequencerprogrammet?**
- **Bruger du den seneste USB-MIDI-driver? Den seneste driver kan downloades fra følgende hjemmeside.**

http://music.yamaha.com/download/

### **Afspilningen er forsinket.**

- **Opfylder computeren systemkravene?**
- **Er andre programmer eller enhedsdrivere i gang?**

### **Computeren kan ikke lukkes eller startes på korrekte måde.**

**• Afbryd ikke computeren, mens MIDIprogrammet kører.**

Hvis du bruger Windows 2000, kan du måske ikke afbryde/genoptage normalt afhængigt af det pågældende miljø (USB-værtscontroller osv.). Men hvis du blot tager USB-stikket ud og sætter det i igen, vil du kunne bruge instrumentets funktioner igen.

## **Hvordan kan jeg fjerne driveren?**

**[Windows 2000/XP/Vista]**

- *1* **Start computeren, og brug kontoen "Administrator" til at logge på Windows.**  Luk alle åbne programmer og vinduer.
- *2* **Indsæt den medfølgende cd-rom i cd-romdrevet.**
- *3* **Vælg "Denne computer" i menuen Start.**
- *4* **Højreklik på cd-rom-ikonet og vælg "Åbn" fra pop-op-menuen.**
- *5* **Vælg en af mapperne "USBdrvVista\_" eller "USBdrv2k\_"** ➔ **mappen "uninstall"** ➔ **filen "uninstall.exe", og åbn filen "uninstall.exe.".**  Følg instruktionerne på skærmen for at afinstallere driveren.

### *BEMÆRK*

*• Hvis vinduet "Brugerkontostyring" vises, skal du klikke på [Fortsæt].*

*<sup>•</sup> Hvis du har et styresystem med 64 bit, skal du klikke på "uninstall\_x64.exe." i mappen "USBdrvVista\_".* 

### *6* **Der vises en meddelelse, som beder dig om at genstarte computeren for at afslutte afinstallationen.**

Driveren vil være fjernet helt, når du har genstartet computeren.

#### **Problem Mulig årsag og løsning** Når instrumentet tændes eller slukkes, lyder der et Nat instrumentet tændes eller slukkes, lyder der et <br>kortvarigt smæld. Der forekommer støj, når der bruges mobiltelefon. Hvis der bruges mobiltelefon tæt ved instrumentet, kan instrumentet frembringe interferens eller støj. Hold derfor telefonen lidt væk fra instrumentet. Der er ingen lyd, når der spilles på tangenterne, eller når der afspilles en melodi eller stilart. Check, at der ikke sidder et stik i stikket PHONES/OUTPUT på bagpanelet. Når der er tilsluttet hovedtelefoner, kommer der ingen lyd. Check, om Lokal kontrol er slået til eller fra. (se side [87](#page-86-2)). Der kommer ingen lyd, når der spilles på tangenterne til højre på instrumentet. Når ordbogsfunktionen bruges (side [77\)](#page-76-0), bruges tangenterne i højre hånd kun til at angive akkordens grundtone og type. • Volumen er for lav. • Lydkvaliteten er dårlig. • Rytmen stopper uventet eller kan ikke afspilles. • De indspillede data i melodi etc. afspilles ikke korrekt. • Displayet bliver pludselig mørkt, og alle panelindstillinger nulstilles. Batterierne er opbrugt eller ved at være opbrugt. Udskift alle seks batterier med nye batterier, eller brug AC-adapteren (ekstraudstyr). Valgte stilart eller melodi afspilles ikke, når der trykkes på knappen [START/STOP]. Er Eksternt clock-signal indstillet til ON? Check, at Eksternt clock-signal er sat til OFF; se "Eksternt clock-signal" på side [87](#page-86-2). Stilarten lyder ikke ordentligt. Check, at stilartvolumen (side [83](#page-82-1)) er indstillet korrekt. Er splitpunktet indstillet korrekt i forhold til de akkorder, du spiller? Indstil splitpunktet til den korrekte tangent (side [72](#page-71-0)). Lyser indikatoren "ACMP ON" på displayet? Hvis den ikke lyser, skal du trykke på knappen [ACMP ON/OFF], så den lyser. Der afspilles ikke noget rytmisk akkompagnement, når der trykkes på knappen [START/STOP], og der er valgt stilart nummer 131 eller en stilart mellem 143 og 155 (Pianist). Dette er ikke en fejl. Stilart nummer 131 og stilart nummer 143–155 (Pianist) indeholder ingen rytmestemmer, så der afspilles ingen rytme. De øvrige stemmer afspilles, når du spiller en akkord i området for akkompagnement på tangenterne, hvis stilart-afspilning er aktiveret. Ikke alle lyde klinger, eller lyden ser ud til at blive afbrudt. Instrumentet er polyfonisk op til et maksimum på 32 toner. Hvis du bruger en dobbelt- eller splitlyd og samtidig afspiller en stilart eller en melodi, kan nogle toner/lyde blive udeladt ("stjålet") fra akkompagnementet eller melodien. Nogle toner høres ikke, når der spilles flere toner samtidigt på tangenterne, eller nogle toner høres ikke, når der spilles arpeggioer. Du har overskredet de 32 samtidige toner, som er maksimum polyfoni (det maksimale antal toner, der kan spilles samtidigt) på instrumentet. Instrumentet vil normalt spille, så længe der ikke spilles mere end 32 toner samtidigt, både på tangenterne og af automatiske afspilningsfunktioner. Pedalen (efterklang) ser ud til at have den modsatte effekt. Når pedalen trædes ned, stoppes lyden, og når pedalen slippes, klinger lyden længe. Polariteten i pedalen er vendt om. Check, at stikket til fodkontakten sidder ordentligt fast i stikket SUSTAIN, inden du tænder for strømmen. Lyden klinger forskelligt fra tone til tone. Dette er normalt. AWM-lydmodulet bruger flere optagelser (samples) af det samme instrument til de forskellige toner på klaviaturet. Lydens klang kan derfor være en anelse anderledes fra tone til tone. Der høres forkerte toner, når der spilles på tangenterne. Måske er funktionen performance assistant tændt. Tryk på knappen [PERFORMANCE ASSISTANT] for at slukke for funktionen. Indikatoren ACMP ON vises ikke, når der trykkes på knappen [ACMP ON/OFF]. Lyser knappen [STYLE]? Tryk altid først på knappen [STYLE], når du skal bruge en stilartsrelateret funktion. Der høres ingen harmoni. Harmonieffekterne (01–26) reagerer forskelligt alt efter deres type. Typerne 01–05 fungerer, når stilart-afspilning er aktiveret, når akkorder spilles i akkompagnements-området på klaviaturet, og når en melodilinje spilles i området for højre hånd. Typerne 06–26 fungerer, lige meget om stilartafspilning er tændt eller slukket. Med typerne 06 = 12 skal du spille to toner samtidigt.

**Fejlfinding**

<span id="page-99-0"></span>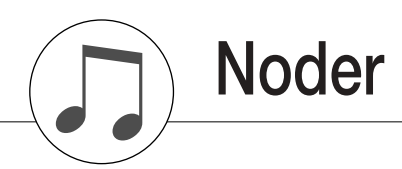

Denne demo er et eksempel på, hvordan funktionen Let melodiarrangør kan bruges til at skifte stilart i et musikstykke.

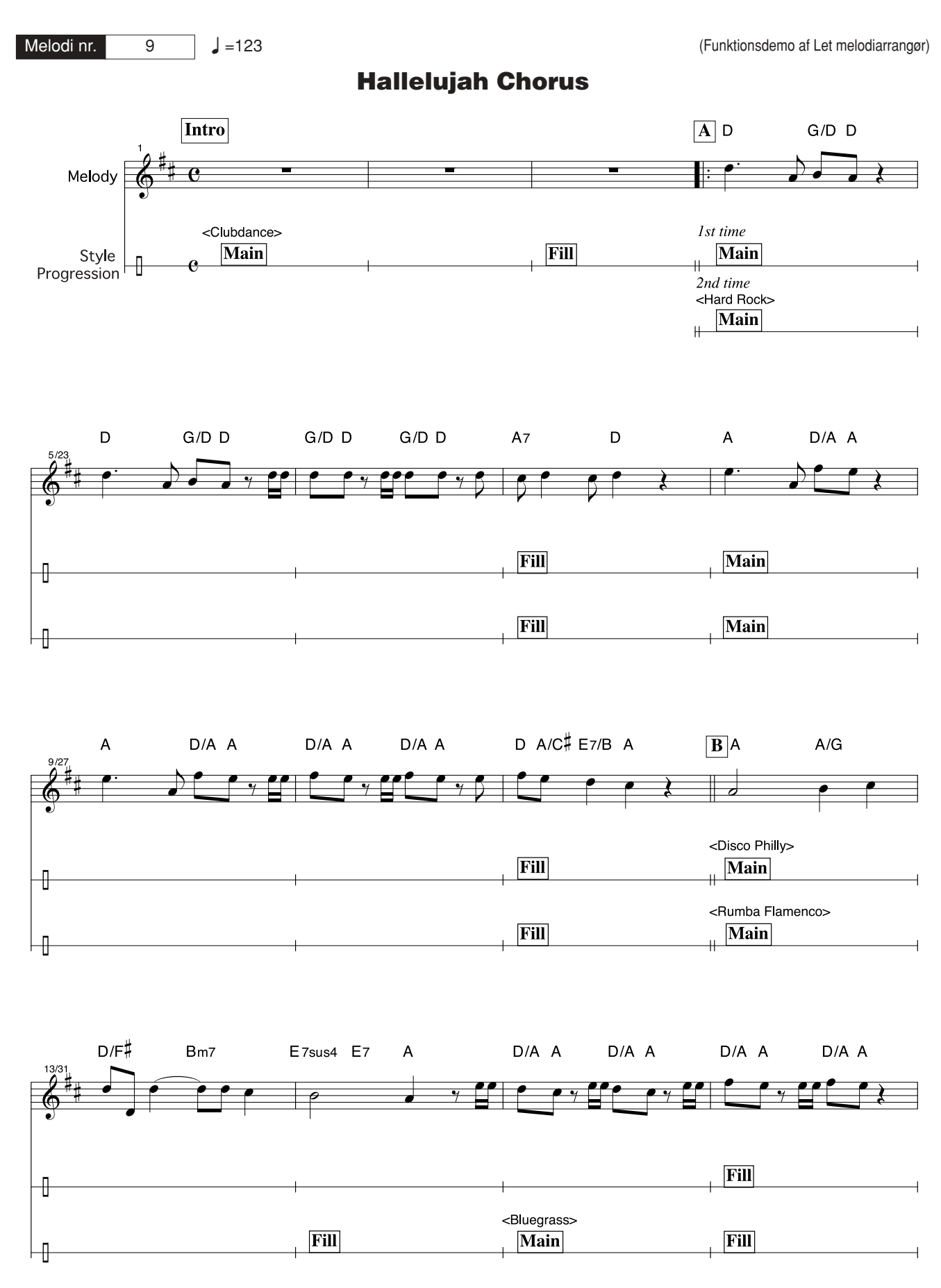

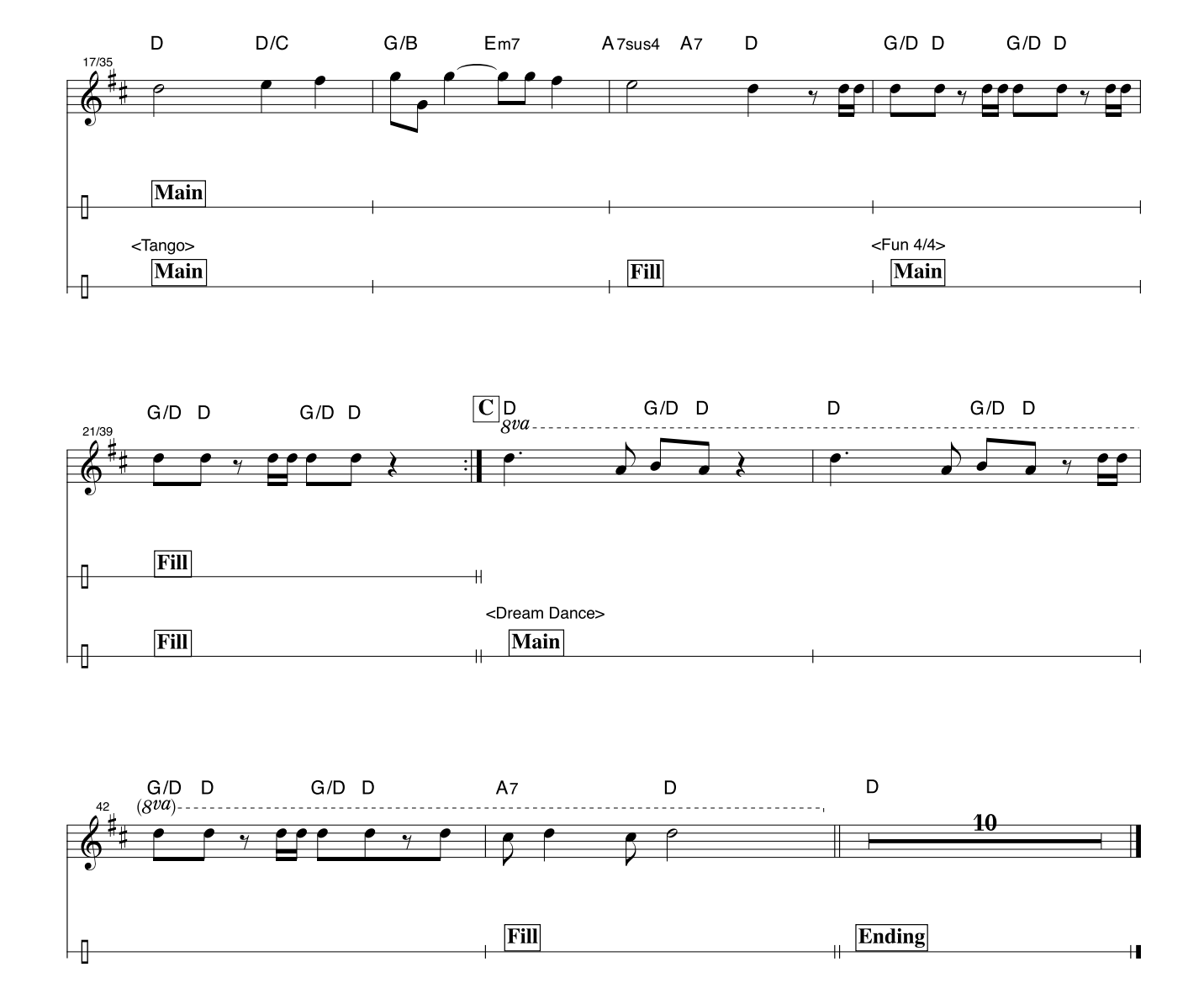

Denne node er vist med henblik på, at tonehøjden bliver rettet af Hjælpefunktionerne til spil. Hvis du spiller delen "Play These Notes" med brug af Hjælpefunktionerne til spil, vil delen blive rettet og spillet, så den passer til akkompagnementet.

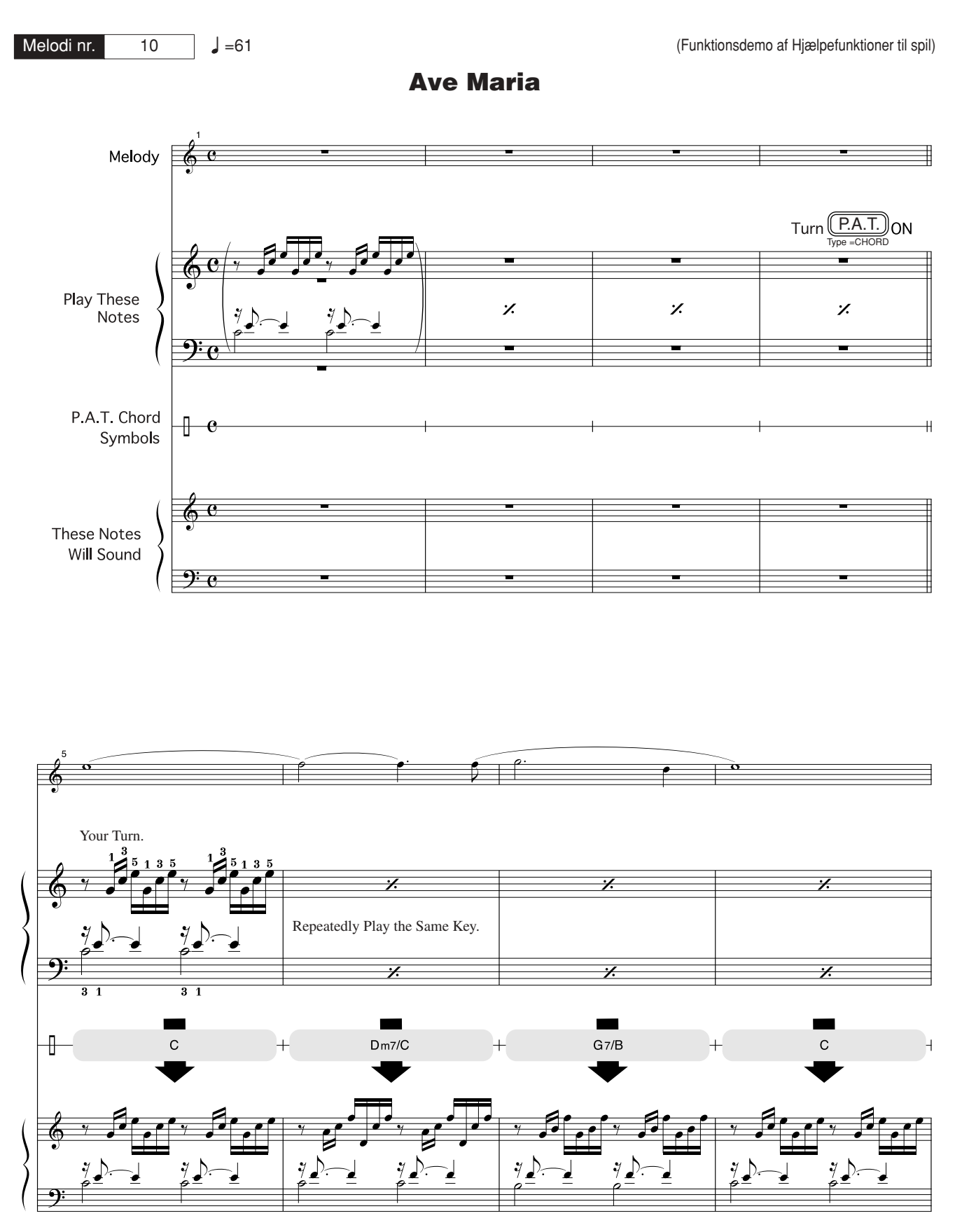

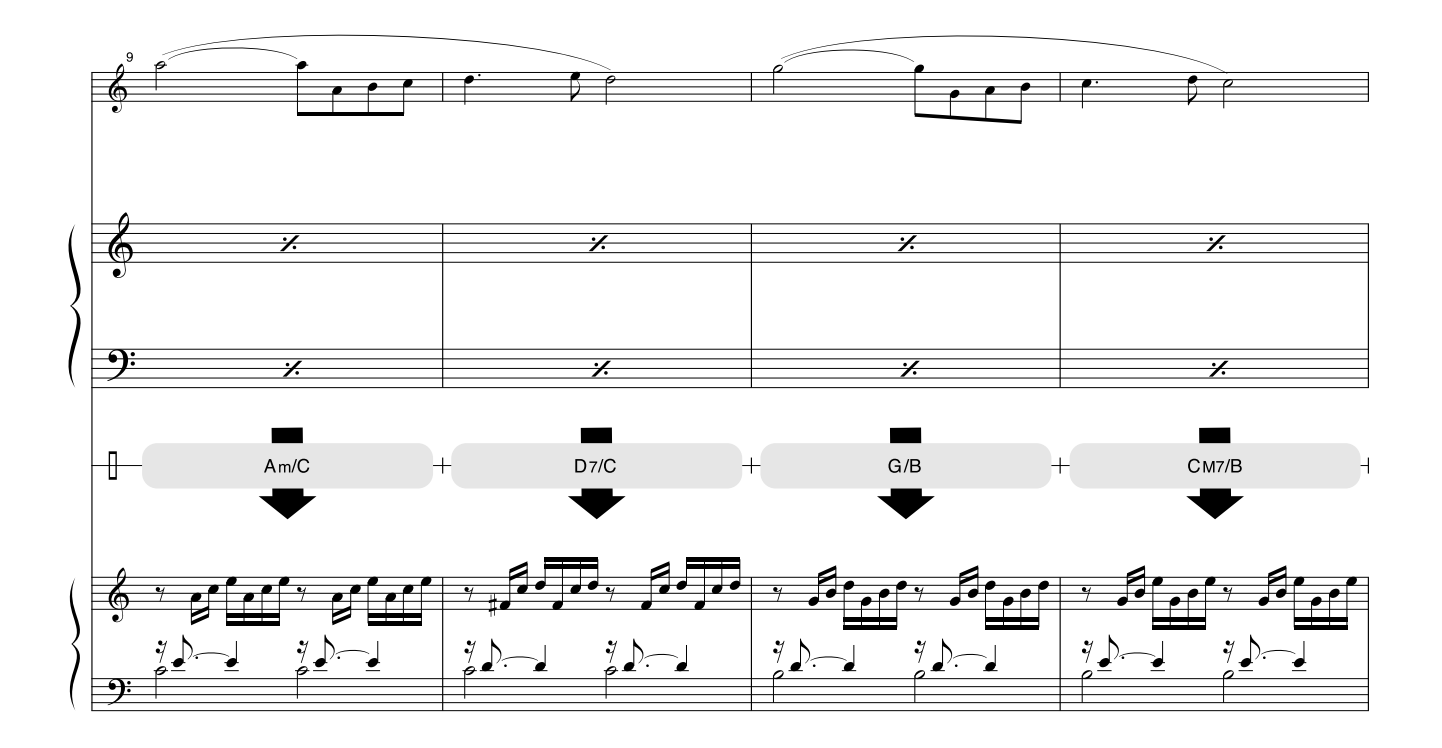

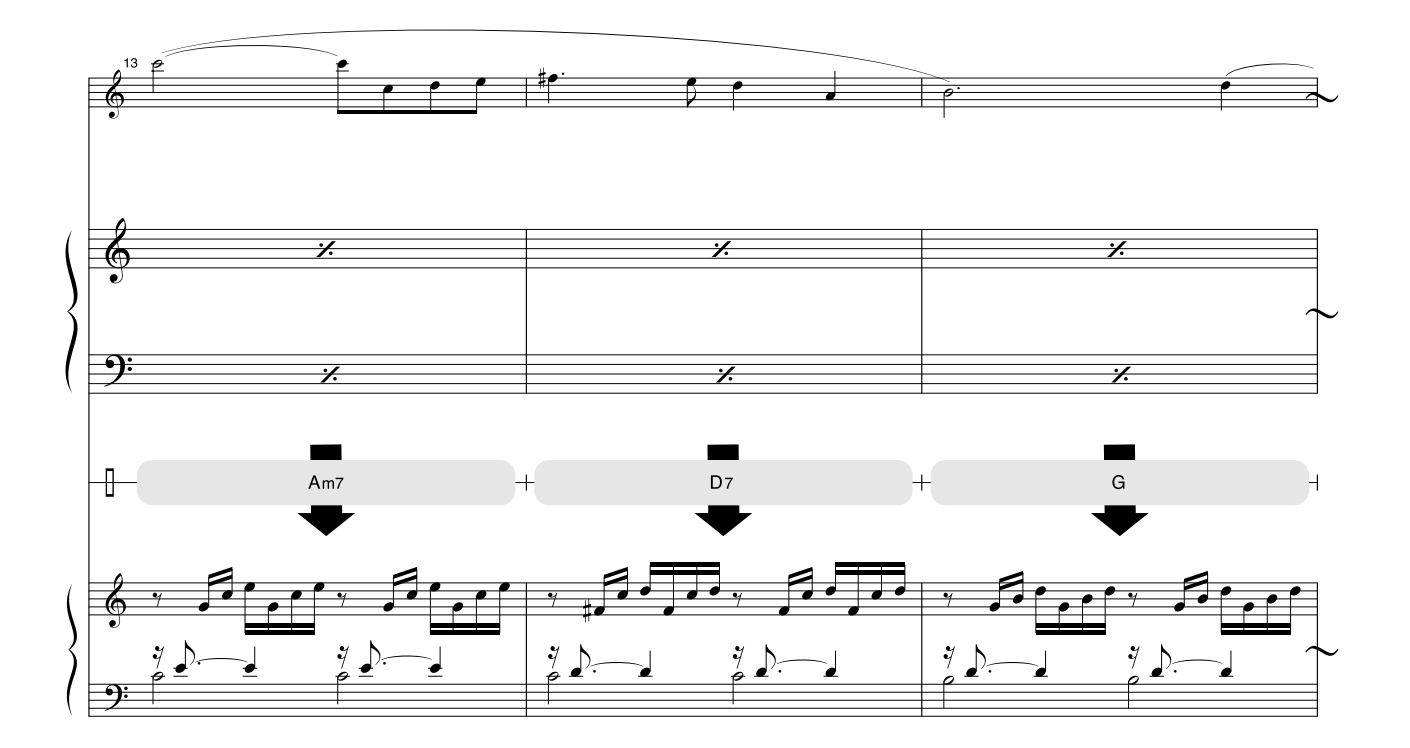

Denne node er vist med henblik på, at tonehøjden bliver rettet af Hjælpefunktionerne til spil. Hvis du spiller delen "Play These Notes" med brug af Hjælpefunktionerne til spil, vil delen blive rettet og spillet, så den passer til akkompagnementet.

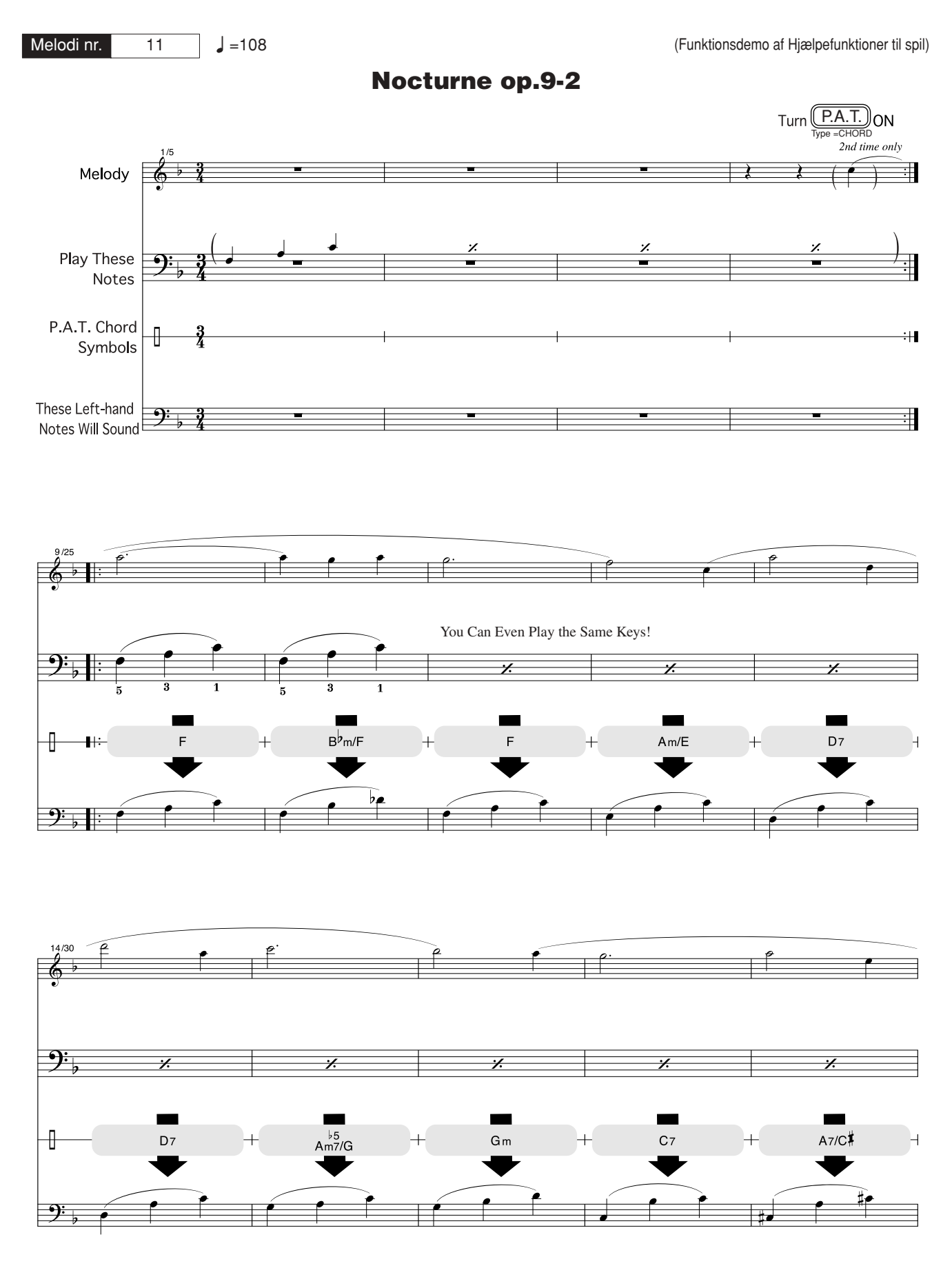

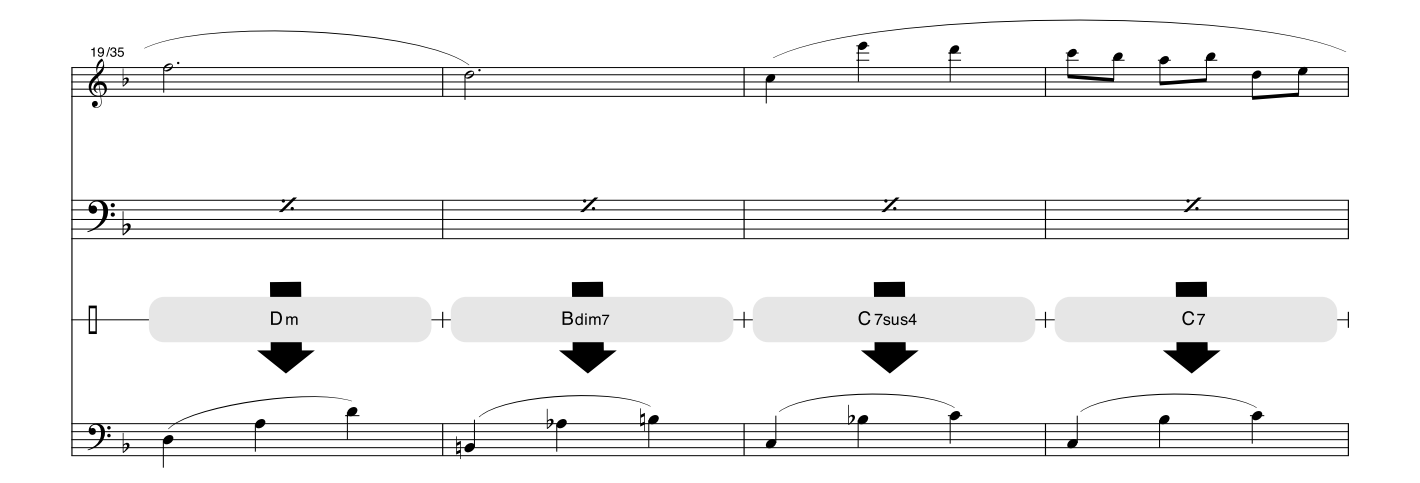

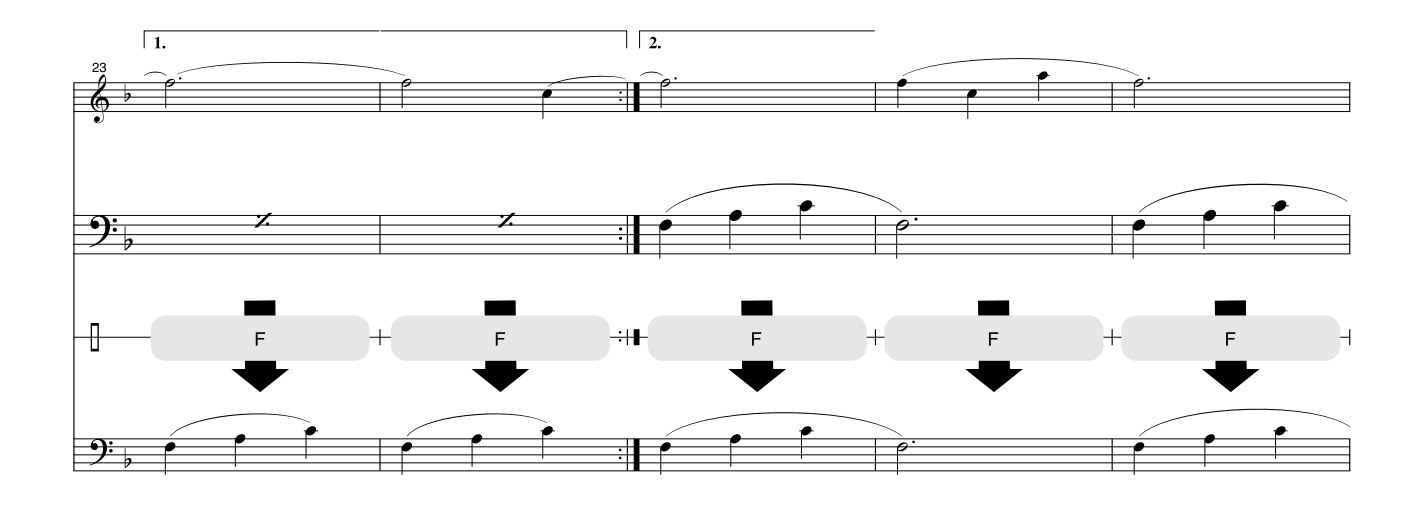

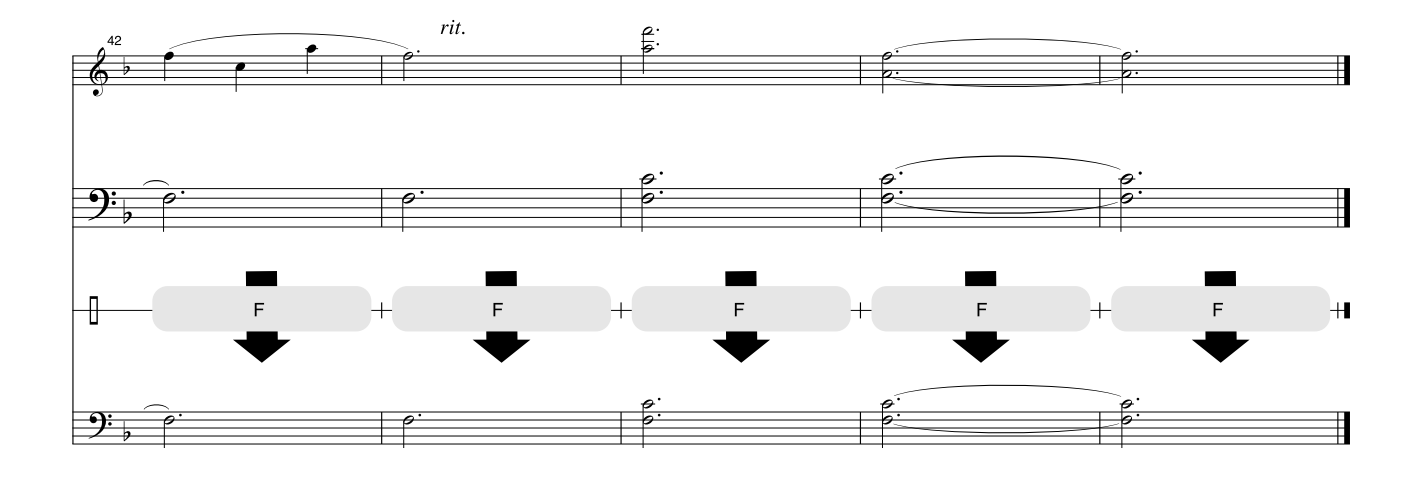

#### ■ **Maksimal polyfoni**● ● ● ● ● ● ● ● ● ● ● ● ● ● ● ● ● ● ● ●

Instrumentet har en maksimal polyfoni på 32 toner. Det betyder, at det kan afspille op til 32 toner ad gangen, uanset hvilke funktioner der er i brug. Autoakkompagnement bruger nogle af de tilgængelige toner, så hvis du bruger autoakkompagnement, reduceres det antal toner, du kan spille på tangenterne ad gangen, tilsvarende. Det samme gælder splitfunktionen og melodifunktionerne. Hvis den maksimale polyfoni overskrides, afbrydes de først spillede toner, og de nyeste prioriteres højest.

#### ● **Liste over lyde på panelet**

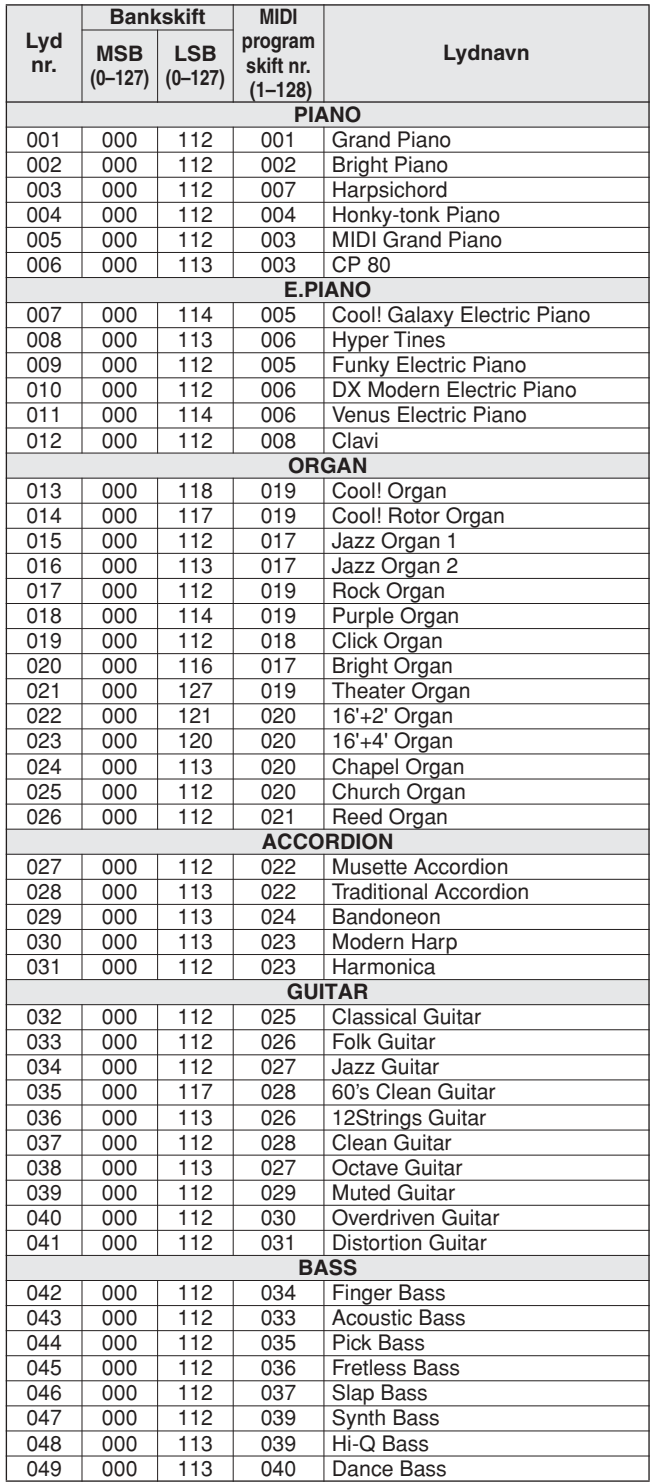

- *• Listen over lyde omfatter MIDI-programskift-numre for hver lyd. Brug disse programskift-numre, når du spiller på instrumentet via MIDI fra en ekstern enhed.*
- *• Programnumrene 001 til 128 svarer direkte til MIDIprogramskift-numrene 000 til 127. Programnumrene og programskift-numrene adskiller sig altså fra hinanden med 1. Husk at tage højde for dette.*
- *• Nogle lyde kan klinge vedvarende eller have lang efterklang, også når du har sluppet tangenterne, hvis efterklangspedalen holdes nede.*

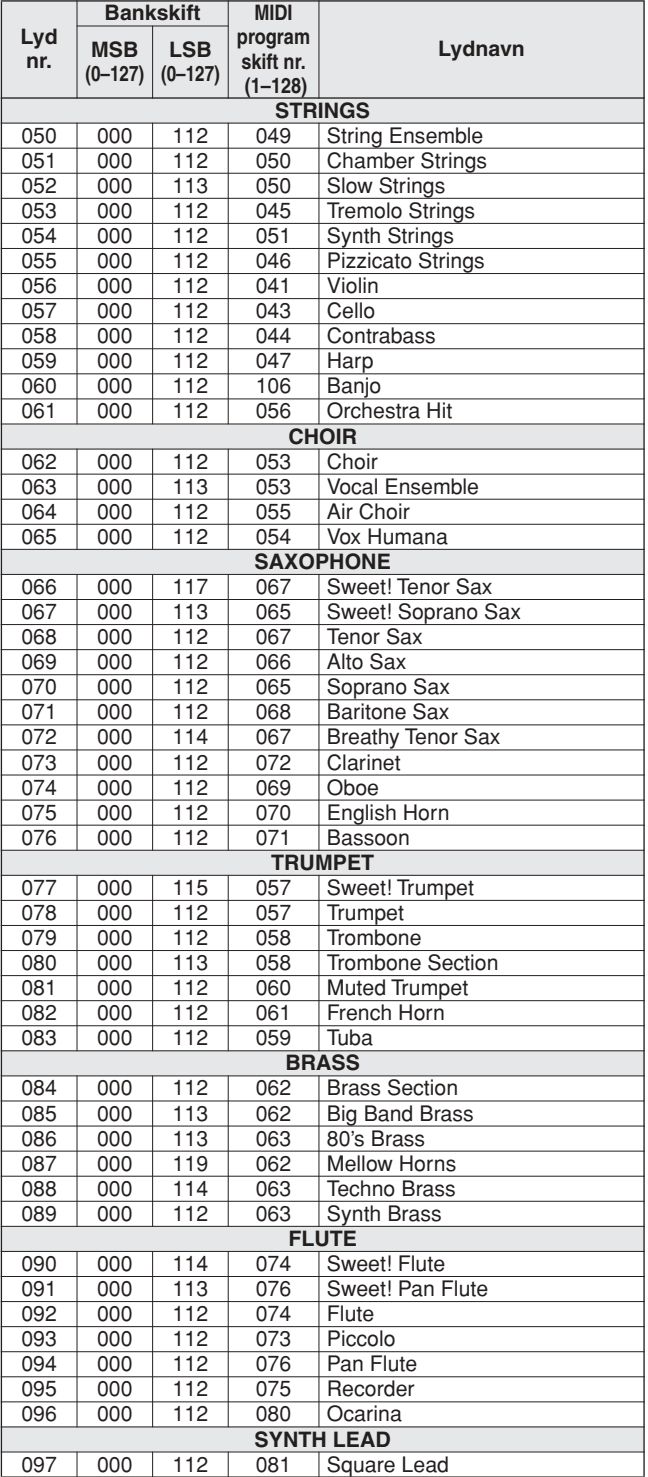

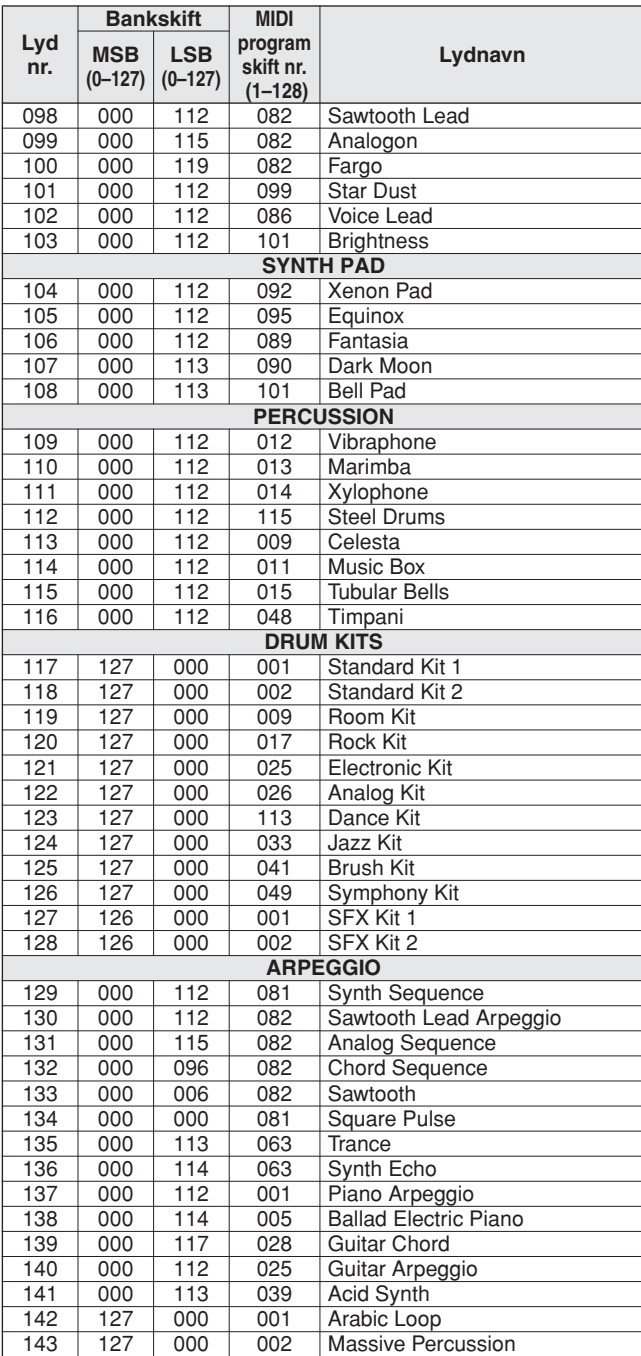

## ● **Liste over XGlite-lyde/alternative XGlite-lyde\***

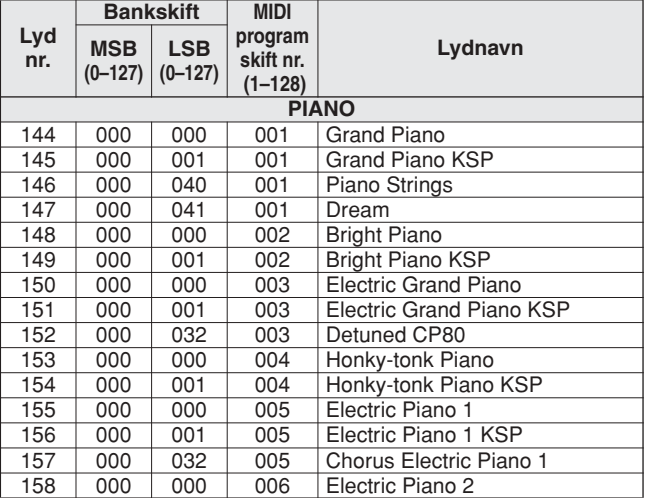

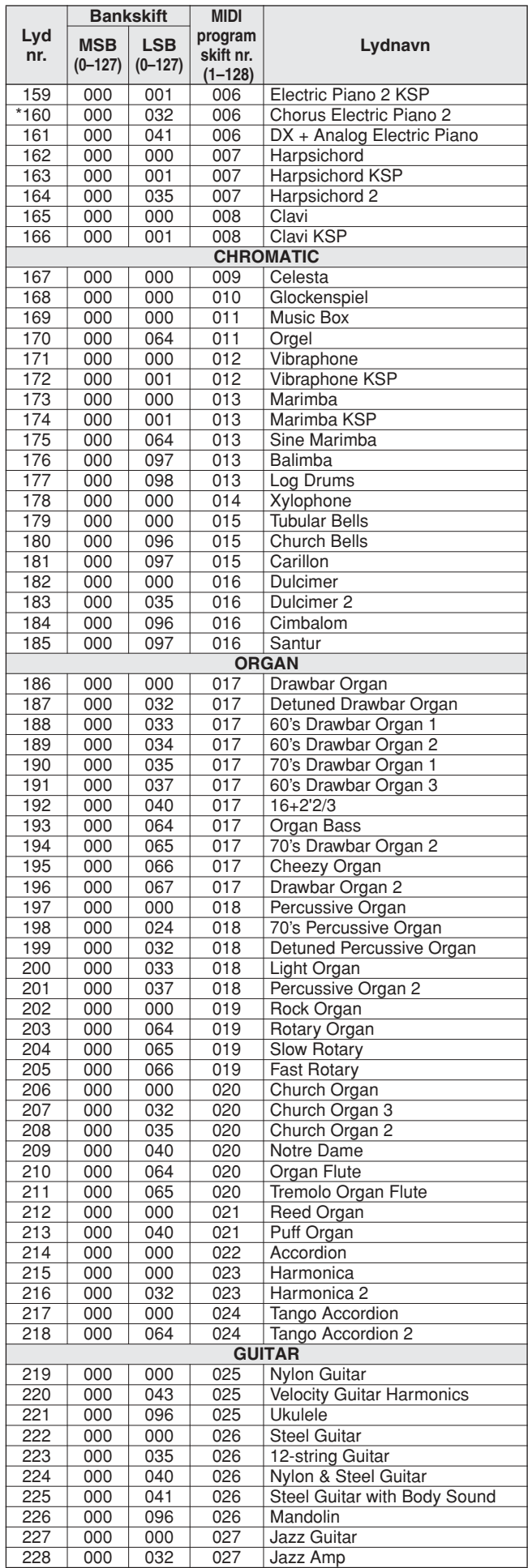

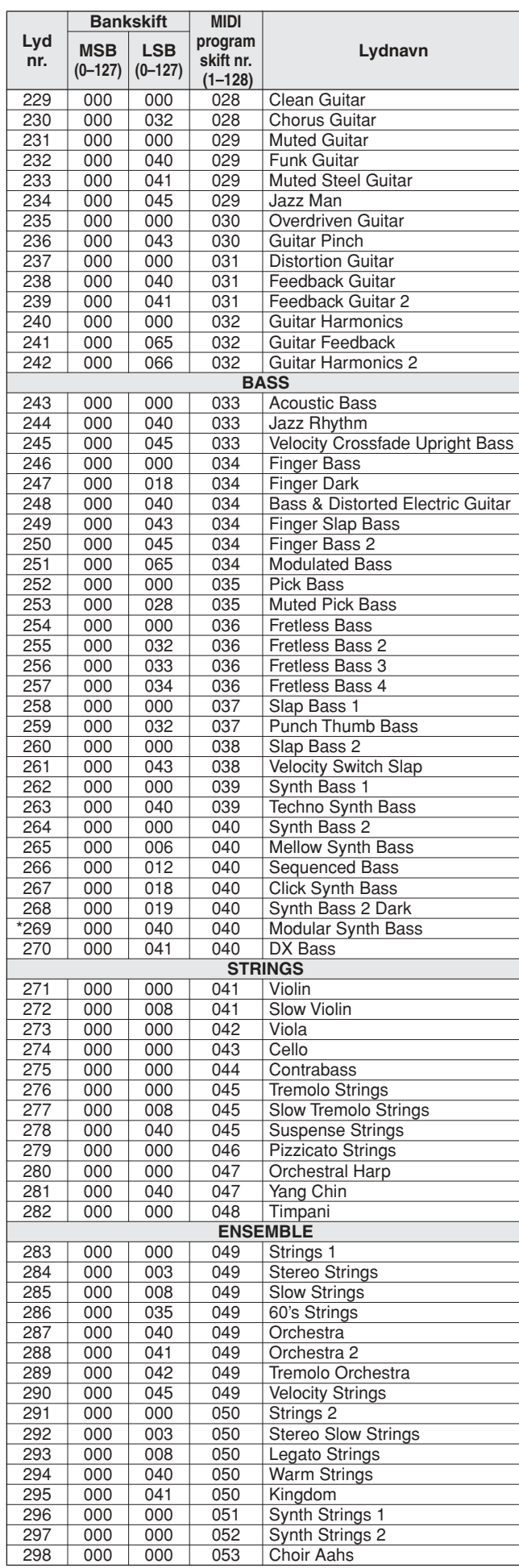

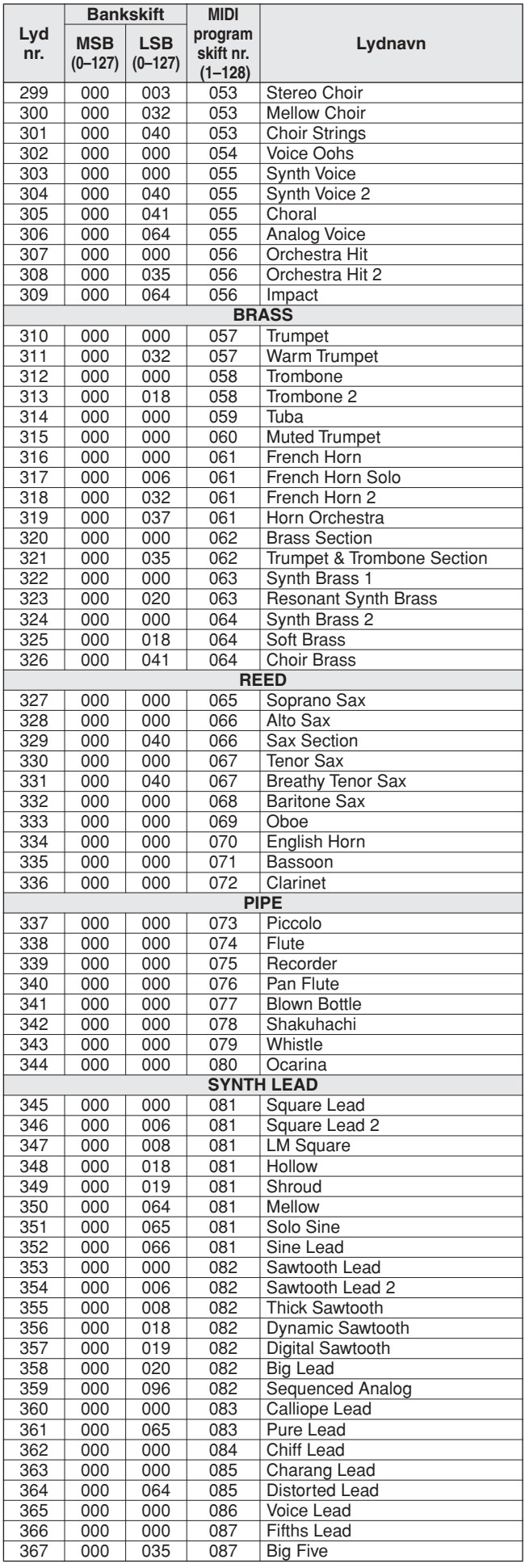
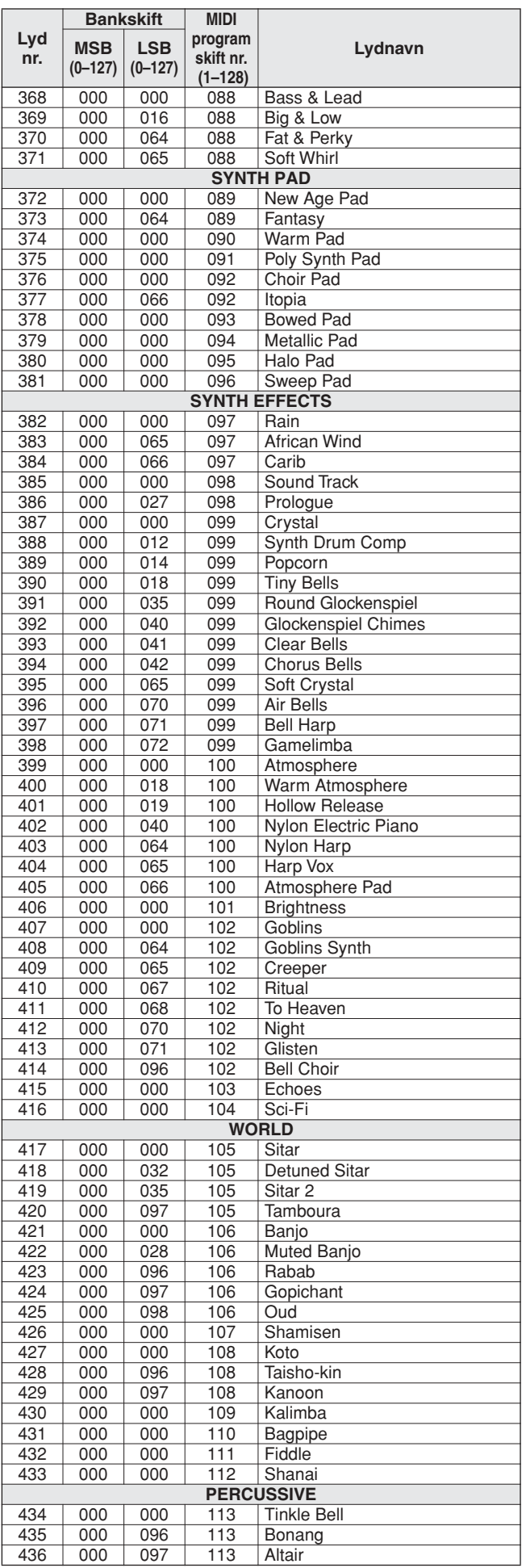

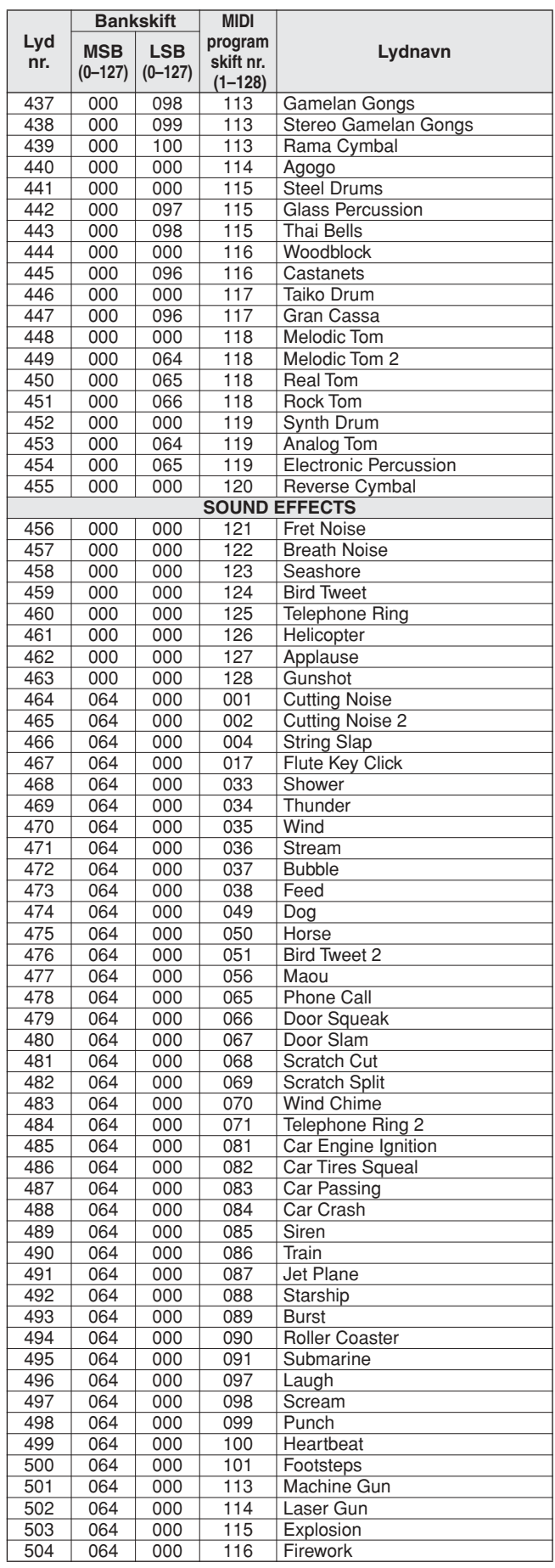

Lydnumre med en stjerne (\*) er alternative XGlite-lyde.

**Liste over trommesæt**

- 
- 
- <span id="page-109-0"></span>• " betyder, at trommelyden er den samme som "Standard Kit 1".<br>• Hver percussionlyd bruger en tone.<br>• "MIDI Note #" og "Note" er faktisk en oktav lavere end "Note #" og "Note" på tangenterne. F. eks. i "117: i "Standard Ki
- 
- 

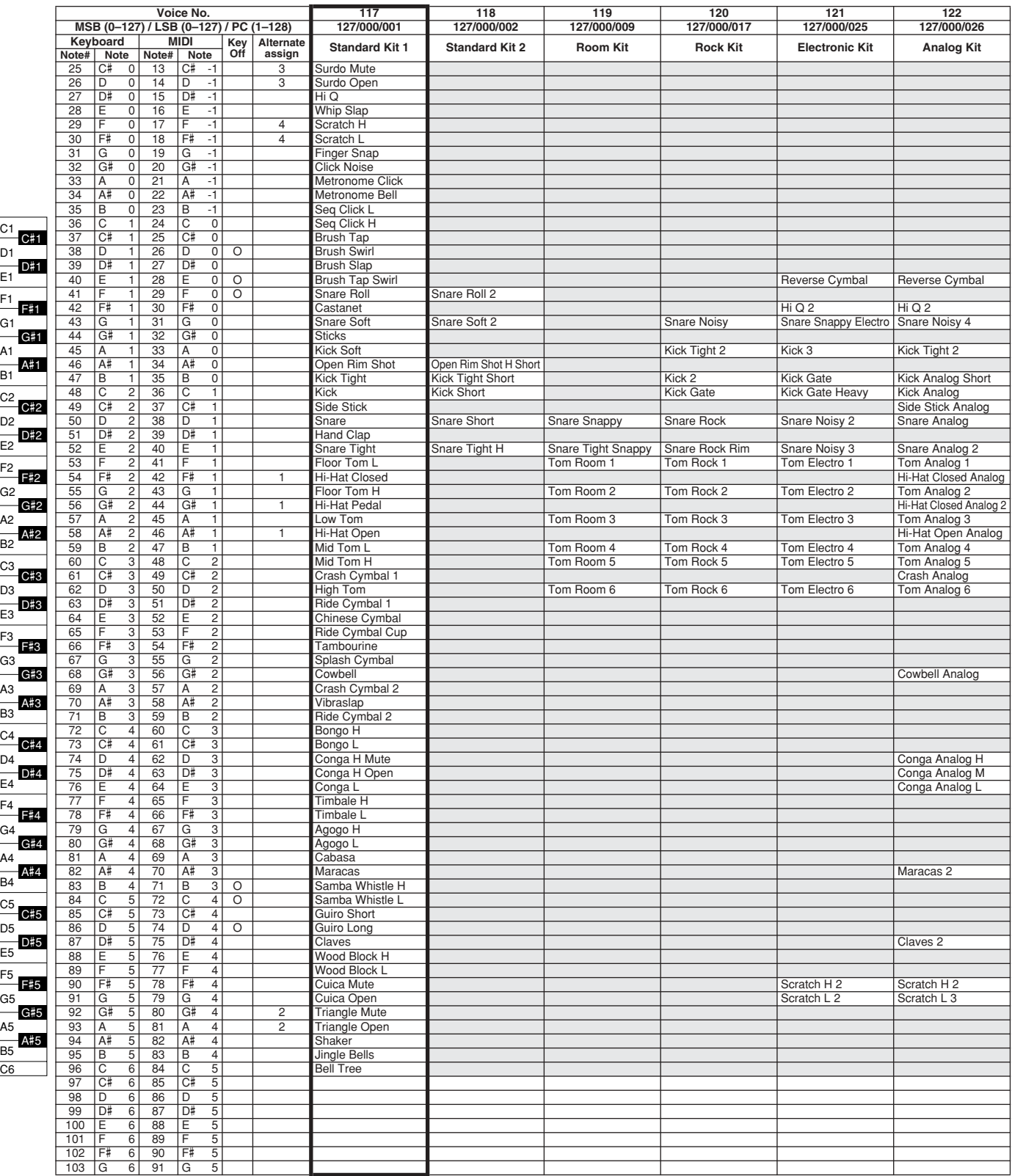

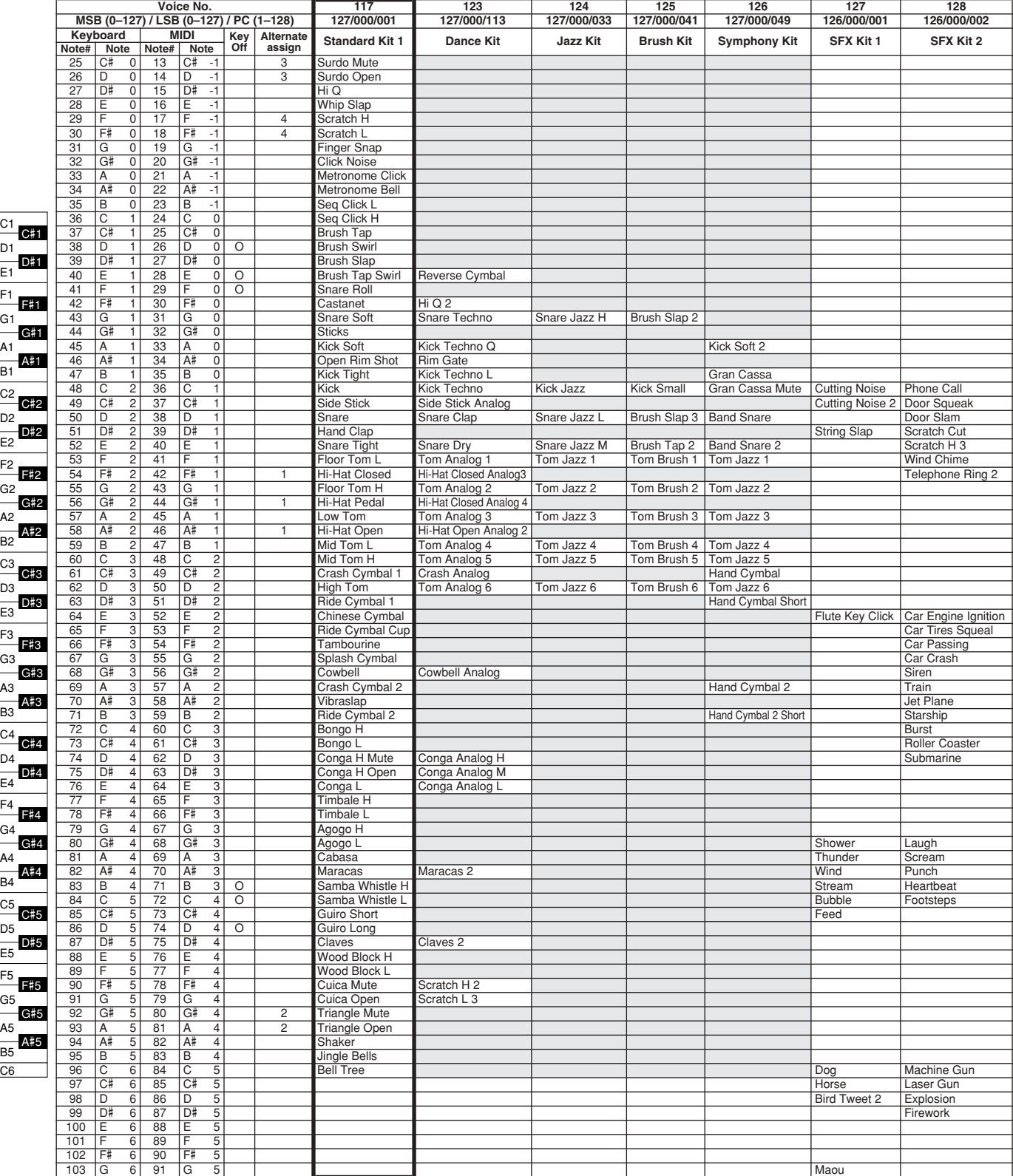

## **Liste over stilarter**

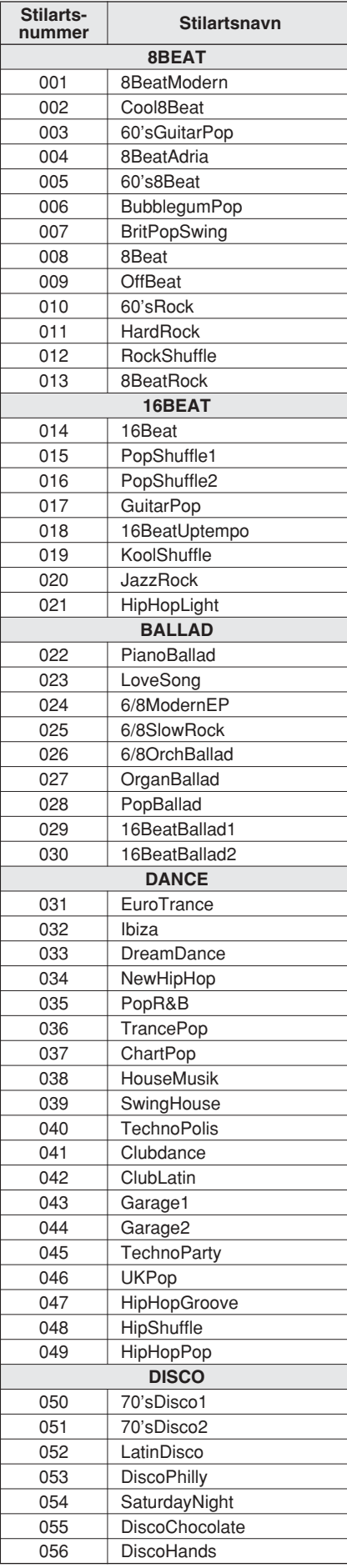

<span id="page-111-0"></span>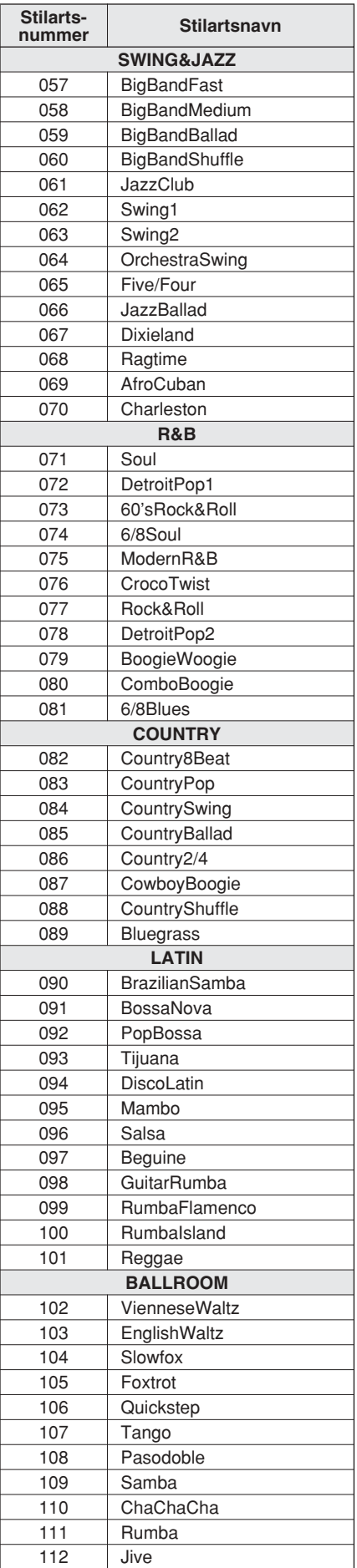

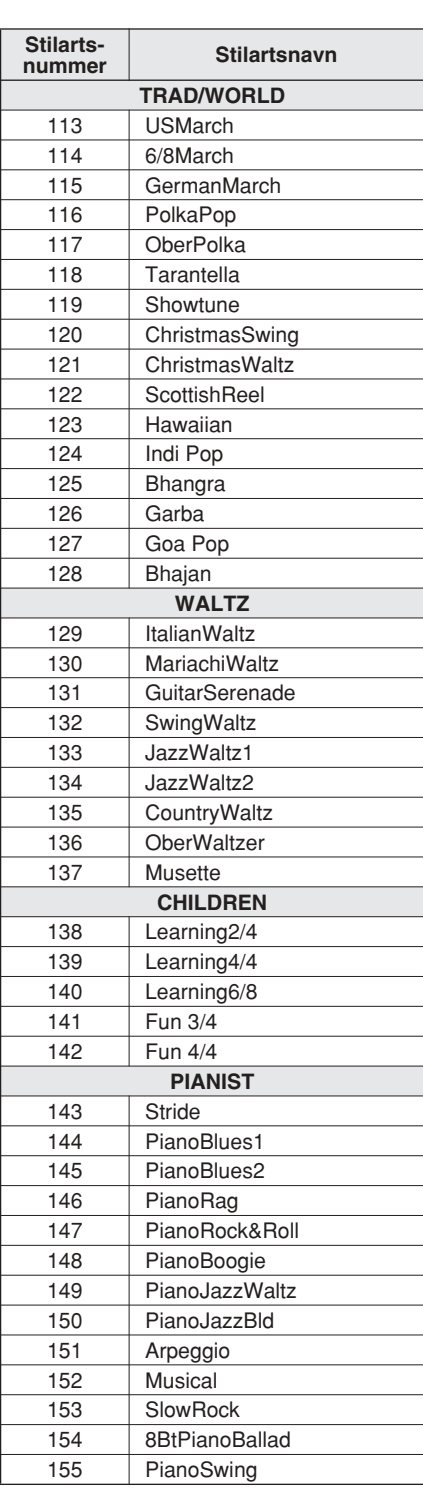

# <span id="page-112-0"></span>**Liste over arpeggioer**

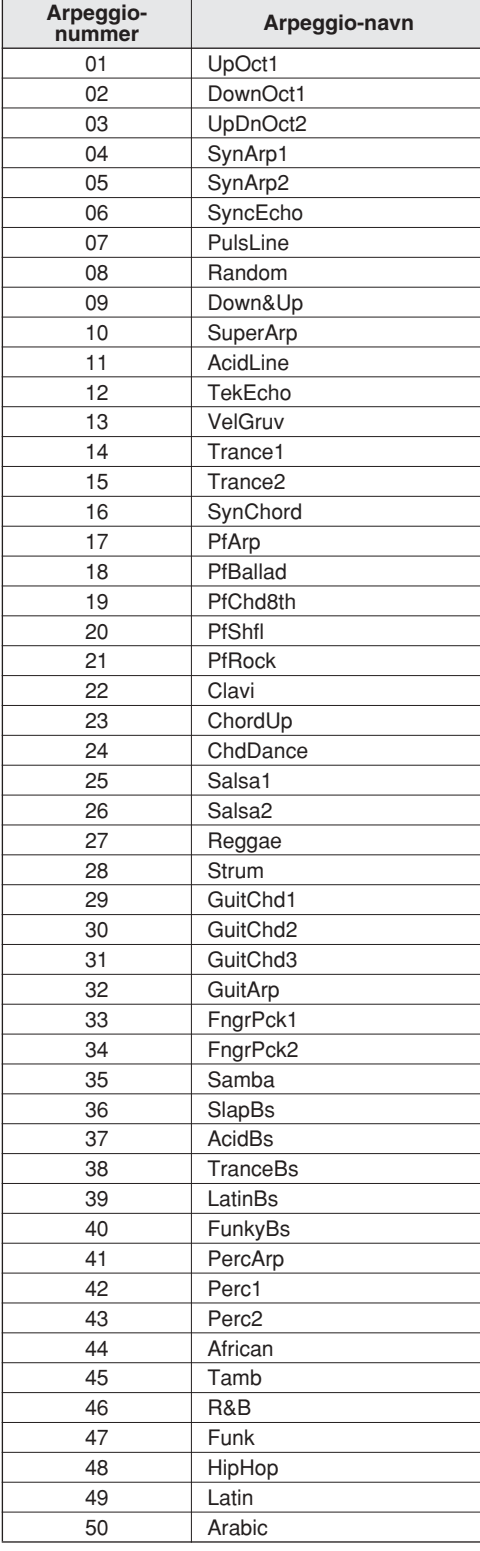

# **Liste over musikdatabaser**

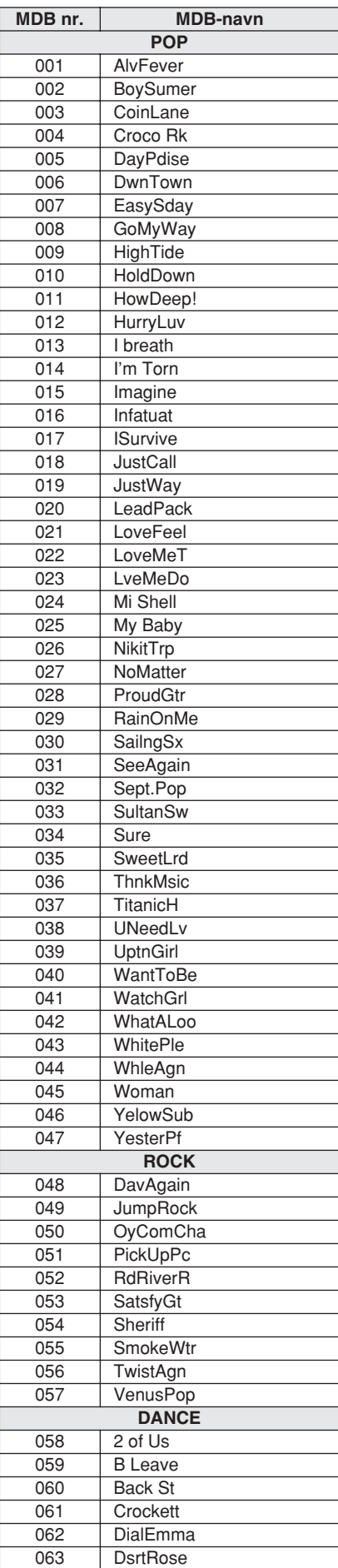

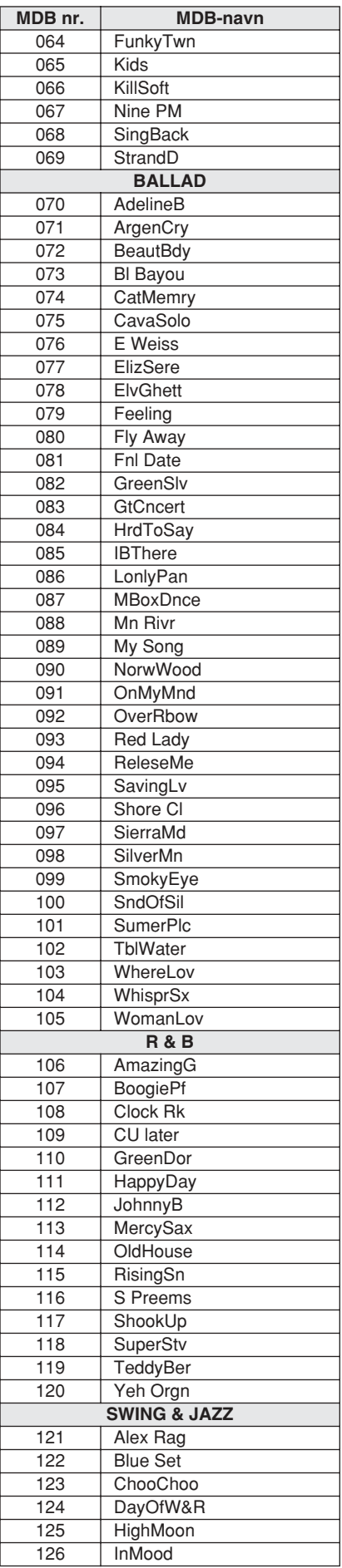

<span id="page-113-0"></span>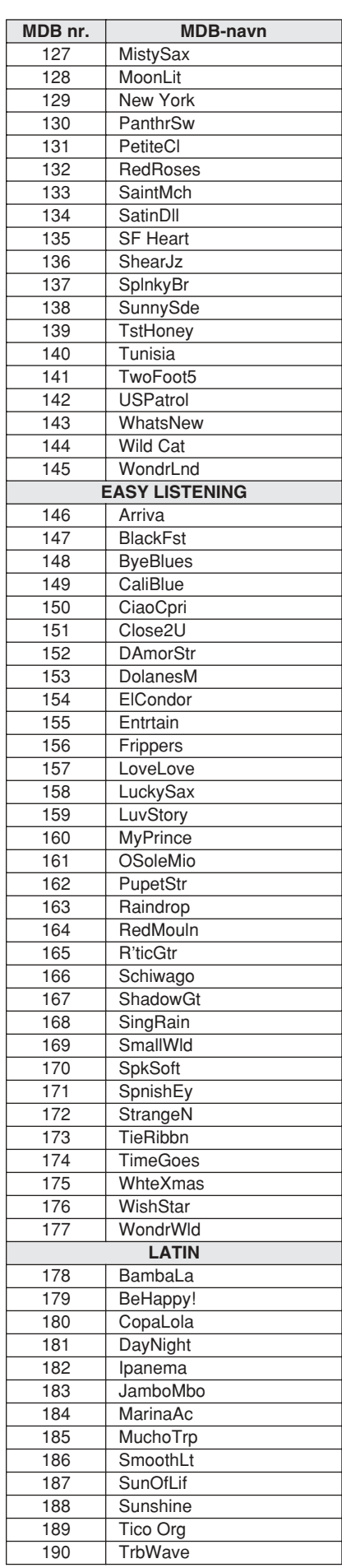

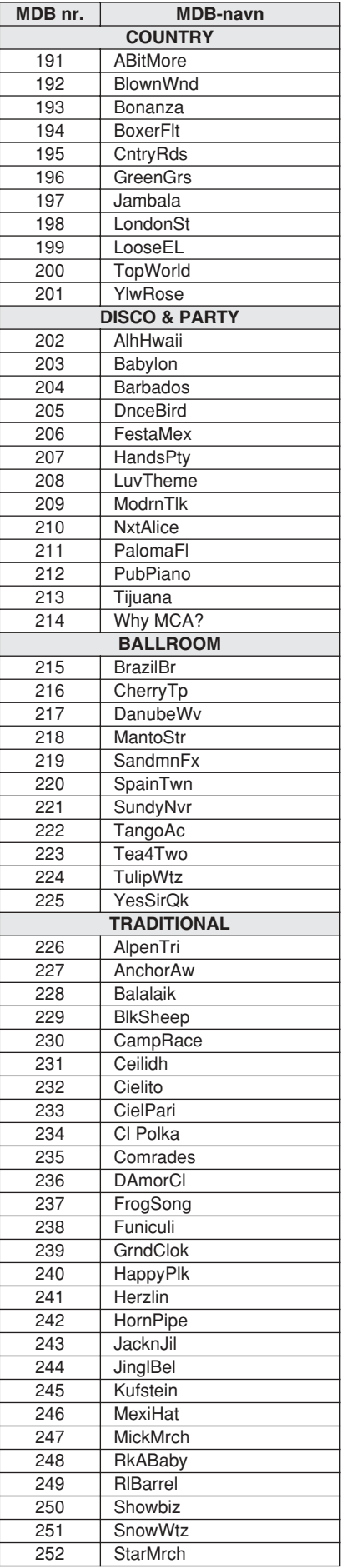

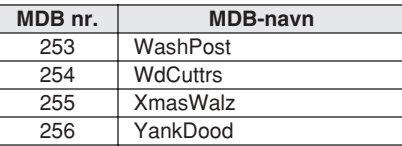

<span id="page-115-0"></span>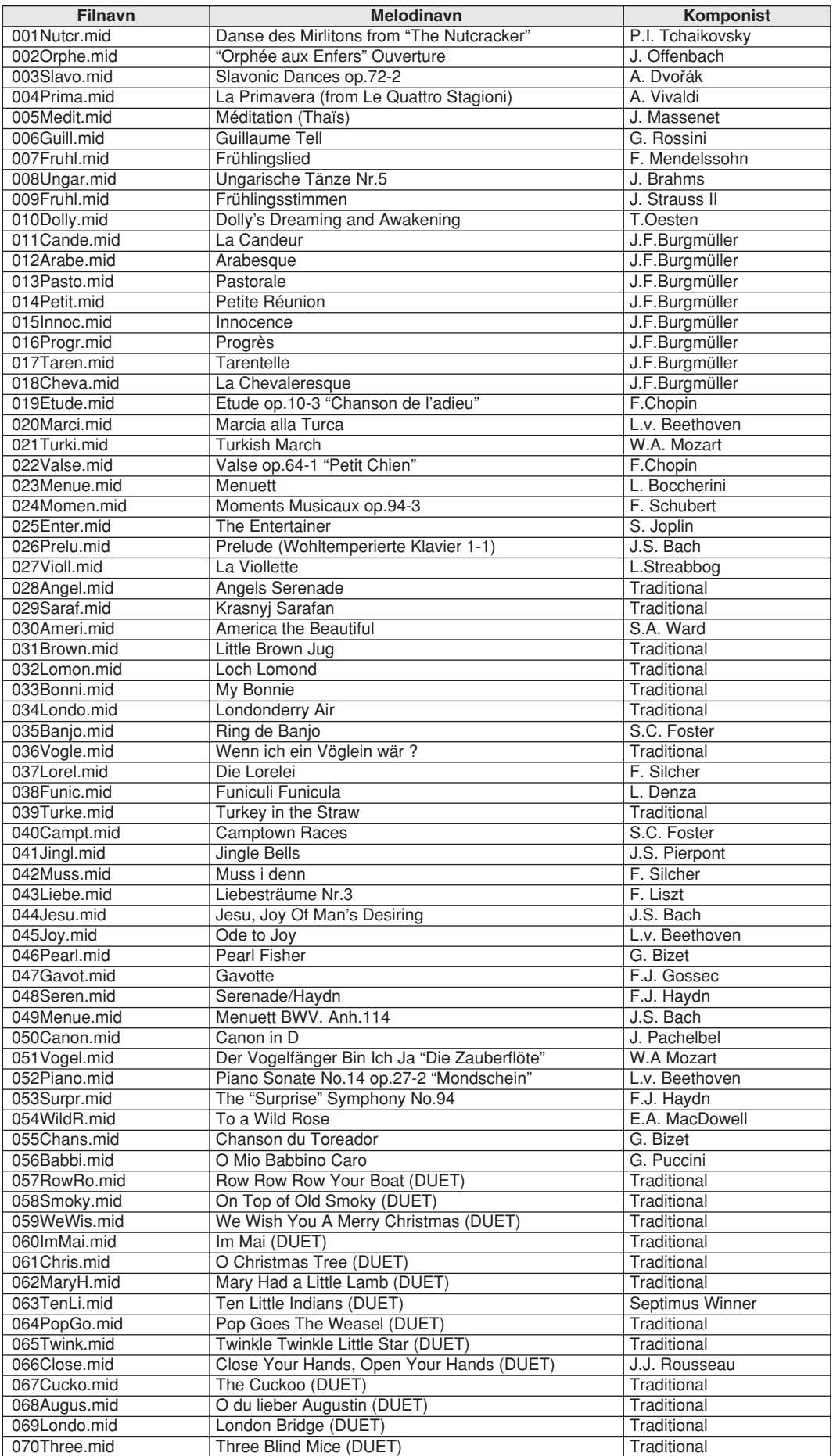

Funktionen Let melodiarrangør kan kun bruges med melodier, der indeholder nodedata.

### <span id="page-116-1"></span>● **Harmonityper**

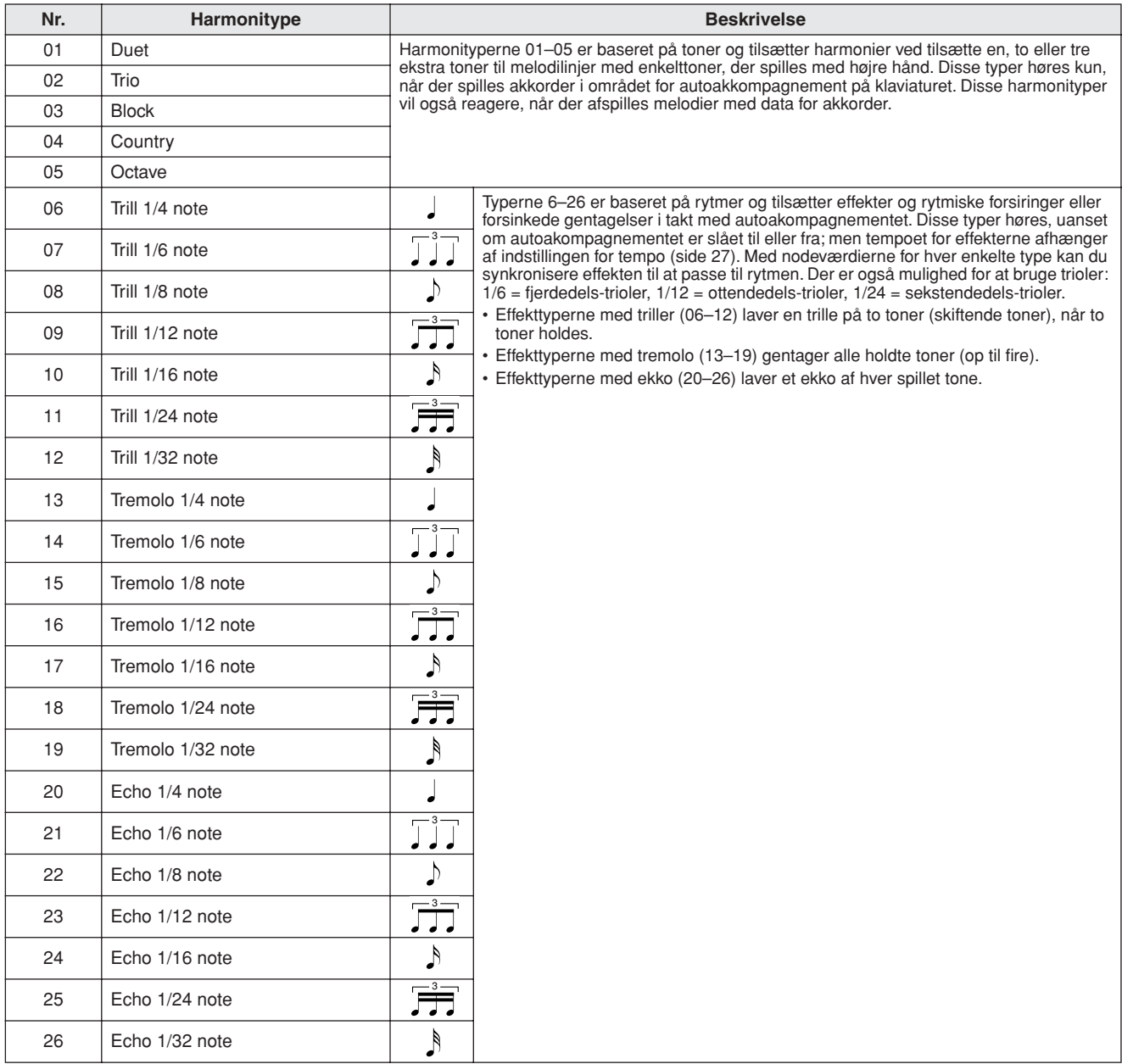

### <span id="page-116-2"></span>● **Rumklangstyper**

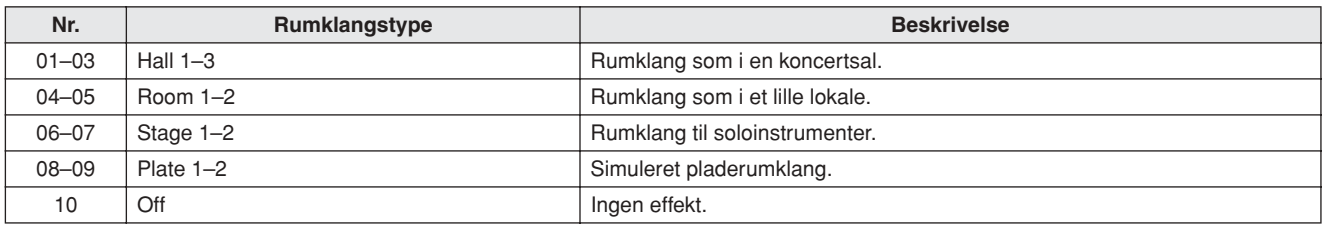

### <span id="page-116-0"></span>● **Chorus-typer**

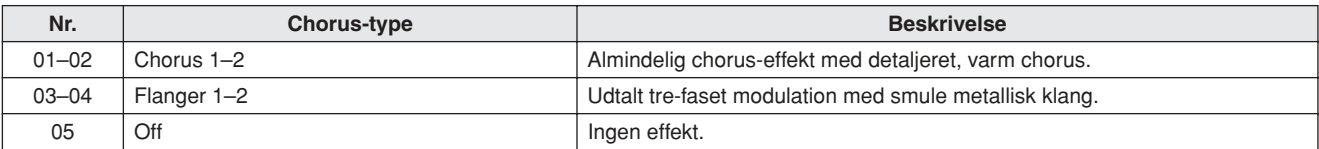

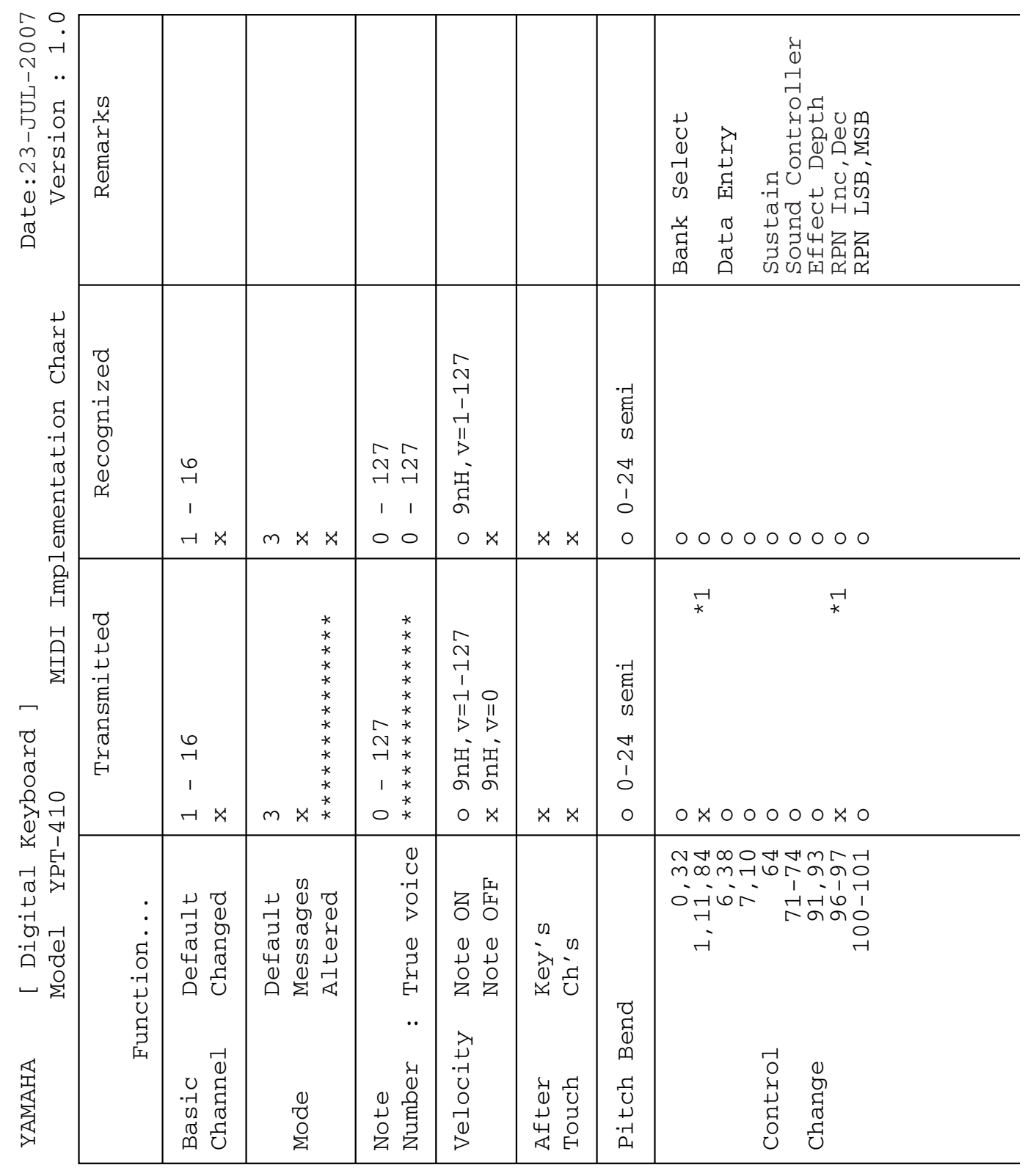

<span id="page-117-0"></span>**MIDI Implementation Chart**

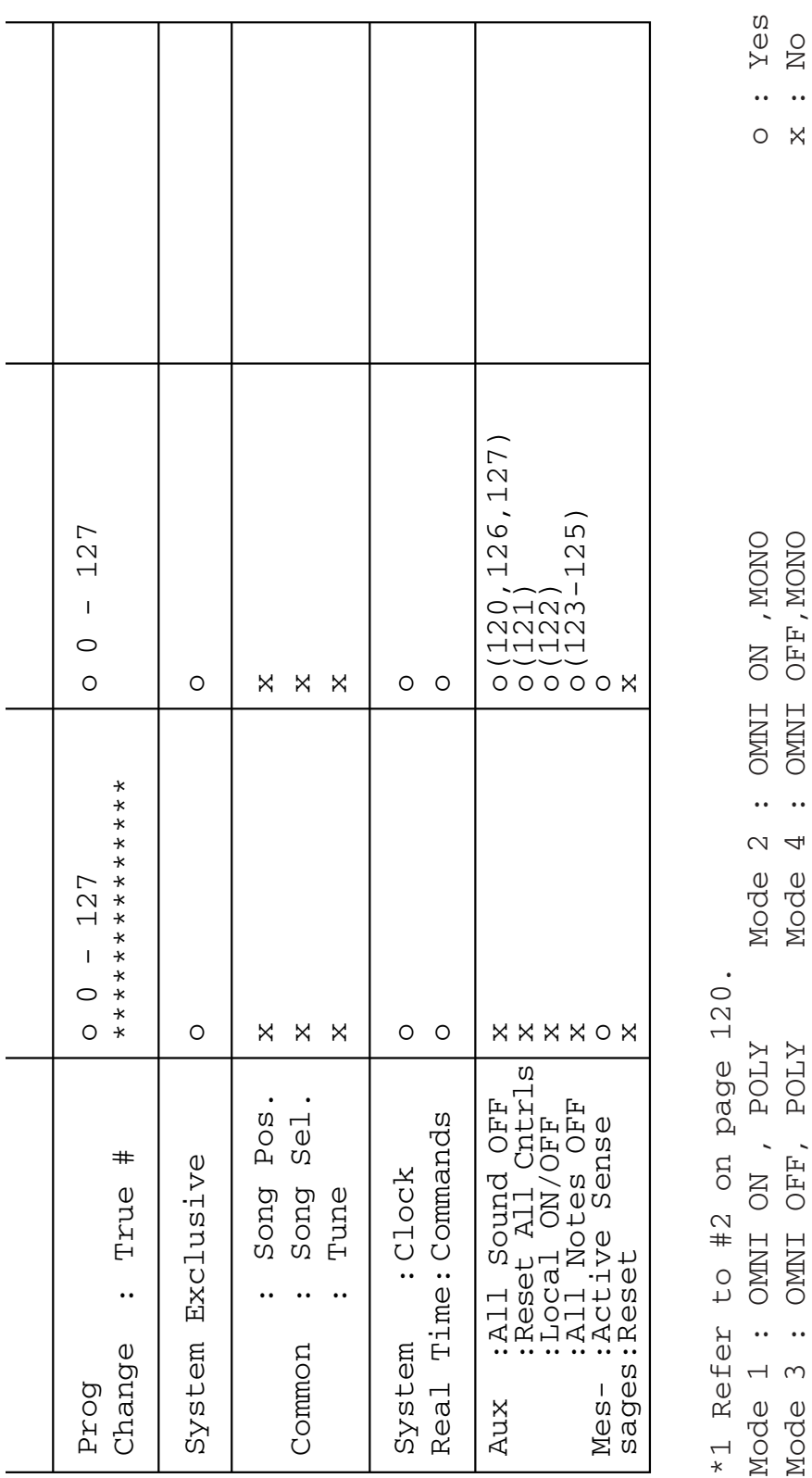

Moder 1 : 1 : ONO ISMONI ON , ONO ISMONI ON , ONO ISMONI ON , ONO ISMONI ON , ONO ISMONI ON , ONO ISMONI ON , O Mode 3 : OMNI OFF, POLY Mode 4 : OMNI OFF,MONO x : No

 $\ddot{\cdot}$  $\ddot{\phantom{0}}$  $\begin{array}{c} 1 \ 1 \ 1 \end{array}$ 

Mode<br>Mode

Mode 1 : 0<br>Mode 3 : 0

OMNI ON , MONO<br>OMNI OFF, MONO

Yes<br>No

 $\ddot{\cdot}$  $\ddot{\phantom{0}}$  $\circ$   $\times$ 

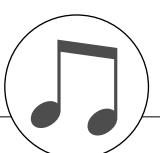

## <span id="page-119-0"></span>**MIDI-dataformat**

#### *BEMÆRK:*

- *1 Normalt (når fabriksindstillingerne anvendes) fungerer instrumentet som et multitimbralt lydmodul med 16 kanaler, og de indgående data påvirker ikke lydene eller indstillingerne på panelet. MIDI-meddelelserne nedenfor påvirker dog panellydene, autoakkompagnementet og melodierne.*
	- *• MIDI Master Tuning*
	- *• Systemeksklusive meddelelser til ændring af rumklangsog chorus-type.*

*2 Meddelelser til disse kontrolskift-numre kan ikke afsendes fra selve instrumentet. De kan dog afsendes, når der afspilles et akkompagnement eller en melodi, eller når harmonieffekten er i brug.*

- *3 Eksklusive*
	- *<GM System ON> F0H, 7EH, 7FH, 09H, 01H, F7H • Denne meddelelse gendanner automatisk alle standardindstillinger for instrumentet undtagen MIDI Master Tuning.*

*<MIDI Master Volume> F0H, 7FH, 7FH, 04H, 01H, ll, mm, F7H*

- *• Denne meddelelse gør det muligt at ændre lydstyrken for alle kanaler samtidig (Universal System Exclusive).*
- *• Værdierne i "mm" bruges til MIDI Master Volume. (Værdierne for "ll" ignoreres).*

<span id="page-119-3"></span>*<MIDI Master Tuning> F0H, 43H, 1nH, 27H, 30H, 00H, 00H, mm, ll, cc, F7H*

- *• Denne meddelelse ændrer stemningsværdien for alle kanaler samtidig.*
- *• Værdierne i "mm" og "ll" bruges til MIDI Master Tuning. • Standardværdien for "mm" og "ll" er henholdsvis 08H og*
- *00H. Alle værdier kan bruges til "n" og "cc".*

*<Reverb Type> F0H, 43H, 1nH, 4CH, 02H, 01H, 00H, mmH, llH, F7H*

- *• mm : Rumklangstype MSB*
- *• ll : Rumklangstype LSB*

*Yderligere oplysninger findes i effektoversigten (side [120\)](#page-119-1).*

*<Chorus Type> F0H, 43H, 1nH, 4CH, 02H, 01H, 00H, mmH, llH, F7H*

*• mm : Chorus-type MSB*

*• ll : Chorus-type LSB Yderligere oplysninger findes i effektoversigten (side [120\)](#page-119-1).*

- *4 Når akkompagnementet er startet, afsendes der en FAHmeddelelse. Når akkompagnementet er stoppet, sendes en FCH-meddelelse. Når clock-signalet er sat til Eksternt, aflæses både FAH (start af akkompagnement) og FCH (stop for akkompagnement).*
- *5 Lokal TIL/FRA <Local ON> Bn, 7A, 7F <Local OFF> Bn, 7A, 00 Værdien for "n" ignoreres.*

### <span id="page-119-2"></span><span id="page-119-1"></span>■ **Effektoversigt**

- \* Når der modtages en Type LSB-værdi, der ikke svarer til en effekttype, indstilles der automatisk en værdi, der svarer til effekttypen (den, der kommer tættest på den angivne værdi).
- Tallene i parentes foran navnene på effekttyperne svarer til det tal, der vises på displayet.

#### ● **RUMKLANG**

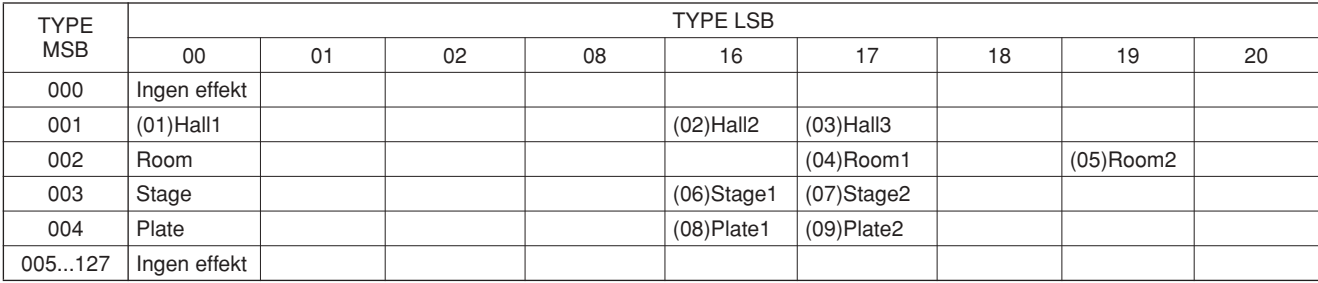

### ● **CHORUS**

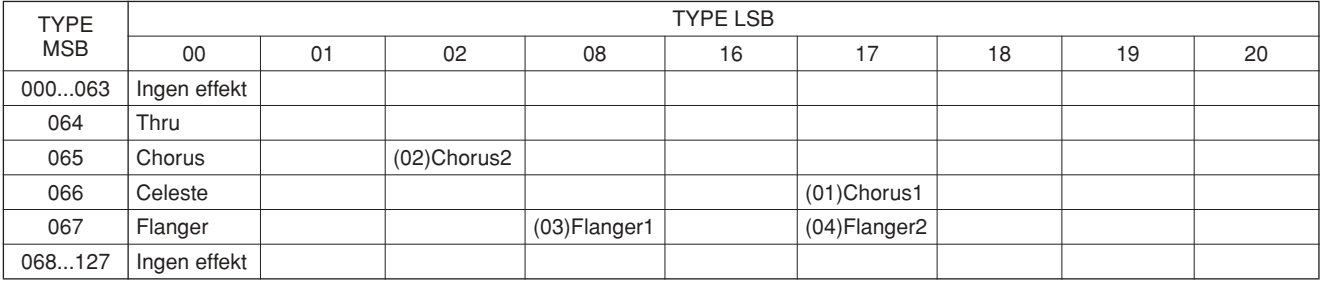

**Specifikationer**

#### **Klaviatur**

• 61 tangenter i standardstørrelse (C1–C6) med anslagsfølsomhed

#### **Display**

• Baggrundsbelyst LCD-display

#### **Betjening**

• STANDBY/ON

• MASTER VOLUME: MIN–MAX

#### **Panelkontroller**

• SONG, VOICE, STYLE, EASY SONG ARRANGER, PERFORMANCE ASSISTANT ON/OFF, ARPEGGIO ON/ OFF, LESSON L/R, LESSON START, METRONOME ON/ OFF, PORTABLE GRAND, DEMO, FUNCTION, MUSIC DATABASE, TOUCH ON/OFF, HARMONY ON/OFF, DUAL ON/OFF, SPLIT ON/OFF, TEMPO/TAP, [0]–[9], [+], [-], CATEGORY, Valgknap, ASSIGN, ← (ACMP ON/ OFF), A-B REPEAT (SYNC STOP), PAUSE (SYNC START), START/STOP, REW (INTRO/ENDING/rit.), FF (MAIN/AUTO FILL), REGIST MEMORY ([●] (MEMORY/  $BANK$ , [1], [2]), SONG MEMORY (REC, [1]–[5], [A])

#### **Direkte kontroller**

- Pitch Bend-hjul
- Knapperne A, B
	- A: Skæring, rumklang, anslag, stilart-afskæring, stilarttempo
	- B: resonans, chorus, efterklang, stilartresonans

#### **Lyd**

- 116 panellyde + 12 tromme/SFX-sæt + 361 Xglite-lyde + 15 arpeggio-lyde
- Polyfoni: 32
- DOBBELT
- SPLIT

#### **Stilart**

- 155 forprogrammerede stilarter + 1 brugerstilart-fil
- Stilartkontrol: ACMP ON/OFF, SYNC STOP,
	- SYNC START, START/STOP,
- INTRO/ENDING/rit., MAIN/AUTO FILL • Akkordspil: Multiakkordspil
- Lydstyrke for stilart

#### **Musikdatabase**

• 256

#### **Undervisningsfunktion**

- Ordbog
- Lektion 1–3, Gentag & Lær

#### **Registreringshukommelse**

• 8 banker x 2 typer

#### **Funktionsmenu**

- LYDSTYRKE: Stilart Lydstyrke, Melodi Lydstyrke • OVERORDNET: Stemning, transponering, splitpunkt, anslagsfølsomhed, rækkevidde for pitch bend • HOVEDLYD: Lydstyrke, oktav, panorering, niveau for rumklang, niveau for chorus, anslagstid, efterklangstid, filterafskæring, filterresonans • DOBBELTLYD: Lyd, lydstyrke, oktav, panorering, niveau for rumklang, niveau for chorus, anslagstid, efterklangstid, filterafskæring, filterresonans • SPLITLYD: Lyd, lydstyrke, oktav, panorering, niveau for rumklang, niveau for chorus, anslagstid, efterklangstid, filterafskæring, filterresonans • EFFEKT: Rumklangstype, chorus-type, overordnet equalizertype • HARMONI: Harmonitype, lydstyrke for harmoni<br>• ARPEGGIO: Arpeggio-type, arpeggio-velocity Arpeggio-type, arpeggio-velocity • INDLÆSNING AF SFF: Indlæsning af stilartfil<br>• PC: PC: Pc-tilstand • PC: Pc-tilstand<br>• MIDI: I okal til/fra Lokal til/fra, eksternt clock-signal, Afsendelse af startindstillinger, klaviatur udgangssignal, stilart udgangssignal, melodi udgangssignal • METRONOM: Taktart – nævner, taktart – tæller, metronomlydstyrke • LEKTION: Lektionsspor (H), lektionsspor (V) • ANDRE
- 

INDSTILLINGER: Karakter, annullering af demo

#### <span id="page-120-0"></span>**Effekter**

- Rumklang: 9 typer
- Chorus: 4 typer
- Harmoni: 26 typer
- Harmoni: 50 typer

#### **Melodi**

- 30 forprogrammerede melodier + 5 brugermelodier +
- melodier på medfølgende cd-rom (70)
- Slet melodi, slet spor
- Lydstyrke for melodi
- Melodikontroller:  $\bigcirc$ , A-B REPEAT, PAUSE, REW, FF, START/STOP

#### **Hjælpefunktioner til spil**

#### **Indspilning**

#### • Melodi

Brugermelodi: 5 melodier

Spor til indspilning: 1, 2, 3, 4, 5, STYLE

#### **MIDI**

- Lokal til/fra Afsendelse af startindstillinger Klaviatur udgangssignal • Klaviatur udgangssignal
- 
- Silart udgangssignal Melodi udgangssignal

#### **Stik til ekstraudstyr**

#### • PHONES/OUTPUT, DC IN 12V, USB, SUSTAIN

#### **Forstærker**

 $\cdot$  2,5 W + 2,5 W

#### **Højttalere**

• 12 cm x 2 + 3 cm x 2

#### **Strømforbrug**

#### • 10 W

#### **Strømforsyning**

- Adapter: Yamaha PA-3C eller tilsvarende
- Batterier: Seks størrelse "D", R20P (LR20) eller tilsvarende batterier

#### **Dimensioner (B x D x H)**

#### • 952 x 388 x 146 mm

#### **Vægt**

• 7,0 kg (uden batterier)

#### **Medfølgende tilbehør**

- Nodestativ
- Cd-rom med tilbehør
- Brugervejledning

#### **Ekstraudstyr (medfølger ikke)**

- AC-adapter: PA-3C eller tilsvarende<br>• Fodpedal: FC4/FC5 • Fodpedal: FC4/FC5<br>• Keyboardstativ: L-2C/L-2L • Keyboardstativ: L-2C/L-2L
- $\cdot$  Hovedtelefoner:

Specifikationerne og beskrivelserne i denne brugervejledning er udelukkende beregnet til oplysning. Yamaha Corp. forbeholder sig retten til at modificere eller ændre produkter eller specifikationer på et hvilket som helst tidspunkt uden forudgående varsel. Da specifikationer, udstyr og indstillinger ikke nødvendigvis er ens i alle lande, bør du forhøre dig hos din Yamaha-forhandler.

### Kontrolfunktioner og stik på panelet **Alfabetisk orden**

**Indeks**

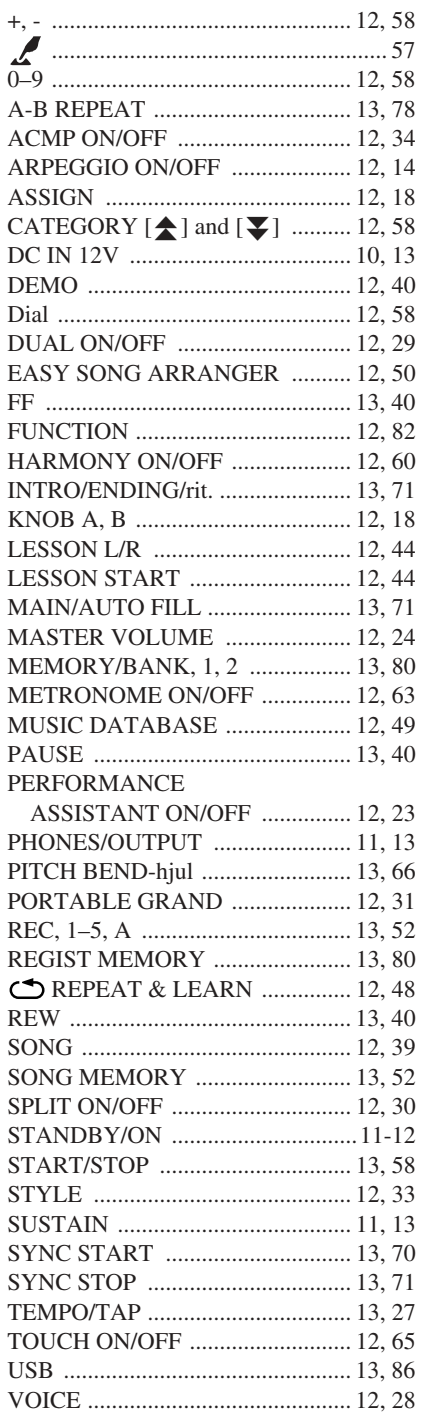

### A

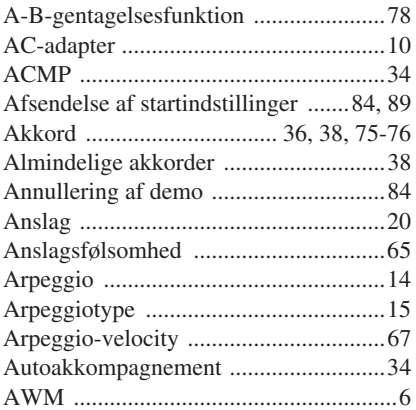

### B

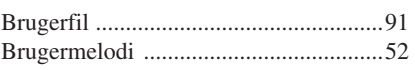

### C

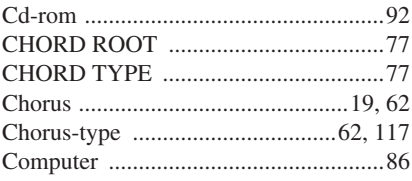

### D

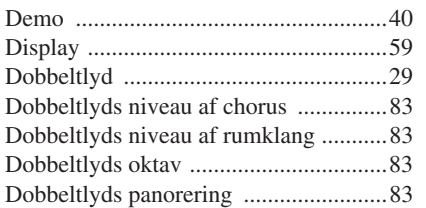

### E

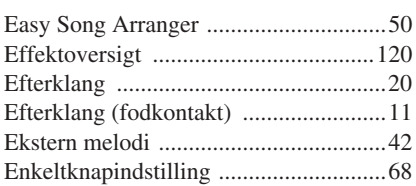

### F

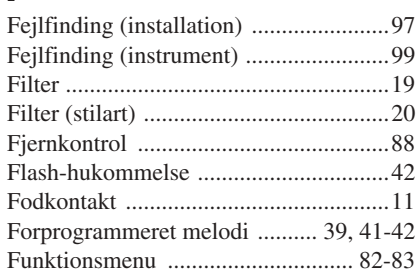

## $\int_{G6}$

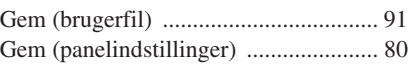

## H

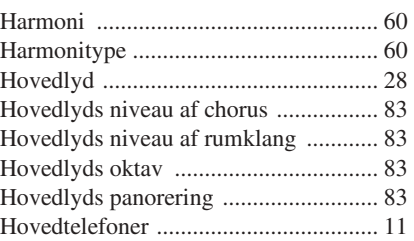

### I

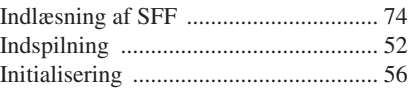

### K

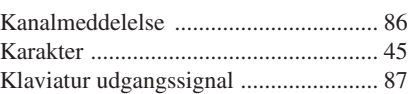

### L

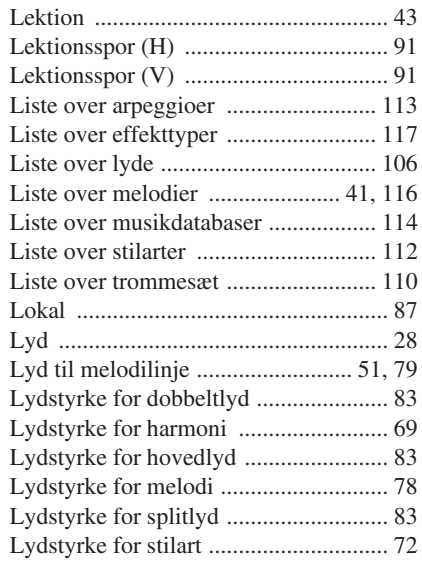

### M

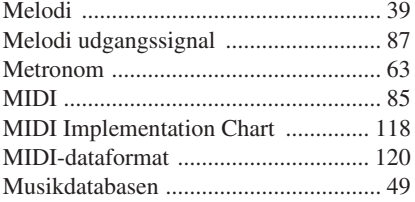

### N

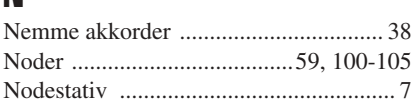

### O

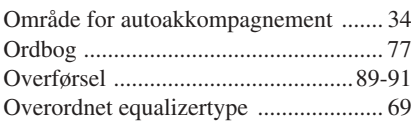

### P

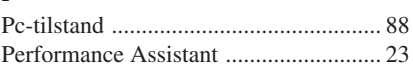

### R

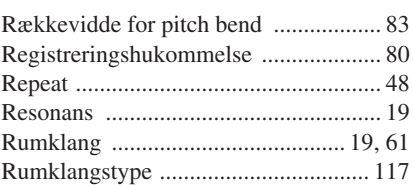

### S

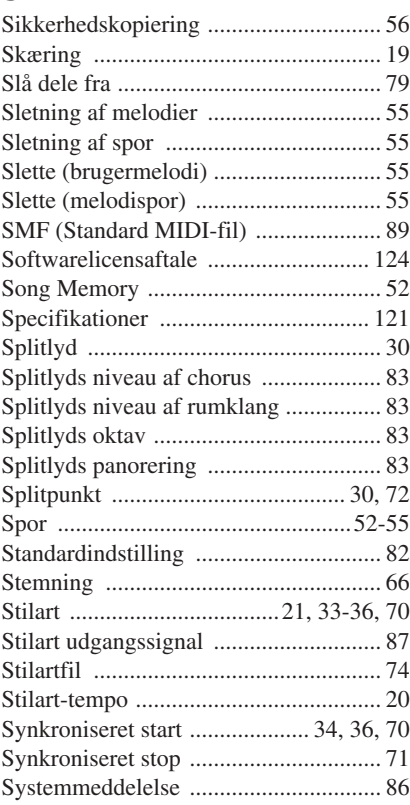

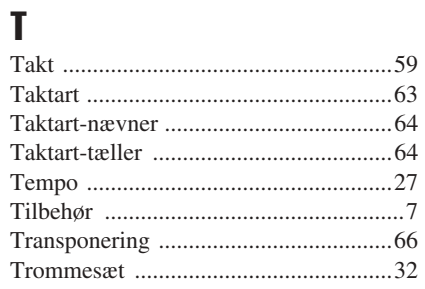

### U

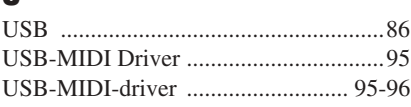

## X

[XGlite .....................................................6](#page-5-1)

### <span id="page-123-0"></span>**OBS! SOFTWARELICENSAFTALE**

LÆS DENNE SOFTWARELICENSAFTALE ("AFTALE") OMHYGGELIGT, INDEN SOFTWAREN TAGES I BRUG. DE HAR KUN TILLADELSE TIL AT BRUGE DENNE SOFTWARE I HENHOLD TIL DE VILKÅR OG BETIN-GELSER, DER FREMGÅR AF NÆRVÆRENDE AFTALE. DETTE ER EN AFTALE MELLEM DEM (ENTEN SOM FYSISK ELLER JURIDISK PER-SON) OG YAMAHA CORPORATION ("YAMAHA").

VED AT BRYDE FORSEGLINGEN PÅ EMBALLAGEN ACCEPTERER DE VILKÅRENE I DENNE LICENSAFTALE. HVIS DE IKKE KAN ACCEP-TERE VILKÅRENE, SKAL DE UNDLADE AT INSTALLERE, KOPIERE ELLER PÅ ANDEN MÅDE BRUGE SOFTWAREN.

#### **1. LICENSTILDELING OG COPYRIGHT**

Yamaha tildeler Dem hermed retten til at anvende én kopi af det eller de softwareprogrammer og de data, der følger med denne Aftale. Termen SOFT-WARE omfatter alle eventuelle opdateringer til den medfølgende software og de medfølgende data. SOFTWAREN ejes af Yamaha og/eller Yamahas licensgiver(e) og er beskyttet af de relevante ophavsretlige love og alle relevante internationale traktater om ophavsret. Selvom De kan gøre krav på ejendomsret til de data, der oprettes ved hjælp af denne SOFTWARE, er SOFTWAREN fortsat beskyttet i henhold til de relevante ophavsrettigheder.

- **De må** bruge SOFTWAREN på en **enkelt computer**.
- **De må** oprette én sikkerhedskopi af SOFTWAREN i maskinlæsbar form, hvis SOFTWAREN leveres på et medie, der tillader sikkerhedskopiering. På sikkerhedskopien skal De medtage Yamahas oplysninger om ophavsret og andre erklæringer vedrørende ophavsrettigheder, der findes på den originale kopi af SOFTWAREN.
- **De må** permanent overdrage alle rettigheder, der er indeholdt i SOFT-WAREN, til tredjepart under betingelse af, at De ikke beholder nogen kopier af SOFTWAREN, og at modtageren læser og accepterer vilkårene i nærværende Aftale.

#### **2. BEGRÆNSNINGER**

- **De må ikke** på nogen som helst måde foretage reverse engineering, disassemblering, dekompilering eller på anden vis forsøge at udlede kildekode fra **SOFTWAREN**
- **De må ikke** reproducere, modificere, ændre, udleje, lease eller distribuere SOFTWAREN eller dele heraf eller fremstille afledte værker af SOFT-**WAREN**
- **De må ikke** elektronisk overføre SOFTWAREN fra en computer til en anden eller gøre SOFTWAREN tilgængelig i et netværk med andre computere.
- **De må ikke** bruge SOFTWAREN til at distribuere ulovlige data eller data, der krænker den almindelige retsopfattelse.
- **De må ikke** starte tjenester, der er baseret på brug af denne SOFTWARE, uden tilladelse fra Yamaha Corporation.

De ophavsretligt beskyttede data, herunder, men ikke begrænset til, MIDI-data i musikfiler, der opnås adgang til ved hjælp af denne SOFTWARE, er underlagt følgende begrænsninger, som De skal overholde.

- Data, der modtages ved hjælp af SOFTWAREN, må ikke anvendes til kommercielle formål uden tilladelse fra copyrightindehaveren.
- Data, der modtages ved hjælp af denne SOFTWARE, må hverken kopieres, overføres eller distribueres eller afspilles eller fremvises offentligt uden tilladelse fra copyrightindehaveren.
- De krypterede data, der modtages ved hjælp af denne SOFTWARE, må ikke dekrypteres, og det elektroniske vandmærke må ikke ændres uden tilladelse fra copyrightindehaveren.

#### **3. OPHØR**

Denne Aftale træder i kraft den dag, De modtager SOFTWAREN, og den er gyldig, indtil den ophæves. Hvis nogen af de ophavsretlige love eller bestemmelser i Aftalen overtrædes, bliver Aftalen automatisk og øjeblikkeligt ophævet af Yamaha uden forudgående varsel. Hvis dette er tilfældet, skal De omgående destruere den licenserede SOFTWARE og den medfølgende skriftlige dokumentation samt alle kopier heraf.

#### **4. BEGRÆNSET GARANTI FOR DATA PÅ FYSISK MEDIE**

I forbindelse med SOFTWARE, der sælges på et fysisk lagermedie, garanterer Yamaha, at det fysiske medie, som SOFTWAREN er lagret på, er fri for materiale- og fabrikationsfejl ved normal brug i en periode på fjorten (14) dage fra den dato, der fremgår af købskvitteringen. Yamaha er kun forpligtet til at erstatte det fejlbehæftede medie, hvis det returneres til Yamaha eller en autoriseret forhandler inden for fjorten dage sammen med en kopi af købskvitteringen. Dette er den eneste afhjælpning, De er berettiget til. Yamaha er ikke ansvarlig for at erstatte mediet, hvis det bliver beskadiget som følge af uheld, misbrug eller forkert brug. I DET OMFANG GÆLDENDE LOVGIVNING GØR DET MULIGT, FRASIGER YAMAHA SIG UDTRYKKELIGT ALLE STILTIENDE GARANTIER VEDRØRENDE DET FYSISKE MEDIE, HER-UNDER, MEN IKKE BEGRÆNSET TIL, GARANTIER FOR SALGBAR-HED OG EGNETHED TIL ET BESTEMT FORMÅL.

#### **5. BEGRÆNSNING AF GARANTI**

De anerkender udtrykkeligt og accepterer, at brugen af SOFTWAREN sker helt for egen risiko. SOFTWAREN og den tilknyttede dokumentation leveres "som den er og forefindes" uden nogen form for garanti. UANSET ANDRE BESTEM-MELSER I DENNE AFTALE FRASIGER YAMAHA SIG UDTRYKKELIGT ALLE GARANTIER VEDRØRENDE SOFTWAREN, DET VÆRE SIG UDTRYKKELIGE ELLER STILTIENDE GARANTIER, HERUNDER, MEN IKKE BEGRÆNSET TIL, STILTIENDE GARANTIER VEDRØRENDE SALGBARHED OG EGNETHED TIL ET BESTEMT FORMÅL SAMT ANSVAR FOR, AT TREDJEPARTS OPHAVSRET IKKE KRÆNKES. SPECI-FIKT, MEN UDEN AT DET FOREGÅENDE DERMED BEGRÆNSES, KAN YAMAHA IKKE GARANTERE, AT SOFTWAREN LEVER OP TIL DERES KRAV, AT SOFTWAREN KAN KØRES UDEN AFBRYDELSER ELLER FEJL, ELLER AT FEJL I SOFTWAREN VIL BLIVE RETTET.

#### **6. BEGRÆNSNING AF ANSVAR**

I HENHOLD TIL VILKÅRENE I DENNE AFTALE ER YAMAHA UDE-LUKKENDE FORPLIGTET TIL AT TILLADE BRUGEN AF SOFTWAREN. YAMAHA KAN I INTET TILFÆLDE HOLDES ERSTATNINGSPLIGTIG OVER FOR DEM ELLER NOGEN ANDEN PERSON FOR EVENTUELLE SKADER, HERUNDER, MEN IKKE BEGRÆNSET TIL, DIREKTE SKA-DER, INDIREKTE SKADER, HÆNDELIGE SKADER OG FØLGESKA-DER, UDGIFTER, TAB AF FORTJENESTE, TAB AF DATA ELLER ANDEN BESKADIGELSE, DER MÅTTE OPSTÅ SOM FØLGE AF BRUG, MISBRUG ELLER MANGLENDE MULIGHED FOR AT BRUGE SOFT-WAREN, SELVOM YAMAHA ELLER EN AUTORISERET FORHANDLER ER BLEVET UNDERRETTET OM MULIGHEDEN FOR SÅDANNE SKA-DER. Yamahas samlede erstatningsansvar over for Dem for alle skader, tab og krav (som følge af aftalebrud, tort eller andet) kan under ingen omstændigheder overstige det beløb, De har betalt for SOFTWAREN.

#### **7. TREDJEPARTSOFTWARE**

Software og data fra tredjepart ("TREDJEPARTSOFTWARE") kan knyttes til og anvendes sammen med SOFTWAREN. Hvis Yamaha i det medfølgende skriftlige materiale eller elektroniske materiale angiver, at bestemte softwareprogrammer eller data er TREDJEPARTSOFTWARE, anerkender og accepterer De hermed, at De er underlagt vilkårene i en hvilken som helst Aftale, der følger med denne TREDJEPARTSOFTWARE, og at den part, der stiller TREDJEPARTSOFTWAREN til rådighed, er ansvarlig for alle garantier og erstatningsforpligtelser, der er relateret til eller opstår som følge af brugen af TREDJEPARTSOFTWAREN. Yamaha er ikke på nogen måde ansvarlig for TREDJEPARTSOFTWAREN og Deres brug af den.

- Yamaha giver ingen udtrykkelige garantier i forbindelse med TREDJEPART-SOFTWAREN. DESUDEN FRASIGER YAMAHA SIG UDTRYKKELIGT ALLE STILTIENDE GARANTIER VEDRØRENDE TREDJEPARTSOFT-WAREN, HERUNDER, MEN IKKE BEGRÆNSET TIL, STILTIENDE GARANTIER FOR SALGBARHED OG EGNETHED TIL ET BESTEMT FORMÅL.
- Yamaha yder ingen service og har ingen vedligeholdelsesforpligtelser i forbindelse med TREDJEPARTSOFTWAREN.
- Yamaha kan ikke holdes erstatningspligtig over for Dem eller nogen anden person for nogen form for skader, herunder, men ikke begrænset til, direkte skader, indirekte skader, hændelige skader og følgeskader, udgifter, tab af fortjeneste, tab af data eller anden beskadigelse, der måtte opstå som følge af brug, misbrug eller manglende mulighed for at bruge TREDJEPARTSOFTWAREN.

#### **8. GENERELLE VILKÅR**

Denne Aftale skal fortolkes i henhold til og er underlagt japansk lovgivning uden henvisning til regler om lovkonflikter. Enhver uenighed eller sag skal behandles af Tokyos distriktsdomstol i Japan. Hvis en kompetent domstol afgør, at enkeltelementer i denne Aftale ikke har retskraft, er den resterende del af denne Aftale fortsat fuldt gyldig.

#### **9. FULDSTÆNDIG AFTALE**

Nærværende Aftale udgør hele aftalen mellem parterne vedrørende brugen af SOFTWAREN og alle medfølgende skriftlige materialer, og den erstatter alle tidligere eller samtidige overenskomster eller aftaler, det være sig skriftlige eller mundtlige, vedrørende emnet for denne Aftale. Tilføjelser til eller omarbejdede versioner af denne Aftale er ikke bindende, medmindre de er udfærdiget og undertegnet af fuldt autoriserede repræsentanter for Yamaha.

## **SIBELIUS SCORCH LICENSE AGREEMENT**

By installing and/or using this Product you (an individual or legal entity) agree with the Licensor to be bound by the terms of this License which will govern your use of the Product. If you do not accept these terms, do not install or use this Product. The Product is copyright © 1987-2007 Sibelius Software, a division of Avid Technology, Inc, and its licensors.

#### **1. Definitions**

In this License the following words and expressions have the following meanings:

"License": this agreement between you and the Licensor and, if permitted by the context, the conditional license granted to you in this agreement.

"Licensor": Avid Technology, Inc., of Avid Technology Park, One Park West, Tewksbury, MA 01876 USA, through its division Sibelius Software, of 20-23 City North, Fonthill Road, London N4 3HF, UK "Product": the Software and the Documentation.

"Software": the Sibelius Scorch web browser plug-in, Opus, Helsinki, Inkpen2 and Reprise font families, any other programs or files supplied by the Licensor which are included in or with the Sibelius Scorch installer, and the Sibelius Scorch installer.

"Documentation": any documentation in any form relating to the Software supplied to you with the Software or by the Licensor.

#### **2. License**

- 2.1 The Licensor grants to you a non-exclusive non-transferable license to use this Software in accordance with the Documentation on any number of computers. Title to the Product is not transferred to you. Ownership of the Product remains vested in the Licensor and its licensors, subject to the rights granted to you under this License. All other rights are reserved.
- 2.2 You may make one printout for your own use of any part of the Documentation provided in electronic form. You shall not make or permit any third party to make any further copies of any part of the Product whether in eye or machine-readable form.
- 2.3 You shall not, and shall not cause or permit any third party to,
	- (1) translate, enhance, modify, alter or adapt the Product or any part of it for any purpose (including without limitation for the purpose of error correction);
	- (2) create derivative works based on the Product, or cause the whole or any part of the Product to be combined with or incorporated into any other program, file or product, for any purpose; or
	- (3) use the Software to create files in any format (other than temporary files created and required by your computer's operating system or web browser), including without limitation screen capture files, files generated from the Software's playback, graphics files and print files, for any purpose, except for creating MIDI files (if permitted by the Software) for private non-commercial use.
- 2.4 You shall not, and shall not cause or permit any third party to, decompile, decode, disassemble or reverse engineer the Software in whole or in part for any purpose.
- 2.5 You shall not, and shall not cause any third party to, translate, convert, decode or reverse engineer any file capable of being read by any copy or version of the Software or any data transmitted to or from any copy or version of the Software, in whole or in part for any purpose.
- 2.6 The Product or any part of it must not be used to infringe any right of copyright or right of privacy, publicity or personality or any other right whatsoever of any other person or entity.

### **3. Copyright**

3.1 You acknowledge that copyright in the Product as a whole and in the components of the Product as between you and the Licensor belongs to the Licensor or its licensors and is protected by copyright laws, national and international, and all other applicable laws.

### **4. Disclaimer of Liability**

4.1 In consideration of the fact that the Product is licensed hereunder free of charge, (a) the Licensor disclaims any and all warranties with respect to the Product, whether expressed or implied, including without limitation any warranties that the Product is free from defects, will perform in accordance with the Documentation, is merchantable, or is fit for any particular purpose, and (b) the Licensor shall not have or incur any liability to you for any loss, cost, expense or claim (including without limitation any liability for loss or corruption of data and loss of profits, revenue or goodwill and any type of special, indirect or consequential loss) that may arise out of or in connection with your installation and use of the Product.

#### **5. Termination**

5.1 This License shall terminate automatically upon your destruction of the Product. In addition, the Licensor may elect to terminate this License in the event of a material breach by you of any condition of this License or of any of your representations, warranties, covenants or obligations hereunder. Upon notification of such termination by the Licensor, you will immediately delete the Software from your computer and destroy the Documentation.

#### **6. Miscellaneous**

- 6.1 No failure to exercise and no delay in exercising on the part of the Licensor of any right, power or privilege arising hereunder shall operate as a waiver thereof, nor shall any single or partial exercise of any right, power or privilege preclude any other or further exercise thereof or the exercise of any other right, power or privilege. The rights and remedies of the Licensor in connection herewith are not exclusive of any rights or remedies provided by law.
- 6.2 You may not distribute, loan, lease, sub-license, rent or otherwise transfer the Product to any third party.
- 6.3 You agree to the use of your personal data in accordance with the Licensor's privacy policy (available from the Licensor or on www.sibelius.com), which may change from time to time.
- 6.4 This License is intended by the parties hereto to be a final expression of their agreement with respect to the subject matter hereof and a complete and exclusive statement of the terms of such agreement. This License supercedes any and all prior understandings, whether written or oral, between you and the Licensor relating to the subject matter hereof.
- 6.5 (This section only applies if you are resident in the European Union:) This License shall be construed and governed by the laws of England, and both parties agree to submit to the exclusive jurisdiction of the English courts.
- 6.6 (This section only applies if you are not resident in the European Union:) This License shall be construed and enforced in accordance with and governed by the laws of the State of California. Any suit, action or proceeding arising out of or in any way related or connected to this License shall be brought and maintained only in the United States District Court for the Northern District of California, sitting in the City of San Francisco. Each party irrevocably submits to the jurisdiction of such federal court over any such suit, action or proceeding. Each party knowingly, voluntarily and irrevocably waives trial by jury in any suit, action or proceeding (including any counterclaim), whether at law or in equity, arising out of or in any way related or connected to this License or the subject matter hereof.

(License v5.0 (DMN), 30 July 2007)

**MEMO**

#### **NORTH AMERICA**

#### **CANADA**

**Yamaha Canada Music Ltd.** 135 Milner Avenue, Scarborough, Ontario, M1S 3R1, Canada Tel: 416-298-1311

#### **U.S.A.**

**Yamaha Corporation of America**  6600 Orangethorpe Ave., Buena Park, Calif. 90620, U.S.A. Tel: 714-522-9011

#### **MEXICO CENTRAL & SOUTH AMERICA**

**Yamaha de México S.A. de C.V.** Calz. Javier Rojo Gómez #1149, Col. Guadalupe del Moral C.P. 09300, México, D.F., México Tel: 55-5804-0600

#### **BRAZIL**

**Yamaha Musical do Brasil Ltda.** Rua Joaquim Floriano, 913 - 4' andar, Itaim Bibi, CEP 04534-013 Sao Paulo, SP. BRAZIL Tel: 011-3704-1377

#### **ARGENTINA**

**Yamaha Music Latin America, S.A. Sucursal de Argentina** Viamonte 1145 Piso2-B 1053, Buenos Aires, Argentina Tel: 1-4371-7021

#### **PANAMA AND OTHER LATIN AMERICAN COUNTRIES/ CARIBBEAN COUNTRIES**

**Yamaha Music Latin America, S.A.** Torre Banco General, Piso 7, Urbanización Marbella, Calle 47 y Aquilino de la Guardia, Ciudad de Panamá, Panamá

Tel: +507-269-5311

#### **EUROPE**

#### **THE UNITED KINGDOM**

**Yamaha Music U.K. Ltd.** Sherbourne Drive, Tilbrook, Milton Keynes, MK7 8BL, England Tel: 01908-366700

#### **IRELAND**

**Danfay Ltd.** 61D, Sallynoggin Road, Dun Laoghaire, Co. Dublin Tel: 01-2859177

#### **GERMANY**

**Yamaha Music Central Europe GmbH** Siemensstraße 22-34, 25462 Rellingen, Germany Tel: 04101-3030

#### **SWITZERLAND/LIECHTENSTEIN**

**Yamaha Music Central Europe GmbH, Branch Switzerland** Seefeldstrasse 94, 8008 Zürich, Switzerland Tel: 01-383 3990

#### **AUSTRIA**

**Yamaha Music Central Europe GmbH, Branch Austria** Schleiergasse 20, A-1100 Wien, Austria Tel: 01-60203900

#### **CZECH REPUBLIC/SLOVAKIA/ HUNGARY/SLOVENIA**

**Yamaha Music Central Europe GmbH, Branch Austria, CEE Department** Schleiergasse 20, A-1100 Wien, Austria Tel: 01-602039025

#### **POLAND**

**Yamaha Music Central Europe GmbH Sp.z. o.o. Oddzial w Polsce** ul. 17 Stycznia 56, PL-02-146 Warszawa, Poland Tel: 022-868-07-57

#### **THE NETHERLANDS/ BELGIUM/LUXEMBOURG**

**Yamaha Music Central Europe GmbH, Branch Benelux** 

Clarissenhof 5-b, 4133 AB Vianen, The Netherlands Tel: 0347-358 040

#### **FRANCE**

**Yamaha Musique France**  BP 70-77312 Marne-la-Vallée Cedex 2, France Tel: 01-64-61-4000

#### **ITALY**

**Yamaha Musica Italia S.P.A.**  Viale Italia 88, 20020 Lainate (Milano), Italy Tel: 02-935-771

#### **SPAIN/PORTUGAL**

**Yamaha Música Ibérica, S.A.** Ctra. de la Coruna km. 17, 200, 28230 Las Rozas (Madrid), Spain Tel: 91-639-8888

#### **GREECE**

**Philippos Nakas S.A. The Music House** 147 Skiathou Street, 112-55 Athens, Greece Tel: 01-228 2160

#### **SWEDEN**

**Yamaha Scandinavia AB** J. A. Wettergrens Gata 1, Box 30053 S-400 43 Göteborg, Sweden Tel: 031 89 34 00

#### **DENMARK**

**YS Copenhagen Liaison Office** Generatorvej 6A, DK-2730 Herlev, Denmark Tel: 44 92 49 00

#### **FINLAND F-Musiikki Oy** Kluuvikatu 6, P.O. Box 260, SF-00101 Helsinki, Finland Tel: 09 618511

#### **NORWAY**

**Norsk filial av Yamaha Scandinavia AB**  Grini Næringspark 1, N-1345 Østerås, Norway Tel: 67 16 77 70

#### **ICELAND Skifan HF**

Skeifan 17 P.O. Box 8120, IS-128 Reykjavik, Iceland Tel: 525 5000

#### **RUSSIA**

**Yamaha Music (Russia)** Office 4015, entrance 2, 21/5 Kuznetskii Most street, Moscow, 107996, Russia Tel: 495 626 0660

#### **OTHER EUROPEAN COUNTRIES**

**Yamaha Music Central Europe GmbH** Siemensstraße 22-34, 25462 Rellingen, Germany Tel: +49-4101-3030

#### **AFRICA**

#### **Yamaha Corporation, Asia-Pacific Music Marketing Group**

Nakazawa-cho 10-1, Naka-ku, Hamamatsu, Japan 430-8650 Tel: +81-53-460-2312

#### **MIDDLE EAST**

#### **TURKEY/CYPRUS**

**Yamaha Music Central Europe GmbH** Siemensstraße 22-34, 25462 Rellingen, Germany Tel: 04101-3030

#### **OTHER COUNTRIES**

**Yamaha Music Gulf FZE** LOB 16-513, P.O.Box 17328, Jubel Ali, Dubai, United Arab Emirates Tel: +971-4-881-5868

#### **ASIA**

#### **THE PEOPLE'S REPUBLIC OF CHINA**

**Yamaha Music & Electronics (China) Co.,Ltd.** 25/F., United Plaza, 1468 Nanjing Road (West), Jingan, Shanghai, China Tel: 021-6247-2211

#### **HONG KONG**

**Tom Lee Music Co., Ltd.** 11/F., Silvercord Tower 1, 30 Canton Road, Tsimshatsui, Kowloon, Hong Kong Tel: 2737-7688

#### **INDONESIA**

#### **PT. Yamaha Music Indonesia (Distributor) PT. Nusantik**

Gedung Yamaha Music Center, Jalan Jend. Gatot Subroto Kav. 4, Jakarta 12930, Indonesia Tel: 21-520-2577

#### **KOREA**

**Yamaha Music Korea Ltd.** 8F, 9F, Dongsung Bldg. 158-9 Samsung-Dong, Kangnam-Gu, Seoul, Korea Tel: 080-004-0022

#### **MALAYSIA**

**Yamaha Music Malaysia, Sdn., Bhd.** Lot 8, Jalan Perbandaran, 47301 Kelana Jaya, Petaling Jaya, Selangor, Malaysia Tel: 3-78030900

#### **PHILIPPINES**

**Yupangco Music Corporation** 339 Gil J. Puyat Avenue, P.O. Box 885 MCPO, Makati, Metro Manila, Philippines Tel: 819-7551

#### **SINGAPORE**

**Yamaha Music Asia Pte., Ltd.** #03-11 A-Z Building 140 Paya Lebor Road, Singapore 409015 Tel: 747-4374

#### **TAIWAN**

**Yamaha KHS Music Co., Ltd.**  3F, #6, Sec.2, Nan Jing E. Rd. Taipei. Taiwan 104, R.O.C. Tel: 02-2511-8688

#### **THAILAND**

**Siam Music Yamaha Co., Ltd.** 891/1 Siam Motors Building, 15-16 floor Rama 1 road, Wangmai, Pathumwan Bangkok 10330, Thailand Tel: 02-215-2626

#### **OTHER ASIAN COUNTRIES**

**Yamaha Corporation, Asia-Pacific Music Marketing Group** Nakazawa-cho 10-1, Naka-ku, Hamamatsu, Japan 430-8650 Tel: +81-53-460-2317

### **OCEANIA**

#### **AUSTRALIA**

**Yamaha Music Australia Pty. Ltd.** Level 1, 99 Queensbridge Street, Southbank, Victoria 3006, Australia Tel: 3-9693-5111

#### **NEW ZEALAND**

**Music Houses of N.Z. Ltd.** 146/148 Captain Springs Road, Te Papapa, Auckland, New Zealand Tel: 9-634-0099

#### **COUNTRIES AND TRUST TERRITORIES IN PACIFIC OCEAN**

**Yamaha Corporation, Asia-Pacific Music Marketing Group** Nakazawa-cho 10-1, Naka-ku, Hamamatsu, Japan 430-8650 Tel: +81-53-460-2312